## Manual de Programación en SAS

Javier Portela

Escuela Universitaria de Estadística Universidad Complutense de Madrid

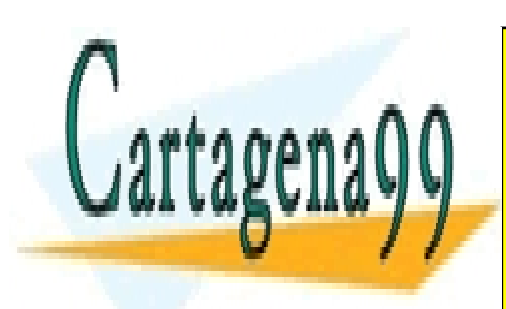

ISBN **[978-84-96866-1](http://www.mcu.es/webISBN/tituloDetalle.do?sidTitul=1536786&action=busquedaInicial&noValidating=true&POS=0&MAX=50&TOTAL=0&prev_layout=busquedaisbn&layout=busquedaisbn&language=es)2-6 1ª Edición: 2007** CLASES PARTICULARES, TUTORÍAS TÉCNICAS ONLINE LLAMA O ENVÍA WHATSAPP: 689 45 44 70

> ONLINE PRIVATE LESSONS FOR SCIENCE STUDENTS CALL OR WHATSAPP:689 45 44 70

www.cartagena99.com no se hace responsable de la información contenida en el presente documento en virtud al Artículo 17.1 de la Ley de Servicios de la Sociedad de la Información y de Comercio Electrónico, de 11 de julio de 2002. Si la información contenida en el documento es ilícita o lesiona bienes o derechos de un tercero háganoslo saber y será retirada.

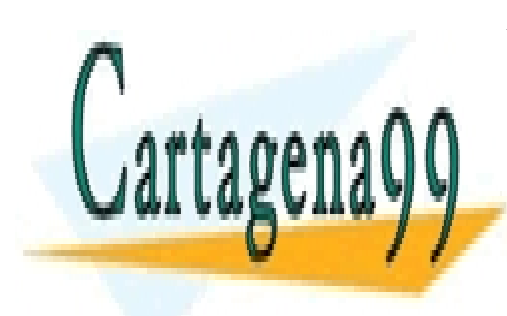

CLASES PARTICULARES, TUTORÍAS TÉCNICAS ONLINE LLAMA O ENVÍA WHATSAPP: 689 45 44 70

ONLINE PRIVATE LESSONS FOR SCIENCE STUDENTS CALL OR WHATSAPP:689 45 44 70

www.cartagena99.com no se hace responsable de la información contenida en el presente documento en virtud al ela Artículo 17.1 de la Ley de Servicios de la Sociedad de la Información y de Comercio Electrónico, de 11 de julio de 2002. Si la información contenida en el documento es ilícita o lesiona bienes o derechos de un tercero háganoslo saber y será retirada.

# Índice

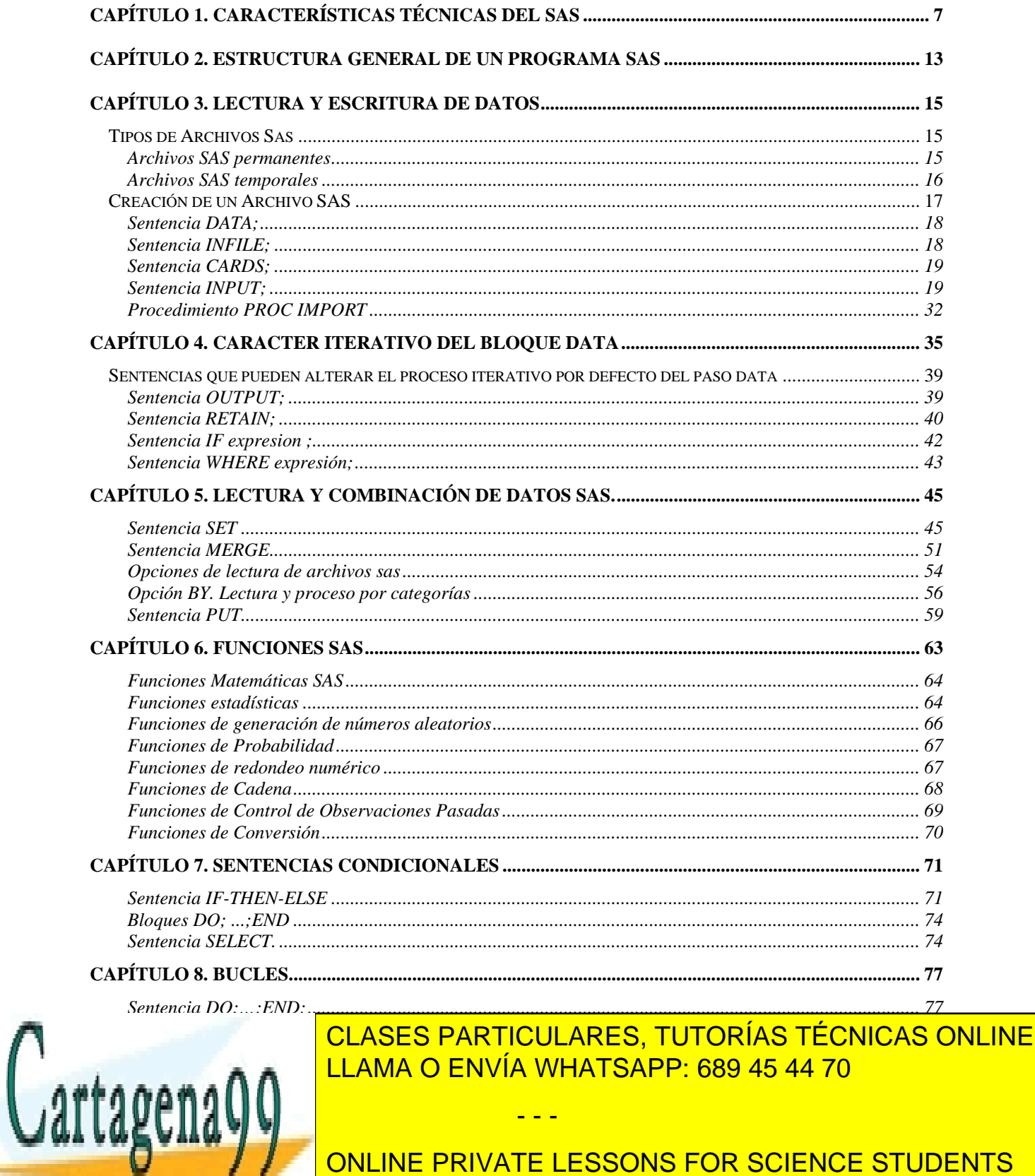

ONLINE PRIVATE LESSONS FOR SCIENCE STUDENTS CALL OR WHATSAPP:689 45 44 70

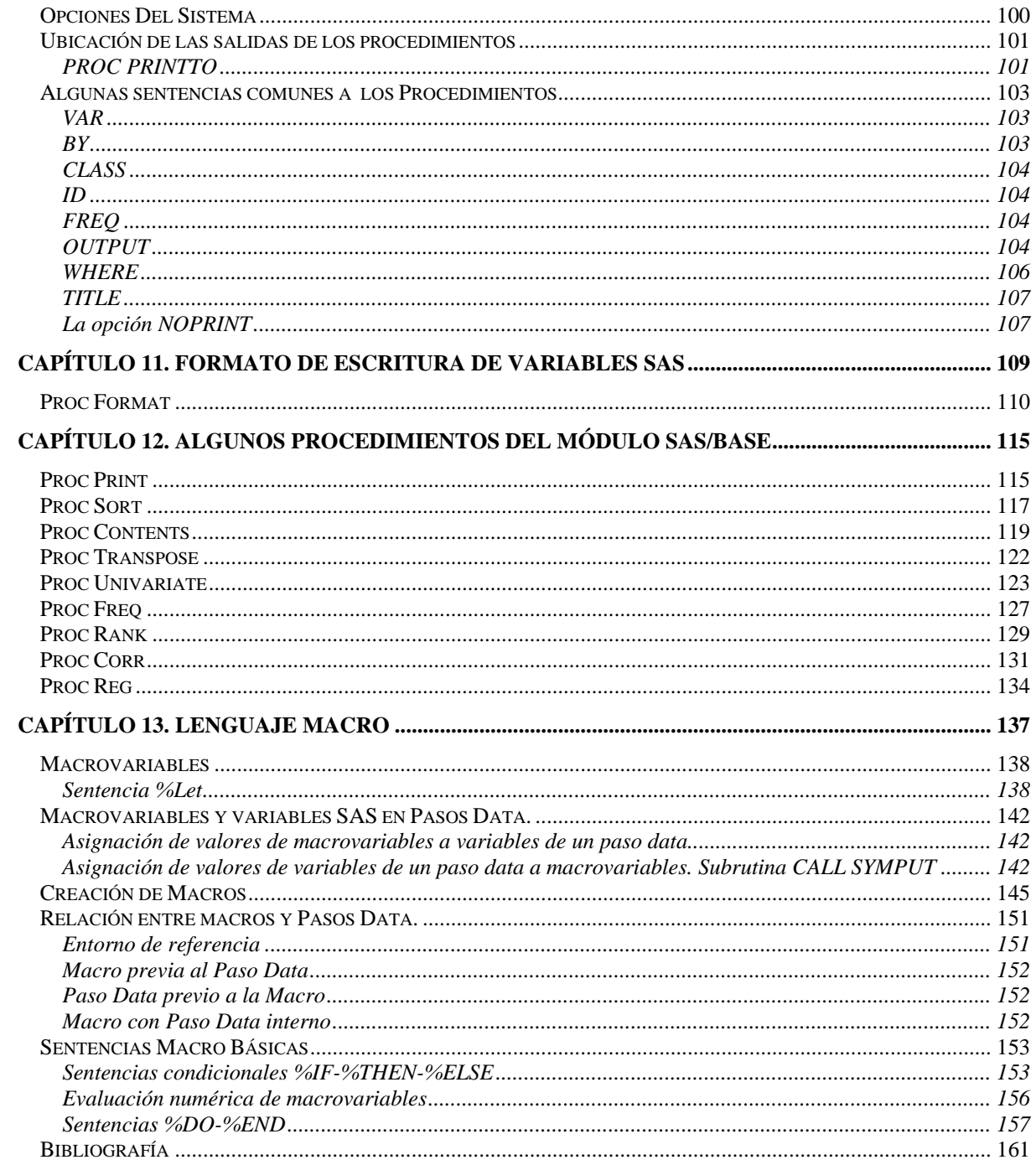

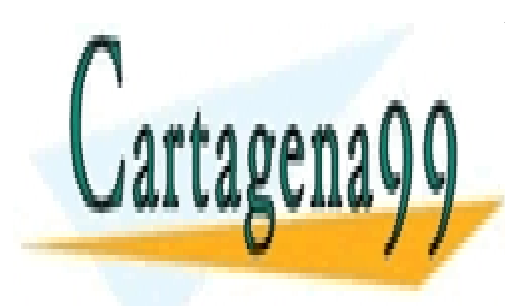

CLASES PARTICULARES, TUTORÍAS TÉCNICAS ONLINE LLAMA O ENVÍA WHATSAPP: 689 45 44 70

ONLINE PRIVATE LESSONS FOR SCIENCE STUDENTS CALL OR WHATSAPP:689 45 44 70

### Introducción

El paquete estadístico SAS es utilizado habitualmente por gran cantidad de profesionales de sectores variados como pueden ser el análisis econométrico y financiero, la medicina, estudios de mercados, biología y en general todas las disciplinas donde el tratamiento estadístico de datos sea de cierta importancia.

Este manual de programación en el lenguaje utilizado por el paquete estadístico SAS pretende ser una primera guía de aprendizaje para aquellos usuarios que quieran iniciarse en los conceptos básicos del lenguaje SAS, con la intención de utilizar este paquete con cierta frecuencia. El libro está pues destinado a todos aquellos profesionales que deseen in en este paquete estadístico, pero también a estudiantes de diversas carreras como Ciencias Matemáticas, Estadística, Ciencias Económicas o cualquier carrera en la que se utilice el programa.

Las técnicas explicadas en el libro están planteadas siempre en compañía de ejemplos prácticos, donde se ponen de manifiesto aplicaciones directas de interés del concepto estudiado. Los ejemplos suelen ser cortos y sencillos, aunque a medida que se avanza en los conocimientos entrañan más complejidad.

Tras un primer capítulo de introducción a las posibilidades que ofrece el SAS, se presenta en el Capítulo 2 el esquema básico de los dos bloques que forman un programa básico SAS. En el Capítulo 3 se estudia la lectura de datos y creación de archivos SAS, a partir de diferentes estructuras. El Capítulo 4 estudia el funcionamiento básico del paso DATA, necesario para la programación general en SAS. En el siguiente capítulo se verán todas las formas de combinación y lectura de archivos SAS. Las principales funciones básicas SAS, entre las que se cuentan funciones matemáticas como de tratamiento de caracteres, son presentadas en el Capítulo 6. El Capítulo 7 presenta las sentencias condicionales en el entorno del paso DATA, con sus aplicaciones. En el Capítulo 8 y 9 se estudia, respectivamente, la utilización de bucles y de arrays en el entorno del paso DATA.

Los procedimientos SAS tienen una sintaxis general que es estudiada en el Capítulo 10. El Capítulo 11 presenta formatos de escritura de variables de ceirta aplicación en los procedimientos SAS. El Capítulo 12 ilustra algunos de los procedimientos del módulo SAS/BASE, insistiendo en el aspecto de la utilización de archivos de salida de los procedimientos para su utilización posterior.

- - -

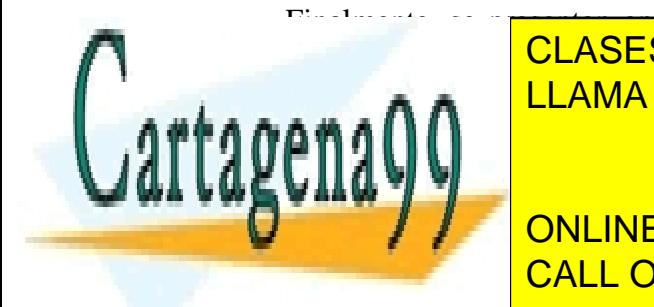

Finalmente, se presentan en el Capítulo 13 las macros, herramienta de gran utilidad puesto que <mark>CLASES PARTICULARES, TUTORÍAS TÉCNICAS ONLINE</mark> aplicaciones que combinen las libres estadísticas (procedimientos) con bloques más o el contrato de las libres

> ONLINE PRIVATE LESSONS FOR SCIENCE STUDENTS CALL OR WHATSAPP:689 45 44 70

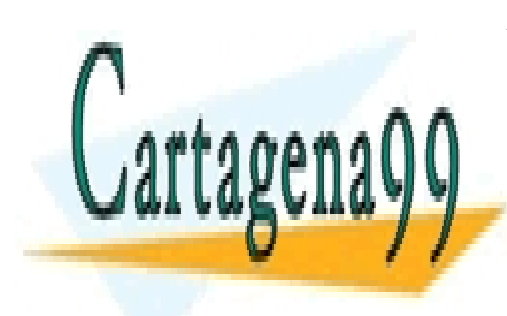

CLASES PARTICULARES, TUTORÍAS TÉCNICAS ONLINE LLAMA O ENVÍA WHATSAPP: 689 45 44 70

ONLINE PRIVATE LESSONS FOR SCIENCE STUDENTS CALL OR WHATSAPP:689 45 44 70

www.cartagena99.com no se hace responsable de la información contenida en el presente documento en virtud al Artículo 17.1 de la Ley de Servicios de la Sociedad de la Información y de Comercio Electrónico, de 11 de julio de 2002. Si la información contenida en el documento es ilícita o lesiona bienes o derechos de un tercero háganoslo saber y será retirada.

## <span id="page-6-0"></span>Capítulo 1. Características técnicas del SAS

El SAS (Statistical Analysis System) es un complejo sistema informático cuyas características más importantes son la combinación de un lenguaje de programación con herramientas y aplicaciones estadísticas, gráficas y de bases de datos.

El SAS se adquiere por módulos. Algunos son:

#### **BASE**

El modulo BASE es el núcleo del sistema SAS. Contiene el interprete del lenguaje, así como todo el sistema de manipulación de datos y algunos procedimientos de estadística básica y de

- - -

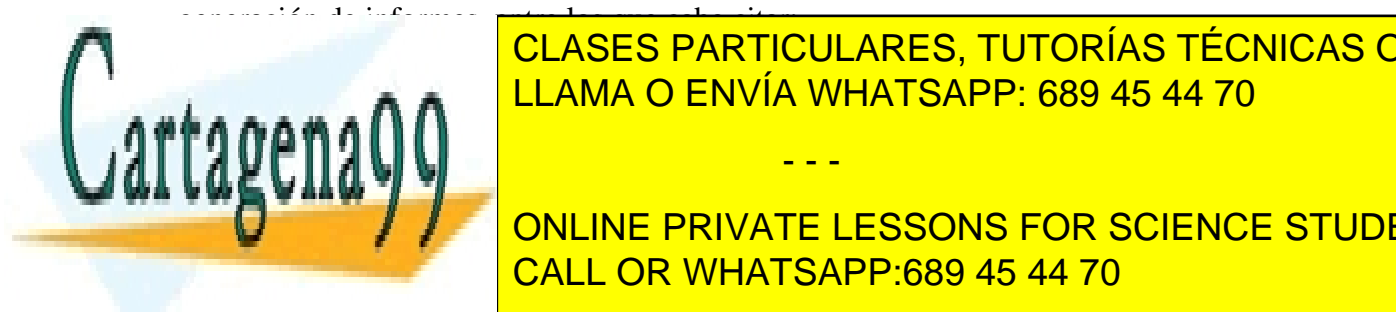

CLASES PARTICULARES, TUTORÍAS TÉCNICAS ONLINE LLAMA O ENVÍA WHATSAPP: 689 45 44 70

 Calcula distintos coeficientes de correlación: Pearson, Spearman, Kendall, Hoeffding y CALL OR WHATSAPP:689 45 44 70 ONLINE PRIVATE LESSONS FOR SCIENCE STUDENTS

otros. Pruebas de hipotesis.

#### FORMAT

Define formatos de variables. Categorización.

#### FREQ

Tablas de frecuencia. Tablas de contingencia. Pruebas y medidas de asociación.

#### MEANS

 Estadísticos univariantes básicos para variables cuantitativas: media, varianza, error tipico, etc. Pruebas de hipotesis para la media.

#### PLOT

Gráficos de coordenadas rectangulares X-Y (modo carácter).

#### PRINT

Impresión de conjuntos de datos SAS.

#### RANK

 Devuelve el número de orden de las observaciones. Estos ordinales o rangos pueden usarse para realizar pruebas no paramétricas.

#### REPORT

Generación de listados e informes.

#### SORT

Ordena las observaciones de un conjunto de datos.

#### SQL

Manejo de datos mediante lenguaje SQL.

#### STANDARD

Tipificación de variables, para una media y desviación típica dadas.

#### SUMMARY

 Estadística descriptiva (variables cuantitativas). Como MEANS pero sin presentar resultados.

#### TABULATE

 Tabulación de datos, pudiendo elaborar estadísticos descriptivos de MEANS, FREQ y SUMMARY para cada celdilla.

- - -

#### UNIVARIATE

Elabora estadísticos descriptivos de la distribución, incluyendo cuartiles.

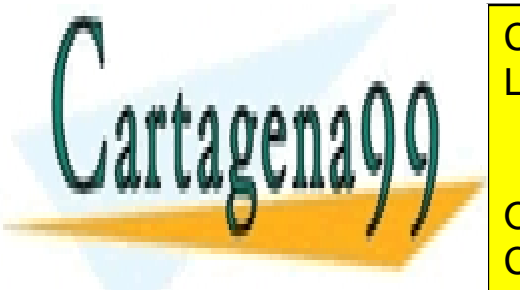

<u>El modulo STAT implementa las técnicas mas usuales, incluyendo entre otros los los los los los los los los lo</u> CLASES PARTICULARES, TUTORÍAS TÉCNICAS ONLINE

**COVINT LAS COVARIANTE DE GRUPOS, PARA EL ANÁLISIS POR SCIENCE STUDENTS** call the canonical CALL OR WHATSAPP:689 45 44 70

#### ANOVA

 Análisis de la varianza para cualquier modelo de diseño equilibrado. Análisis multivariante de la varianza. Contrastes múltiples de medias o pruebas a posteriori.

#### CALIS

 Estima constantes y parámetros usando mínimos cuadrados, mínimos cuadrados generalizados o máxima verosimilitud.

#### CANCORR

Correlación canónica, correlación parcial canónica y análisis de redundancia canónica.

#### CANDISC

 Análisis discriminante canónico, distancias de Mahalanobis y análisis de la varianza univariante y multivariante.

#### CATMOD

Modelos lineales para datos categorizados.

#### CLUSTER

 Once métodos de análisis de grupos (cluster) para la ordenación jerárquica de conjuntos de datos. La salida puede ser tratada con el procedimiento TREE para la presentación de dendrogramas.

#### **CORRESP**

Análisis de correspondencias, simple y múltiple.

#### DISCRIM

 Análisis de varias funciones discriminantes para la clasificación de observaciones en dos o mas grupos, utilizando una o mas variables. Utiliza tanto métodos paramétricos (variables cuantitativas normales), como no paramétricos.

#### FACTOR

 Análisis factorial y de componentes principales. Realiza tanto rotaciones ortogonales como oblicuas.

#### **FASTCLUS**

Análisis cluster rápido, para gran cantidad de datos.

#### FREQ

 Formación y análisis de tablas de contingencia. Análisis no paramétricos para uno o varios criterios de clasificación. Realiza múltiples pruebas chi-cuadrado así como correlaciones no paramétricas.

- - -

GLM

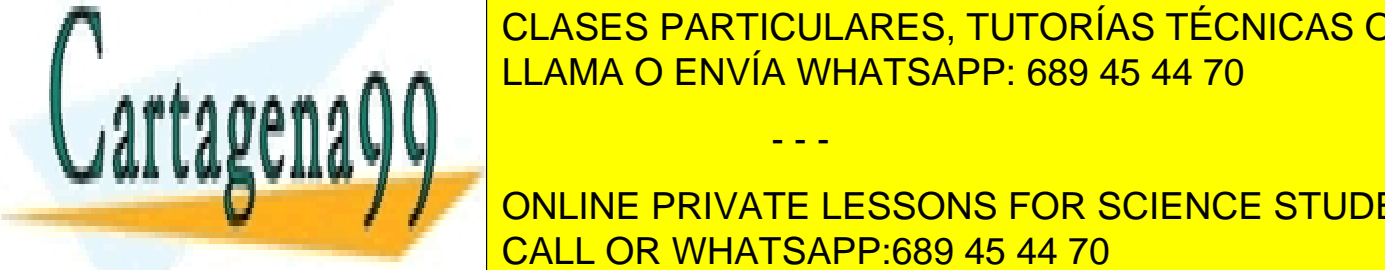

CLASES PARTICULARES, TUTORÍAS TÉCNICAS ONLINE <u>is de la varianza para diseños de la varianza para diseños de efectos de efectos finos de efectos finos e e</u>fecto

 Análisis de la varianza y covarianza para dichos diseños. CALL OR WHATSAPP:689 45 44 70 ONLINE PRIVATE LESSONS FOR SCIENCE STUDENTS

#### LIFEREG

Análisis de supervivencia.

#### LIFETEST

Análisis de supervivencia.

#### LOGISTIC

Regresión logística para datos de respuesta binaria u ordinal, por máxima verosimilitud.

#### **NESTED**

 Análisis de la varianza y covarianza para modelos jerárquicos puros (factores de efectos aleatorios).

#### NLIN

Regresión no lineal. Ajustes mínimo-cuadraticos a modelos no lineales.

#### NPAR1WAY

Pruebas no paramétricas para modelos de análisis de la varianza de rangos.

#### ORTHOREG

Regresión (método Gentleman-Givens).

#### PHREG

Regresión para datos de supervivencia.

#### PLAN

 Diseño de experimentos. Aleatoriza y construye diseños de experimentos tanto factoriales como jerárquicos.

#### PRINCOMP

Análisis en componentes principales.

#### PRINQUAL

Análisis en componentes principales de datos cualitativos (coordenadas principales).

#### PROBIT

Análisis Probit.

#### REG

Regresión lineal.

#### RSREG

 Superficie respuesta cuadrática, para determinar la combinación óptima de niveles de los factores o respuesta óptima

- - -

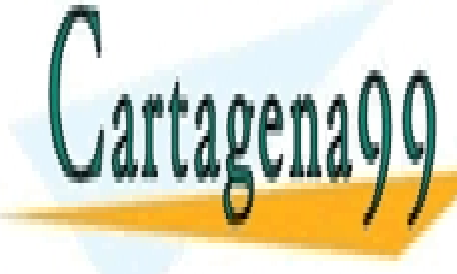

### Análisia a **n** Anál <sup>LLAMA</sup> O ENVÍA WHATSAPP: 689 45 44 70 CLASES PARTICULARES, TUTORÍAS TÉCNICAS ONLINE

OUBSINIALES IN LINEALES VARIABLES SONS FOR SCIENCE STUDENTS regresión, correlación canónica y modelos de análisis de la varianza. CALL OR WHATSAPP:689 45 44 70

#### TREE

Realiza el dendrograma con las salidas de los procedimientos CLUSTER y VARCLUS.

#### **TTEST**

Test t de Student para contraste de dos medias.

#### VARCLUS

Análisis cluster jerarquizado.

#### VARCOMP

Componentes de la varianza.

#### **GRAPH**

El módulo GRAPH ofrece un conjunto de procedimientos diseñados para la obtención de todo tipo de gráficos, de presentación y científicos. Incluye un editor de gráficos interactivo, una colección de mapas de diversas regiones del mundo y una librería con drivers para un gran número de dispositivos: X Window, PostScript, CGM, HP, Tektronix, etc. Algunos procedimientos gráficos son:

#### GCHART

Histogramas y diagramas circulares.

#### **GCONTOUR**

Gráficos de contorno (isolíneas).

#### **GMAP**

Representación de datos sobre mapas geográficos.

#### GPLOT

Gráficos XY bidimensionales.

#### GPRINT

Presentación gráfica de ficheros texto.

#### GPROYECT

Proyección plana de mapas definidos por coordenadas.

#### **GREDUCE**

Reducción del número de puntos para dibujar un mapa.

#### GREMOVE

Eliminación de subdivisiones en mapas.

#### **GSLIDE**

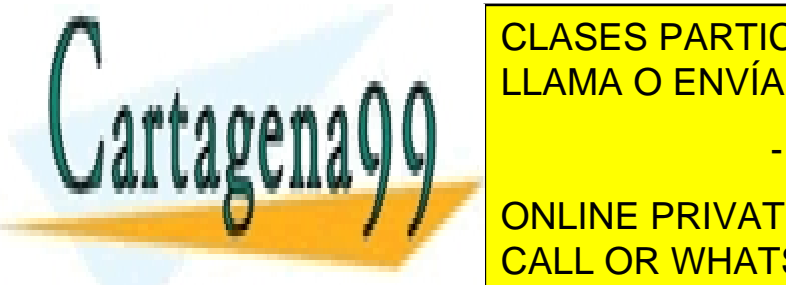

Preparación de transparación de transparación de transparación de transparación de transparación de transparación de transparación de transparación de transparación de transparación de transparación de transparación de tra LLAMA O ENVÍA WHATSAPP: 689 45 44 70

> ONLINE PRIVATE LESSONS FOR SCIENCE STUDENTS CALL OR WHATSAPP:689 45 44 70

www.cartagena99.com no se hace responsable de la información contenida en el presente documento en virtud al Artículo 17.1 de la Ley de Servicios de la Sociedad de la Información y de Comercio Electrónico, de 11 de julio de 2002. Si la información contenida en el documento es ilícita o lesiona bienes o derechos de un tercero háganoslo saber y será retirada.

- **OR**-. Investigación Operativa.
- **ETS**-. Análisis de Series Temporales.
- **QC**-. Control de Calidad.
- **AF**-. Construcción de Aplicaciones SAS.
- **FSP**-. Utilidades para presentar o manejar Archivos de datos SAS.
- **IML-.** Módulo de lenguaje matricial.

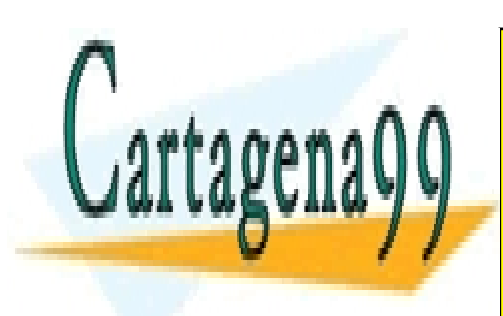

CLASES PARTICULARES, TUTORÍAS TÉCNICAS ONLINE LLAMA O ENVÍA WHATSAPP: 689 45 44 70

ONLINE PRIVATE LESSONS FOR SCIENCE STUDENTS CALL OR WHATSAPP:689 45 44 70

www.cartagena99.com no se hace responsable de la información contenida en el presente documento en virtud al ela Artículo 17.1 de la Ley de Servicios de la Sociedad de la Información y de Comercio Electrónico, de 11 de julio de 2002. Si la información contenida en el documento es ilícita o lesiona bienes o derechos de un tercero háganoslo saber y será retirada.

# <span id="page-12-0"></span>Capítulo 2. Estructura General de un Programa SAS

Básicamente un programa SAS se compone de Bloques DATA y Bloques PROC, en principio independientes.

**Bloque o Paso DATA-**. Son bloques de programación cuya finalidad son operaciones de lectura y creación de archivos SAS, en las que se pueden utilizar sentencias de programación habituales como bucles y sentencias condicionales. El objetivo de un **bloque o paso data** es crear el archivo nombrado en la sentencia *data* inicial. Comienzan con la orden *data* y su fin está determinado si existe otra sentencia *data* posterior, una sentencia de procedimiento **proc**, o bien la sentencia **run;** o **cards;**.

- - -

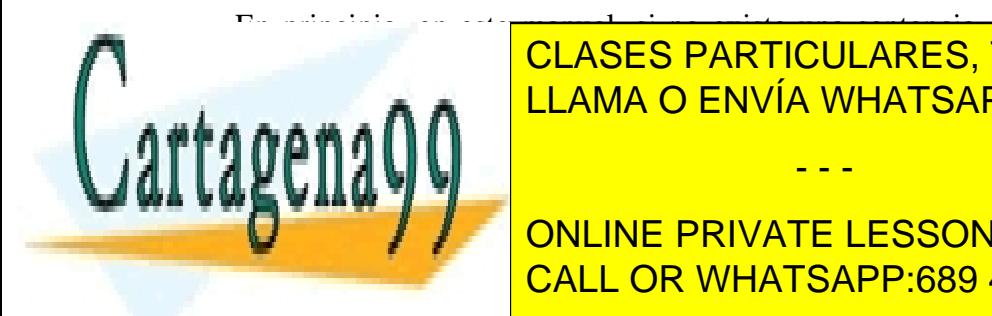

 En principio, en este manual, si no existe una sentencia **cards;**, finalizaremos el bloque data run; <mark>CLASES PARTICULARES, TUTORÍAS TÉCNICAS ONLINE</mark> punto de la programación, no sería necesario sin hay procedimientos o pasos da também en el pasos da também en<br>Decretos da também en el pasos da também en el pasos da também en el pasos da também en el pasos da também en

> ONLINE PRIVATE LESSONS FOR SCIENCE STUDENTS CALL OR WHATSAPP:689 45 44 70

#### **Ejemplo de bloque data**

```
data uno dos; 
input a b @@; 
if a>b then output uno; 
     else output dos; 
cards; 
4 5 7 6 8 9 
;
```
**Bloque PROC-.** Son subrutinas o procedimientos de sintaxis rígida, que incluyen utilidades de tratamiento de datos, subrutinas estadísticas o de investigación operativa complejas (PROC FREQ, PROC REG, PROC FACTOR...), programas gráficos (PROC GPLOT, PROC GCHART), etc. El fin de un bloque o paso proc está determinado por la sentencia **run;**.

**Ejemplo de bloque proc**

```
proc univariate data=uno plot normal;by y;var x;output out=dos 
max=maxim1 mode=moda1 skewness=asim1; 
run;
```
En general un programa básico SAS puede constar de varios bloques data y bloques procs combinados para obtener el resultado deseado.

**Sintaxis general -**.Cada sentencia con sus opciones debe finalizar por un punto y coma: ";". Las sentencias pueden escribirse seguidas en una línea, y pueden comenzar en una línea y terminar en la siguiente. El SAS no tiene en cuenta los espacios en blanco entre palabras para la compilación.

**Salidas de los programas-**. En general, los errores y la información sobre el proceso sale en la ventana LOG y las salidas de los PROC en la ventana OUTPUT, salvo que se cambien las opciones del sistema por defecto.

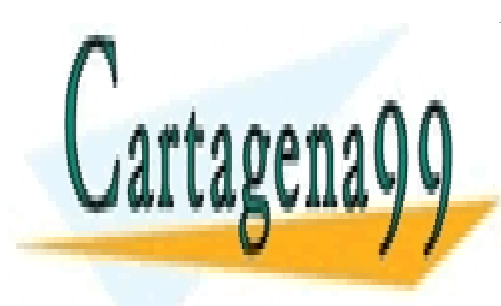

CLASES PARTICULARES, TUTORÍAS TÉCNICAS ONLINE LLAMA O ENVÍA WHATSAPP: 689 45 44 70

ONLINE PRIVATE LESSONS FOR SCIENCE STUDENTS CALL OR WHATSAPP:689 45 44 70

www.cartagena99.com no se hace responsable de la información contenida en el presente documento en virtud al ela Artículo 17.1 de la Ley de Servicios de la Sociedad de la Información y de Comercio Electrónico, de 11 de julio de 2002. Si la información contenida en el documento es ilícita o lesiona bienes o derechos de un tercero háganoslo saber y será retirada.

# <span id="page-14-0"></span>Capítulo 3. Lectura y escritura de datos

### Tipos de Archivos Sas

Los archivos de datos SAS sólo pueden ser leídos por el propio sistema SAS y contienen los datos (valores de las observaciones para las variables del archivo), así como información sobre las variables (etiquetas de variables y valores, tipo…), fecha, etc.

#### **Archivos SAS permanentes**

Si se desea trabajar con un archivo SAS ya existente y que está guardado en una unidad de

- - -

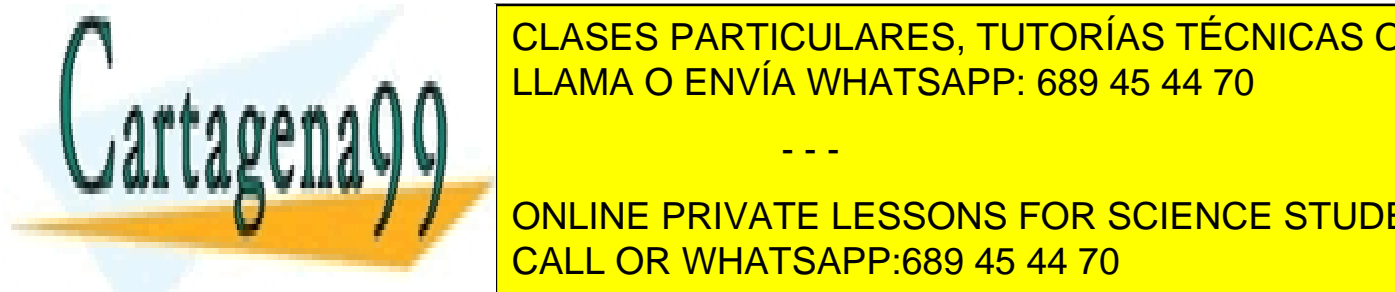

**DISCO DE SE DESEA CODEDESE CREAR UN ARCHIVO SAS DESEAS DE LOS DE LOGOS DE LOS DE LOGOS DE LOGOS DE LOGOS DE LO** unidad de discondita de disco, es necesario asignar un nombre *libre que la discondita de la discondita de la di* <u>LLAMA O ENVÍA WHATSAPP: 689 45 44 70 LLAMA O ENVÍA WHATSAPP: 689 45 44 70</u>

> ONLINE PRIVATE LESSONS FOR SCIENCE STUDENTS CALL OR WHATSAPP:689 45 44 70

<span id="page-15-0"></span> Ahora, si se tiene un Archivo SAS con el nombre *matriz* en un disco en a: y se quiere trabajar con él, realizando por ejemplo un análisis estadístico univariante de las variables que contiene, el archivo en cuestión debe ser nombrado como *pepe.matriz*, donde *pepe* indica el nombre virtual del directorio y *matriz* es el nombre del archivo SAS:

proc univariate data=pepe.matriz;run;

Los archivos permanentes tienen dos nombres: un nombre virtual para ser utilizado solamente dentro del sistema SAS, que tendrá la forma *libref.archivo,* y un nombre de archivo dentro del sistema operativo, que es *archivo.sas7bdat.* 

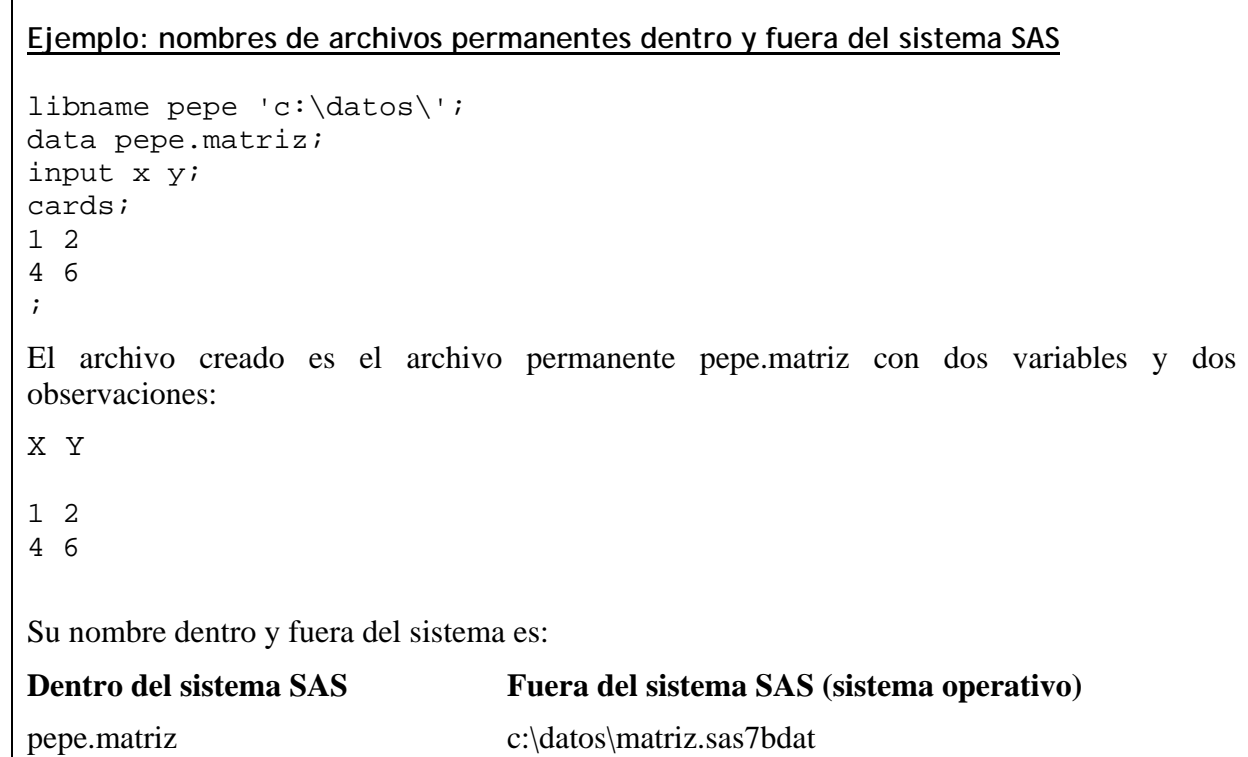

#### **Archivos SAS temporales**

 Se utilizan sólo dentro de la sesión abierta del sistema SAS. Al salir de ella se pierden de la memoria. Se nombran con una única palabra: *archivo* . Se utiliza memoria de disco duro tanto para ellos como para los archivos permanentes, con lo que la única ventaja que tienen los temporales es el tener nombres más cortos y no ocupar lugar en el disco duro una vez que

- - -

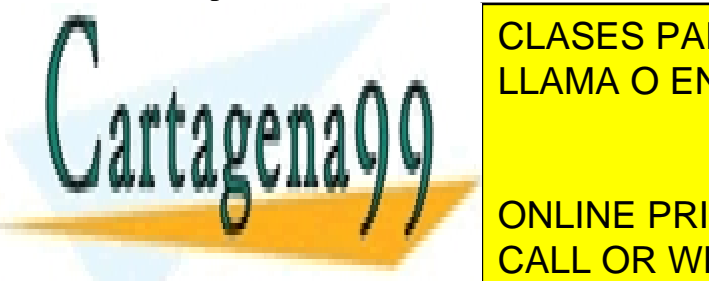

**SASA ENTORNO SAS EL ARCIO EL ARCHIVO EL AS CREADO EL ARCHIVO EL ARCHIVO EL ARCHIVO EL ARCHIVO EL ARCHIVO EL AR**<br>EL AS EL ARCHIVO EL ARCHIVO EL ARCHIVO EL ARCHIVO EL ARCHIVO EL ARCHIVO EL ARCHIVO EL ARCHIVO EL ARCHIVO EL A realizar un análisis estadístico univariante de las variables presentes en el archivo, el LLAMA O ENVÍA WHATSAPP: 689 45 44 70

> ONLINE PRIVATE LESSONS FOR SCIENCE STUDENTS CALL OR WHATSAPP:689 45 44 70

### <span id="page-16-0"></span>Creación de un Archivo SAS

 Se presentan los siguientes esquemas de creación de archivos, que responden a diferentes modos de lectura. El objetivo en cada uno de estos programas es crear un *archivo SAS.* 

```
Esquemas de creación de un archivo SAS
```
**Los datos están en un archivo en una ubicación física (disco duro, Cd, etc.) en modo texto:** 

```
DATA archivo SAS; 
   INFILE archivo de datos; 
   INPUT...; 
RUN;
```
**Los datos se introducirán en el editor de texto:** 

```
DATA archivo SAS; 
   INPUT...; 
CARDS; 
líneas de datos... 
\mathcal{L}
```
**Los datos van a ser leídos del archivo SAS 'c:\matriz.sas7bdat':** 

```
LIBNAME pepe 'c:\'; 
DATA archivo SAS; 
   SET pepe.matriz; 
RUN;
```
**Los datos van a ser leídos de un archivo con formato EXCEL, DBASE, etc.:** 

```
PROC IMPORT datafile="archivo" out=archivo SAS; 
opciones; 
RUN;
```
Una vez "leídos" los datos estos pasan a estar en la memoria temporal o permanente. En la ventana LOG es mostrado un mensaje sobre la operación, archivo creado y variables y casos leídos, pero el archivo no es "mostrado". Para visionarlo, se puede utilizar el procedimiento proc print, que presenta un listado en la ventana OUTPUT de las observaciones y variables del archivo SAS:

- - -

proc print data=archivo SAS;

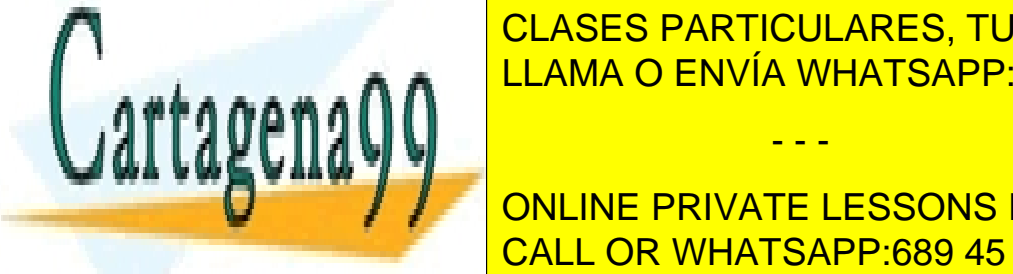

<u>Para estudiar la sintaxis de los estudiares de creación de archivos estudiares estudiares estudiares estudiar</u> CLASES PARTICULARES, TUTORÍAS TÉCNICAS ONLINE

> ONLINE PRIVATE LESSONS FOR SCIENCE STUDENTS CALL OR WHATSAPP:689 45 44 70

#### <span id="page-17-0"></span>**Sentencia DATA;**

Se estudiará a continuación la sintaxis de la sentencia data. La sentencia data define el nombre del (los) archivos SAS que se quieren crear. Además, sirve como cabeza de un bloque data, señalando el final de pasos data o proc anteriores. Su sintaxis es:

**data** *archivo*;

y su utilización para creación de archivos permanentes se puede ver con el siguiente esquema de ejemplo:

```
libname disco 'c:\datos'; 
data disco.nume; 
otras sentencias SAS;
```
Con este programa se ha creado un archivo SAS en el directorio c:\datos\, que se llamará nume.sas7bdat cuando salga del SAS.

Para archivos temporales, la utilización de la sentencia data es:

```
data uno; 
otras sentencias SAS;
```
De este modo se creará un archivo SAS temporal que se llamará *uno*. En el siguiente ejemplo se crean dos archivos SAS:

libname disco 'c:/datos'; **data** uno disco.nume; otras sentencias SAS;

Son creados dos archivos, uno temporal, llamado *uno* , y uno permanente, llamado *disco.nume*.

 Como se ha dicho, si no existe una sentencia **cards;**, se finalizará el bloque data con la sentencia **run;** por claridad en la presentación visual de los bloques.

#### **Sentencia INFILE;**

Esta sentencia define el archivo de donde se van a leer los datos, si éstos están en un archivo en formato ASCII (modo texto).

- - -

INFILE 'archivo' opciones;

La sentencia *infile* tiene varias opciones de interés:

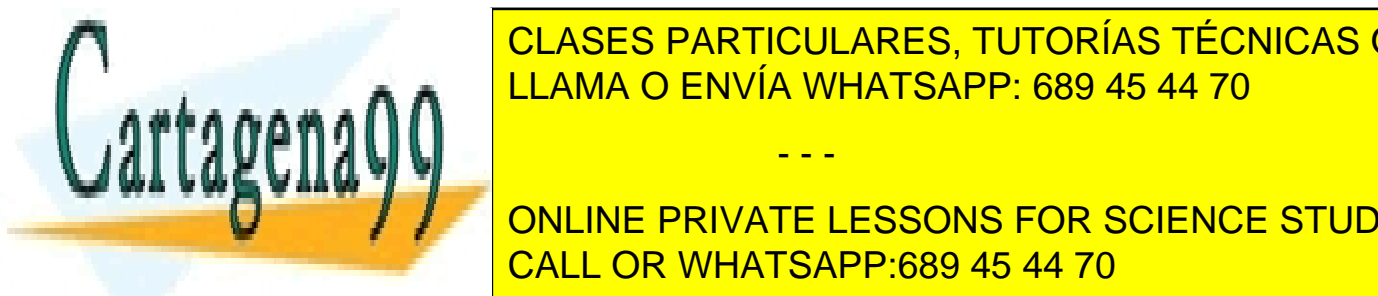

**de separación de separación de separación de separación de se un otro de separación de se un otro de separados p** carácter de separación en blanco. En el espacio en blanco. En blanco. En blanco. En el espacio en blanco. En e

**In all 2008 on** *in***put all salto del puntero del puntero del puntero la línea siguiente del puntero del puntero a línea siguiente del puntero del puntero del puntero a línea siguiente del puntero del puntero del puntero d** para buscar el valor de la última variable. El valor de la última variable. El valor de la última variable. E

<span id="page-18-0"></span>*eof*=variable-. Crea una variable que indica el final de archivo, cuando el puntero de lectura no encuentra más datos que leer.

#### **Sentencia CARDS;**

Anuncia que los datos van a estar ubicados en el mismo programa SAS, en el editor de texto (introducidos por teclado o pegados). Los datos deben escribirse a partir de la primera columna en los formatos fijos. (En formato libre no importa).

```
cards; 
   líneas de datos...; 
;
```
#### **Sentencia INPUT;**

Describe la lectura de las variables de los datos de la matriz descrita en INFILE o escrita con CARDS. La orden INPUT es secuencial: lee los datos uno por uno del archivo de texto o del editor.

#### **Lectura por columnas**

INPUT *var* [\$] *colinicial-colfinal* [.decimales];

\$ Expresa que la variable es alfanumérica. El signo se utilizará con el mismo sentido en los restantes tipos de formato de lectura . La longitud en caracteres del nombre de las variables por defecto es 8.

En lectura por columnas, el **puntero de lectura** se sitúa en la columna posterior a la columna final indicada.

**Ejemplo: Lectura por columnas**

```
data uno; 
   input edad 1-2 sexo $ 3 peso 4-6 .1; 
cards; 
24H804 
12M337 
15M384 
\mathcal{L}
```
Se ha creado el archivo SAS temporal uno, con las variables y valores siguientes:

```
EDAD SEXO PESO
```
24 H 80.4

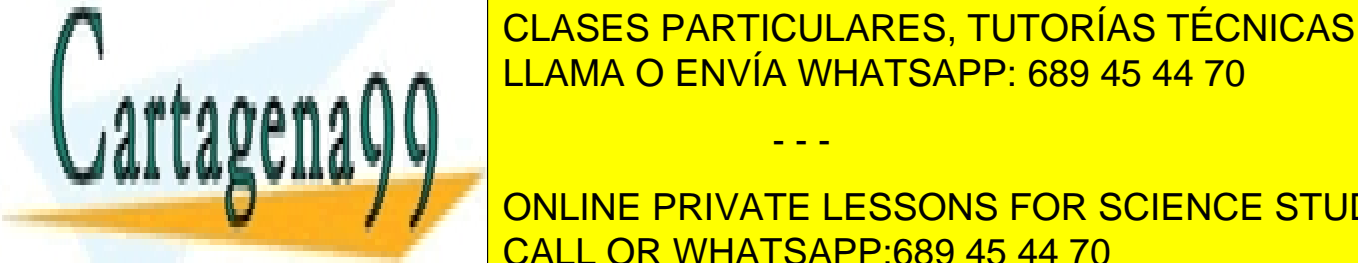

CLASES PARTICULARES, TUTORÍAS TÉCNICAS ONLINE LLAMA O ENVÍA WHATSAPP: 689 45 44 70

ONLINE PRIVATE LESSONS FOR SCIENCE STUDENTS CALL OR WHATSAPP:689 45 44 70

www.cartagena99.com no se hace responsable de la información contenida en el presente documento en virtud al Artículo 17.1 de la Ley de Servicios de la Sociedad de la Información y de Comercio Electrónico, de 11 de julio de 2002. Si la información contenida en el documento es ilícita o lesiona bienes o derechos de un tercero háganoslo saber y será retirada.

Si las variables alfanuméricas son largas es necesario utilizar en el paso data la sentencia **length** *var. \$ n*, que define la longitud máxima *n* de la variable, que por defecto es 8.

**Ejemplo: lectura por columnas de variables alfanuméricas largas**

```
data uno; 
  length provincia $ 30;
  input provincia $ 1-27 codigo 28-30; 
cards; 
La Coruña 345 
Las Palmas de Gran Canaria 260 
Orense 113 
\mathcal{L}
```
Se ha creado el archivo SAS temporal *uno* con las variables provincia y codigo:

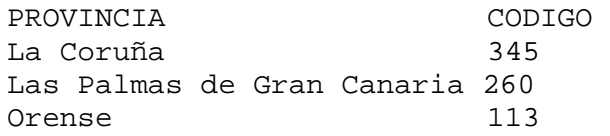

Para ver en la ventana OUTPUT el contenido del archivo se utilizará el procedimiento print:

proc print data=uno; run;

#### **Lectura en formato libre**

Se lee cada variable hasta encontrarse con el siguiente espacio en blanco, desde la posición actual del puntero de lectura.

Tras la lectura de una variable, el puntero de lectura se sitúa en la columna posterior al espacio en blanco (segunda columna tras la última cifra de la variable).

INPUT *var* [\$];

#### **Ejemplo: Lectura de datos separados por espacios**

Si los datos están en el archivo 'c:\paco.txt' en modo texto, y los datos están separados por espacios:

- - -

24 H 80.4

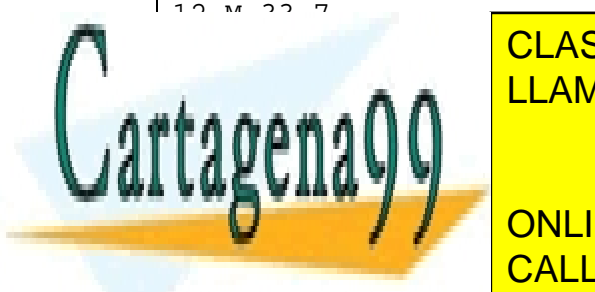

CLASES PARTICULARES, TUTORÍAS TÉCNICAS ONLINE LLAMA O ENVÍA WHATSAPP: 689 45 44 70

**include the Sexons of SCIENCE STUDENTS** CALL OR WHATSAPP:689 45 44 70

Así se ha creado el archivo temporal *uno:*

EDAD SEXO PESO 24 H 80.4 12 M 33.7 15 M 38.4 Para ver en la ventana OUTPUT el contenido del archivo se utilizará el procedimiento print: proc print data=uno; run;

 Si los datos en lugar de estar separados por espacios están separados por comas u otro símbolo, es necesario utilizar la sentencia infile con la opción dlm=",". Si los datos se introducen por teclado, se utiliza la opción *infile cards*; si por el contrario están en un archivo de texto, se utiliza el formato *infile archivo;.* 

 En esta opción es necesario considerar que los datos no pueden estar separados por puntos y coma, pues éste es un símbolo muy utilizado en las sentencias SAS. Si los datos están separados en el archivo original por el símbolo punto y coma ";", se puede utilizar, antes de su lectura, cualquier editor de texto para reemplazarlo automáticamente por otro símbolo como la coma.

#### **Ejemplo: Lectura de datos separados por comas**

Si los datos están en el archivo 'c:\paco.txt' en modo texto, y los datos están separados por comas:

```
24,H,80.4 
12,M,33.7 
15,M,38.4 
Se leerían así: 
data uno; 
    infile 'c:\paco.txt' dlm=','; 
    input edad sexo $ peso ; 
run;
```
Así se crea correctamente el archivo *uno.* 

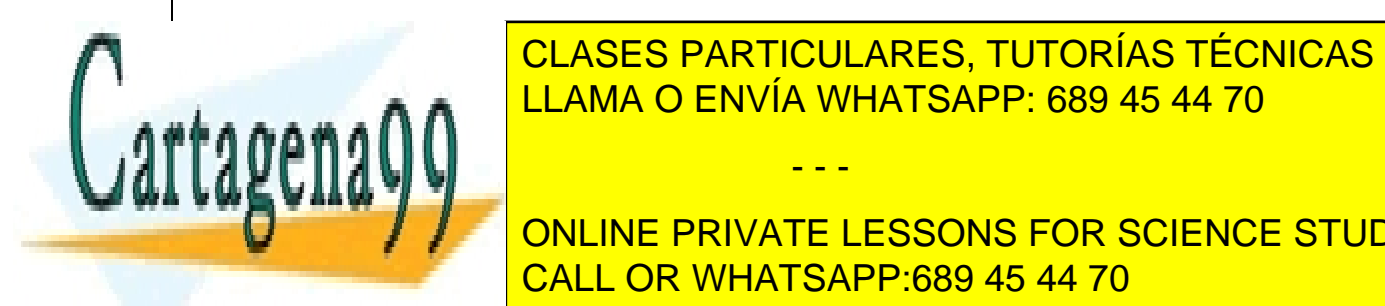

CLASES PARTICULARES, TUTORÍAS TÉCNICAS ONLINE LLAMA O ENVÍA WHATSAPP: 689 45 44 70

**CUANDO EL PUNTER EL PUNTER LAS VARIABLES DE UNA OBSERVATE LESSONS FOR SCIENCE STUDENTS** la siguiente línea de texto para comenzar a leer la siguiente Observación. Esta manera de CALL OR WHATSAPP:689 45 44 70 funcionar puede anularse utilizando la opera al puntero de lectura que indica al puntero de lectura que debe

www.cartagena99.com no se hace responsable de la información contenida en el presente documento en virtud al Artículo 17.1 de la Ley de Servicios de la Sociedad de la Información y de Comercio Electrónico, de 11 de julio de 2002. Si la información contenida en el documento es ilícita o lesiona bienes o derechos de un tercero háganoslo saber y será retirada.

seguir en la misma línea hasta que no encuentre texto diferente de espacios en blanco, leyendo las variables por orden de lista y recomenzando cada vez la lectura de la lista si es necesario.

(3) Si el puntero de lectura no encuentra el valor de una variable (es decir, no encuentra texto donde debería estar el valor de una variable), lo busca en la línea siguiente (salvo cuando se utiliza la opción missover en la sentencia INFILE).

En los ejemplos siguientes se puede observar el proceso de lectura por defecto.

#### **Ejemplo: Lectura por defecto en formato libre**

```
data uno; 
   input a b c; 
cards; 
12 2 
4 
1 3 
3 5 6 
5 . 8 8 
; 
Grabaría en el archivo temporal uno: 
A B C 
12 2 4 
1 3 3 
5 . 8
```
#### **Ejemplo: Lectura por defecto en formato libre**

```
data tres; 
   input edad sexo $ peso ; 
cards; 
24 
H 80.4 
12 
M 33.7 
;
```
Grabaría en el archivo temporal tres:

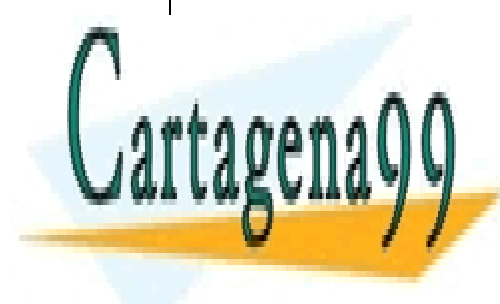

CLASES PARTICULARES, TUTORÍAS TÉCNICAS ONLINE LLAMA O ENVÍA WHATSAPP: 689 45 44 70

ONLINE PRIVATE LESSONS FOR SCIENCE STUDENTS CALL OR WHATSAPP:689 45 44 70

www.cartagena99.com no se hace responsable de la información contenida en el presente documento en virtud al ela Artículo 17.1 de la Ley de Servicios de la Sociedad de la Información y de Comercio Electrónico, de 11 de julio de 2002. Si la información contenida en el documento es ilícita o lesiona bienes o derechos de un tercero háganoslo saber y será retirada.

**Ejemplo: Uso de la opción @@ cuando una línea contiene varios casos**

```
data dos;
   input edad sexo $ peso @@; 
cards; 
24 H 80.4 12 M 33.7 
15 M 38.4 
\mathcal{L}Grabaría en el archivo temporal dos: 
EDAD SEXO PESO 
24 H 80.4 
12 M 33.7 
15 M 38.4
```
#### **Lectura de variables alfanuméricas en formato libre**

(1) Si el archivo de texto está en formato libre, y la variable de texto ocupa más de 8 caracteres, se debe añadir al paso data la sentencia **length** *var. \$ n*, donde n es el número máximo de caracteres de la variable.

(2) El símbolo **&** en lectura en formato libre indica que hacen falta dos blancos para cambiar de variable. Se utiliza para leer variables alfanuméricas que contienen un espacio interno entre cada palabra.

```
Ejemplo: lectura de variables alfanuméricas largas
data uno; 
   length nombre $ 15; 
   input nombre $ @@; 
cards; 
Cantalapiedra Gonzalez Shostakovich 
\mathcal{L}leería correctamente los datos: 
NOMBRE 
Cantalapiedra 
Gonzalez 
Shostakovich 
                     CLASES PARTICULARES, TUTORÍAS TÉCNICAS ONLINE
                     LLAMA O ENVÍA WHATSAPP: 689 45 44 70
                                      - - -
```
ONLINE PRIVATE LESSONS FOR SCIENCE STUDENTS CALL OR WHATSAPP:689 45 44 70

```
Ejemplo: Lectura de variables alfanuméricas que contienen espacios
```
Si queremos leer la variable nombre (que incluye el apellido) en los datos:

```
data uno; 
  length nombre $ 30;
   input nombre $ &; 
cards; 
Paco Pérez 18 
Maria Méndez 22 
\mathcal{L}Es creado el archivo SAS uno, con la única variable nombre y dos observaciones:
```
Nombre

Paco Pérez Maria Méndez

 En este ejemplo hay que señalar que los datos numéricos 18 y 22 de la edad no son leídos, debido a que en el funcionamiento por defecto de input, al terminar de leer la única variable nombrada (la variable nombre) , el puntero de lectura salta de línea.

Si las variables alfanuméricas contienen en ocasiones más de un espacio, o bien por ejemplo en algunas observaciones contienen un espacio pero en otras no, y hay más variables presentes en los datos, las soluciones de lectura alternativas son:

- 1) Lectura en formato por columna, si los datos están organizados en ese modo.
- 2) Lectura con formato ( se verá a continuación), equivalente a menudo a la lectura por columnas.
- 3) Variables separadas por comas u otro símbolo.

 En todo caso con variables alfanuméricas siempre se tendrá cuidado de utilizar la opción **length** para cubrir toda la longitud (si la longitud asociada es mayor que la necesaria no ocurre nada, simplemente se utiliza un poco más de memoria).

#### **Notación abreviada para la lectura de varias variables en formato libre**

Si se desean asignar los nombres x1 a x15 a las 15 variables que se quieren leer en formato libre, se utilizará la notación abreviada

- - -

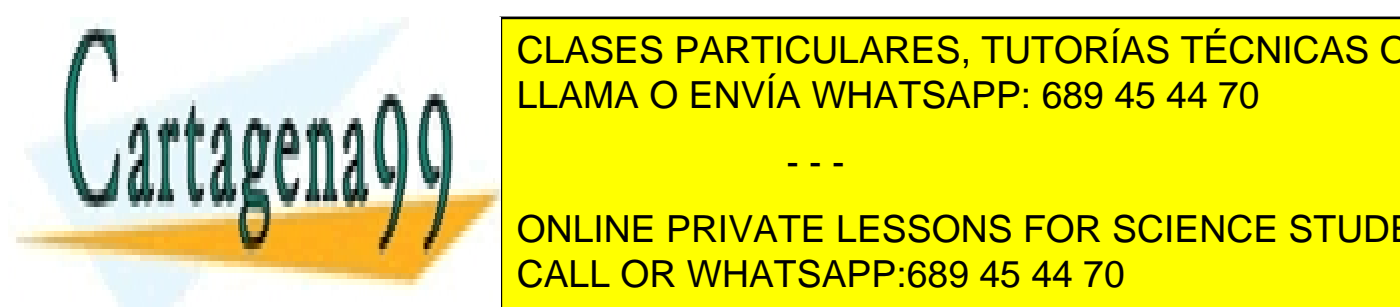

y las 15 variables serán leídas con formato libre, asignándoles los nombres x1, x2, x3, ..., x15. LLAMA O ENVÍA WHATSAPP: 689 45 44 70 CLASES PARTICULARES, TUTORÍAS TÉCNICAS ONLINE

**CONTRAPOSICIÓN A LA CUAL LA CUAL LA CUAL LA CUAL LA CUAL LA CUAL LA CUAL LA CUAL LA CUAL LA CUAL LA CUAL LA CU** en las mismas columnas. Este tipo de lectura especialmente útil cuando cada observación en la columna especial

ocupa varias líneas de texto.

INPUT *variable* formato;

El formato refleja las características de formato de lectura de la variable. Tras la lectura de ésta, el **puntero de lectura** se sitúa en la columna **posterior** a la última columna de la variable leída.

Algunos formatos de lectura habituales son los siguientes, donde w indica la longitud de la variable (width) y d el número de decimales, si procede:

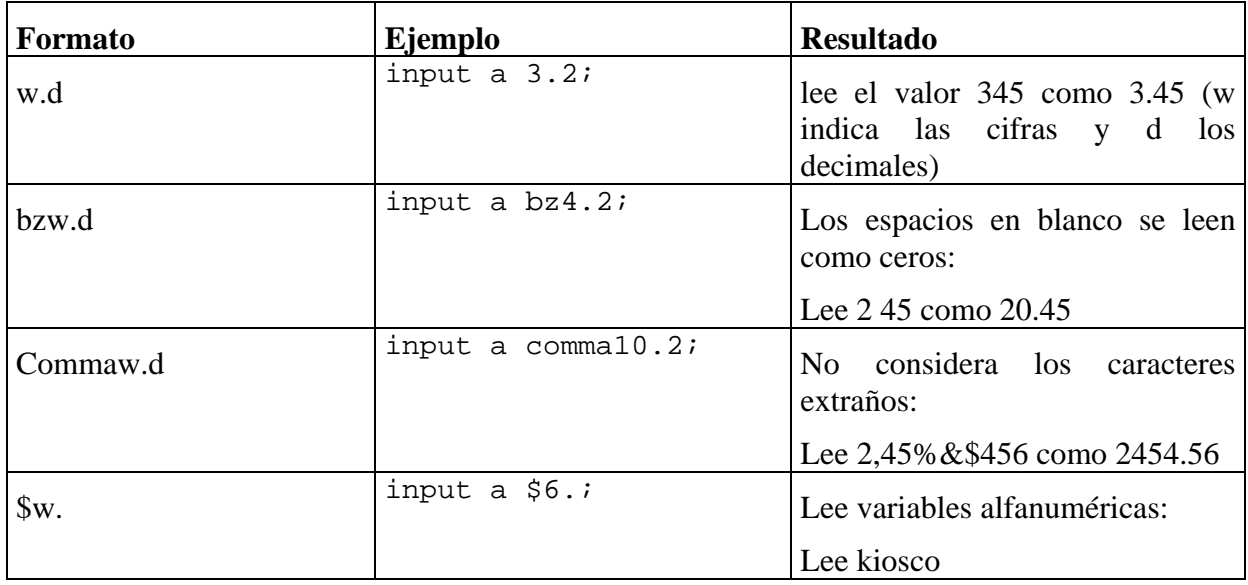

#### **Ejemplo: lectura con formato**

```
El programa
```

```
data uno; 
   length nombre $ 20; 
   input nombre $10. altura 3.2 ingresos comma7. peso bz3.1; 
cards; 
Pio Baroja165200,0007 5 
\mathcal{L}
```
Se crea el archivo SAS temporal *uno*:

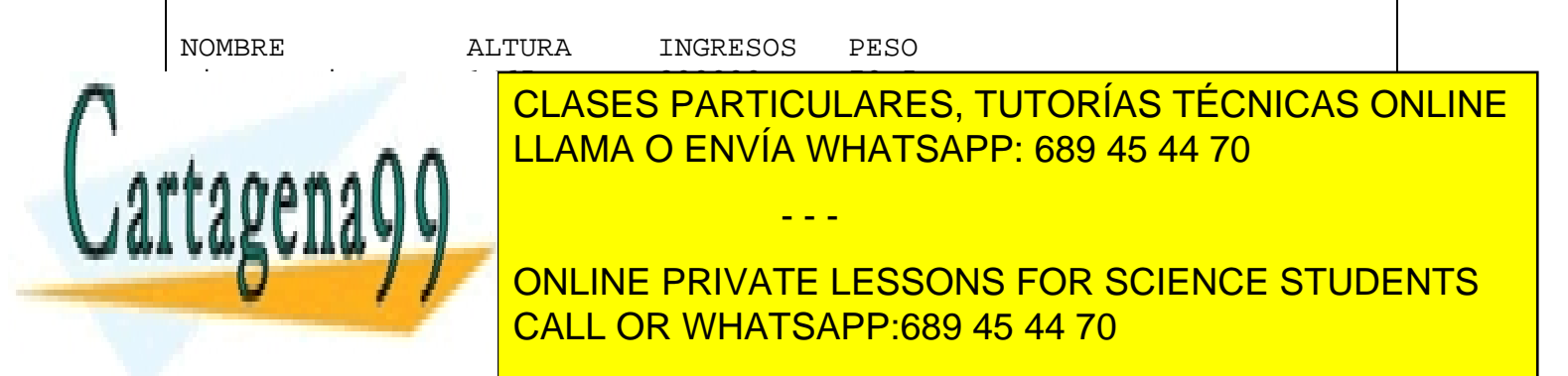

#### **Controles de Cursor**

A veces se quiere dirigir con exactitud el cursor=puntero de lectura, indicándole a qué línea y columna debe ir en cada observación para leer una determinada variable. Este modo de actuar es frecuente sobre todo en lectura con formato Los siguientes símbolos se pueden utilizar en la sentencia input:

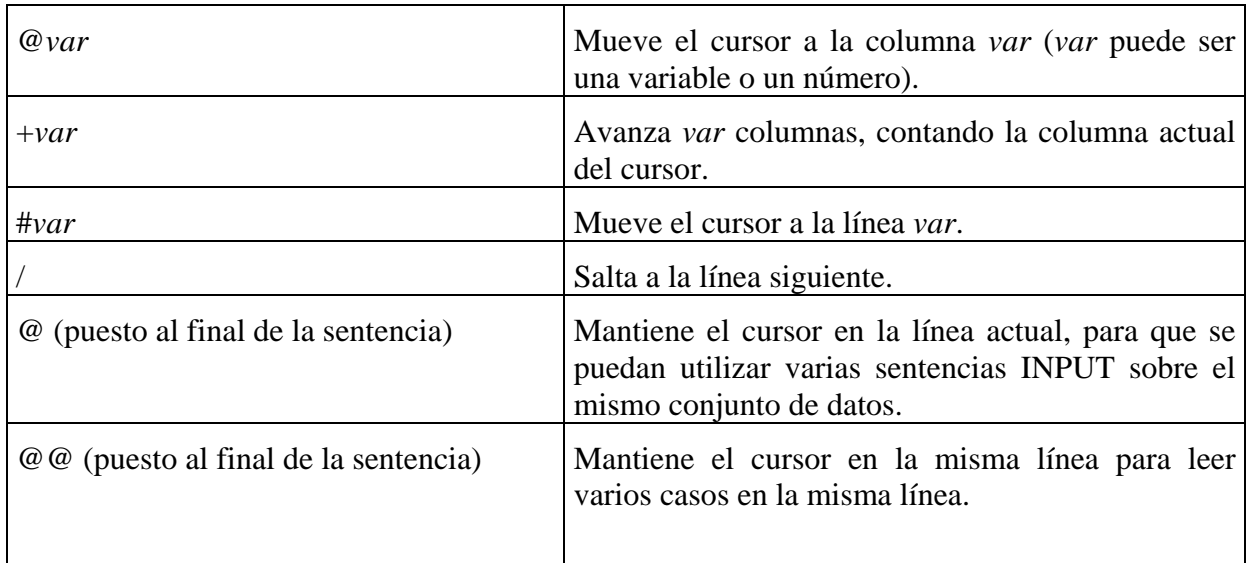

La principal utilidad de la lectura con formato y utilización de puntero de lectura es cuando cada observación ocupa varias líneas de texto. También es importante saber que se puede combinar la lectura con formato con la lectura por columnas, siendo esta combinación bastante habitual.

#### **Ejemplo: observaciones que ocupan más de una línea**

```
data uno; 
 length nombre direccion $ 60;
  input 
  #1 nombre $58. edad 59-60 sexo $ 61 
  #2 direccion $60. codigo; 
cards; 
Pedro Pérez García 25V 
Avenida de la Ilustración,29 28021 
María López Maesó 23M 
Calle Antonio López, 42 28012
\mathcal{L}
```
crearía el archivo SAS *uno*:

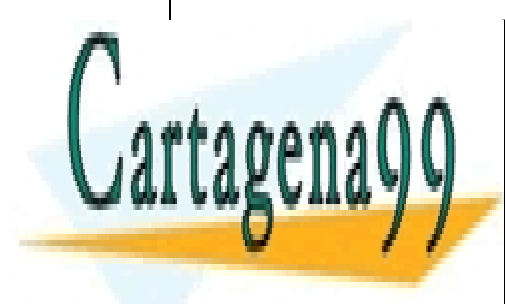

NOMBRE EDAD SEXOLULADE EN ELECCIONALE CONDIGO Pedro <mark>CLASES PARTICULARES, TUTORÍAS TÉCNICAS ONLINE</mark> <u>LIAMA O ENVÍA WHATSAPP: 689 45 44 70 LEAMA O ENVÍA WHATSAPP: 689 45 44 70</u>

**EN EN EN EN EN PARA UNIVATE LESSONS FOR SCIENCE STUDENTS** controlar cuál es la línea de lectura **de cada observación** a la que se dirige, es decir, #25 no significa "ir a línea", sino "ir a línea "ir a línea", sino "ir a línea #25 de cada #20 de cada #26 de cada #2

www.cartagena99.com no se hace responsable de la información contenida en el presente documento en virtud al ela Artículo 17.1 de la Ley de Servicios de la Sociedad de la Información y de Comercio Electrónico, de 11 de julio de 2002. Si la información contenida en el documento es ilícita o lesiona bienes o derechos de un tercero háganoslo saber y será retirada.

observación presente en las líneas de texto". El número de líneas total de cada caso está determinado por la última línea nombrada en la sentencia **input**. En el ejemplo, ésta es la línea 2, con lo cual se está determinando que en el archivo cada caso (observación) ocupa 2 líneas de texto.

 En caso de que cada observación ocupe varias líneas hay que indicar obligatoriamente en la sentencia INPUT, que sitúe el puntero de lectura en la **última** línea de cada observación, para que automáticamente comience a leer en la **primera** línea de texto de la siguiente observación. Esto se realiza con la sentencia de puntero #n, al final de la sentencia INPUT.

**Ejemplo: observaciones que ocupan varias líneas**

```
data uno; 
   input edad 1-2 @3 sexo $ / peso 1-3 .1 altura #3; 
cards; 
24H 
804 1.75 
435643643643 
12M 
337 1.60 
234525252552 
15M 
384 1.70 
457456465465 
\mathcal{L}Se crearía correctamente el archivo uno: 
EDAD SEXO PESO 
24 H 80.4 
12 M 33.7 
15 M 38.4
```
 En caso de que no todas las observaciones ocupen el mismo número de líneas de texto, y exista una variable de control entre las variables que se van leyendo, que indica cuántas líneas ocupa la observación en curso, es necesario utilizar sentencias condicionales. El siguiente ejemplo, donde la variable control toma el valor 1 si la observación ocupa una línea y valor 2 si tiene 2 líneas, ilustra ésta posibilidad.

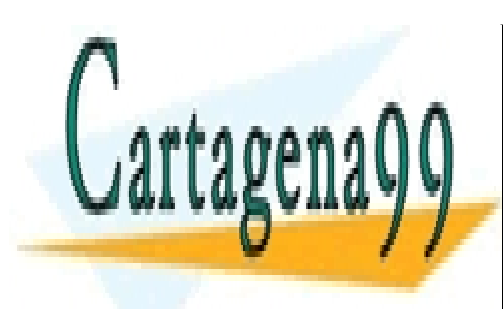

CLASES PARTICULARES, TUTORÍAS TÉCNICAS ONLINE LLAMA O ENVÍA WHATSAPP: 689 45 44 70

ONLINE PRIVATE LESSONS FOR SCIENCE STUDENTS CALL OR WHATSAPP:689 45 44 70

www.cartagena99.com no se hace responsable de la información contenida en el presente documento en virtud al Artículo 17.1 de la Ley de Servicios de la Sociedad de la Información y de Comercio Electrónico, de 11 de julio de 2002. Si la información contenida en el documento es ilícita o lesiona bienes o derechos de un tercero háganoslo saber y será retirada.

**Ejemplo: observaciones con número variable de líneas o número variable de variables a leer**

```
data uno; 
   input x1 x2 control @; 
   if control=2 then input #2 x3 x4; 
cards; 
5 23 1 
6 34 2 
6 7 
4 23 1 
3 45 2 
5 6 
\mathcal{L} Genera el archivo uno: 
X1 X2 CONTROL X3 X4 
5 23 1 . . 
6 34 2 6 7 
4 23 1 . . 
3 45 2 5 6
```
 En el ejemplo mostrado, si la variable CONTROL toma valor 1 el puntero de lectura pasa a leer la siguiente observación en la línea posterior. Si CONTROL es 2, el puntero de lectura lee las variables X3 y X4 en la línea #2 de la observación. El símbolo @ es necesario para que la primera sentencia input conserve el puntero de lectura en la misma línea, a la espera de lo que se determine en la sentencia condicional (el símbolo @ sólo tiene efecto cuando hay más sentencias input posteriores en el programa, si no el funcionamiento de input es el mismo que por defecto, saltando de línea para leer la siguiente observación).

 Cuando la observación solamente ocupa una línea las variables X3 y X4 no son leídas, por lo cual su valor es ausente (missing), representado por un punto en el archivo SAS *uno.* 

 La utilización de las opciones de la sentencia infile permite más flexibilidad en la lectura de datos. Si los datos están presentes en el editor de texto, basta utilizar la opción infile cards;. El siguiente ejemplo ilustra cómo utilizar la sentencia infile para leer solamente algunas de las observaciones del texto, y no todas.

**Ejemplo: lectura de un subconjunto de observaciones**

data uno;

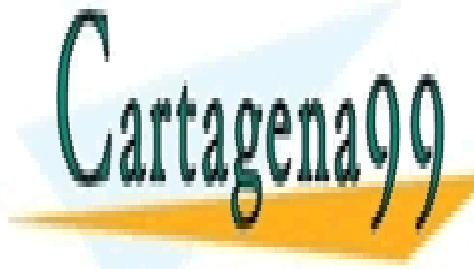

**infilte cardinal cards** cards in the cardscale cards of the cardscale conduct of  $\overline{C}$   $\overline{C}$   $\overline{C}$   $\overline{C}$   $\overline{C}$   $\overline{C}$   $\overline{C}$   $\overline{C}$   $\overline{C}$   $\overline{C}$   $\overline{C}$   $\overline{C}$   $\overline{C}$   $\overline{C}$   $\overline{C}$   $\overline{$ LLAMA O ENVÍA WHATSAPP: 689 45 44 70

> ONLINE PRIVATE LESSONS FOR SCIENCE STUDENTS CALL OR WHATSAPP:689 45 44 70

www.cartagena99.com no se hace responsable de la información contenida en el presente documento en virtud al ela Artículo 17.1 de la Ley de Servicios de la Sociedad de la Información y de Comercio Electrónico, de 11 de julio de 2002. Si la información contenida en el documento es ilícita o lesiona bienes o derechos de un tercero háganoslo saber y será retirada.

```
crea el archivo SAS temporal uno, con los datos: 
A B 
9 6 
45 4
```
La opción firstobs= indica la primera observación a leer, y la opción obs=, el número de observaciones a leer a partir de la primera leída. El número de líneas de texto que ocupa cada observación es determinado por el número de líneas mencionado en la sentencia input.

#### **Notación abreviada para varias variables**

Si por ejemplo hay 7 variables con el mismo formato, es útil la notación

input (var1-var7) (formato).

Esto es práctico si se desean leer muchas variables de la misma longitud.

```
Ejemplo: notación abreviada en lectura con formato
data uno; 
   input (x1-x3) (2.); 
cards; 
455678 
324512 
; 
Se obtiene el archivo SAS uno: 
X1 X2 X3 
45 56 78 
32 45 12
```
 Finalmente se abordará la manera de leer datos en los cuales hay varias observaciones por cada valor clave de una variable. Se utilizará la opción input… @; que deja el puntero de lectura preparado en la misma línea después de leer la variable clave.

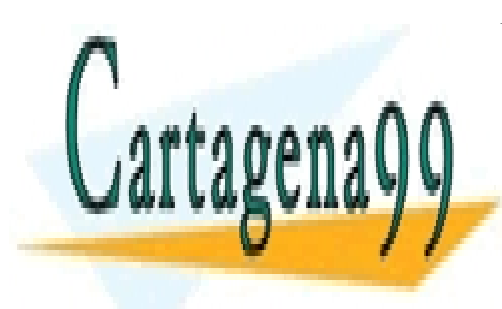

CLASES PARTICULARES, TUTORÍAS TÉCNICAS ONLINE LLAMA O ENVÍA WHATSAPP: 689 45 44 70

ONLINE PRIVATE LESSONS FOR SCIENCE STUDENTS CALL OR WHATSAPP:689 45 44 70

www.cartagena99.com no se hace responsable de la información contenida en el presente documento en virtud al Artículo 17.1 de la Ley de Servicios de la Sociedad de la Información y de Comercio Electrónico, de 11 de julio de 2002. Si la información contenida en el documento es ilícita o lesiona bienes o derechos de un tercero háganoslo saber y será retirada.

**Ejemplo: lectura de datos con varias observaciones por cada valor de una o varias variables clave**

 Supongamos que para cada valor de la variable grupo hay que leer 3 observaciones, y el valor de la variable grupo viene seguido de los valores de estas observaciones en los datos en modo texto.

```
data uno; 
   input grupo @; 
  do i=1 to 3; 
     input a b @@; 
     output; 
  end; 
cards; 
1 78 43 34 21 2 1 
2 33 11 9 7 8 5 
\mathcal{L}Se obtiene el archivo SAS uno: 
grupo a b 
  1 78 43 
  1 34 21 
  1 2 1 
  2 33 11 
  2 9 7 
 2 8 5
```
Del mismo modo se haría si hubiera varias variables clave, ,simplemente añadiéndolas al primer input.

 La lectura con formato permite ahorrar tiempo en cuanto a seleccionar exclusivamente las variables que se desean leer, como se verá en el siguiente ejemplo. Esta posibilidad no existe en formato libre.

#### *Programación eficiente*

**Ejemplo: leer solamente las variables necesitadas** 

No siempre es necesario leer todas las variables si no se van a utilizar posteriornente, pues

- - -

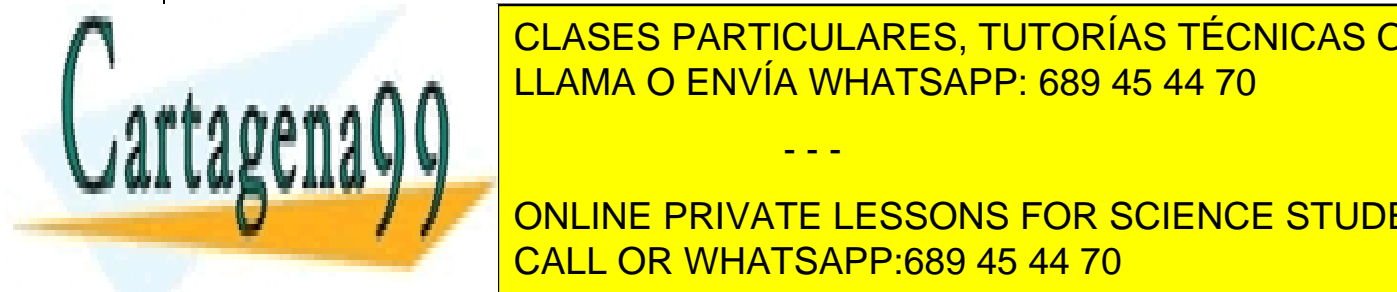

**CLASES PARTICULARES, TUTORÍAS TÉCNICAS ONLINE** EN ELAMA O ENVÍA WHATSAPP: 689 45 44 70

de cada cada cada cada cada capaciones, pesar de que en este la pero este la pero este necesario per la pero e correcta lectura de la variable edad en la línea 1 de cada caso. ONLINE PRIVATE LESSONS FOR SCIENCE STUDENTS CALL OR WHATSAPP:689 45 44 70

data uno;  **input** edad 1-2 #3; cards; 24H 804 1.75 435643643643 12M 337 1.60 234525252552 15M 384 1.70 457456465465 ;

#### *Programación eficiente*

#### **Ejemplo: guardar los datos en archivos SAS**

 Si se va a trabajar más de una vez (por ejemplo, se volverá otro día a acceder a los datos) con datos que están inicialmente en modo texto, es mejor guardarlos en un archivo SAS permanente y leerlo posteriormente con la sentencia set, que volver a ejecutar el programa SAS de lectura de datos cada vez.

PRIMER DÍA

```
libname discoc 'c:\';
data discoc.uno; 
  input edad 1-2 @3 sexo $ / peso 1-3 .1 altura #3; 
cards; 
24H 
804 1.75 
435643643643 
12M 
337 1.60 
234525252552 
15M 
384 1.70 
457456465465 
; 
... 
EN SESIONES SAS POSTERIORES… 
…
```
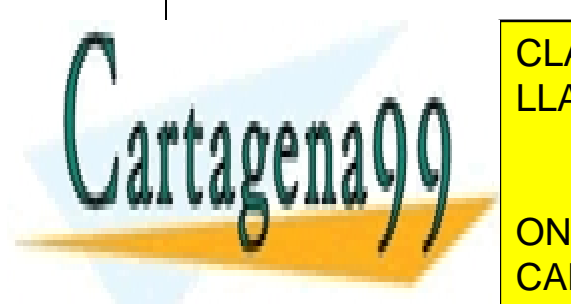

libname discoclaribations in the CLASES PARTICULARES, TUTORÍAS TÉCNICAS ONLINE LLAMA O ENVÍA WHATSAPP: 689 45 44 70

> ONLINE PRIVATE LESSONS FOR SCIENCE STUDENTS CALL OR WHATSAPP:689 45 44 70

www.cartagena99.com no se hace responsable de la información contenida en el presente documento en virtud al Artículo 17.1 de la Ley de Servicios de la Sociedad de la Información y de Comercio Electrónico, de 11 de julio de 2002. Si la información contenida en el documento es ilícita o lesiona bienes o derechos de un tercero háganoslo saber y será retirada.

<span id="page-31-0"></span>Por último se estudiará el modo de crear archivos SAS a partir de archivos de otros formatos distintos del modo texto.

#### **Procedimiento PROC IMPORT**

El procedimiento Proc Import está destinado a convertir archivos de formatos externos como EXCEL, DBASE o LOTUS, en archivos SAS. Su sintaxis básica es:

```
PROC IMPORT datafile="archivo"
out=archivo SAS DBMS=Tipo de archivo; 
[getnames=YES|NO]; 
[sheet=nombre hoja]; 
[range="subselección de la hoja"]; 
run;
```
 El archivo a leer puede estar en formato DBASE, LOTUS, EXCEL, etc. El archivo debe ser nombrado entre comillas. La opción DBMS= puede tomar los siguientes valores:

DBMS=DBF, para archivos en DBASE.

DBMS=WK1, WK3 o WK4 para archivos LOTUS según la versión.

DBMS=EXCEL, EXCEL4, EXCEL5, EXCEL97, EXCEL2000 para archivos EXCEL según la versión.

 En principio, en el momento de ejecutar el proc import el archivo fuente a leer no puede estar siendo leído a la vez por otros programas por una cuestión de incompatibilidad.

 Por defecto, la opción getnames toma el valor YES. La opción getnames=NO indica que los nombres de las variables no están en la primera línea de la hoja de cálculo. En este caso las variables creadas en el archivo SAS se llamarán VAR1, VAR2, ...VARn.

 La opción sheet=nombre hoja está destinada a la selección de la hoja de cálculo, cuando se trata de archivos LOTUS o EXCEL.

 La opción range=*subselección* permite seleccionar un cuadro de celdas de la hoja. Por defecto el procedimiento lee toda la hoja de cálculo. El modo de nombrar las celdas es utilizando la notación *"celda-inicial:celda final"*. El procedimiento importa las variables y observaciones comprendidas en el rectángulo delimitado entre la celda inicial ( situada arriba a la izquierda) y la celda final (situada abajo a la derecha).

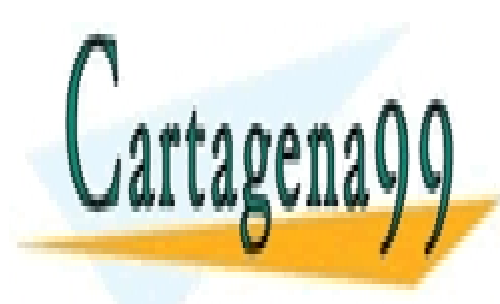

CLASES PARTICULARES, TUTORÍAS TÉCNICAS ONLINE LLAMA O ENVÍA WHATSAPP: 689 45 44 70

ONLINE PRIVATE LESSONS FOR SCIENCE STUDENTS CALL OR WHATSAPP:689 45 44 70

www.cartagena99.com no se hace responsable de la información contenida en el presente documento en virtud al ela Artículo 17.1 de la Ley de Servicios de la Sociedad de la Información y de Comercio Electrónico, de 11 de julio de 2002. Si la información contenida en el documento es ilícita o lesiona bienes o derechos de un tercero háganoslo saber y será retirada.

#### **Ejemplo: Lectura de un archivo EXCEL97**

Supongamos que el archivo Excel97 a leer toma esta forma:

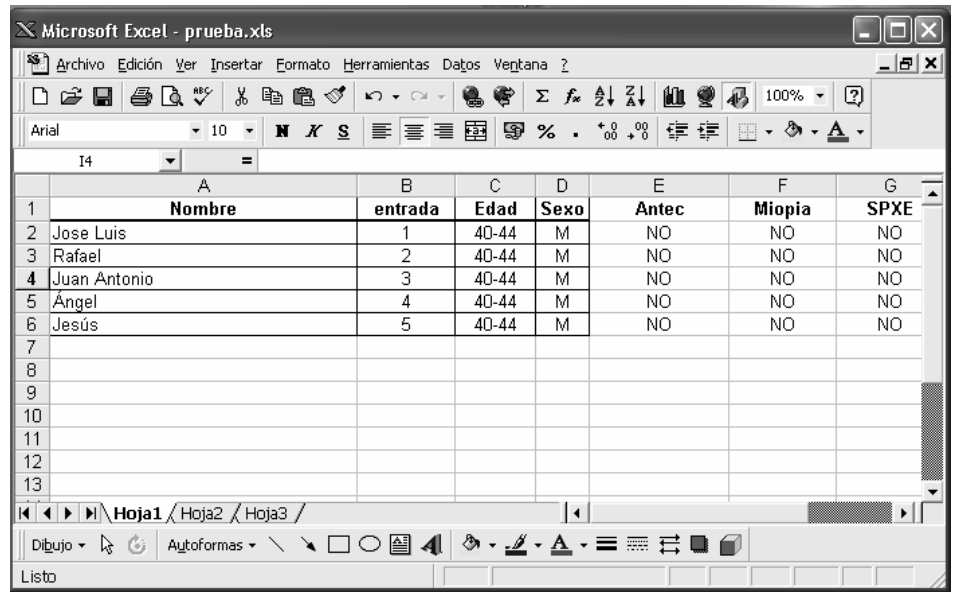

El programa para crear un archivo SAS temporal con las 7 variables y sólo las observaciones de 4 a 6 será:

```
PROC IMPORT datafile="prueba.xls" 
out=uno DBMS=EXCEL97; 
getnames=YES; 
sheet=Hoja1; 
range=A4:G6; 
run;
```
El archivo SAS uno tiene 7 variables y 3 observaciones:

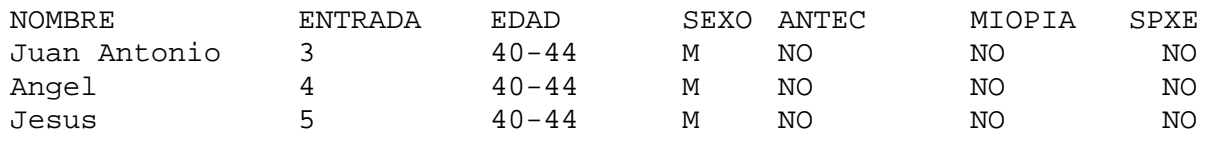

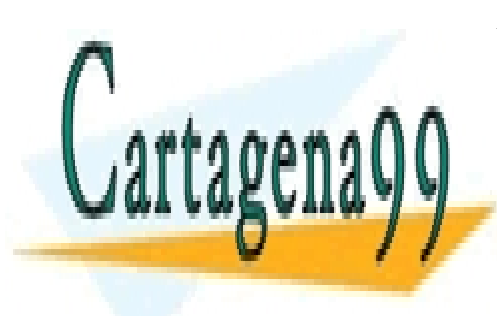

CLASES PARTICULARES, TUTORÍAS TÉCNICAS ONLINE LLAMA O ENVÍA WHATSAPP: 689 45 44 70

ONLINE PRIVATE LESSONS FOR SCIENCE STUDENTS CALL OR WHATSAPP:689 45 44 70

www.cartagena99.com no se hace responsable de la información contenida en el presente documento en virtud al Artículo 17.1 de la Ley de Servicios de la Sociedad de la Información y de Comercio Electrónico, de 11 de julio de 2002. Si la información contenida en el documento es ilícita o lesiona bienes o derechos de un tercero háganoslo saber y será retirada.

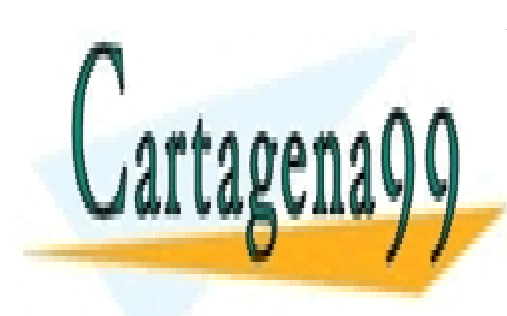

CLASES PARTICULARES, TUTORÍAS TÉCNICAS ONLINE LLAMA O ENVÍA WHATSAPP: 689 45 44 70

ONLINE PRIVATE LESSONS FOR SCIENCE STUDENTS CALL OR WHATSAPP:689 45 44 70

www.cartagena99.com no se hace responsable de la información contenida en el presente documento en virtud al Artículo 17.1 de la Ley de Servicios de la Sociedad de la Información y de Comercio Electrónico, de 11 de julio de 2002. Si la información contenida en el documento es ilícita o lesiona bienes o derechos de un tercero háganoslo saber y será retirada.

## <span id="page-34-0"></span>Capítulo 4. Caracter iterativo del bloque DATA

 El modo de funcionamiento del paso data cuando se leen observaciones, es la lectura secuencial de datos, a modo de bucle de programación. Conocer este funcionamiento iterativo es necesario para comprender gran parte de los problemas que se dan en la programación básica y avanzada con el SAS.

 Las sentencias del bloque data INPUT, SET y MERGE leen los casos uno por uno, realizando con cada uno de ellos las operaciones intermedias que existan en el bloque data.

Es importante apuntar que durante el proceso del paso data, en cada momento lógico

- - -

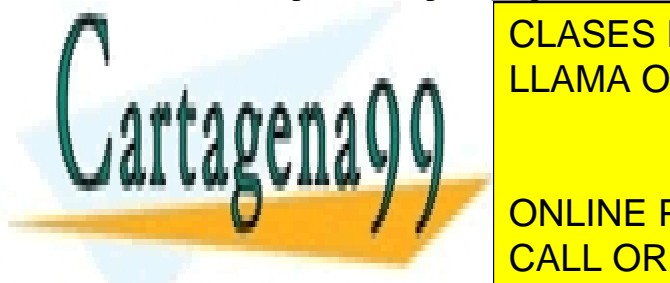

solamente en memoria una observación de todas de todas las valores de todas la escala de todas la escala de to mission. Estas observaciones se van añadiendo interativamente do iterativamente de la porta por estas observaciones se van añadiendo iterativamente de la porta por estas observaciones de la porta por estas en la por estas

**100 Independiata da la sentencia data...**<br>ONLINE PRIVATE LESSONS FOR SCIENCE STUDENTS  $\frac{1}{2}$ sistema variable toma valor 1 en la primera valor 1 en la primera observación, y aumenta de valor en la primera de valor en la primera valor en la primera valor en la primera valor en la primera valor en la prime una unidad call or whatsapp:689 45 44 70  $\,$ 

- **2)** A continuación se aplican las posibles sentencias de tipo ejecutable anteriores a las posibles sentencias de lectura (no es obligatorio que un paso data contenga sentencias de lectura de datos como input, set o merge; el paso data puede simplemente estar destinado a la programación per se, sin lectura de datos).
- **3)** En la sentencia de lectura (input, set o merge) se produce la lectura y paso a memoria temporal de la observación en curso (es decir, el paso data mantiene en memoria una sola observación a la vez). El puntero de lectura, sea en archivos de texto o archivos SAS, pasa a ocupar la posición de lectura de la siguiente observación.
- **4)** Si el puntero de lectura ha llegado al final del archivo, es decir, si se encuentra en este momento con que no hay más observaciones a leer, se detiene el flujo del programa y finaliza el paso data.
- **5)** Si existen otras sentencias de programación tras las sentencias de lectura, se aplican.
- **6)** La grabación de la observación en el archivo nombrado en la sentencia data se produce:
- o bien al llegar a alguna sentencia "**output** *archivo;* " , si existe esta sentencia en el bloque data,
- o bien al llegar a una sentencia que marque el fin del paso data. Estas sentencias de fin de paso data pueden ser:

 **cards;** 

 **run;** 

 **proc...;** 

 **data...;** 

**7)** En caso de que se haya llegado a alguna sentencia de fin de paso data, el control del programa vuelve a la línea posterior a la sentencia data, actualizando la variable de sistema  $_n = n_+1$ , y se repiten los pasos 2) a 6).

Esta secuencia de funcionamiento por defecto se puede ilustrar con un diagrama.

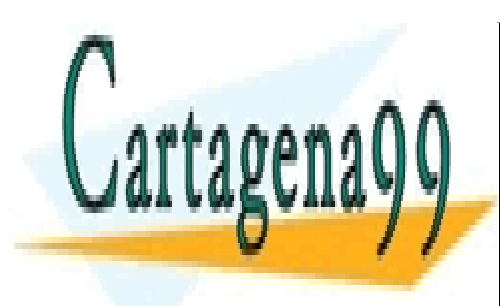

CLASES PARTICULARES, TUTORÍAS TÉCNICAS ONLINE LLAMA O ENVÍA WHATSAPP: 689 45 44 70

ONLINE PRIVATE LESSONS FOR SCIENCE STUDENTS CALL OR WHATSAPP:689 45 44 70

www.cartagena99.com no se hace responsable de la información contenida en el presente documento en virtud al ela Artículo 17.1 de la Ley de Servicios de la Sociedad de la Información y de Comercio Electrónico, de 11 de julio de 2002. Si la información contenida en el documento es ilícita o lesiona bienes o derechos de un tercero háganoslo saber y será retirada.
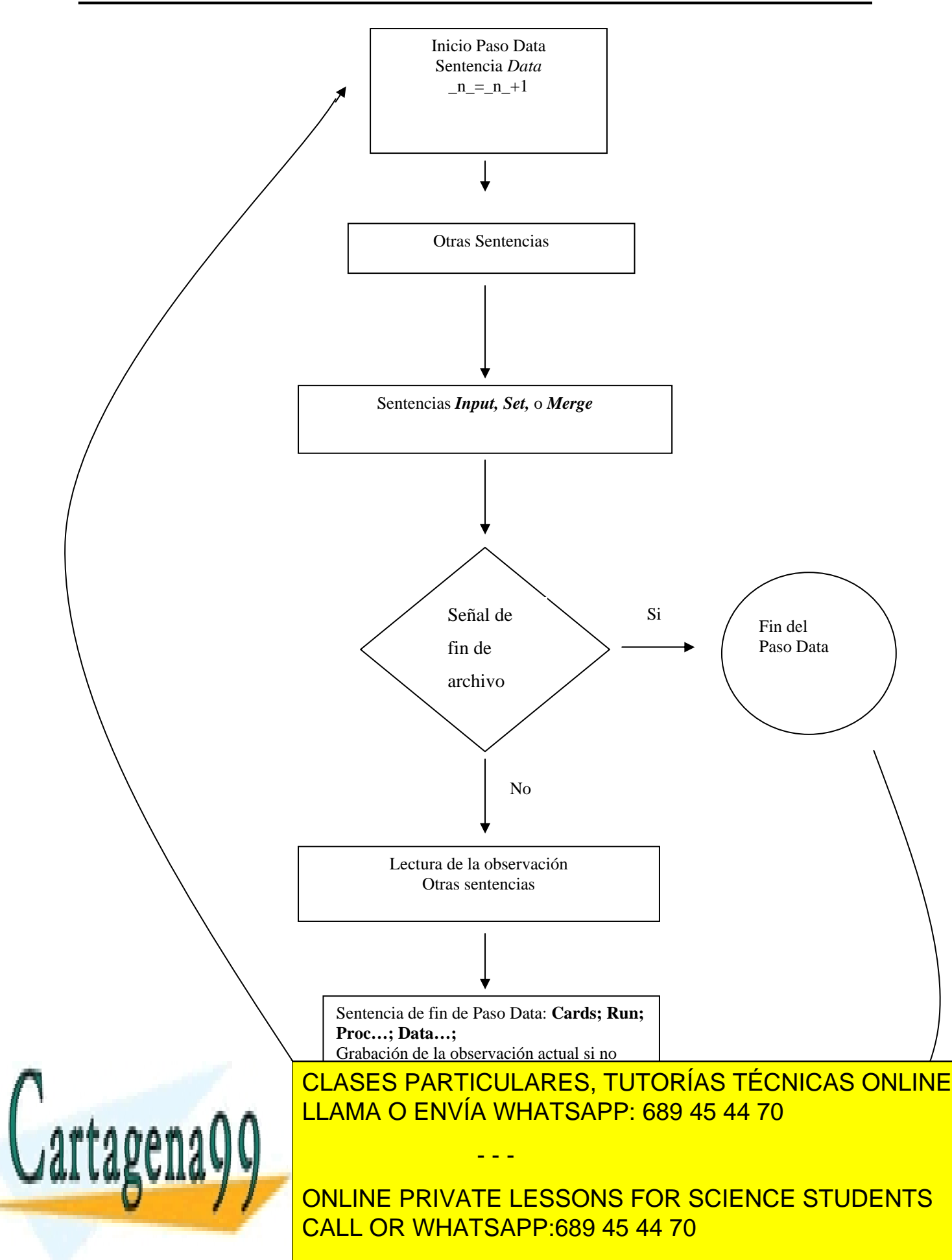

```
Ejemplo: funcionamiento iterativo del paso data
data uno; 
   put 'linea siguiente a data'; 
   put 'Observación nº' _N_ a= b=; 
   input a b @@; 
   put 'linea siguiente a input'; 
   put 'Observación nº' _N_ a= b=; 
cards; 
4 5 6 7 8 9 
\mathcal{L}Pondría en la ventana LOG: 
linea siguiente a data 
Observación nº1 a=. b=. 
linea siguiente a input 
Observación nº1 a=4 b=5 
linea siguiente a data 
Observación nº2 a=. b=. 
linea siguiente a input 
Observación nº2 a=6 b=7 
linea siguiente a data 
Observación nº3 a=. b=. 
linea siguiente a input 
Observación nº3 a=8 b=9 
linea siguiente a data 
Observación nº4 a=. b=. 
Y se grabaría el archivo SAS uno con las siguientes observaciones: 
a b 
4 5 
6 7 
8 9
```
 En el ejemplo expuesto se ha utilizado la sentencia **put,** que escribe texto en la ventana LOG, para controlar el flujo del programa.

 Se observa que el proceso de lectua del paso data "olvida" o pone a missing los valores de las variables leídas con input cuando el flujo de control pasa a la línea posterior a data, por ello aparecen los valores a=. y b=. En programación de pasos data en SAS, es fundamental controlar cuáles son los valores de las variables en cada momento del proceso, pues se suelen cometer muchos errores por no controlar estos valores.

- - -

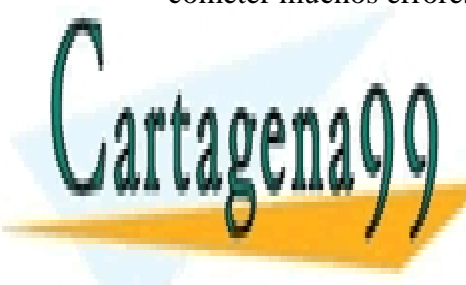

CLASES PARTICULARES, TUTORÍAS TÉCNICAS ONLINE cuando de la sentencia input la sentencia industria industria in punt la sentencia de la sentencia del final d (o del texto que se está leyendo, pues en este caso se leen los datos del texto posterior a la

> ONLINE PRIVATE LESSONS FOR SCIENCE STUDENTS CALL OR WHATSAPP:689 45 44 70

# Sentencias que pueden alterar el proceso iterativo por defecto del paso data

 A continuación se estudiarán ciertas sentencias de importancia en el control del paso data, pues a menudo interesa alterar el proceso por defecto, guardando observaciones en los momentos apropiados o conservando los valores de las variables leídas con input de una iteración a otra.

## **Sentencia OUTPUT;**

A veces nos puede interesar, en un mismo paso data, crear más de un archivo SAS, o controlar el momento exacto en que una observación va a ser grabada en el archivo de salida. Para ello se utiliza la sentencia

OUTPUT *archivo*;

en el momento en que se desee que la observación actual sea grabada en el archivo nombrado.

La sentencia OUTPUT significa "guarda la observación que está actualmente en la memoria del paso data, en el archivo nombrado".

```
Ejemplo: creación de dos archivos SAS diferentes en un mismo paso data
data uno dos; 
   input a b @@; 
   if a>b then output uno;else output dos; 
cards; 
4 5 7 6 8 9 
; 
Crearía los archivos 
uno 
a b 
7 6 
dos 
a b 
4 5 
Funcionamiento por defecto de la sentencia OUTPUT
- La sentencia OUTPUT solamente se puede referir a archivos nombrados previamente en la 
CALL OR WHATSAPP:689 45 44 70
                      CLASES PARTICULARES, TUTORÍAS TÉCNICAS ONLINE
                      LLAMA O ENVÍA WHATSAPP: 689 45 44 70
                                        - - -
                      ONLINE PRIVATE LESSONS FOR SCIENCE STUDENTS
```
sentencia data.

- Si no hay ninguna sentencia OUTPUT en el paso data, la grabación de la actual observación en el **primer** archivo nombrado en la sentencia DATA se produce al llegar al fin del paso data, determinado por otra sentencia DATA, CARDS, PROC , RUN, o el resto del editor vacío.

- Si hay alguna sentencia OUTPUT en el paso data ya no se producen grabaciones por defecto en el final del paso data.

- Si en la sentencia data hay dos ( o más) archivos nombrados, y hay una sentencia OUTPUT nombrada en el paso data, no se produce grabación en los otros archivos.

- Si en la sentencia data hay dos ( o más) archivos nombrados, y no hay ninguna sentencia OUTPUT en el paso data, se produce la grabación de las observaciones en su lugar por defecto (en la sentencia de final de paso data) en el primer archivo nombrado en la sentencia data, y no se guarda ninguna observación en el segundo archivo o posteriores.

## **Sentencia RETAIN;**

 A menudo se desea conservar los valores de las variables leídas con input de una iteración a otra dentro del paso data, evitando que sean puestas a missing debido al funcionamiento por defecto del paso data.

RETAIN *variable valor*;

 Hace que la var. tome el *valor* en la primera iteración del paso DATA, y luego retenga el valor que la variable vaya tomando de una iteración a otra. Otras opciones de xintaxis de esta sentencia son:

RETAIN *var*;

 Hace que la var. tome el valor missing sólo en la primera iteración y después vaya guardando los valores que tome.

RETAIN *lista variables*;

Como en el caso anterior, pero para todas las variables con que se trabaje.

RETAIN *lista variables valor*;

 Todas las variables toman todas el mismo valor inicial valor y después guardan los valores de una iteración a otra.

- - -

RETAIN *var1 valor1 var2 valor2 ...*;

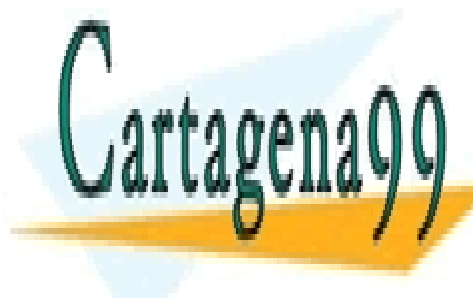

Las valoridamente los valores iniciales valores de los valores de la construcción de la construcción de la con LLAMA O ENVÍA WHATSAPP: 689 45 44 70

> ONLINE PRIVATE LESSONS FOR SCIENCE STUDENTS CALL OR WHATSAPP:689 45 44 70

**Ejemplo: las variables son missing inicialmente**

Queremos hallar la suma de los valores de una variable. Sin embargo:

```
data; 
    input b; 
    suma=suma+b; 
   put suma=; 
cards; 
3 4 5 
; 
da en la ventana LOG: 
suma=. 
suma=. 
suma=.
```
pues la variable suma no está inicializada inicialmente y las operaciones con valores missing dan como resultado valor missing.

 De igual modo, no sirve utilizar la sentencia suma=0; inicialmente pues el paso data pasa todas las veces por esa sentencia, volviendo suma=0 cada vez, y no acumulando los valores anteriores.

**Ejemplo: cálculo de la suma de observaciones leídas con input**

```
data; 
   retain suma 0; 
   input b; 
   suma=suma+b; 
   put suma=; 
cards; 
3 4 5 
; 
pondría en la ventana LOG: 
suma=3 
suma=7 
suma=12
```
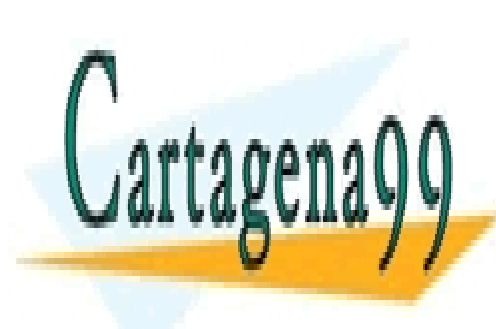

CLASES PARTICULARES, TUTORÍAS TÉCNICAS ONLINE LLAMA O ENVÍA WHATSAPP: 689 45 44 70

ONLINE PRIVATE LESSONS FOR SCIENCE STUDENTS CALL OR WHATSAPP:689 45 44 70

www.cartagena99.com no se hace responsable de la información contenida en el presente documento en virtud al Artículo 17.1 de la Ley de Servicios de la Sociedad de la Información y de Comercio Electrónico, de 11 de julio de 2002. Si la información contenida en el documento es ilícita o lesiona bienes o derechos de un tercero háganoslo saber y será retirada.

**Ejemplo: cálculo del mínimo de observaciones leídas con input**

Hallar el mínimo de los valores de la variable b .

```
data minimo; 
  retain m ; (m toma el valor inicial missing)
   input b @@; 
  m = min(b,m); put m=; 
cards; 
2 5 7 8 -1 
; 
da: 
M=2M=2M=2M=2M=-1
```
 En el ejemplo anterior se ha utilizado el hecho de que si m es missing, cualquier valor x no missing cumple que la función min $(x,m)=x$ .

## **Sentencia IF expresion ;**

Esta sentencia continúa procesando la observación leída si cumple la condición expuesta en la expresión lógica.

IF *expresion lógica*;

donde expresion puede ser cualquier expresion lógica, pudiendo contener funciones SAS.

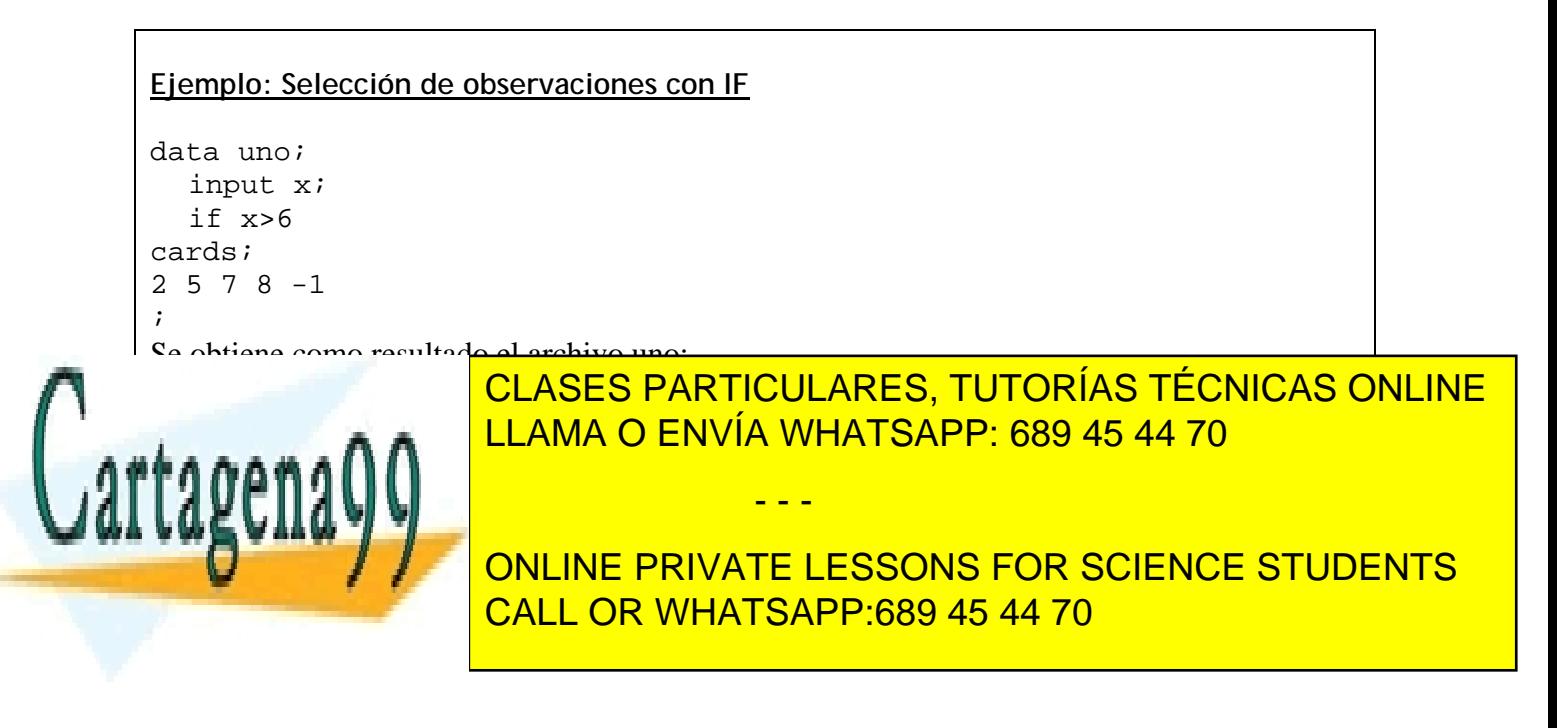

## **Sentencia WHERE expresión;**

WHERE expresion lógica;

donde expresion puede ser cualquier expresion lógica, pudiendo contener funciones SAS.

Funciona como la sentencia IF expresion; , salvo que WHERE sólo deja leer las observaciones que cumplen su condición, mientras que IF deja leer la observación y para su proceso si no cumple la condición.

WHERE es la primera sentencia ejecutada después de SET ,MERGE. No funciona con INPUT( mientras que IF ; sí.).

#### **Ejemplo: selección de observaciones con Where**

Tenemos los datos de varios individuos en el archivo uno:

```
data uno; 
input mes $ ingresos; 
cards; 
julio 10000 
agosto 13000 
septiembre 15000 
mayo 20200 
junio 8800 
\mathcal{L}
```
Y queremos conservar en otro archivo los ingresos cuyo logaritmo sea mayor de 5, en los meses julio, agosto y septiembre.

```
data dos; 
   set uno; 
  where mes in ('julio','agosto','septiembre');
   if log(ingresos)>5; 
run;
```
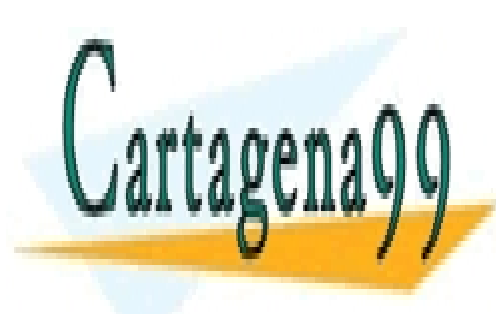

CLASES PARTICULARES, TUTORÍAS TÉCNICAS ONLINE LLAMA O ENVÍA WHATSAPP: 689 45 44 70

ONLINE PRIVATE LESSONS FOR SCIENCE STUDENTS CALL OR WHATSAPP:689 45 44 70

www.cartagena99.com no se hace responsable de la información contenida en el presente documento en virtud al Artículo 17.1 de la Ley de Servicios de la Sociedad de la Información y de Comercio Electrónico, de 11 de julio de 2002. Si la información contenida en el documento es ilícita o lesiona bienes o derechos de un tercero háganoslo saber y será retirada.

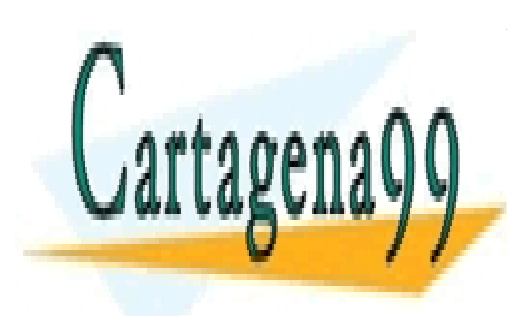

CLASES PARTICULARES, TUTORÍAS TÉCNICAS ONLINE LLAMA O ENVÍA WHATSAPP: 689 45 44 70

ONLINE PRIVATE LESSONS FOR SCIENCE STUDENTS CALL OR WHATSAPP:689 45 44 70

www.cartagena99.com no se hace responsable de la información contenida en el presente documento en virtud al Artículo 17.1 de la Ley de Servicios de la Sociedad de la Información y de Comercio Electrónico, de 11 de julio de 2002. Si la información contenida en el documento es ilícita o lesiona bienes o derechos de un tercero háganoslo saber y será retirada.

# Capítulo 5. Lectura y combinación de datos SAS.

En este tema se estudiará cómo trabajar con archivos SAS ya creados, transformándoloes, uniéndolos y combinándolos de diferentes maneras.

## **Sentencia SET**

 La sentencia SET se utiliza para leer, dentro de un paso DATA, datos que **ya** están en un **archivo SAS** . Estos archivos SAS contienen la definición de casos y variables, y por lo tanto no necesitan las especificaciones de línea y columna que se dan en la sentencia INPUT, sentencia utilizada exclusivamente para leer datos en modo texto.

- - -

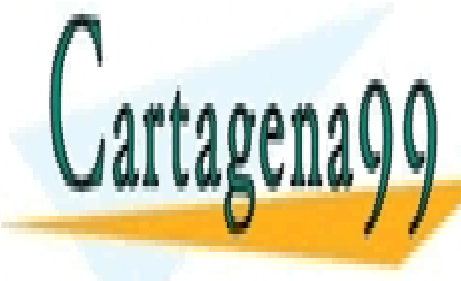

LA SERVÍA WHATSAPP: 689 45 44 70 CLASES PARTICULARES, TUTORÍAS TÉCNICAS ONLINE

**ONLINE PRIVATE LESSONS FOR SCIENCE STUDENTS** DATA el mismo proceso iterativo que la sentencia INPUT. La diferencia en el proceso es CALL OR WHATSAPP:689 45 44 70  $\frac{1}{\sqrt{2}}$ 

SET conserva los valores de las variables leídas del archivo SAS, sin asignarles valor missing.

 Sin embargo, si se crean variables nuevas en el paso data, éstas sí toman valor missing en la línea posterior a la sentencia data.

```
Ejemplo: duplicación de un archivo SAS
```

```
data uno; 
   set matriz; 
run;
```
Crearía el archivo SAS temporal *uno*, idéntico al archivo SAS *matriz*.

```
libname discoc 'c:\';
data discoc.uno; 
   set matriz; 
run:
```
Crearía el archivo SAS permanente *discoc.uno*, idéntico al archivo SAS *matriz*. En el sistema operativo el archivo se llama uno.sas7bdat.

#### **Opción point=i**

La opción POINT de la sentencia SET puede ser útil en ciertas ocasiones.

```
SET archivo POINT=i ;
```
trae a memoria sólo la Observación nº **i** del archivo en cuestión.

 En algunas circunstancias interesa leer algunas observaciones selectivamente, utilizando como control su orden o situación en el archivo. Dándole valores a **i** iremos leyendo las diferentes observaciones que nos interesan. La sintaxis del bucle do;…;end; se estudiará más adelante.

 Es importante saber que cuando se utiliza la sentencia set… point… es necesario añadir la sentencia *stop* de fin de paso data, fuera del bucle donde habitualmente se utiliza set point. La razón es la detención del proceso por defecto del paso data (el retorno a la línea posterior a data), que lleva a un bucle infinito cuando se utiliza set point.

 Con la sentencia stop se obliga al paso data a detener su proceso, una vez que las observaciones han sido leídas con set point. La sentencia stop no es necesaria utilizando el modo usual de lectura con set (solamente con set…point…), puesto que el proceso del paso data se detiene automáticamente cuando se llega al final del archivo leído.

- - -

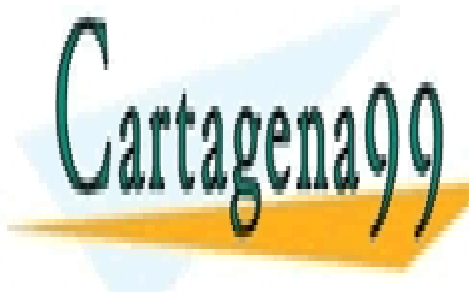

**ELAMA O ENVÍA WHATSAPP: 689 45 44 70** CLASES PARTICULARES, TUTORÍAS TÉCNICAS ONLINE

**Para este en artificialmente en artificialmente el archivate LESSONS FOR SCIENCE STUDENTS** CALL OR WHATSAPP:689 45 44 70

```
data datos; 
do i=1 to 100; 
 x=ranuni(0);
output; 
end; 
run; 
A continuación, el programa 
data uno; 
do i=1,3,6; 
    set datos point=i; 
    output; 
end; 
stop; 
run; 
guarda en el archivo uno exactamente las observaciones 1,3 y 6 del archivo datos. 
Y el programa 
data uno; 
do i=1 to 25,40 to 100; 
    set datos point=i; 
    output; 
end; 
stop; 
run;
```
Guarda en el archivo *uno* exactamente las observaciones de la 1 a la 25 y de la 40 a la 100 del archivo *datos*.

## **Opciones nobs=variable y end=variable**

La opción nobs=*variable* de la sentencia SET es utilizada en muchos programas SAS.

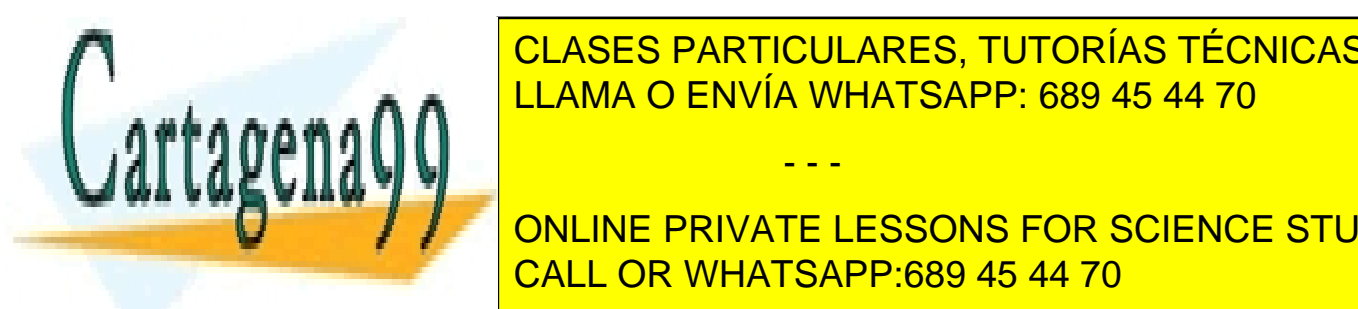

<u>- CLASES PARTICULARES, TUTORÍAS TÉCNICAS ONLINE</u>  $\Delta$ LLAMA O ENVÍA WHATSAPP: 689 45 44 70

 Otra opción de la sentencia SET es la creación de una variable que toma valor 1 si se ha ONLINE PRIVATE LESSONS FOR SCIENCE STUDENTS CALL OR WHATSAPP:689 45 44 70

www.cartagena99.com no se hace responsable de la información contenida en el presente documento en virtud al Artículo 17.1 de la Ley de Servicios de la Sociedad de la Información y de Comercio Electrónico, de 11 de julio de 2002. Si la información contenida en el documento es ilícita o lesiona bienes o derechos de un tercero háganoslo saber y será retirada.

leído la última observación y 0 si no. La variable se crea en la opción end=variable:

```
SET archivo end=variable;
```
**Ejemplo: controlar el número de observaciones del archivo leído**

```
data dos; 
    set uno nobs=nume; 
    put nume=; 
   nume2=nume; 
run; 
escribe en la ventana LOG: 
nume=100 
nume=100 
nume=100 
… 
El archivo creado dos contiene las variables originales del archivo uno y además la variable 
nume2, con valor constante 100 para todas las observaciones.
```
 En el ejemplo siguiente se utiliza la función MOD para seleccionar cada 5 observaciones de un archivo SAS (es decir, se seleccionan las observaciones 5, 10, 15, 20… del archivo datos y se guardan en datos2).

**Ejemplo: selección de cada** *k* **observaciones de un archivo SAS** 

```
data datos2; 
     set datos; 
    if MOD(\underline{n}_+1,5)=1 then output;
run;
```
Guarda en el archivo *datos2* las observaciones 5,10,…del archivo *datos*.

### **Sintaxis para la unión secuencial de archivos**

SET archivo1 archivo2…archivon;

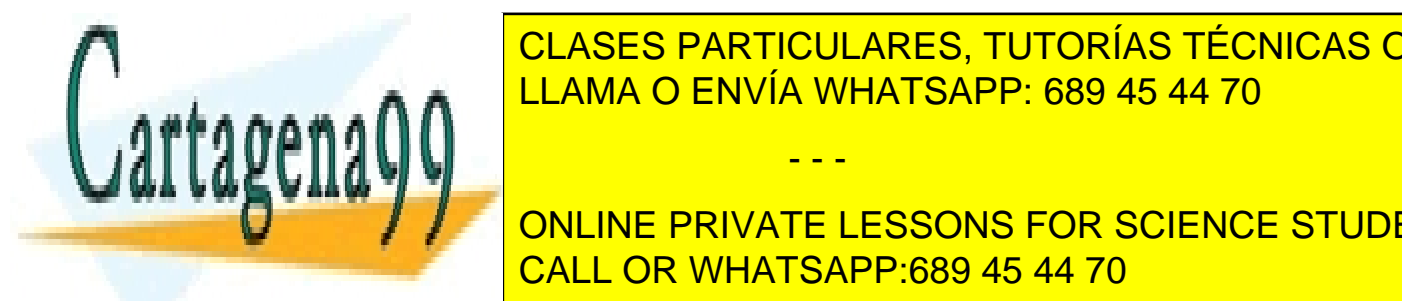

**CLASES PARTICULARES, TUTORÍAS TÉCNICAS ONLINE** <u>LEXAMA O ENVÍA WHATSAPP: 689 45 44 70 km entre, hasta llegar a la última. A la última de la úl</u>

> ONLINE PRIVATE LESSONS FOR SCIENCE STUDENTS CALL OR WHATSAPP:689 45 44 70

www.cartagena99.com no se hace responsable de la información contenida en el presente documento en virtud al ela Artículo 17.1 de la Ley de Servicios de la Sociedad de la Información y de Comercio Electrónico, de 11 de julio de 2002. Si la información contenida en el documento es ilícita o lesiona bienes o derechos de un tercero háganoslo saber y será retirada.

**Ejemplo: unión secuencial de dos archivos SAS** Si tenemos los archivos SAS temporales *uno* y *dos*: uno dos a b b c 2 1 6 9 3 4 5 1 2 7 El programa data tres; **set** uno dos; run; crea el archivo *tres:* a b c 2 1 .  $3 \quad 4$ . 6 9 . 5 1 . 2 7

 En el ejemplo anterior se observa que si en algún archivo no existen la variables del otro, simplemente los valores de estas variables son puestos a missing para las observaciones del primer archivo.

### **Sintaxis para la unión en paralelo de archivos**

```
SET archivo1; 
SET archivo2;
```
…

Une en paralelo los datos de varios archivos SAS. El proceso que sigue consiste en:

1) Lee del *archivo1* la primera observación; a continuación lee del *archivo2* la primera observación. Continúa con el paso data.

2) Continúa leyendo iterativamente todas las observaciones hasta llegar al **final del archivo** 

- - -

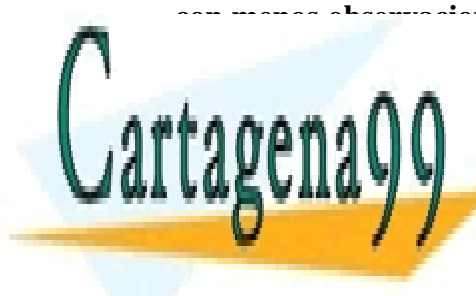

**con menos observaciones.** Esto es debido al funcionamento por defecto del paso data, que se detica en estadounidades (en estadounidades) en estadounidades de la estadounidad de la caba de la cada de la una de las set referidas a diferentes archivos) llega a la marca de final de la marca de la marca de final de

> ONLINE PRIVATE LESSONS FOR SCIENCE STUDENTS CALL OR WHATSAPP:689 45 44 70

**Ejemplo: unión en paralelo de archivos SAS con set** Si tenemos los archivos SAS temporales *uno* y *dos*: uno dos a b b c 2 1 6 9 3 4 5 1 2 7 El programa data tres;  **set** uno;  **set** dos; run; crea el archivo *tres:* a b c 2 6 9 3 5 1

 Se observa que el archivo resultante sólo tiene dos observaciones. Esto es debido a que el archivo con menos observaciones es el *uno*.

 El orden con que se nombren los archivos tiene importancia si hay variables coincidentes: La variable b va tomando los valores del último archivo nombrado en la secuencia **set** uno; **set** dos. Esto es debido al funcionamiento por defecto del paso data, que sólo mantiene en memoria los valores de una observación a la vez.

 Es decir, si el valor de b en una observación leída con "set uno;" es 3, y a continuación es leído el valor de b con la sentencia "set dos;", que es b=5, el valor b=3 anterior es olvidado y reemplazado por b=5 en la memoria instantánea del paso data.

 Otra característica de la sentencia set es que las variables leídas con set son conservadas, es decir no son puestas a missing al pasar el control del paso data a la sentencia posterior a data...; como sí ocurre con la sentencia input. Esto se utiliza en la aplicación que se verá a continuación.

 La mayor utilidad del formato de unión *set archivo1;set archivo2;* consiste en la siguiente aplicación:

- - -

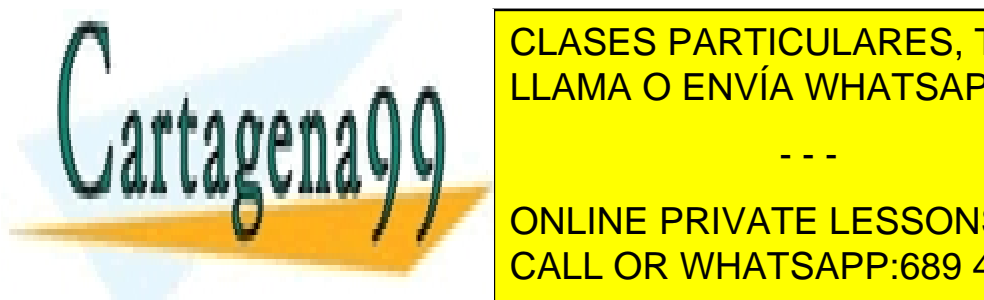

Supongamos <mark>clases particulares, tutorías técnicas online</mark> observación, cuyos valores queremos conservar a lo largo de todo el proceso del paso data, y Lega archivo del <sup>LLAMA</sup> O ENVÍA WHATSAPP: 689 45 44 70

> ONLINE PRIVATE LESSONS FOR SCIENCE STUDENTS CALL OR WHATSAPP:689 45 44 70

**Ejemplo: unión de una observación que está en un archivo con todas las observaciones de otro archivo** El archivo uno contiene la variable a, con valor 1 y una única observación: a 1 El archivo dos es:  $h \nc$ 3 2 4 5 7 8 Supongamos que se desea ir creando la variable z=b+c-a en el archivo tres, donde el valor de a es el que aparece en la primera observación del archivo uno (en este caso el valor a=1). Para ello es necesario tener la información de la variable a y conservarla desde la lectura de la primera observación. Esto se hace con la sentencia if \_n\_=1 then set uno; El programa sería el siguiente: data tres; if \_n\_ =1 then **set** uno;  **set** dos;  $z=b+c-a;$ run; El archivo tres creado es: a b c z 1 3 2 4 1 4 5 8

 Como regla general, el formato *set uno dos;* se utilizará para unir archivos con las mismas variables y distintos casos. El formato *set uno; set dos;* se utilizará para unir archivos con los mismos casos, y distintas variables, si se desea que se conserve el mínimo número de observaciones entre los dos archivos.

 La utilidad principal de este último formato radica en la unión de dos archivos en los que uno contiene una única observación (es decir, el ejemplo anterior) , pues para uniones en

- - -

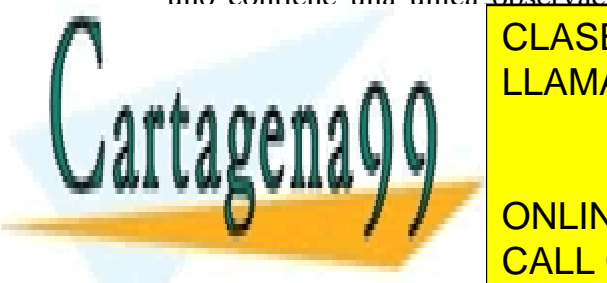

1 7 8 14

paralelo sentencia de la sentencia más habituales de la sentencia de la sentencia de la sentencia de la senten LLAMA O ENVÍA WHATSAPP: 689 45 44 70

> ONLINE PRIVATE LESSONS FOR SCIENCE STUDENTS CALL OR WHATSAPP:689 45 44 70

```
SET archivo1; 
SET archivo2;
```
salvo que no se detiene en la observación final del archivo con menos observaciones, sino que pone valores missing en las variables del archivo con menos observaciones no presentes en el otro archivo.

```
Ejemplo: unión en paralelo de archivos Sas con MERGE
data uno; 
   input a; 
cards; 
3 
; 
data dos; 
   input b; 
cards; 
4 
5 
; 
data tres; 
   merge uno dos; 
run; 
da lugar a: 
tres 
a b 
3 4 
. 5 
mientras que 
data tres; 
   set uno; 
   set dos; 
run; 
da lugar a: 
tres 
\mathbf{1} \mathbf{2}A veces, el online private lessons for science students
casos, si existe una variable común en los dos dos dos archivos, para que MERGE sea eficaz es es establecen en 
                       CLASES PARTICULARES, TUTORÍAS TÉCNICAS ONLINE
                       LLAMA O ENVÍA WHATSAPP: 689 45 44 70
                                          - - -
```
necesario:

**a)** Reordenar todos los archivos de origen por las variables comunes con PROC SORT DATA=*archivo1* BY *var1 var2...*

**b)** Utilizar la notación MERGE *archivo1 archivo2…*;BY *var1 var2...* 

 Este tipo de unión es usual a la hora de trabajar con paquetes estadísticos. Si en el archivo *uno* hay una observación por cada categoría de la variable *clave*, aparte de variables que representan identificaciones o cualidades de cada categoría, y en el archivo *dos* hay una población de elementos con características individuales entre las cuales está la variable *clave*, la unión de ambos archivos debe hacerse de modo que se conserve la información del primer archivo para cada categoría.

#### **Ejemplo: unión paralela de archivos por variable clave**

```
data persona; 
   input nombre $ sexo $; 
cards; 
maria f 
ana f 
tomas m 
; 
data lugar; 
   input nombre $ ciudad $ region; 
cards; 
jose alava 5 
maria malaga 2 
maria orense 7 
ana orense 6 
\mathcal{L}La utilización de MERGE: 
proc sort data=persona; by nombre;
proc sort data=lugar;by nombre; 
data datos; 
   merge persona lugar; 
   by nombre; 
run; 
da lugar al archivo datos, correctamente creado: 
OBS NOMBRE SEXO CIUDAD REGION 
1 ana f orense 6 
2 jose . alava 5<br>2 marie . f malaca 2
3 maria f malaga 24 maria f orense 6 
CLASES PARTICULARES, TUTORÍAS TÉCNICAS ONLINE
ELAMA O ENVÍA WHATSAPP: 689 45 44 70
T
                                  - - -
                  ONLINE PRIVATE LESSONS FOR SCIENCE STUDENTS
                  CALL OR WHATSAPP:689 45 44 70
```
## **Opciones de lectura de archivos sas**

Las siguientes opciones se utilizan en las sentencias DATA, SET y MERGE, entre paréntesis tras el nombre del archivo SAS. Son opciones fundamentales para reducir el tiempo de proceso y gestionar adecuadamente los programas:

DROP=variables

No graba o lee del archivo nombrado las variables mencionadas. De esta manera se ahorra memoria.

KEEP=variables

Sólo graba o lee del archivo nombrado las variables mencionadas

FIRSTOBS=n

Primera Observación a leer (opción solo disponible en SET y MERGE).

OBS=n

Última Observación a leer (opción solo disponible en SET y MERGE).

WHERE=(condición lógica)

Sólo lee o guarda las observaciones que cumplen la condición. Esta opción también está disponible en los procedimientos SAS.

IN=var

Crea una variable cuyo valor es 1 si la Observación pertenece al archivo nombrado y 0 si no (no se utiliza en la sentencia data, solo en set o merge).

**Ejemplo: selección básica de observaciones y variables en archivos SAS**

El archivo SAS *matriz* contiene 15 casos de las var. X1,X2,Y1,Y2.

```
data uno(keep=X1 X2 firstobs=4) dos (drop=X2 obs=10); 
   set matriz (drop=Y2);
```
run;

 El archivo *uno* contiene las observaciones de la 4 a la 15 de las variables X1 y X2 del archivo *matriz*. El archivo *dos* contiene las observaciones de la 1 a la 10 de las variables X1 y Y1 del archivo *matriz*.

- - -

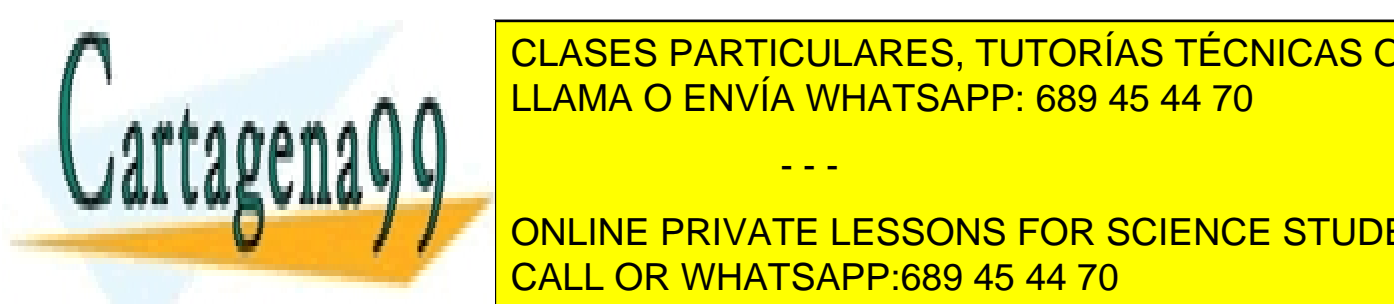

EN GENERAl, si sentencia data sentencia data y la sentencia da <mark>CLASES PARTICULARES, TUTORÍAS TÉCNICAS ONLINE</mark> será más effette poner las operaciones firstobas, obs, drop y keep en la sentencia set, para la sentencia set

> ONLINE PRIVATE LESSONS FOR SCIENCE STUDENTS CALL OR WHATSAPP:689 45 44 70

```
Ejemplo: selección condicional de observaciones 
data matriz; 
   input x z nombre $; 
cards; 
3 6 pepe 
8 3 maria 
9 5 JUAN 
; 
data uno; 
   set matriz (where=(x>7 and (0<z<6 or nombre='JUAN'))); 
run; 
proc print;run;
x z nombre 
8 3 maria 
9 5 JUAN
```
 La opción IN=*variable* también es de cierta utilidad para controlar observaciones leídas. A menudo, cuando se unen dos archivos SAS con merge, solo se desea unir aquellas observaciones que existen en los dos archivos, es decir, que tienen el mismo valor en la variable clave en los dos archivos. Aquellas observaciones que están en un archivo y no en el otro, en el sentido de la variable clave de identificación, no serían guardadas. El siguiente ejemplo ilustra como realizar una unión de archivos SAS con esta condición.

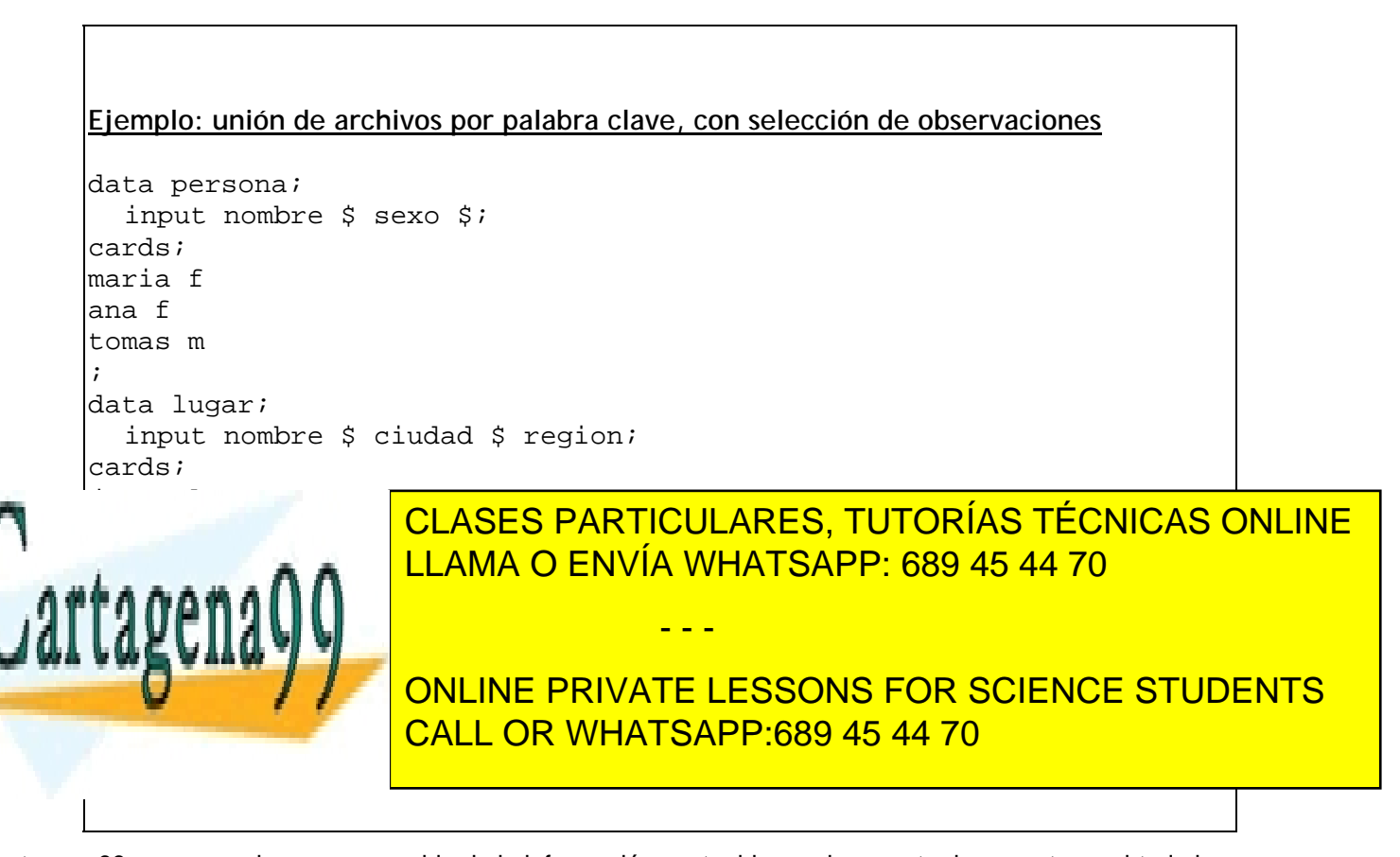

```
data datos; 
  merge persona (in=per) lugar (in=lug); 
 by nombre;
run; 
da lugar al archivo datos: 
NOMBRE SEXO CIUDAD REGION 
ana f orense 6 
maria f malaga 2
maria f orense 6
```
## **Opción BY. Lectura y proceso por categorías**

 Si utilizamos la sentencia SET con la opción BY *var*, donde *var* es una lista de variables en principio categóricas, las observaciones son leidas por orden de esas categorías.

 Además, son creadas dos importantes variables de sistema: FIRST.*var* y LAST.*var* que toman valores respectivos 1 según estemos en la primera (para FIRST.*var* ) o última (para LAST.*var* ) observación de cada grupo de la variable categórica. En el resto de observaciones estas variables toman valor 0.

 Estas variables no son guardadas como variables SAS, sino que sólo existen en el proceso de lectura del archivo. **Como siempre, si vamos a utilizar la opción BY deberemos ordenar previamente el archivo por las variables del BY.**

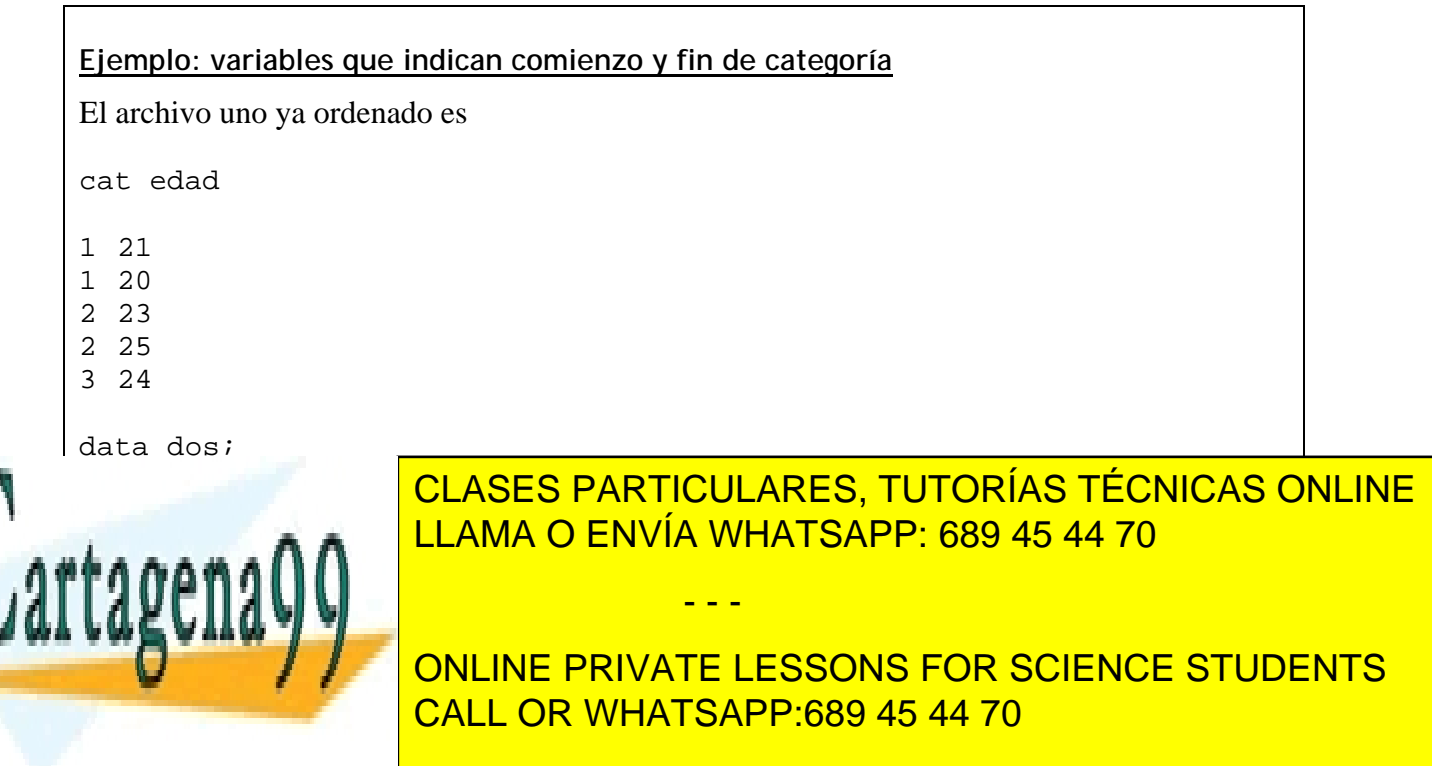

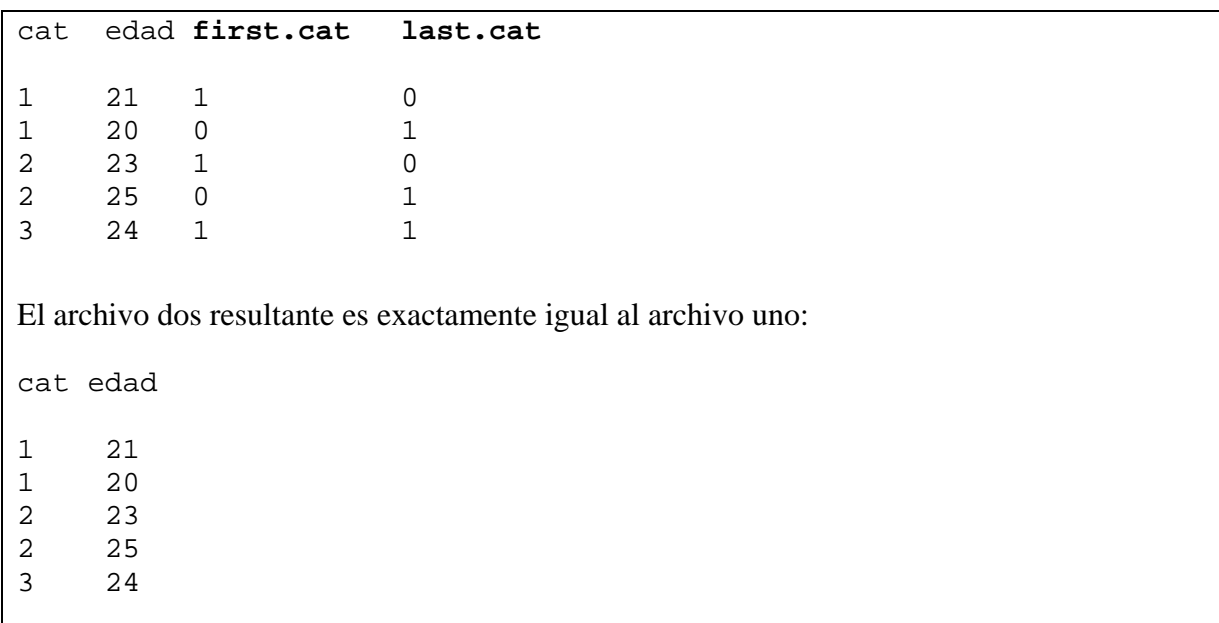

 La opción BY también crea estas variables en la sentencia MERGE. Estas variables de sistema son de gran utilidad en aplicaciones, combinadas adecuadamente con sentencias condicionales. A continuación se presentan aplicaciones variadas en uniones de archivos que se dan con cierta frecuencia.

#### **Ejemplo : Extraer todos los valores diferentes de una variable categórica**

Si tenemos el siguiente archivo *uno*, donde hay varias observaciones para cada categoría:

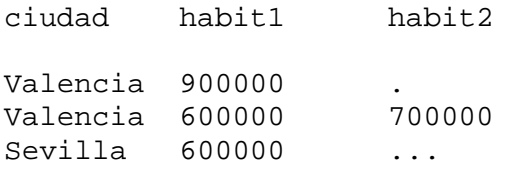

...

y queremos saber qué ciudades diferentes hay en el archivo, se realiza el programa siguiente:

```
proc sort data=uno; by ciudad;
```

```
data dos (keep=ciudad); 
   set uno;by ciudad; 
   if first.ciudad=1 then output; 
run;
```
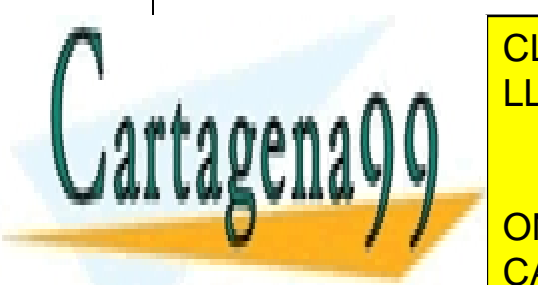

CLASES PARTICULARES, TUTORÍAS TÉCNICAS ONLINE LLAMA O ENVÍA WHATSAPP: 689 45 44 70

ONLINE PRIVATE LESSONS FOR SCIENCE STUDENTS CALL OR WHATSAPP:689 45 44 70

www.cartagena99.com no se hace responsable de la información contenida en el presente documento en virtud al Artículo 17.1 de la Ley de Servicios de la Sociedad de la Información y de Comercio Electrónico, de 11 de julio de 2002. Si la información contenida en el documento es ilícita o lesiona bienes o derechos de un tercero háganoslo saber y será retirada.

#### **Ejemplo: Localizar categorías con un solo elemento.**

Si en el archivo *uno* anterior necesitamos localizar qué ciudades constan de una sola observación, basta poner una condición simple:

```
proc sort data=uno;by ciudad; 
data dos (keep=ciudad); 
   set uno;by ciudad; 
   if (first.ciudad=1 and last.ciudad=1) then output; 
run; 
proc print data=dos; 
run;
```
El programa anterior presenta en la ventana OUTPUT un listado de las categorías con un solo elemento.

#### **Ejemplo: Localizar observaciones duplicadas con set...;by...;**

 Si en el archivo *uno* la ciudad es como una variable de identificación y queremos localizar qué ciudades están de alguna manera duplicadas en el archivo (en el sentido de tener el mismo valor en la variable CIUDAD), y guardar las duplicadas en un archivo, se puede utilizar el siguiente programa.

El archivo *uno* es

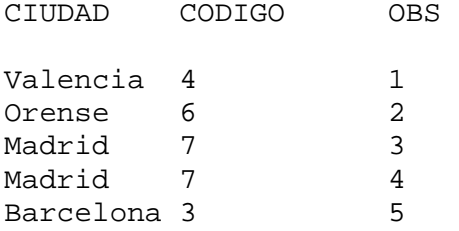

proc sort data=uno;by ciudad; data unicas duplicas; set uno; by ciudad; **if (first.ciudad=1 and last.ciudad=1)** then output unicas; **else** output duplicas; proc print data=unicas; proc print data=duplicas; run;

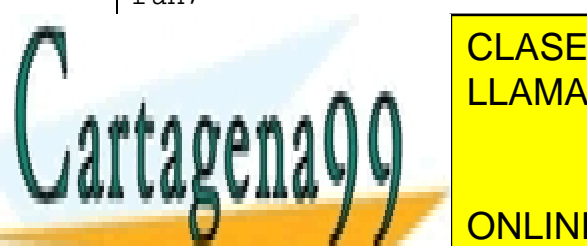

da la venta <mark>CLASES PARTICULARES, TUTORÍAS TÉCNICAS ONLINE</mark> LLAMA O ENVÍA WHATSAPP: 689 45 44 70

Organization of the Concept of Science Students (CONLINE PRIVATE LESSONS FOR SCIENCE STUDENTS ESSENTING TO A STREET A STREET AND THE STREET AND THE STREET AND THE STREET AND THE STREET AND THE STREET AND T

www.cartagena99.com no se hace responsable de la información contenida en el presente documento en virtud al ela Artículo 17.1 de la Ley de Servicios de la Sociedad de la Información y de Comercio Electrónico, de 11 de julio de 2002. Si la información contenida en el documento es ilícita o lesiona bienes o derechos de un tercero háganoslo saber y será retirada.

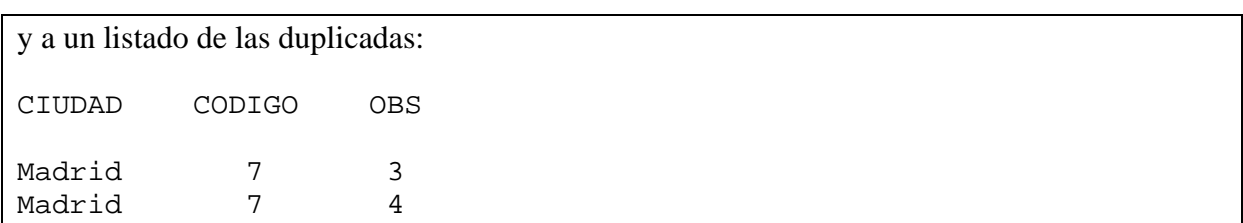

#### **Ejemplo: Borrar observaciones duplicadas con proc sort;**

 Si simplemente se desea eliminar observaciones duplicadas, se puede realizar simplemente con la opción NODUPKEY del procedimiento SORT :

```
proc sort data=uno out=nodupli nodupkey; 
by ciudad; 
run;
```
 Crea el archivo nodupli donde las observaciones con valor repetido en la variable ciudad no están (solo aparece la primera observación con ciudad=MADRID):

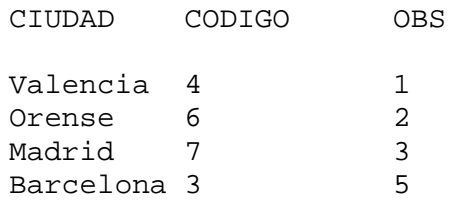

 Dentro del paso data se puede controlar el proceso de computación y programación utilizando la sentencia put, que escribe información en la ventana LOG o en un archivo de texto, para verificar los valores de las variables en cada momento del paso data. Además esta sentencia permite la creación de informes concretos muy controlados por el programador.

## **Sentencia PUT**

 Escribe por defecto los valores de las variables en la ventana LOG. Utiliza la misma sintaxis que INPUT. Frecuentemente se utiliza con símbolos de control de cursor.

- - -

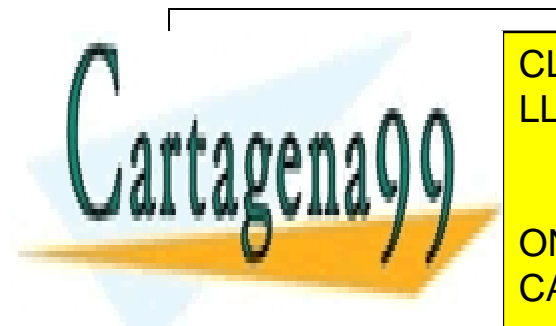

**ELASES PARTICULARES, TUTORÍAS TÉCNICAS ONLINE** LLAMA O ENVÍA WHATSAPP: 689 45 44 70

> ONLINE PRIVATE LESSONS FOR SCIENCE STUDENTS CALL OR WHATSAPP:689 45 44 70

```
pondría en el LOG: 
   3 
4 5 
   1 
2 3 
Por otra parte, la sentencia 
put a= b= c=; 
pondría en LOG también el signo igual =: 
a=3 b=4 c=5a=1 b=2 c=3put 'este es el valor de a:' a; 
pondría: 
este es el valor de a: 3 
este es el valor de a: 1
```
Para escribir en un archivo en modo texto, hay que utilizar la sentencia FILE:

FILE 'archivo de texto';

escribe la salida de la instrucción PUT en el archivo de texto nombrado.

```
Ejemplo: escritura de datos en un archivo de texto
data uno; 
    input a b c @@; 
    file 'c:\datos.txt'; 
    put @3 a / b +4 c; 
cards; 
3 4 5 1 2 3 
\mathcal{L}crearía el archivo de texto 'c:\datos.txt' con el texto: 
    3 
4 5 
    1 
2 3 
La sentencia PUT siempre escribe en el fichero nombrado en la sentencia FILE anterior nombrado en la sentencia
ONLINE PRIVATE LESSONS FOR SCIENCE STUDENTS
file 'b:datosta'; b:datosta'; b:datosta'; b:datosta'; b:datosta'; b:datosta'; b:datosta'; b:datosta'; b:datosta'; b:datosta'; b:datosta'; b:datosta'; b:datosta'; b:datosta'; b:datosta'; b:datosta'; b:datosta'; b:datosta
                             CLASES PARTICULARES, TUTORÍAS TÉCNICAS ONLINE
                             LLAMA O ENVÍA WHATSAPP: 689 45 44 70
                                                    - - -
                             CALL OR WHATSAPP:689 45 44 70
```
**put**  $a = b = c =$ ; **file** 'b:datos2.txt'; **put**  $d= e= f=$ ;

 input b @@; *bannan* put b cards; - 0

;

los valores de las variables a,b,c son escritos en el archivo 'b:\datos1.txt' y los de las variables d,e,f en 'b:\datos2.txt'. Cada sentencia file lleva asociado un puntero de escritura a cada archivo, con lo cual en cada uno de los dos archivos saltará líneas correctamente en cada observación.

 Una utilidad directa de la sentencia put es la creación de un archivo de datos en modo texto a partir de un archivo SAS.

```
Ejemplo: creación de un archivo de datos en modo texto a partir de un archivo sas
Si se dispone del archivo sas temporal uno: 
CIUDAD CODIGO OBS 
Valencia 4 1
Orense 6 2
Madrid 7 3
Barcelona 3 5
se puede crear el archivo de texto c:\matriz.txt con el siguiente paso data: 
data; 
   set uno; 
   file 'c:\matriz.txt'; 
   put ciudad $ 1-12 codigo 13 obs 15; 
run; 
Crearía el archivo de texto c:\matriz.txt con el texto 
Valencia 4 1 
Orense 6 2 
Madrid 7 3 
Barcelona 3 5
```
 La opción FILE PRINT añade a las salidas de los procedimientos de la ventana OUTPUT las salidas de la orden PUT.

- - -

**Ejemplo: combinar la salida de la ventana OUTPUT y el texto de la sentencia PUT**

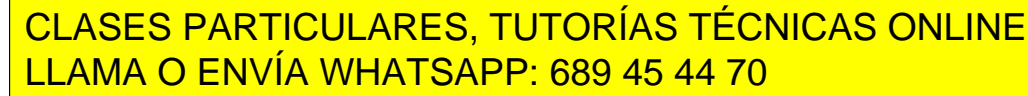

ONLINE PRIVATE LESSONS FOR SCIENCE STUDENTS CALL OR WHATSAPP:689 45 44 70

```
proc means data=matriz; 
run; 
Aparecen en la ventana OUTPUT: 
1) Los valores de b en formato b=. 
b=3b=5b=7h = 82) La tabla de estadísticos descriptivos de la variable b: 
               Analysis Variable : b 
     Número de Desviación 
observaciones Media estándar Mínimo 
------------------------------------------------------------- 
             4 5.7500000 2.2173558 3.0000000 
------------------------------------------------------------- 
      Máximo 
------------ 
   8.0000000 
------------
```
## **Opción file 'archivo' mod;**

 Por defecto la sentencia file sobreescribe el archivo si es un archivbo ya existente. Es importante la opción *mod* de la sentencia FILE para añadir datos al archivo de texto sin sobreescribirlo:

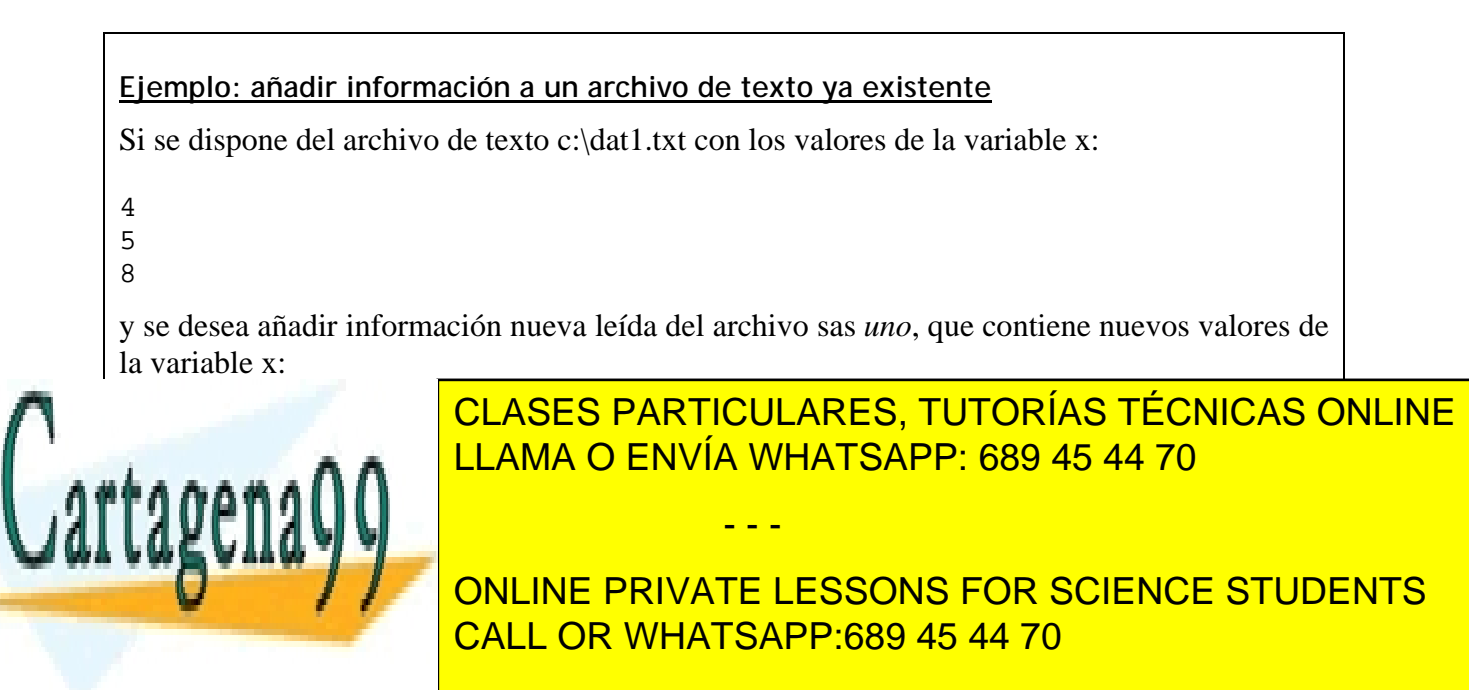

# Capítulo 6. Funciones SAS

 Las funciones Sas permitirán transformar valores de variables existentes y crear nuevas variables en el paso data. Además son necesarias para cualquier cálculo o programación numérica compleja al margen de las ofrecidas por los procedimientos SAS.

 La sintaxis para crear o modificar variables es sencilla. Si se desea cambiar el valor de una variable o crear una nueva, basta poner el signo igual =:

 $a = log(b) + 3.4*sin(c);$ 

Si se quiere duplicar una variable, creando por ejemplo la variable nueva a idéntica a la variable b:

- - -

a**=**b;

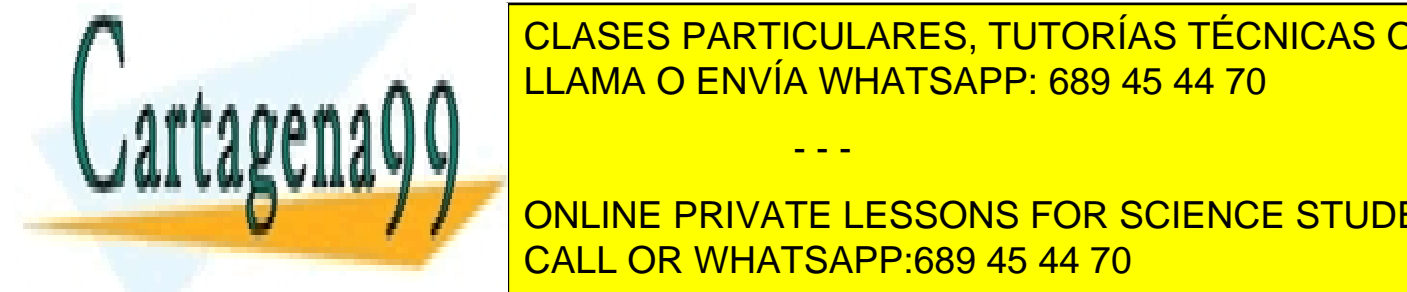

Para valor constante a una variable en todas la una valor constante a una valor de la constante de la constant LLAMA O ENVÍA WHATSAPP: 689 45 44 70

leyendo observaciones con la sentencia set de un archivo sas existente, cada vez que se lee ONLINE PRIVATE LESSONS FOR SCIENCE STUDENTS CALL OR WHATSAPP:689 45 44 70

 $a = sqrt(8);$ 

y en ese momento se actualiza el valor de a para la observación en memoria. Cuando el puntero de control del paso data llega al momento de guardar la observación , la variable a es guardada con ese valor. Este proceso se repite para todas las observaciones leídas del archivo sas con la sentencia set, de modo que si en ese archivo sas había 100 observaciones, en el archivo sas creado en el paso data habrá las mismas, solo que también estará la variable a, que tomará el valor constante sqrt(8) (raíz cuadrada de 8) para todas las observaciones.

En la Ayuda del programa está la definición y ejemplos de todas las funciones SAS.

## **Funciones Matemáticas SAS**

Las funciones matemáticas SAS operan sobre variables o expresiones que dan lugar a un número. Se aplican a través de la sentencia de asignación, asignando su valor a una variable:

var=f(expresión matemática);

Algunas funciones matemáticas conocidas son ABS(x), COS(x), EXP(x), INT(x), LOG(x),  $SQRT(x)$ ,  $SIGN(x)$ ,  $SIN(x)$ .

Otras pueden ser, por ejemplo:

**GAMMA(x)-.**Devuelve la integral (0,inf) de t\*\*(x-1)\*exp(-t)dt.

 $Si$  x es un entero positivo,  $GAMMA(x)$  devuelve  $(x-1)!$ :

 En general, las sentencias matemáticas operan no solamente sobre una variable, sino sobre cualquier expresión matemática SAS. Por ejemplo, la función LOG(variable) se puede aplicar tanto a una variable concreta como a una expresión:

```
z=log (ingresos);
```

```
z = log(ingressos*123+log(5)-x);
```
#### **Ejemplo: factorial de un número**

```
data facto7; 
   y=gamma(8); 
  put '7! =' y;run;
```
tiene como resultado en la ventana LOG:

7!=5040

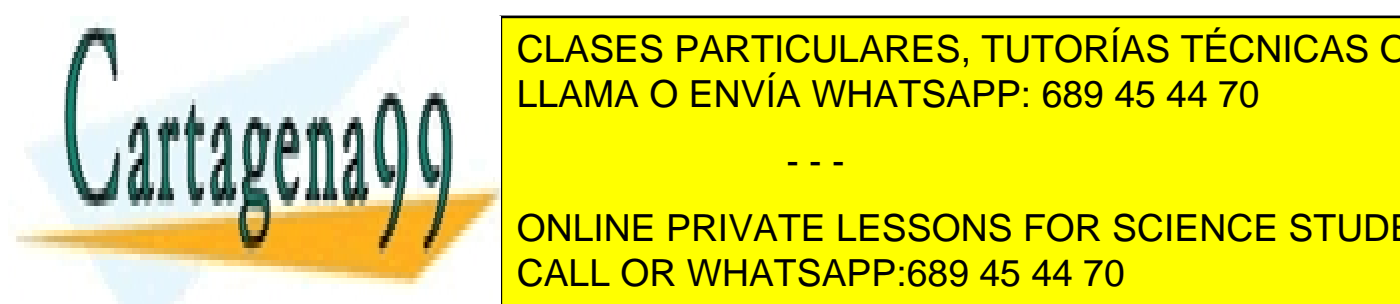

CLASES PARTICULARES, TUTORÍAS TÉCNICAS ONLINE LLAMA O ENVÍA WHATSAPP: 689 45 44 70

**MINIMO DE LA MÍNIMO DE LOS VALORES DE LOS VALORES DE LA SOLA DE LOS VALORES EN CADA EN CADA EL MÍNIMO DE LA CA** CALL OR WHATSAPP:689 45 44 70

www.cartagena99.com no se hace responsable de la información contenida en el presente documento en virtud al ela Artículo 17.1 de la Ley de Servicios de la Sociedad de la Información y de Comercio Electrónico, de 11 de julio de 2002. Si la información contenida en el documento es ilícita o lesiona bienes o derechos de un tercero háganoslo saber y será retirada.

**Ejemplo: hallar el mínimo valor entre variables para cada observación**

```
data mini; 
   input a b; 
   c=min(a,b); 
  put 'minimo(a,b)=' c;
cards; 
3 4 
2 1 
\mathcal{L}pondría en la ventana LOG: 
minimo(a, b) = 3minimo(a,b)=1y el archivo SAS creado mini sería: 
a b c 
3 4 3 
2 1 1
```
**MAX(x1,x2,...)** devuelve el máximo de los valores de las variables para cada Observación.

**MEAN(x1,x2,...)** devuelve la media de los valores de las variables para cada Observación.

**STD(x1,x2...)** devuelve la d.típica de los valores de las variables para cada Observación.

 Para estas funciones, cuando las variables tienen nombres del tipo *raiz*1,…,*raiz*n, por ejemplo las variables z1, z2, z3 o ingresos1,ingresos2, etc., se puede utilizar la notación abreviada **función(of** *raiz***1-***raiz***n).**

 Aunque las variables no tengan estos nombres con subíndices, en el archivo está ordenadas según como se creó inicialmente el archivo SAS. En estos casos se puede utilizar la notación abreviada separando la primera variable de interés y la última con el operador '--'.

#### **Ejemplo: notación abreviada en las funciones estadísticas**

```
data mini; 
    input x1 x2 x3; 
   c = min(of x1-x3);
    put 'minimo=' c; 
 cards; 
3 4 6
```
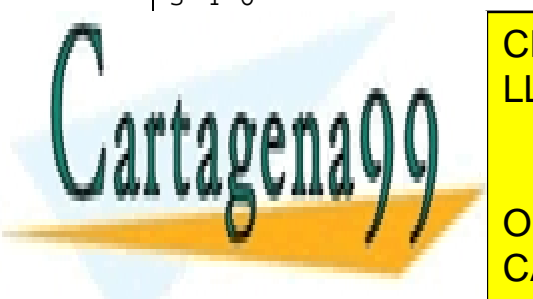

CLASES PARTICULARES, TUTORÍAS TÉCNICAS ONLINE LLAMA O ENVÍA WHATSAPP: 689 45 44 70

ONLINE PRIVATE LESSONS FOR SCIENCE STUDENTS CALL OR WHATSAPP:689 45 44 70

www.cartagena99.com no se hace responsable de la información contenida en el presente documento en virtud al Artículo 17.1 de la Ley de Servicios de la Sociedad de la Información y de Comercio Electrónico, de 11 de julio de 2002. Si la información contenida en el documento es ilícita o lesiona bienes o derechos de un tercero háganoslo saber y será retirada.

```
 input a b c; 
   c = min(of a - -c); put 'minimo=' d; 
cards; 
3 4 6 
2 \t1 - 2\mathcal{L}pondría en la ventana LOG: 
minimo= 3 
minimo = -2
```
# **Funciones de generación de números aleatorios**

En estas funciones tiene particular interés la semilla de generación. Esta puede ser:

- Aportada por el usuario. Este modo tiene la ventaja del control, pues cada vez que se ejecuta la misma sentencia de generación con la misma semilla se da lugar al mismo número.
- El valor 0, que toma como semilla el valor del reloj interno del ordenador.

**RANBIN(semilla,n,p)**-.Genera una Observación de una B(n,p).

**RANCAU(semilla)**-.Genera una Observación de una Cauchy (0,1).

**RANEXP(semilla)-**.Genera una Observación de una EXP(1).

**RANGAM(semilla,a)**-.Genera una Observación de una Gamma(a).

**RANNOR(semilla)**-.Genera una Observación de una N(0,1).

**RANPOI(semilla,lambda)**-.Genera una Observación de una P(lambda).

**RANUNI(seed)**-.Genera una Observación de una U(0,1).

**RANTBL(seed,p1,p2,...,pn)**-.Genera una Observación de una variable discreta tabulada, que toma valores 1,2,...,n con probabilidades p1,p2,...,pn.

## **Ejemplo:generación de números aleatorios**

```
data uno; 
  x=ranuni(0);
```
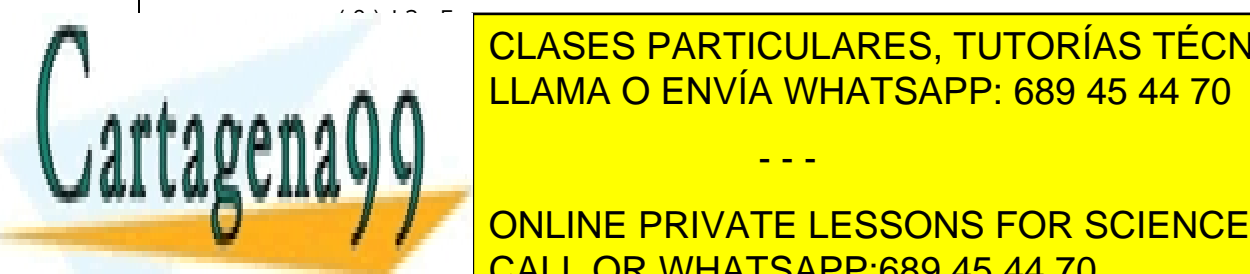

CLASES PARTICULARES, TUTORÍAS TÉCNICAS ONLINE LLAMA O ENVÍA WHATSAPP: 689 45 44 70

ONLINE PRIVATE LESSONS FOR SCIENCE STUDENTS CALL OR WHATSAPP:689 45 44 70

www.cartagena99.com no se hace responsable de la información contenida en el presente documento en virtud al ela Artículo 17.1 de la Ley de Servicios de la Sociedad de la Información y de Comercio Electrónico, de 11 de julio de 2002. Si la información contenida en el documento es ilícita o lesiona bienes o derechos de un tercero háganoslo saber y será retirada.

# **Funciones de Probabilidad**

**POISSON(lambda,x)**-.devuelve P(X<=x), donde X=Poisson(lambda). **PROBBETA(x,a,b)**-. devuelve  $P(X=x)$ , donde  $X = Beta(a,b)$ . **PROBBNML(p,n,x)**-. devuelve  $P(X \le x)$ , donde  $X = B(n,p)$ . **PROBCHI(x,gl)**-. devuelve  $P(X \le x)$ , donde  $X = \chi^2(gl)$ . **PROBF(x,gln,gld)**-. devuelve  $P(X \le x)$ , donde  $X = F(\text{gln}, \text{gld})$ . **PROBGAM(x,a)**-. devuelve  $P(X \le x)$ , donde X=GAMMA(a). **PROBNORM(x)**-. devuelve  $P(X \le x)$ , donde X=NORMAL $(0,1)$ . **PROBIT(p)**-. devuelve el percentil p en una Normal(0,1). **PROBT(x,gl)**-. devuelve  $P(X \le x)$ , donde X=t-STUDENT(gl).

## **Ejemplo: cálculo de probabilidades**

Calcular la probabilidad  $P(X=5)$  en una Poisson(3) y la probabilidad del intervalo (3,4) en una Normal $(2,2)$ .

```
data; 
   poi=poisson(3,5)-poisson(3,4); 
   nor1=probnorm(sqrt(2)); 
   nor2=probnorm(1/sqrt(2)); 
   norm=nor1-nor2; 
   put poi= norm=; 
run; 
Sale en la ventana LOG: 
poi=0.10081... norm=0.1611...
```
# **Funciones de redondeo numérico**

**ROUND (** variable, unidad de redondeo**)**-.Redondea la variable a la unidad de redondeo.

**INT (** variable**)**-. Toma la parte entera de la variable.

**Ejemplo: redondeo de variables con ROUND e INT**

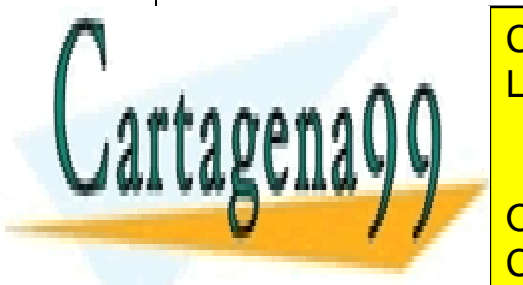

CLASES PARTICULARES, TUTORÍAS TÉCNICAS ONLINE LLAMA O ENVÍA WHATSAPP: 689 45 44 70

ONLINE PRIVATE LESSONS FOR SCIENCE STUDENTS CALL OR WHATSAPP:689 45 44 70

www.cartagena99.com no se hace responsable de la información contenida en el presente documento en virtud al Artículo 17.1 de la Ley de Servicios de la Sociedad de la Información y de Comercio Electrónico, de 11 de julio de 2002. Si la información contenida en el documento es ilícita o lesiona bienes o derechos de un tercero háganoslo saber y será retirada.

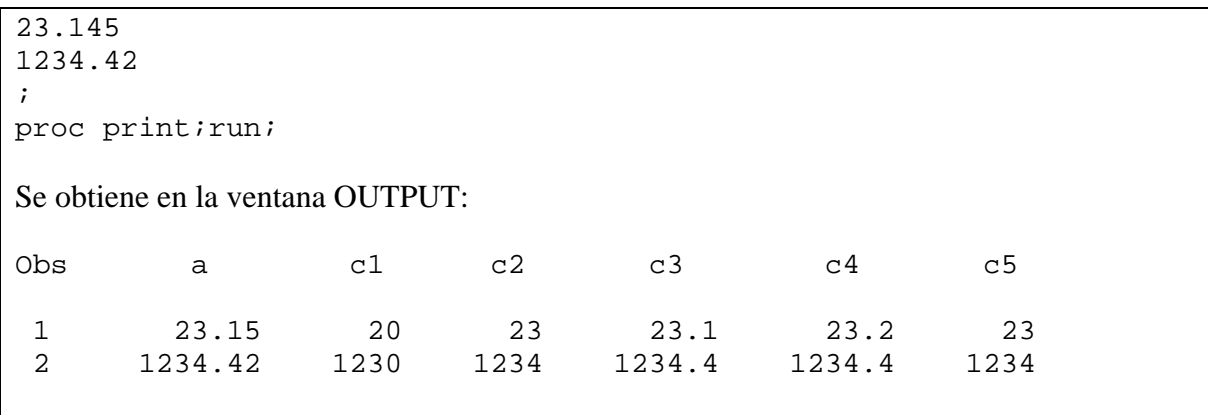

 A menudo se necesita que la variable quede truncada por ejemplo, al segundo decimal, respetando el valor que este toma. La función ROUND utiliza el decimal más cercano en cuanto a la unidad de redondeo, y por tanto no tiene por qué respetar el valor del decimal.

 El siguiente ejemplo muestra una manera de truncar o redondear los valores de una variable respetando las cifras decimales originales. Se utiliza la función INT( $x$ \*10<sup>n</sup>)/ 10<sup>n</sup>, donde n es el número de decimales a los que se quiere redondear la variable.

#### **Ejemplo: otro tipo de redondeo de variables**

```
data uno; 
   input a; 
/* c1=redondeo al primer decimal */ 
/* c2=redondeo al segundo decimal */ 
   c1=int(a*10)/10; 
   c2=int(a*100)/100; 
 cards; 
23.145 
1234.42 
\mathcal{L}proc print; run;
Se obtiene en la ventana OUTPUT: 
\cosh a \cosh \cosh \cosh \cosh 1 23.15 23.1 23.14 
  2 1234.42 1234.4 1234.42
```
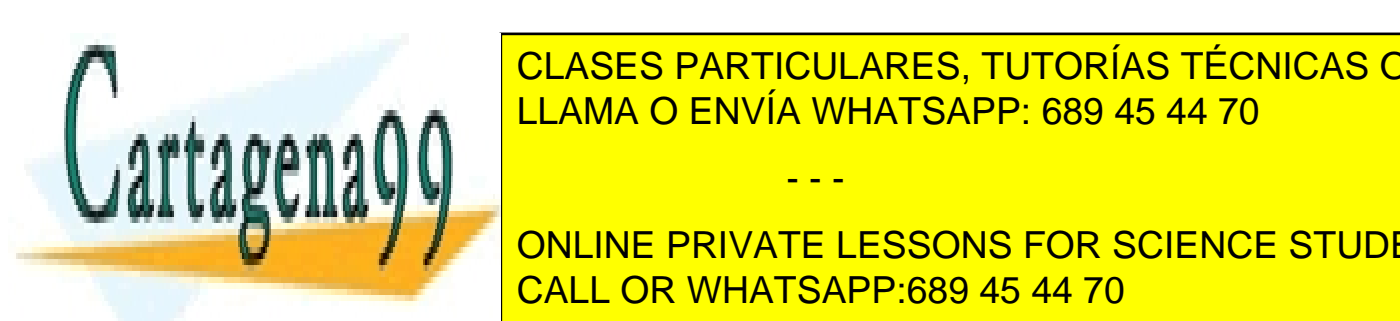

CLASES PARTICULARES, TUTORÍAS TÉCNICAS ONLINE LLAMA O ENVÍA WHATSAPP: 689 45 44 70

**TRIME DE CALIMINA LOS ESPACIOS EN BLANCO DE COMIENTS DE COMIENZO DE LA 170** CALL OR WHATSAPP:689 45 44 70

www.cartagena99.com no se hace responsable de la información contenida en el presente documento en virtud al ela Artículo 17.1 de la Ley de Servicios de la Sociedad de la Información y de Comercio Electrónico, de 11 de julio de 2002. Si la información contenida en el documento es ilícita o lesiona bienes o derechos de un tercero háganoslo saber y será retirada.

**SCAN**(var. de cadena,n,delimitador)-. Devuelve como valor la enésima palabra de la variable de cadena, si esta consta de varias palabras separadas por el caracter delimitador.

Tanto en COMPRESS como en SCAN, los caracteres y delimitadores por defecto son los espacios en blanco.

```
Ejemplo: manipulación de variables alfanuméricas
```

```
data uno; 
length a $30.; 
a=' En un lugar de la Mancha'; 
x = \text{compress}(a); put x = iy=trim(a); put y=iz = \text{scan}(a,3); put z = irun; 
Pondría en el LOG: 
x=EnunlugardelaMancha 
y=En un lugar de la Mancha
```
z=lugar

## **Funciones de Control de Observaciones Pasadas**

**LAGn(**variable**)**-. Devuelve el valor leído n iteraciones antes en el paso data.

**DIFn(**variable**)-.**Devuelve el valor var-lagn(var) .

La función LAG puede utilizarse en muchas aplicaciones en pasos data en los que es necesario conservar varios valores anteriores, para evitar utilizaciones complicadas de la sentencia RETAIN.

```
Ejemplo: utilización de la función LAG 
data uno; 
   input x @@; 
  y = lag1(x);z = lag2(x);cards; 
1 2 3 4 5 ; 
\mathcal{L}CLASES PARTICULARES, TUTORÍAS TÉCNICAS ONLINE
k \times \sim \sim19 O P
2 1 . 
3 2 1 
\sim 3 \simLLAMA O ENVÍA WHATSAPP: 689 45 44 70
                                  - - -
                  ONLINE PRIVATE LESSONS FOR SCIENCE STUDENTS
                  CALL OR WHATSAPP:689 45 44 70
```
# **Funciones de Conversión**

Una operación que hace falta a menudo en paquetes estadísticos es la conversión de variables de cadena a numéricas o viceversa.

**PUT(**variable,informat**)**-. Pasa la variable de numérica a de cadena . Si la variable es numérica, se lee como de cadena utilizando un formato de lectura de cadena.

**INPUT(**variable,format**)**-. Pasa la variable de cadena a numérica . Si la variable es de cadena, puede devolver su valor numérico utilizando un formato de escritura numérico.

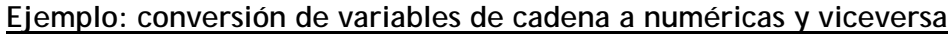

```
data uno; 
  x='22222'; 
 y=66666;z = put(y, $10.);w = input(x, 20.);put z= w=irun; 
proc contents data=uno;run;
 Lista alfabética de variables y atributos 
Núm Variable Tipo Longitud 
  4 w Numérica 8 
  1 x Alfanumérica 5 
  2 y Numérica 8 
  3 z Alfanumérica 10
```
Con el proc contents, que da información sobre los atributos de las variables, se puede observar cómo las nuevas variables z y w son, respectivamente, de cadena y numérica.

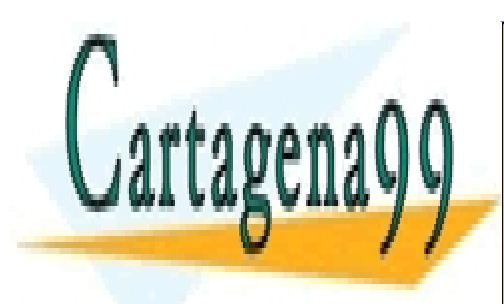

CLASES PARTICULARES, TUTORÍAS TÉCNICAS ONLINE LLAMA O ENVÍA WHATSAPP: 689 45 44 70

ONLINE PRIVATE LESSONS FOR SCIENCE STUDENTS CALL OR WHATSAPP:689 45 44 70

www.cartagena99.com no se hace responsable de la información contenida en el presente documento en virtud al ela Artículo 17.1 de la Ley de Servicios de la Sociedad de la Información y de Comercio Electrónico, de 11 de julio de 2002. Si la información contenida en el documento es ilícita o lesiona bienes o derechos de un tercero háganoslo saber y será retirada.

# Capítulo 7. Sentencias condicionales

# **Sentencia IF-THEN-ELSE**

Este conjunto de sentencias permite ejecutar sentencias bloques de programación bajo condiciones lógicas. La sintaxis es:

IF (expresion lógica) THEN sentencias ejecutables; ELSE sentencias ejecutables;

Si la condición de la expresión es cierta, se ejecutarán las sentencias posteriores a THEN, continuando después el curso del programa, salvo las sentencias del ELSE.

Si la condición es falsa, se ejecutarán las sentencias del ELSE, continuando después el curso del programa. Si no existe una sentencia ELSE, se continuará en la sentencia siguiente.

Operadores lógicos válidos en SAS son (< (menor que), > (mayor que), = (igual), NE (distinto

- - -

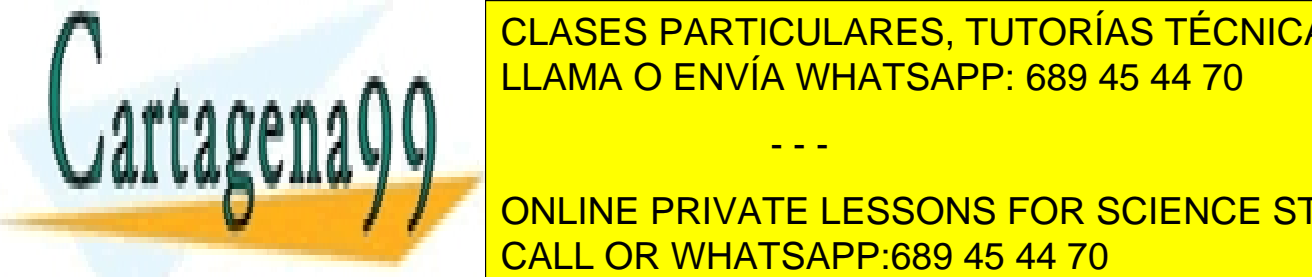

CLASES PARTICULARES, TUTORÍAS TÉCNICAS ONLINE LLAMA O ENVÍA WHATSAPP: 689 45 44 70

ONLINE PRIVATE LESSONS FOR SCIENCE STUDENTS CALL OR WHATSAPP:689 45 44 70

```
if edad<15 then delete; 
   output; 
run;
```
### *Programación eficiente*

**Ejemplo: selección condicional utilizando else if**

Utilizar la sentencia else if ahorra tiempo de memoria, como se verá en el siguiente ejemplo.

```
data uno dos tres; 
   set archivo; 
  if nombre='Maria' then output uno; 
     else if nombre='Juan' then output dos;
         else if nombre='Pedro' then output tres; 
run; 
Es más eficiente que 
data uno dos tres; 
   set archivo; 
  if nombre='Maria' then output uno; 
  if nombre='Juan' then output dos;
  if nombre='Pedro' then output tres;
run;
```
### *Programación eficiente*

**Ejemplo: Utilizar las condiciones en orden descendiente de probabilidad**

 En una serie de condiciones mutuamente exclusivas el sistema SAS deja de evaluar condiciones en cuanto encuentra la primera cierta. Por ello situando las condiciones más probables en primer lugar se ahorra tiempo de proceso.

- - -

Supongamos que en el archivo datos las edades tempranas son más probables.

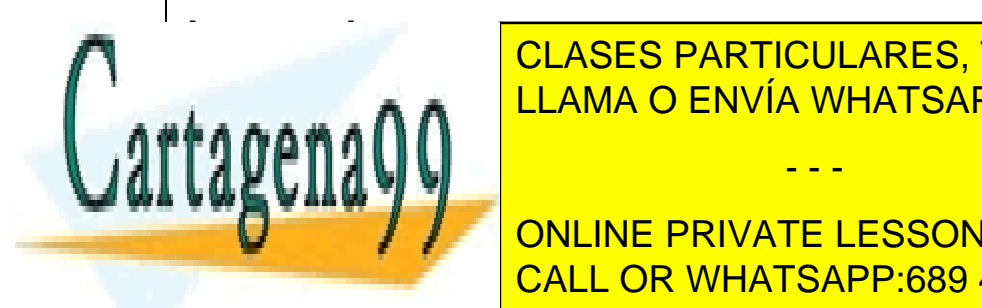

**if**  $\overline{a}$  **the law of ENVÍA WHATSAPP: 689 45 44 70** CLASES PARTICULARES, TUTORÍAS TÉCNICAS ONLINE

> ONLINE PRIVATE LESSONS FOR SCIENCE STUDENTS CALL OR WHATSAPP:689 45 44 70
```
data uno dos tres; 
   set datos; 
  if 30<edad<60 then output tres;
      else if 10=<edad<30 then output dos; 
         else if 0<edad<10 then output uno; 
run;
```
### **Observaciones**

**1)** Se puede utilizar la condición:

**if** var **in** (val1, val2,...,valn)

donde *var* es una variable y *val1, val2,...,valn* son posibles valores que pueda tomar. La condición es cierta si la variable toma alguno de esos valores, y falsa si no toma ninguno de ellos. Si los valores son alfanuméricos, se ponen entre comillas.

**2)** La opción

**if not** (*condición lógica*) **then...**

es de gran utilidad en muchos casos. Ejecuta las sentencias ejecutables subsiguientes si la condición lógica es falsa.

**Ejemplo: selección de observaciones con la opción if var in (…)**

Conservar los datos de individuos que no sean ingleses ni franceses ni italianos.

```
data datos2; 
    set datos; 
   if pais in ('inglat', 'francia', 'italia') then delete; 
run; 
es más eficiente que : 
data datos2; 
    set datos; 
   if pais ='inglat' 
      or pais ='francia' 
      or pais ='italia' 
      then delete; 
run; 
                    CLASES PARTICULARES, TUTORÍAS TÉCNICAS ONLINE
                    LLAMA O ENVÍA WHATSAPP: 689 45 44 70
                                   - - -
                    ONLINE PRIVATE LESSONS FOR SCIENCE STUDENTS
                    CALL OR WHATSAPP:689 45 44 70
```
# **Bloques DO; ...;END**

Si el conjunto de sentencias ejecutables relativo a la sentencia THEN es grande se puede emplear la sentencia:

DO;

sentencias ejecutables;

END;

**Ejemplo: bloque de programación bajo sentencia condicional**

```
data dos; 
   set uno; 
  if edad<15 then 
    do; 
     edad=edad+7; 
     tasa=altura/edad; 
    end; 
  else 
    do; 
     edad=edad-5; 
     tasa=altura/edad -4; 
  end; 
run;
```
# **Sentencia SELECT.**

Esta sentencia se puede utilizar cuando se desea utilizar la sentencia if… then… else con muchas variantes "else if" . A menudo ahorra memoria y es un bloque de programación identificable y elegante.

En la siguiente sintaxis, la 'expresion' no es una condición, sino una fórmula que da lugar a un valor (numérico o alfanumérico).

SELECT (expresion);

WHEN (expresion) sentencias;

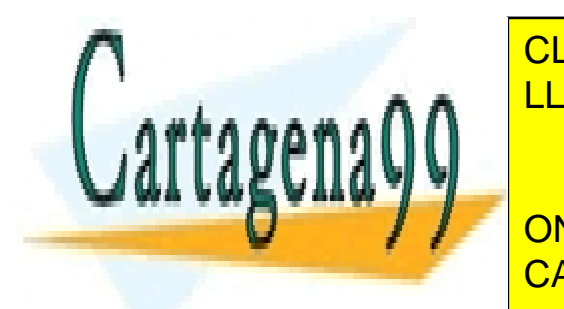

CLASES PARTICULARES, TUTORÍAS TÉCNICAS ONLINE LLAMA O ENVÍA WHATSAPP: 689 45 44 70

 La sentencia select es equivalente a utiliar una sentencia if…; con varios else then…; . Se CALL OR WHATSAPP:689 45 44 70 ONLINE PRIVATE LESSONS FOR SCIENCE STUDENTS

www.cartagena99.com no se hace responsable de la información contenida en el presente documento en virtud al ela Artículo 17.1 de la Ley de Servicios de la Sociedad de la Información y de Comercio Electrónico, de 11 de julio de 2002. Si la información contenida en el documento es ilícita o lesiona bienes o derechos de un tercero háganoslo saber y será retirada.

evalúa la expresión del primer WHEN. Si da el mismo resultado que la expresión del SELECT, se ejecutan las sentencias correspondientes (incluyendo posibles bloques DO;END). Si no, se pasa al siguiente WHEN.

 Si en ninguno de los WHEN coincide el valor de su expresion con el de la expresion de SELECT se ejecutan las sentencias del OTHERWISE.

 Si en este último caso no se ha puesto OTHERWISE se obtiene un error. Es conveniente, pues, poner siempre OTHERWISE;

### **Ejemplo: utilización de la sentencia condicional select**

Tenemos un archivo con el año, ingresos y gastos de una institución.

 Queremos repartir en distintos archivos las observaciones que provienen de años diferentes. El año de las obs. viene en la variable tiempo, en el archivo uno.

```
data anterio period1 period2 period3 period4 period5; 
   set uno; 
  select (tiempo); 
   when (1989) output period1; 
   when (1990) output period2; 
   when (1991) output period3; 
   when (1992) output period4; 
   when (1993) output period5; 
   otherwise output anterio; 
   end; 
run;
```
### **Ejemplo: sentencias select anidadas**

Se pueden anidar los SELECT. Si en el ejemplo anterior queremos distribuir también según los meses:

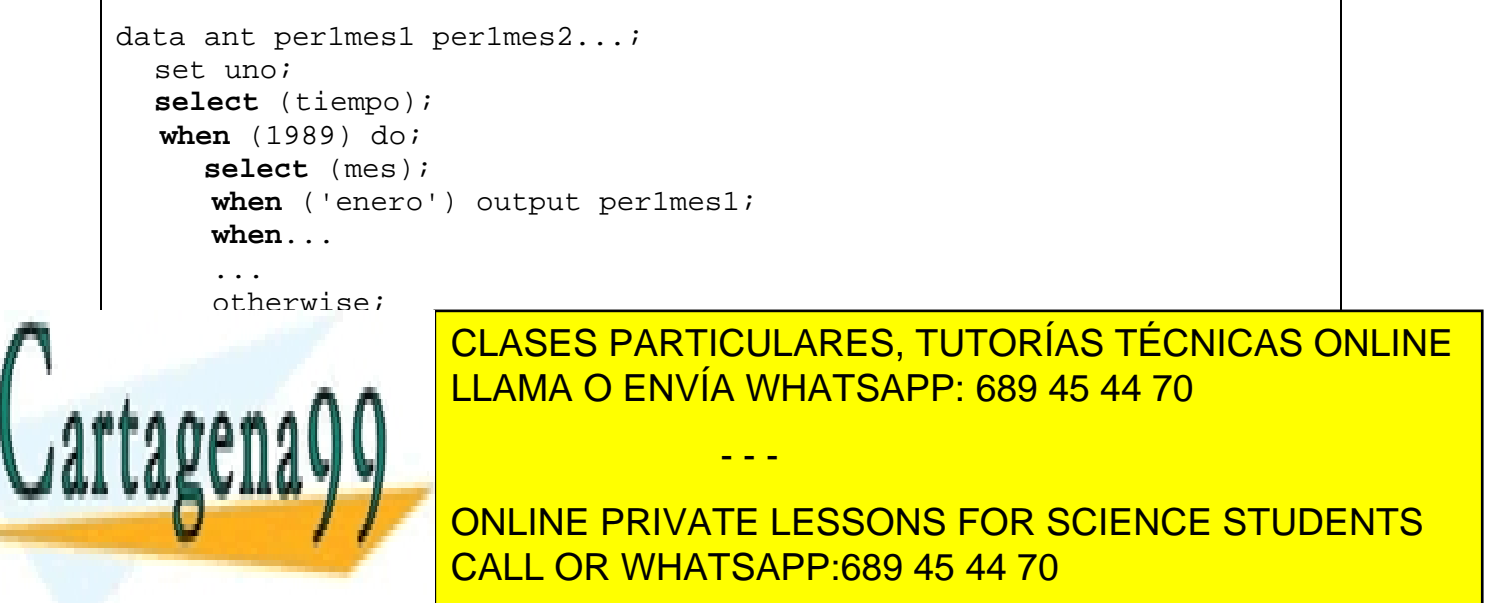

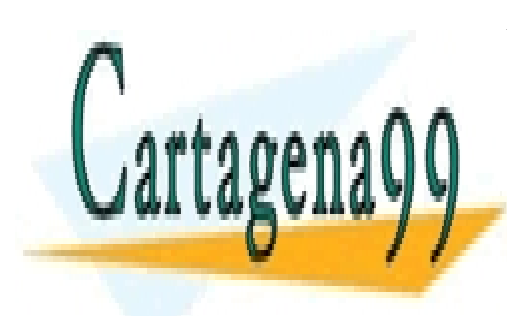

CLASES PARTICULARES, TUTORÍAS TÉCNICAS ONLINE LLAMA O ENVÍA WHATSAPP: 689 45 44 70

ONLINE PRIVATE LESSONS FOR SCIENCE STUDENTS CALL OR WHATSAPP:689 45 44 70

www.cartagena99.com no se hace responsable de la información contenida en el presente documento en virtud al Artículo 17.1 de la Ley de Servicios de la Sociedad de la Información y de Comercio Electrónico, de 11 de julio de 2002. Si la información contenida en el documento es ilícita o lesiona bienes o derechos de un tercero háganoslo saber y será retirada.

# Capítulo 8. Bucles

# **Sentencia DO;…;END;**

Es el bucle de programación habitual, realizando las operaciones ejecutables en el interior del bucle para cada valor diferente de la variable índice, que puede variar según el incremento o de 1 en 1 por defecto.

DO *indice*=*ini* TO *fin* BY *incremento*;

*Sentencias ejecutables…* 

END;

*indice* es una variable SAS (en principio no existe antes, sino que es creada por el propio bucle), mientras que *ini* y *fin* son números o expresiones que dan lugar a números.

- - -

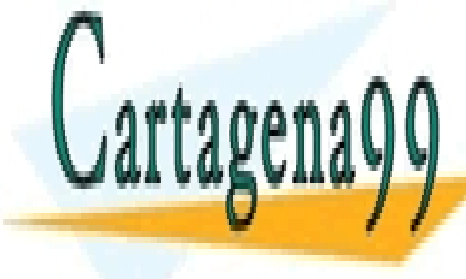

CLASES PARTICULARES, TUTORÍAS TÉCNICAS ONLINE LLAMA O ENVÍA WHATSAPP: 689 45 44 70

ONLINE PRIVATE LESSONS FOR SCIENCE STUDENTS CALL OR WHATSAPP:689 45 44 70

**Ejemplo: sintaxis básica de la sentencia do;…;end; (1)**

```
data; 
do i=1 TO 5; 
   put 'HOLA'; 
end; 
run; 
Aparece en la ventana LOG: 
HOLA 
HOLA 
HOLA 
HOLA 
HOLA
```
En el siguiente ejemplo se utiliza la opción del incremento para sumar solamente los números impares.

```
Ejemplo: sintaxis básica de la sentencia do;…;end; (2)
```

```
Si se quieren sumar los números impares del 1 al 13:
```

```
data; 
suma=0; 
do i=1 to 13 by 2; 
   suma=suma+i; 
end; 
put suma=; 
run; 
Pone en la ventana LOG: 
suma=49
```
También se puede utilizar el bucle do;end; para valores puntuales de la variable índice, como se verá en el siguiente ejemplo.

- - -

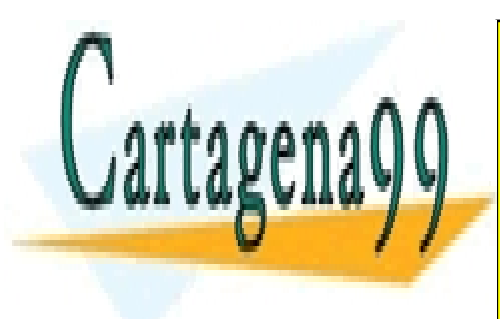

CLASES PARTICULARES, TUTORÍAS TÉCNICAS ONLINE LLAMA O ENVÍA WHATSAPP: 689 45 44 70

ONLINE PRIVATE LESSONS FOR SCIENCE STUDENTS CALL OR WHATSAPP:689 45 44 70

**Ejemplo: sintaxis básica de la sentencia do;…;end; (3)**

Si se quieren sumar los números 2,5,9,18, se separan los valores por comas:

```
data; 
suma=0; 
do i=2,5,9,18; 
   suma=suma+i; 
end; 
put suma=; 
run;
```
Los valores de la variable índice pueden ser alfanuméricos, como se ve en el siguiente ejemplo.

### **Ejemplo: sintaxis básica de la sentencia do;…;end; (4)**

Si se quieren ejecutar ciertas sentencias para varios valores de la variable alfanumérica mes:

```
data uno; 
length mes $ 15; 
conta=0; 
do mes='enero', 'febrero','abril'; 
   conta=conta+1; 
   put conta mes; 
end; 
run;
Aparece en la ventana LOG: 
1 enero 
2 febrero 
3 abril
```
 Se pueden combinar formatos para los valores de la variable índice, como se verá en el siguiente ejemplo.

- - -

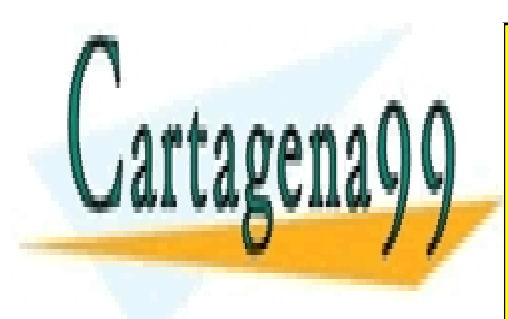

CLASES PARTICULARES, TUTORÍAS TÉCNICAS ONLINE LLAMA O ENVÍA WHATSAPP: 689 45 44 70

ONLINE PRIVATE LESSONS FOR SCIENCE STUDENTS CALL OR WHATSAPP:689 45 44 70

**Ejemplo: sintaxis básica de la sentencia do;…;end; (5)**

```
data uno; 
do cuenta=3 to 5, 20 to 26 by 2; 
  output; 
end; 
run; 
El archivo uno creado es: 
Obs cuenta 
 1 3 
 2 4 
 3 5 
  4 20 
  5 22 
  6 24 
  7 26
```
 Se pueden cambiar los valores de la var. índice dentro del DO para finalizarlo a la fuerza según ciertas condiciones. El siguiente ejemplo ilustra esta posibilidad.

 Hay que notar que es importante en programación SAS, cuando se utilizan bucles, utilizar la opción de la sentencia data drop *variable*, donde *variable* es la variable índice. La razón, aparte de conservación de espacio, memoria y tiempo, es que a menudo se utilizan los mismos nombres para la variable índice (i, j, k,…) y al combinar o leer otros archivos SAS con la misma variable se puede dar lugar a errores difíciles de identificar. En el ejemplo, en la sentencia data se añade esta orden drop:

data uno (drop=i);

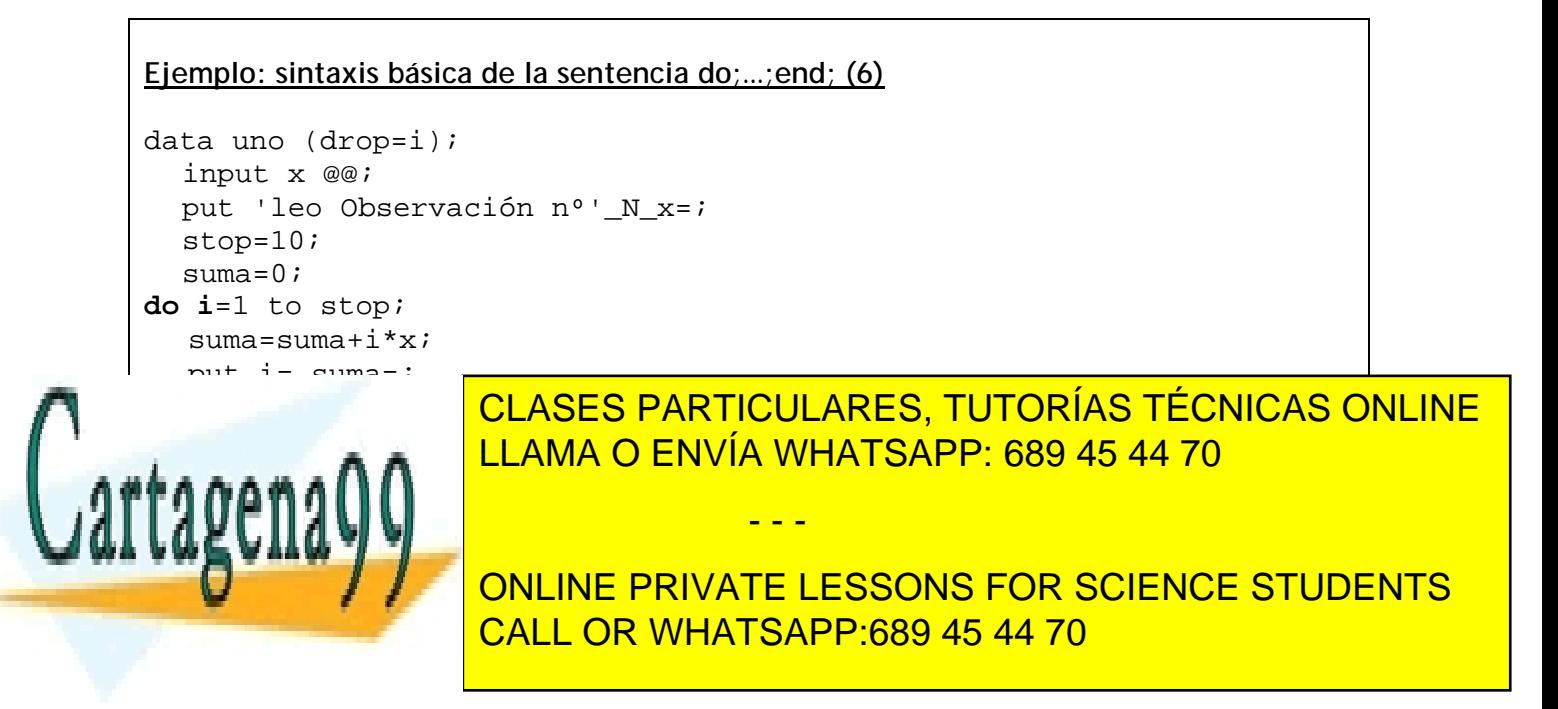

```
Pone en la ventana LOG: 
leo obs nº1 x=3 
I=1 SUMA=3
I=2 SUMA=9
I=3 SUMA=18
I=4 SUMA=30
leo obs nº2 x=4 
I=1 SUMA=4
I=2 SUMA=12
I=3 SUMA=24
leo obs nº3 x=7 
I=1 SUMA=7
I=2 SUMA=21
```
Se pueden anidar los bucles, como se verá en el ejemplo siguiente.

**Ejemplo: sintaxis básica de la sentencia do;…;end; (7)** data uno (drop=i j); **do** i=1 to 3; **do** j=1 to 4; output; **end**; end; run; Crearía 12 observaciones en el archivo uno:  $i=1$   $j=1$  $i=1$   $j=2$ ...

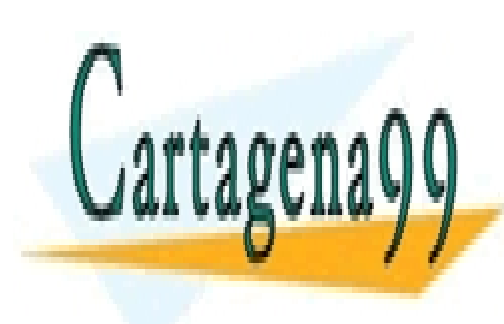

CLASES PARTICULARES, TUTORÍAS TÉCNICAS ONLINE LLAMA O ENVÍA WHATSAPP: 689 45 44 70

ONLINE PRIVATE LESSONS FOR SCIENCE STUDENTS CALL OR WHATSAPP:689 45 44 70

www.cartagena99.com no se hace responsable de la información contenida en el presente documento en virtud al Artículo 17.1 de la Ley de Servicios de la Sociedad de la Información y de Comercio Electrónico, de 11 de julio de 2002. Si la información contenida en el documento es ilícita o lesiona bienes o derechos de un tercero háganoslo saber y será retirada.

# **Sentencia DO WHILE (expresion);…;END;**

Esta sentencia condicional ejecuta las sentencias interiores al bucle si se cumple la expresión lógica. La sintaxis es:

DO WHILE (*expresión lógica*);

 *Sentencias ejecutables* 

END;

donde *expresion lógica* es una condición, y puede contener expresiones matemáticas, los  $s$ ímbolos <,>,<>,<>,<>,<=,>=,AND,OR,etc.

La sentencia realiza las instrucciones anteriores a END; mientras se cumpla la expresion del paréntesis.

**Ejemplo: sentencia do while(expresion);…;end;**

```
data; 
  n=0;do while(n < 5); 
   put n=; 
   n=n+1; 
end; 
run;
Pondría en la ventana LOG: 
n=0n=1n=2n=3n=4
```
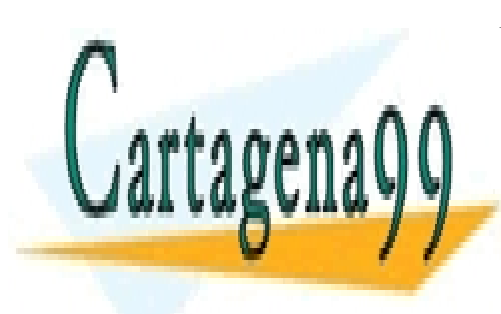

CLASES PARTICULARES, TUTORÍAS TÉCNICAS ONLINE LLAMA O ENVÍA WHATSAPP: 689 45 44 70

ONLINE PRIVATE LESSONS FOR SCIENCE STUDENTS CALL OR WHATSAPP:689 45 44 70

www.cartagena99.com no se hace responsable de la información contenida en el presente documento en virtud al ela Artículo 17.1 de la Ley de Servicios de la Sociedad de la Información y de Comercio Electrónico, de 11 de julio de 2002. Si la información contenida en el documento es ilícita o lesiona bienes o derechos de un tercero háganoslo saber y será retirada.

# **Sentencia DO UNTIL**

DO UNTIL (*expresión lógica*);

 *Sentencias ejecutables* 

END;

Ejecuta las instrucciones anteriores a END hasta que se cumpla la expresión.

El ejemplo anterior es equivalente al siguiente:

**Ejemplo: sentencia do until(expresion);…;end;**

```
data; 
  n=0;do until(n >= 5); 
   put n=; 
  n=n+1;end; 
Pondría en la ventana LOG: 
n=0n=1n=2n=3n=4
```
Se puede combinar el formato iterativo de la sentencia DO con los formatos DO WHILE y DO UNTIL.

**Ejemplo: combinación de formatos DO, DO UNTIL, DO UNTIL y DO WHILE**

```
data; 
   suma=0; 
  do i=1 to 10 by .5 while(suma < 8.5); 
   suma=suma+i; 
   put suma=; 
   end; 
run;
```
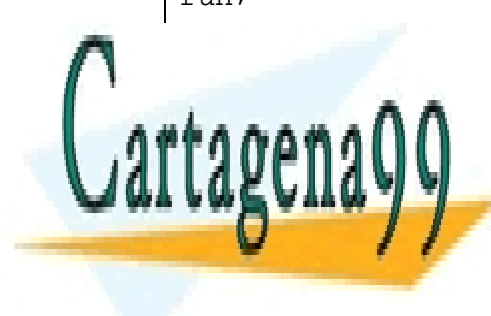

CLASES PARTICULARES, TUTORÍAS TÉCNICAS ONLINE LLAMA O ENVÍA WHATSAPP: 689 45 44 70

ONLINE PRIVATE LESSONS FOR SCIENCE STUDENTS CALL OR WHATSAPP:689 45 44 70

www.cartagena99.com no se hace responsable de la información contenida en el presente documento en virtud al Artículo 17.1 de la Ley de Servicios de la Sociedad de la Información y de Comercio Electrónico, de 11 de julio de 2002. Si la información contenida en el documento es ilícita o lesiona bienes o derechos de un tercero háganoslo saber y será retirada.

El siguiente ejemplo es un programa sencillo que utiliza los bucles y la sentencia de escritura put para construir una tabla de probabilidades.

```
Ejemplo: Creación de una tabla probabilística (Tabla de la distribución de Poisson)
   data; 
    /* CABECERA */ 
     put / @7 'TABLA DE PROBABILIDADES ACUMULADAS PARA 
POISSON(LAMBDA)'; 
    do i=1 to 62; 
      put '-' @; 
    end; 
    put; 
    put @25 'LAMBDA'; 
    do i=1 to 62; 
      put '-' @; 
    end; 
    put; 
    put 'k' @3 @; 
    do i=0.1 to 1.2 by 0.1; 
       put i 4.1 +1 @; 
    end; 
    put; 
    do i=1 to 62; 
      put '-' @; 
    end; 
/* CREACION DE LA TABLA */ 
   do k=0 to 7; 
     put / k @; 
      do lambda=0.1 to 1.2 by 0.1; 
         pro=poisson(lambda,k); 
         put pro 4.3 +1 @; 
      end; 
   end; 
run;
```
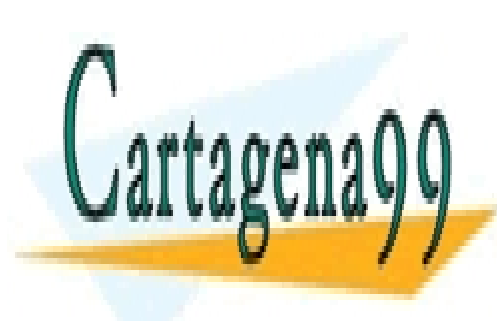

CLASES PARTICULARES, TUTORÍAS TÉCNICAS ONLINE LLAMA O ENVÍA WHATSAPP: 689 45 44 70

ONLINE PRIVATE LESSONS FOR SCIENCE STUDENTS CALL OR WHATSAPP:689 45 44 70

www.cartagena99.com no se hace responsable de la información contenida en el presente documento en virtud al ela Artículo 17.1 de la Ley de Servicios de la Sociedad de la Información y de Comercio Electrónico, de 11 de julio de 2002. Si la información contenida en el documento es ilícita o lesiona bienes o derechos de un tercero háganoslo saber y será retirada.

La tabla resultante aparece en la ventana LOG:

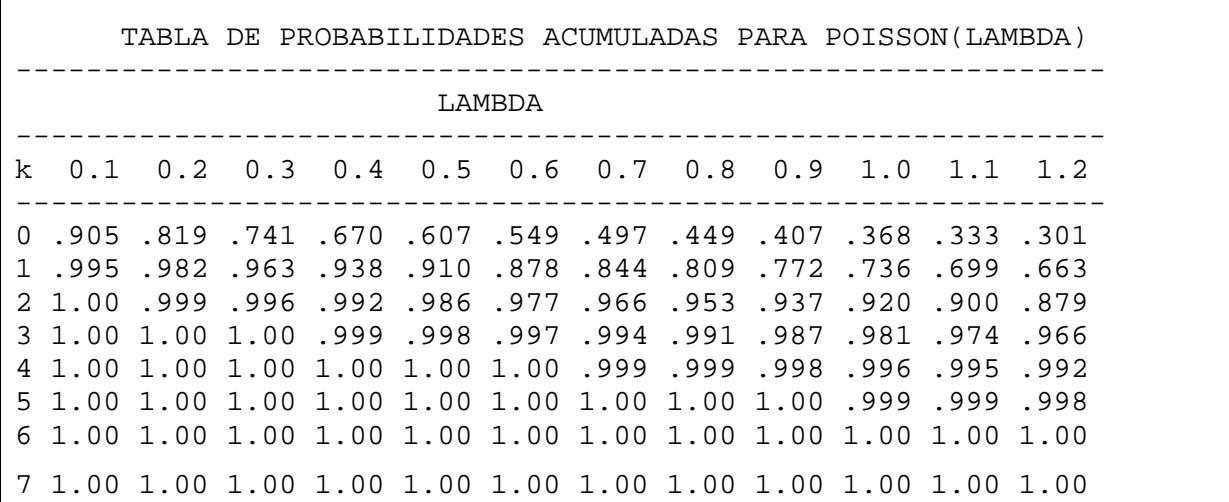

# **Simulación de archivos**

 Para simular un archivo con valores de variables aleatorias se crean bucles de tamaño igual al número de observaciones del archivo que se quiere crear ; a medida que se generan los valores de las variables, se graban en el archivo de salida con la orden **output**.

**Ejemplo: creación de un archivo SAS con varias variables artificiales**

Crear un archivo SAS donde estén las variables  $X1=N(2,2)$  y  $X2=Gamma(a,p)=Gamma(2,5)$ , con 20 observaciones:

```
 data uno; 
 do i=1 to 20; 
    X1=sqrt(2)*rannor(i)+2; 
    X2=5*rangam(i,2); 
    output; 
 end; 
 run;
```
**Nota**: Si se hubiera puesto erróneamente el output fuera del bucle, sólo se hubiese grabado en el archivo una observación.

- - -

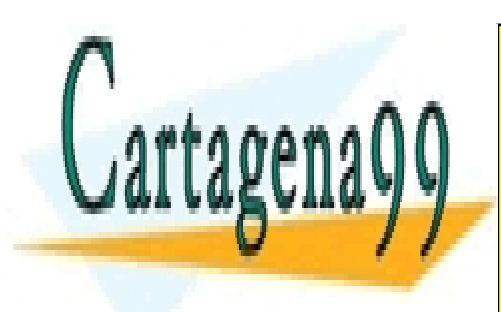

CLASES PARTICULARES, TUTORÍAS TÉCNICAS ONLINE LLAMA O ENVÍA WHATSAPP: 689 45 44 70

ONLINE PRIVATE LESSONS FOR SCIENCE STUDENTS CALL OR WHATSAPP:689 45 44 70

# **Extracción de muestras aleatorias de archivos SAS**

En los siguientes ejemplos se utiliza la sentencia DO para obtener muestras aleatorias de archivos SAS.

### **Ejemplo: obtención de muestras con reemplazamiento**

 Para extraer una muestra aleatoria de 10 observaciones del archivo SAS *uno* que tiene 30 observaciones, generamos 10 veces (mediante una uniforme discreta) valores enteros entre 1 y 30. Cada número generado será el número de la observación a leer con set point del archivo en cuestión.

 La sentencia de detención del paso data 'stop;' es necesaria para detener el proceso del paso data, una vez obtenida la muestra.

```
data dos;
   do i=1 to 10; 
      nume=int(30*ranuni(0)); 
       set uno point=nume; 
       output; 
   end; 
   stop; 
run;
```
Hemos extraído muestras **con reemplazamiento :** Una misma Observación puede ser leída dos veces.

### **Ejemplo: obtención de muestras sin reemplazamiento (método 1)**

El siguiente método sencillo permite extraer muestras aleatorias **sin reemplazamiento** :

Se añade al archivo en cuestión una variable generada (uniforme, por ejemplo).

Se ordena el archivo mediante esta variable (PROC SORT). Esta ordenación es por lo tanto aleatoria.

Se toman las 10 primeras observaciones del archivo. Esta será una muestra aleatoria de tamaño 10 del archivo original.

- - -

```
data dos ; 
   set uno ;
```
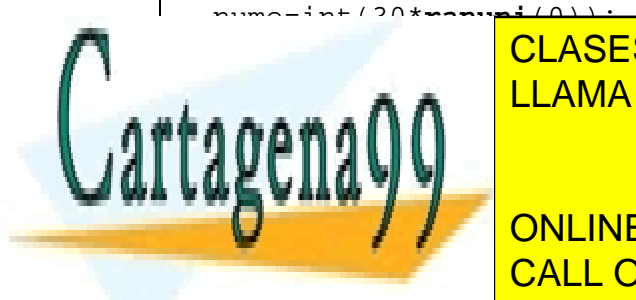

processes ; by nume ; and the data data data data data data in the south  $\sim$  5  $\mu$  m  $\sim$  5  $\mu$  m  $\sim$  5  $\mu$  m  $\sim$  5  $\mu$  m  $\sim$  5  $\mu$  m  $\sim$  5  $\mu$  m  $\sim$  5  $\mu$  m  $\sim$  5  $\mu$  m  $\sim$  5  $\mu$  m  $\sim$  5  $\mu$  m  $\sim$  5  $\$ CLASES PARTICULARES, TUTORÍAS TÉCNICAS ONLINE

**IF NORMAN STOP STOP IN STOP IN STOP IN STOP IN STOP IN STOP IN STOP IN STOP IN STOP IN STOP IN STOP IN STOP IN STOP IN STOP IN STOP IN STOP IN STOP IN STOP IN STOP IN STOP IN STOP IN STOP IN STOP IN STOP IN STOP IN STOP I** CALL OR WHATSAPP:689 45 44 70

 Este método es sencillo pero requiere ordenar todo el archivo original por una variable continua. Si este archivo es muy grande el proceso puede llevar demasiado tiempo.

El siguiente método es más rápido y extrae n observaciones sin reemplazamiento del archivo original con una probabilidad mínima (controlada por el usuario) de extraer menos de n.

**Ejemplo: obtención de muestras sin reemplazamiento (método 2)**

El siguiente método sencillo permite extraer muestras aleatorias **sin reemplazamiento** :

 Si se desean exactamente, pongamos 320 observaciones, se puede aplicar el método en dos fases, seleccionando aproximadamente 400 observaciones en una primera fase, y después desechar aleatoriamente las observaciones sobrantes. (Debido a que este método se emplea cuando el archivo original es grande (pongamos que en este caso el archivo contiene 10000 observaciones) la ley de los grandes números asegura cierta precisión en el objetivo de 400 observaciones.

```
data alea; 
   set origin; 
  x=ranuni(0);
   if ranuni(0)<0.04 then output alea; 
run; 
proc sort data=alea;by x;run;
data alea; 
   set alea; 
   if _n_>320 then stop; 
run;
```
El muestreo sistemático con arranque aleatorio selecciona la primera unidad aleatoriamente y a partir de ésta se escogen de k en k unidades.

 Si se desean tomar 200 observaciones del archivo *uno,* que tiene 2000 observaciones, habría que escogerlas de 10 en 10. La primera observación se selecciona aleatoriamente entre los 10 primeros números enteros, y las restantes se seleccionan automáticamente cada 10.

```
Ejemplo: muestreo sistemático
data dos;
 u=int(rannui(0)*10+1); do i=u to 2000 by 10; 
SETIE UNO CONSES PARTICULARES, TUTORÍAS TÉCNICAS ONLINE
 end; 
r a gra f
run; 
                 LLAMA O ENVÍA WHATSAPP: 689 45 44 70
                               - - -
                 ONLINE PRIVATE LESSONS FOR SCIENCE STUDENTS
                 CALL OR WHATSAPP:689 45 44 70
```
 Si se desea extraer una muestra de una proporción de las observaciones del archivo original, cuyo tamaño es desconocido, se utiliza la opción nobs=variable de la sentencia set, que guarda en una variable el valor del número de observaciones del archivo leído.

**Ejemplo: extracción de una muestra según porcentaje del archivo original**

Queremos extraer una muestra del tamaño 30% del archivo original con reemplazamiento.

```
data dos; 
    z=1; 
    if _n_=1 then set uno point=z nobs=total; 
    do until (z>int(0.30*total)); 
       nume=int(total*ranuni(0)+1); 
       set uno point=nume; 
      z=z+1;
       output; 
    end; 
    stop; 
run; 
Sin reemplazamiento: 
data dos ; 
    set uno ; 
    nume=int(30*ranuni(0)); 
run; 
proc sort data=dos ; by nume; run;
data tres ; 
    set dos nobs=total; 
    if n > int(porcen*total+1) then stop ; 
run ;
```
 Las extracciones de muestras aleatorias presentadas anteriormente también se pueden realizar utilizando el procedimiento SURVEYSELECT del módulo STAT del SAS.

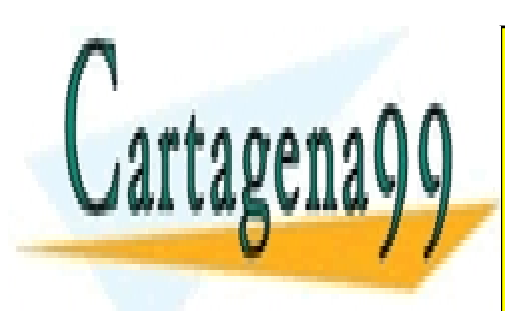

CLASES PARTICULARES, TUTORÍAS TÉCNICAS ONLINE LLAMA O ENVÍA WHATSAPP: 689 45 44 70

ONLINE PRIVATE LESSONS FOR SCIENCE STUDENTS CALL OR WHATSAPP:689 45 44 70

www.cartagena99.com no se hace responsable de la información contenida en el presente documento en virtud al ela Artículo 17.1 de la Ley de Servicios de la Sociedad de la Información y de Comercio Electrónico, de 11 de julio de 2002. Si la información contenida en el documento es ilícita o lesiona bienes o derechos de un tercero háganoslo saber y será retirada.

En el siguiente ejemplo se extrae una muestra eligiendo el archivo original aleatoriamente.

### **Ejemplo: extracción escogiendo aleatoriamente el archivo original**

Supongamos que queremos decidir de manera aleatoria de qué archivo extraemos observaciones (aleatoriamente o no; en este caso obtenemos las 10 primeras de cada archivo). Utilizaremos la sentencia select:

```
data uno; 
x=rantbl(0,1/3,1/3,1/3); 
select(x); 
  when(1) do i=1 to 10;
     set datos1 point=i; 
     output; 
    end; 
  when(2) do i=1 to 10;
     set datos2 point=i; 
     output; 
      end; 
  when(3) do i=1 to 10;
      set datos3 point=i; 
      output; 
      end; 
stop; 
run;
```
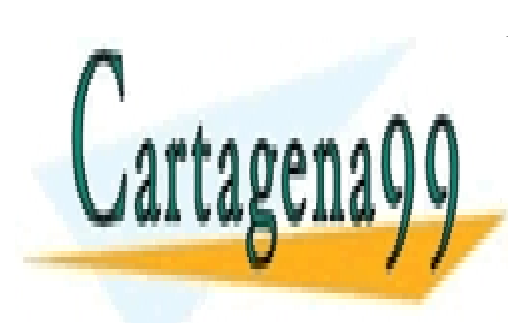

CLASES PARTICULARES, TUTORÍAS TÉCNICAS ONLINE LLAMA O ENVÍA WHATSAPP: 689 45 44 70

ONLINE PRIVATE LESSONS FOR SCIENCE STUDENTS CALL OR WHATSAPP:689 45 44 70

www.cartagena99.com no se hace responsable de la información contenida en el presente documento en virtud al Artículo 17.1 de la Ley de Servicios de la Sociedad de la Información y de Comercio Electrónico, de 11 de julio de 2002. Si la información contenida en el documento es ilícita o lesiona bienes o derechos de un tercero háganoslo saber y será retirada.

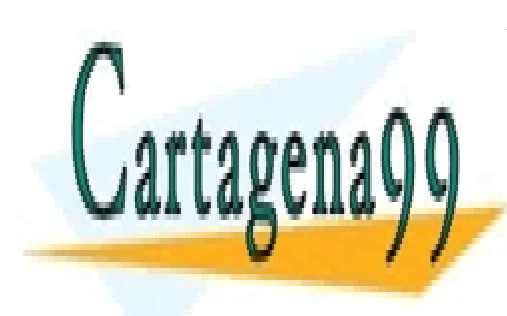

CLASES PARTICULARES, TUTORÍAS TÉCNICAS ONLINE LLAMA O ENVÍA WHATSAPP: 689 45 44 70

ONLINE PRIVATE LESSONS FOR SCIENCE STUDENTS CALL OR WHATSAPP:689 45 44 70

www.cartagena99.com no se hace responsable de la información contenida en el presente documento en virtud al Artículo 17.1 de la Ley de Servicios de la Sociedad de la Información y de Comercio Electrónico, de 11 de julio de 2002. Si la información contenida en el documento es ilícita o lesiona bienes o derechos de un tercero háganoslo saber y será retirada.

# Capítulo 9. Arrays

 En SAS, los arrays permitirán aplicar las mismas sentencias ejecutables a un gran número de variables. Este proceso consiste en crear grupos de variables (arrays) con elementos indexados, a los que se aplicarán las sentencias mediante un bucle.

 Es importante señalar que un array es un grupo de **variables**. Por lo tanto, **para cada observación diferente**, los elementos del array, que son variables, tendrán **diferentes valores**.

# **Sentencia ARRAY**

Agrupa **variables** en un vector.

Cada elemento del array es una variable (columna de datos). Por lo general la sentencia array

- - -

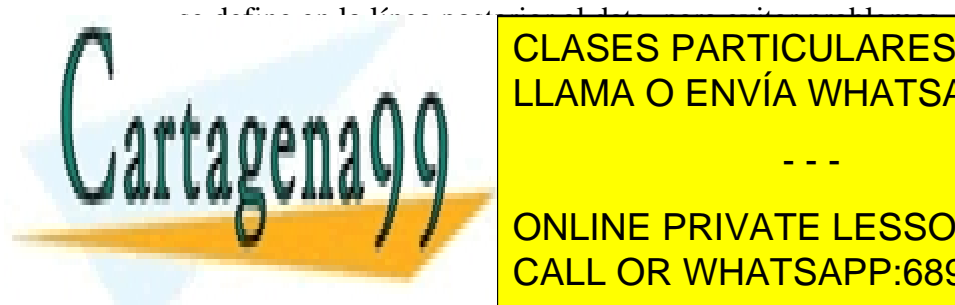

LAS SENTENCIAS SENTENCIAS (PUEDEN UTILIZAR PARA REFERIRSE DE UN ARRAY SON: DO UN ARRAY SON: DO UN ARRAY SON: DO UN ARRAY SON: DO UN ARRAY SON: DO UN ARRAY SON: DO UN ARRAY SON: DO UN ARRAY SON: DO UN ARRAY SON: DO UN ARRAY  $\texttt{H}_{\texttt{S}}$  , and  $\texttt{A}$   $\texttt{R}$   $\texttt{R}$   $\texttt{L}$   $\texttt{L}$   $\texttt{A}$   $\texttt{A}$   $\texttt{O}$   $\texttt{E}$   $\texttt{N}$   $\texttt{N}$   $\texttt{M}$   $\texttt{A}$   $\texttt{S}$   $\texttt{A}$   $\texttt{S}$   $\texttt{S}$   $\texttt{S}$   $\texttt{S}$   $\texttt{S}$   $\texttt{S}$   $\texttt{S}$   $\$ CLASES PARTICULARES, TUTORÍAS TÉCNICAS ONLINE

ARRAY NOMBRE  $\overline{\text{CALL OR WHATSAPP:}689 45 44 70}$ ONLINE PRIVATE LESSONS FOR SCIENCE STUDENTS

Cada variable del ARRAY se llamará nombre $\{1\}$ ,...nombre $\{i\}$ , donde i es la posición que ocupa, en el transcurso del bloque data actual. Sin embargo estos elementos del array tomarán como nombres los nombres de los elementos a efectos de grabar en archivo de salida y de escribirse en el LOG.

Si las variables del ARRAY son alfanuméricas se pondrá el \$ detrás del nombre del array.

 Si se quiere dar valores iniciales a las variables se ponen entre paréntesis separados por espacios en blanco.

**Ejemplo: transformación similar de varias variables usando arrays (1)**

```
data uno; 
array grupo a b c; 
   input a b c; 
   do i=1 to 3; 
      if grupo{i}<4 then grupo{i}=4; 
   end; 
cards; 
2 3 6 
1 2 5 
; 
crea el archivo uno, con las siguientes variables y observaciones: 
a b c 
4 4 6 
4 4 5
```
 Obsérvese que las variables grupo1, grupo2 y grupo3 no son creadas, esos nombres solo se utilizan dentro del paso data, pero las variables creadas conservan los nombres anteriores a, b y c.

El bucle sobre el array grupo{i} es equivalente a las sentencias

```
if a < 4 then a = 4;
if b<4 then a=4; 
if c < 4 then a=4;
```
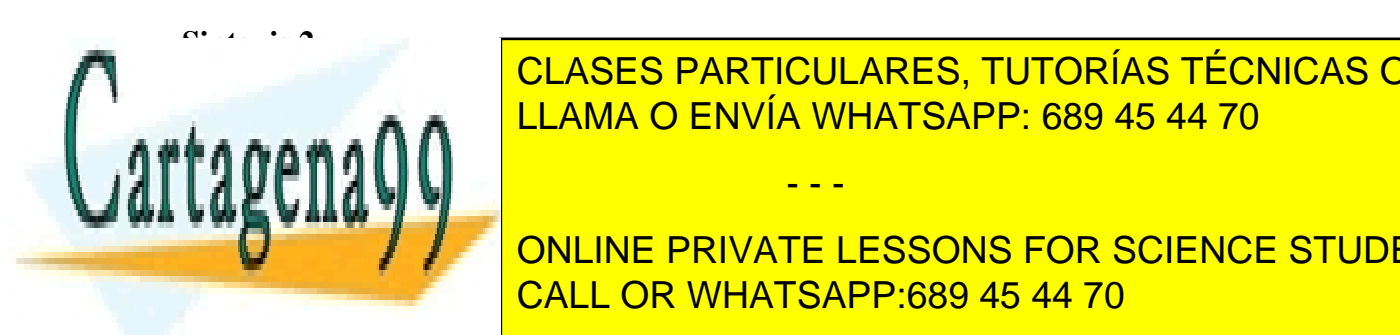

ARRAY nombre{n} variables (valores iniciales); LLAMA O ENVÍA WHATSAPP: 689 45 44 70 CLASES PARTICULARES, TUTORÍAS TÉCNICAS ONLINE

**ONLINE PRIVATE LESSONS FOR SCIENCE STUDENTS** CALL OR WHATSAPP:689 45 44 70

www.cartagena99.com no se hace responsable de la información contenida en el presente documento en virtud al ela Artículo 17.1 de la Ley de Servicios de la Sociedad de la Información y de Comercio Electrónico, de 11 de julio de 2002. Si la información contenida en el documento es ilícita o lesiona bienes o derechos de un tercero háganoslo saber y será retirada.

**Ejemplo: transformación similar de varias variables usando arrays (2)**

Supongamos que tenemos el archivo SAS *uno,* y nos interesa dar valor 0 a los valores negativos de las variables a, b y c, en todas las observaciones. Para ello :

Creamos un array con las variables a, b, c :  $a = x\{1\}$ ,  $b = x\{2\}$ ,  $c = x\{3\}$ .

Realizamos un bucle en el que i vaya de 1 a 3, y dentro del cual se realiza la operación mencionada con una variable cada vez.

Este proceso se repetirá tantas veces como observaciones haya en el archivo tratado, debido al funcionamiento de lectura iterativo de la sentencia SET.

El programa sería :

```
data dos ; 
array x\{3\} a b c ;
    set uno ; 
    do i=1 to 3 ; 
      if x{i} < 0 then x{i} = 0 ;
    end ; 
run ;
```
El archivo creado es idéntico al archivo uno, pero donde los valores de a, b y c han sido transformados según la expresión condicional, para todas las observaciones.

 Se pueden crear variables nuevas con el nombre dado al array. El siguiente ejemplo crea un archivo artificial con 5 variables normales con media 0 y varianza 1 y 100 observaciones.

### **Ejemplo: creación de un archivo SAS artificial**

```
data uno; 
array x{5};
    do obse=1 to 100; 
      do i=1 to 5 ix{i}=rannor(0);
       end ; 
      output; 
    end; 
run ;
```
El paso data anterior crea el archivo Sas uno, con 100 observaciones y 5 variables (las

- - -

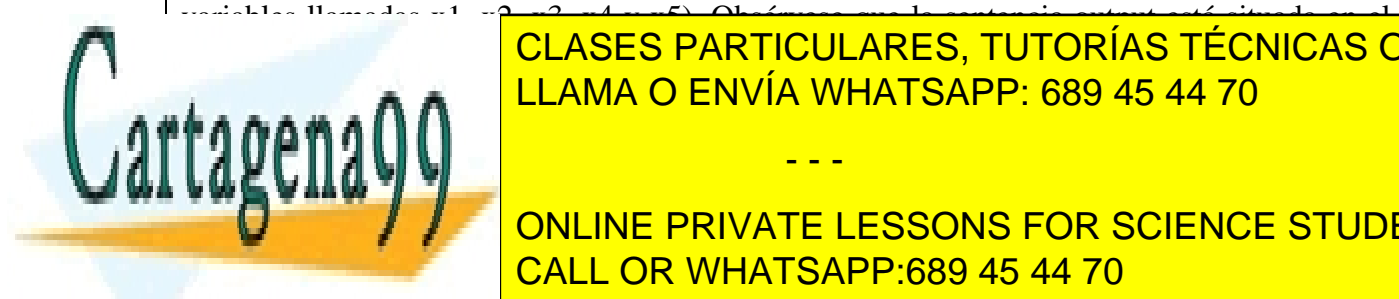

bucclases particulares, TUTORÍAS TÉCNICAS ONLINE LEAMA O ENVÍA WHATSAPP: 689 45 44 70

> ONLINE PRIVATE LESSONS FOR SCIENCE STUDENTS CALL OR WHATSAPP:689 45 44 70

Los arrays son útiles también para leer masas de datos de texto sin tener que escribir los nombres de las variables. En el siguiente ejemplo se leen 10 variables en formato libre de un archivo en modo texto.

#### **Ejemplo: lectura de datos utilizando arrays**

```
data uno; 
array x{10};
   input x1-x10; 
cards; 
2 4 8 2 1 5 9 0 4 5 
5 8 6 9 5 34 5 5 5 6 
5 4 3 2 1 7 8 9 0 10 
;
```
 En el siguiente ejemplo se ve como se puede hacer que los arrays permitan tratar los datos de una variable como se haría en un lenguaje de programación usual, es decir, considerando cada valor de una variable como un elemento del array.

 Aunque esta manera de trabajar no corresponde al estilo de programación en SAS, a veces es más sencillo realizar ciertos cálculos así, sobre todo cuando se está "traduciendo" el programa de otro lenguaje de programación y se quiere incorporar al SAS.

 El principal problema es que para cada variable creada en el array el sistema SAS reserva memoria para que ésta variable contenga un gran número de observaciones, y por lo tanto la creación de arrays con muchos elementos con el único propósito de que incluyan solo una observación por variable puede generar problemas de memoria.

#### **Ejemplo: utilización de arrays en modo de programación "no SAS"**

Se leerá la variable a presente en el archivo SAS uno introduciéndola en el array. Solamente en la última observación es cuando el array está completo y se puede trabajar con él. Es necesario utilizar la variable de sistema \_n\_ que irá indicando el número de observación (y por lo tanto el elemento del array), así como la variable fin que indica el fin de los datos .

```
data uno; 
   input a @@; 
cards; 
2 4 8 2 1 5 9 0 4 5 
; 
data dos(drop=a); 
array x{10}:
```
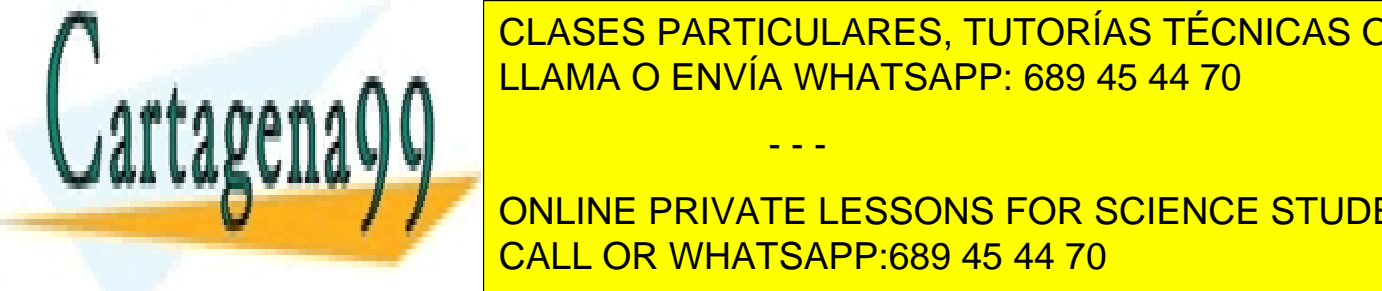

CLASES PARTICULARES, TUTORÍAS TÉCNICAS ONLINE LLAMA O ENVÍA WHATSAPP: 689 45 44 70

**ONLINE PRIVATE LESSONS FOR SCIENCE STUDENTS** un lenguaje clásico de programación. Como ejemplo se calculará la suma de los cuadrados de los cuadrados de l<br>CALL OR WHATSAPP:689 45 44 70

www.cartagena99.com no se hace responsable de la información contenida en el presente documento en virtud al ela Artículo 17.1 de la Ley de Servicios de la Sociedad de la Información y de Comercio Electrónico, de 11 de julio de 2002. Si la información contenida en el documento es ilícita o lesiona bienes o derechos de un tercero háganoslo saber y será retirada.

```
data; 
array x{10};
   set dos; 
   suma=0; 
   do i=1 to 10; 
     suma=suma+x{i}**2;
   end; 
  put 'suma de cuadrados=' suma;
run;
```
Una manera de realizar el anterior programa sin necesidad de arrays, programando de manera habitual en SAS, es la siguiente:

```
data uno; 
   retain suma 0; 
   input a @@; 
   suma=suma+a**2; 
  if _n_=10 then put 'suma de cuadrados=' suma;
cards; 
2 4 8 2 1 5 9 0 4 5 
;
```
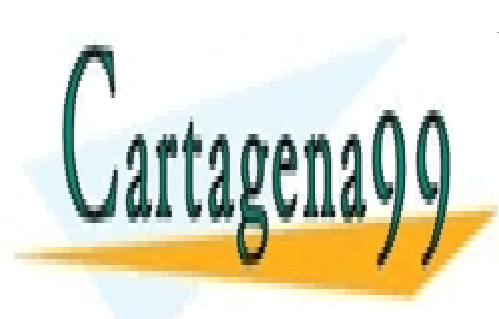

CLASES PARTICULARES, TUTORÍAS TÉCNICAS ONLINE LLAMA O ENVÍA WHATSAPP: 689 45 44 70

ONLINE PRIVATE LESSONS FOR SCIENCE STUDENTS CALL OR WHATSAPP:689 45 44 70

www.cartagena99.com no se hace responsable de la información contenida en el presente documento en virtud al Artículo 17.1 de la Ley de Servicios de la Sociedad de la Información y de Comercio Electrónico, de 11 de julio de 2002. Si la información contenida en el documento es ilícita o lesiona bienes o derechos de un tercero háganoslo saber y será retirada.

 Trabajar con las funciones SAS de tipo estadístico, si es posible, es más eficiente que utilizar bucles sobre los arrays. En el siguiente ejemplo se halla la media de varias variables para cada observación.

*Programación eficiente* 

**Ejemplo: utilizar funciones SAS en lugar de programar con bucles**

Supongamos que en el archivo uno están las variables a b c d e y se desea calcular la media de ellas para cada observación.

```
data dos ; 
  set uno; 
 median(of a--e);run ; 
El anterior programa es más eficiente y corto que el siguiente: 
data dos (drop=i x1-x5); 
array x{5} a b c d e;
  set uno; 
  media=0; 
  do i=1 to 5; 
  media=media+x\{i\};
```
Los arrays en varias dimensiones tienen interés en ciertas facetas de programación.

### **ARRAY multidimensional**

La sintaxis de la definición de array multidimensional es similar a la del array unidimensional. En la notación nombrada como sintaxis 2 anteriormente, sería :

ARRAY {n1,n2,...} variables (valores iniciales);

El orden de las variables creadas o existentes referentes a los elementos del array es de derecha a izquierda según esos elementos, y se verá a continuación.

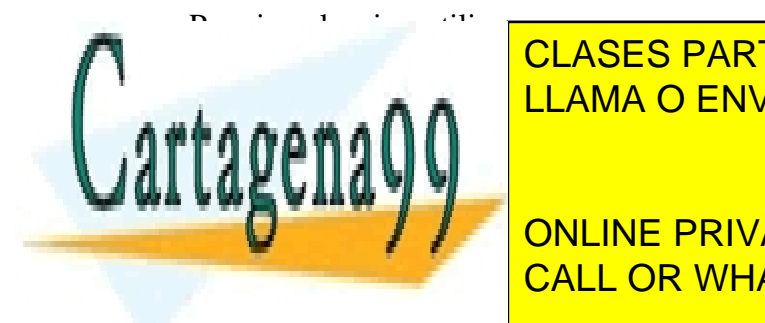

end;

run ;

media=media/5;

array variable in the CE of the CE of the CE of the CE of the CE of the CE of the CE of the CE of the CE of the C varija varije i <mark>1,13 karije i 1,13 karije i 1,13 karije i 1,13 karije i 1,13 karije i 1,13 karije i 1,13 karij</mark> CLASES PARTICULARES, TUTORÍAS TÉCNICAS ONLINE - - -

**Variable 20 MILINE PRIVATE LESSONS FOR SCIENCE STUDENTS** CALL OR WHATSAPP:689 45 44 70

### **Ejemplo: array multidimensional**

 La utilidad del array multidimensional está en ordenar las variables según dimensiones que tengan sentido, como se verá en el siguiente ejemplo, donde hay dos ciudades (dimensión 1) con 5 medidas de temperatura cada una (dimensión 2).

 Se desea hacer la transformación de las temperaturas de grados Farenheit a Celsius, para lo cual se organizan las variables en array bidimensional. Aunque se podría utilizar un array unidimensional también para esa operación, la estructuración del array bidimensional es más apropiada en cuanto a leer los datos y tenerlos guardados en un cierto orden, de manera a poder operar con esas variables en pasos data posteriores.

```
data tempes (drop=i j);
   array temprg\{2,5\} c1t1-c1t5 c2t1-c2t5;
    input c1t1-c1t5 / 
         c2t1-c2t5; do i=1 to 2; 
      do j=1 to 5; 
       temprg{i,j}=(temprg{i,j}-32)/1.8; end; 
    end; 
cards; 
89.5 65.4 75.3 77.7 89.3 
73.7 87.3 89.9 98.2 35.6 
75.8 82.1 98.2 93.5 67.7 
101.3 86.5 59.2 35.6 75.7 
; 
proc print data=tempes; 
    title 'Temperatura de dos ciudades'; 
run;
```
 En SAS, en realidad siempre existe una dimensión más que la indicada en los arrays, pues cada variable se supone que contiene a su vez cierto número de observaciones. Aunque en el ejemplo anterior solamente había una observación por celda del array, usualmente el espíritu de la programación en SAS está en utilizar el hecho de que cada elemento del array es una variable conteniendo varias observaciones.

 Se pueden utilizar los arrays multidimensionales en el sentido del ejemplo de programación "no SAS" planteado en arrays unidimensionales. En todo caso, la utilización de

- - -

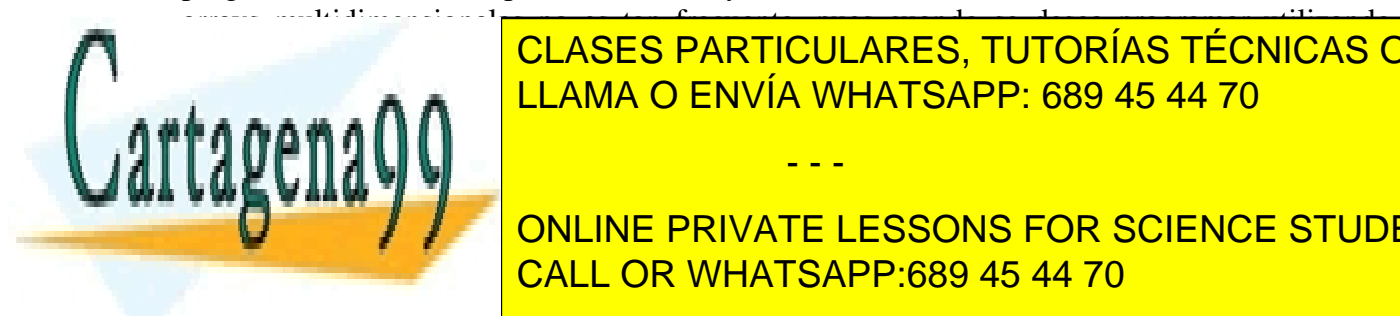

más de <mark>CLASES PARTICULARES, TUTORÍAS TÉCNICAS ONLINE</mark> LLAMA O ENVÍA WHATSAPP: 689 45 44 70

> ONLINE PRIVATE LESSONS FOR SCIENCE STUDENTS CALL OR WHATSAPP:689 45 44 70

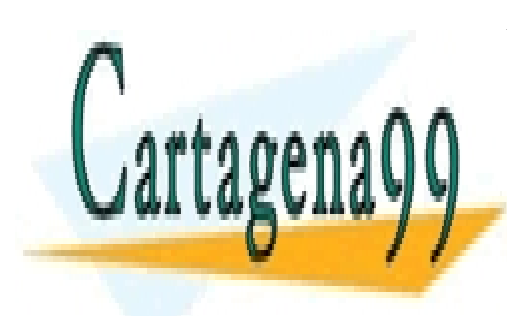

CLASES PARTICULARES, TUTORÍAS TÉCNICAS ONLINE LLAMA O ENVÍA WHATSAPP: 689 45 44 70

ONLINE PRIVATE LESSONS FOR SCIENCE STUDENTS CALL OR WHATSAPP:689 45 44 70

www.cartagena99.com no se hace responsable de la información contenida en el presente documento en virtud al Artículo 17.1 de la Ley de Servicios de la Sociedad de la Información y de Comercio Electrónico, de 11 de julio de 2002. Si la información contenida en el documento es ilícita o lesiona bienes o derechos de un tercero háganoslo saber y será retirada.

# Capítulo 10. Introducción a los procedimientos SAS

 Un programa SAS consta de Pasos DATA y Pasos PROC concatenados e independientes. Los Pasos PROC o procedimientos, son programas determinados que cumplen cada uno una función más o menos compleja. Un listado de procedimientos se puede encontrar en la introducción, pero a efectos de ejemplo se pueden citar algunas de estos :

### **Utilidades sobre archivos**

PROC SORT (ordenar archivos), PROC TRANSPOSE (transponer archivos), PROC CONTENTS (información sobre archivos), PROC FORMAT (utilidades de formato de lectura y escritura).

- - -

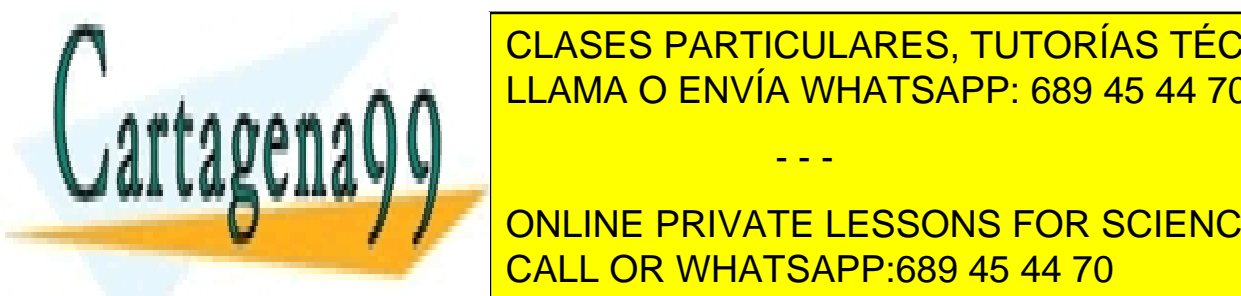

<u>PRINT (listado de las valores de las valores de un archivo), PROC TABULATE e las valores de un archivo de un a</u> CLASES PARTICULARES, TUTORÍAS TÉCNICAS ONLINE

**PROCE ANÁlisis de concelherados**), PROC FACTOR (PROCE STUDENTS), PROCESSONS FOR SCIENCE STUDENTS REGISTRATIVARIANTE), PROCALL OR WHATSAPP:689 45 44 70

### **Gráficos**

### PROC GPLOT, PROC GCHART, PROC G3D,...

 Dependiendo de los módulos de que se disponga, un gran número de procedimientos pueden cubrir otras funciones específicas como gráficos de control de calidad, estudio de series temporales o estudio de diagramas PERT.

# Opciones Del Sistema

De gran importancia es saber establecer las opciones del sistema para obtener los resultados en un formato apropiado. Se puede acceder a la ventana options, pero lo más indicado es tener escrito un programa con la sentencia options que defina las opciones preferidas por el usuario. La sintaxis de la sentencia OPTIONS toma la forma

OPTIONS opciones;

Algunas de estas opciones son:

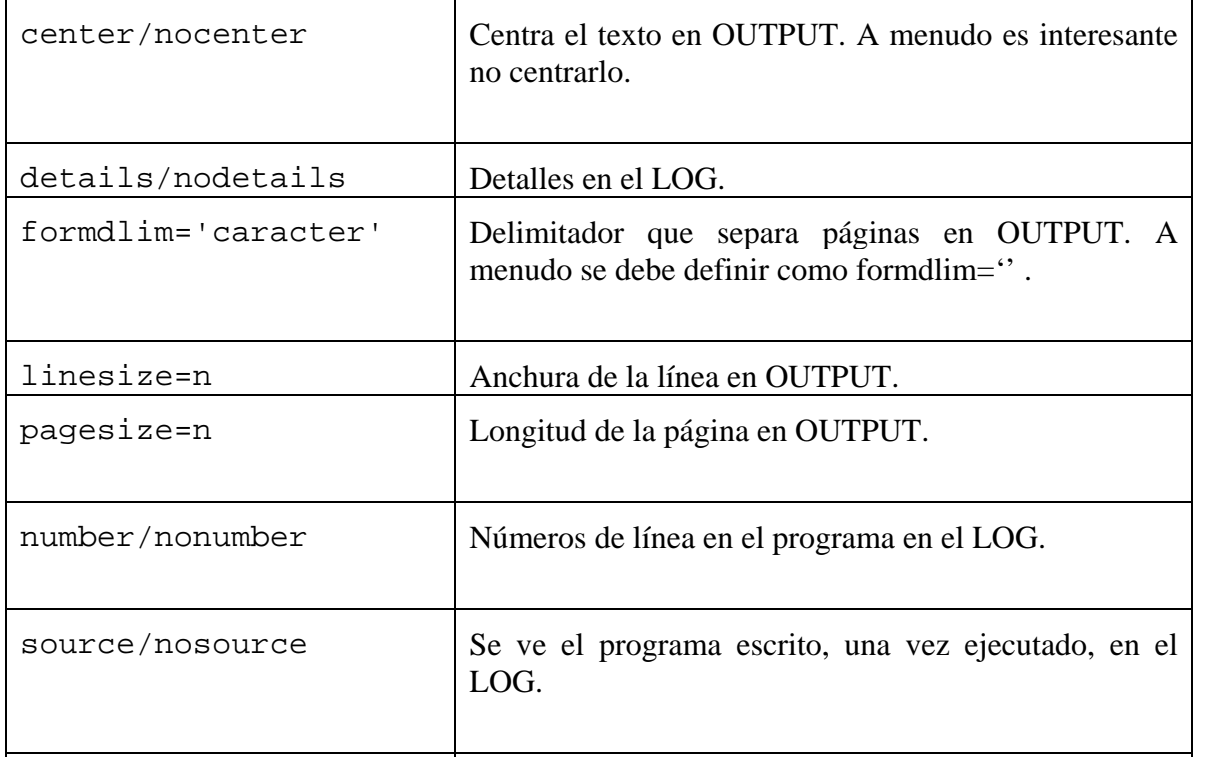

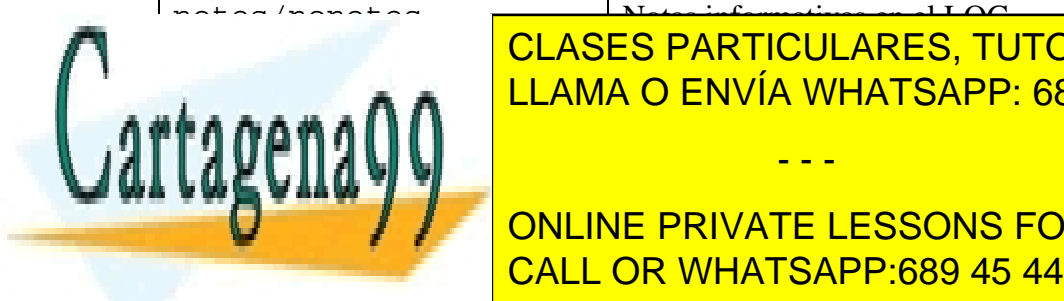

CLASES PARTICULARES, TUTORÍAS TÉCNICAS ONLINE LLAMA O ENVÍA WHATSAPP: 689 45 44 70

ONLINE PRIVATE LESSONS FOR SCIENCE STUDENTS CALL OR WHATSAPP:689 45 44 70

www.cartagena99.com no se hace responsable de la información contenida en el presente documento en virtud al ela Artículo 17.1 de la Ley de Servicios de la Sociedad de la Información y de Comercio Electrónico, de 11 de julio de 2002. Si la información contenida en el documento es ilícita o lesiona bienes o derechos de un tercero háganoslo saber y será retirada.

**Ejemplo: Opciones personales por defecto**

Es interesante utilizar una serie de opciones distintas de las establecidas por defecto en el sistema. Habitualmente y como primer programa de la sesión SAS yo suelo utilizar las siguientes opciones:

```
options 
nocenter 
nodate 
nodetails 
formdlim='' 
linesize=90
nonumber 
pagesize=30000
probsig=2
nosource 
nonotes;
```
# Ubicación de las salidas de los procedimientos

 Los resultados de los procedimientos son por defecto destinados a la ventana OUTPUT. Los resultados gráficos son destinados a la ventana GRAPH. Estas opciones por defecto se pueden variar , si se desea por ejemplo crear un archivo con el contenido de la ventana OUTPUT.

 La manera más sencilla de destinar el contenido de la ventana OUTPUT y/o de la ventana LOG a un archivo externo es utilizando el procedimiento PROC PRINTTO, que se verá a continuación.

# **PROC PRINTTO**

proc printto [LOG='*archivo'*][ PRINT='*archivo'*] [NEW]*;*RUN;

 Destina los resultados dirigidos al LOG en los pasos data subsiguientes, al archivo indicado. Análogamente, destina los resultados de los procedimientos, que en principio van a la ventana OUTPUT, al archivo indicado. La opción NEW permite reemplazar el archivo indicado en lugar de añadir los resultados al final de éste. El procedimiento PRINTTO es muy

- - -

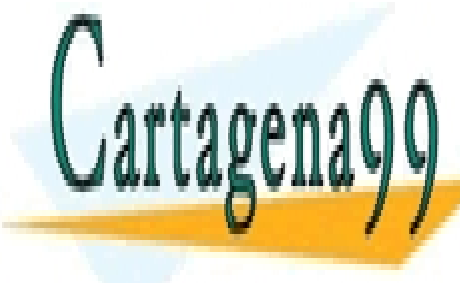

CLASES PARTICULARES, TUTORÍAS TÉCNICAS ONLINE LLAMA O ENVÍA WHATSAPP: 689 45 44 70

> ONLINE PRIVATE LESSONS FOR SCIENCE STUDENTS CALL OR WHATSAPP:689 45 44 70

Cuando ya no se desee destinar la salida a ficheros, basta ejecutar:

proc printto;run;

# **Ejemplo: destinar por defecto a archivos de texto las salidas de la ventana OUTPUT y LOG**

 En el siguiente programa se destina al archivo datoslog.txt el contenido de la ventana LOG, y al archivo datoutput.txt el contenido de la ventana OUTPUT.

```
proc printto log='c:\datlog.txt' print='c:\datoutput.txt'; 
run; 
data dos;
  set uno; 
 if salario<1000 then put 'salario<1000' +5 'observación n^o ' n;
run; 
proc print data=uno noobs; run;
Aparecerá en el archivo c:\datlog.txt: 
salario<1000 observación nº 1
salario<1000 observación nº 2 
salario<1000 observación nº 7
salario<1000 observación nº 11 
salario<1000 observación nº 23 
salario<1000 observación nº 25 
salario<1000 observación nº 27
salario<1000 observación nº 29 
 … 
y en el archivo c:\datoutput.txt: 
salario sexo 
  626.01 Mujer 
  772.46 Hombre 
1781.49 Hombre 
1664.54 Mujer 
1115.77 Hombre 
1111.69 Hombre 
  600.47 Mujer 
1427.12 Mujer 
1367.13 Mujer 
1508.50 Mujer
 1352.25 Mujer 2010
 1.3.3.8 \times 10^{10}CLASES PARTICULARES, TUTORÍAS TÉCNICAS ONLINE
                   LLAMA O ENVÍA WHATSAPP: 689 45 44 70
                                   - - -
```
ONLINE PRIVATE LESSONS FOR SCIENCE STUDENTS CALL OR WHATSAPP:689 45 44 70

Otro programa que destina los contenidos de las salidas de procedimientos a archivos es el ODS (Output Delivery System).

El programa ha de ser escrito antes de las sentencias de procedimientos, para que éstos destinen su salida al archivo nombrado.

Su sintaxis básica, aunque tiene muchas más opciones, es

ods [*opción de formato*] file="archivo";

Entre las opciones de formato del archivo de salida que contiene el contenido de la ventana OUTPUT, se pueden destacar:

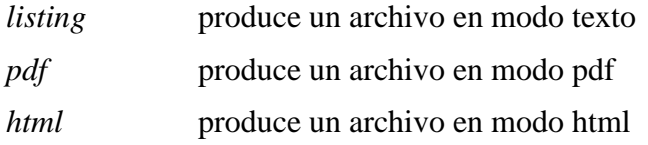

 Cuando, en la sesión SAS en la que se ha ejecutado alguna vez el programa ODS ya no se quiera destinar al archivo el contenido de la ventana OUTPUT, se volverá a utilizar la opción por defecto que es *listing*, sin especificar archivo:

ods listing;

# Algunas sentencias comunes a los Procedimientos

Por lo general la sintaxis de los procedimientos es rígida, de la forma

proc *nombre; opciones...;*

(las opciones suelen estar separadas por punto y coma ;).

Entre estas **opciones** la mayor parte son inherentes al procedimiento en cada caso,pero existen algunas que se pueden utilizar en casi todos:

# **VAR**

VAR variables;

Indica las variables para las que se quiere ejecutar el procedimiento.

**BY** 

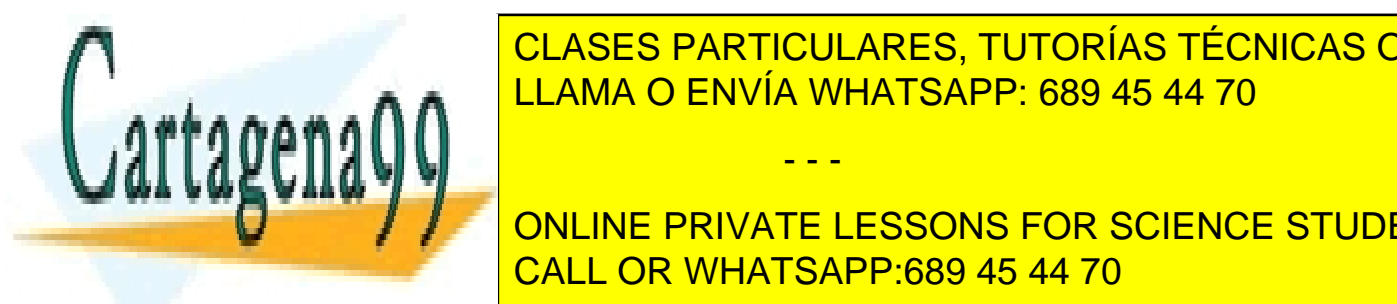

BY [DESCENDING] *variable* [NOTSORTED]; LLAMA O ENVÍA WHATSAPP: 689 45 44 70 CLASES PARTICULARES, TUTORÍAS TÉCNICAS ONLINE

**ONLINE PRIVATE LESSONS FOR SCIENCE STUDENTS** PROC SORT. Si no es así, hay que utilizar la opción NOTSORTED.(Lo mejor es utilizar CALL OR WHATSAPP:689 45 44 70

www.cartagena99.com no se hace responsable de la información contenida en el presente documento en virtud al Artículo 17.1 de la Ley de Servicios de la Sociedad de la Información y de Comercio Electrónico, de 11 de julio de 2002. Si la información contenida en el documento es ilícita o lesiona bienes o derechos de un tercero háganoslo saber y será retirada.

DESCENDING implica que la variable del BY ha sido ordenada en orden descendente.

### **Ejemplo: presentación de listado por valores de variable clave**

```
proc sort data=uno;by sexo; 
run; 
proc print data=uno; var orto;
by sexo; 
run;
```
realiza un listado de los valores de la variable ORTO en los casos del archivo SAS uno, indicando los grupos de sexo.

# **CLASS**

```
CLASS variables;
```
 En muchos procedimientos se puede utilizar, en lugar de BY, la opción CLASS, que significa lo mismo que la opción BY (realizar los análisis por separado por grupos de combinaciones de valores de las variables indicadas), pero la opción CLASS no requiere que el archivo esté previamente ordenado por las variables indicadas, con lo cual es más cómodo y rápido en cuanto a la programación que utilizar la opción BY. Sin embargo, si el archivo sí está previamente ordenado, es preferible utilizar la opción BY pues se ahorra tiempo de proceso.

# **ID**

```
ID variables;
```
En algunos procedimientos se utiliza para designar variables de identificación de los individuos para cabeceras y etiquetas en las salidas.

# **FREQ**

FREO variable;

Nombra una variable cuyo valor es la frecuencia de ocurrencia de la Observación. El procedimiento tomará el archivo como si cada Observación apareciese n veces, siendo n el valor correspondiente de la observación en la variable del FREQ.

- - -

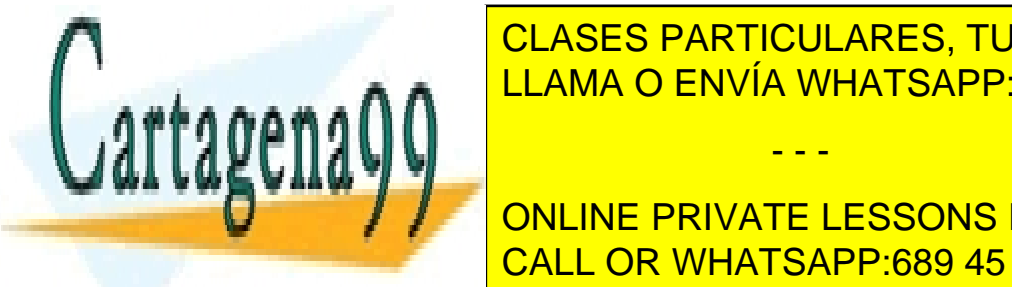

CLASES PARTICULARES, TUTORÍAS TÉCNICAS ONLINE LLAMA O ENVÍA WHATSAPP: 689 45 44 70

**ONLINE PRIVATE LESSONS FOR SCIENCE STUDENTS** <u>CALL OR WHATSAPP:689 45 44 70</u>

 Graba las salidas específicas de cada procedimiento en un archivo SAS. A las variables grabadas se les puede asignar diferentes nombres que los dados por el procedimiento, o nombres claves. Si se trata de muchas variables, se puede utilizar la notación abreviada var1 vark. Por ejemplo, mean=media1-media15 se refiere a que la media de la primera variable del archivo estará en la variable media1 del archivo de salida, la media de la segunda en media2, etc.

 Si el procedimiento se ejecuta con la opción BY, entonces el archivo de salida contiene una observación por cada combinación de las variables presentes en el BY.

### **Ejemplo: creación de archivos de salida en los procedimientos**

En este ejemplo se crea un archivo SAS con información sobre estadísticos de las variables de otro archivo.

```
proc univariate data=uno; var x y;
output out=dos mean=mediax mediay min=minimox minimoy max=maximox 
maximoy; 
run;
```
El programa anterior graba en el archivo *dos* una observación con solamente los valores de las variables creadas:

mediax mediay minx 32 45 23

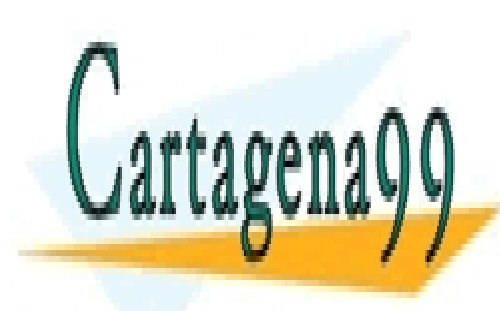

CLASES PARTICULARES, TUTORÍAS TÉCNICAS ONLINE LLAMA O ENVÍA WHATSAPP: 689 45 44 70

ONLINE PRIVATE LESSONS FOR SCIENCE STUDENTS CALL OR WHATSAPP:689 45 44 70

www.cartagena99.com no se hace responsable de la información contenida en el presente documento en virtud al Artículo 17.1 de la Ley de Servicios de la Sociedad de la Información y de Comercio Electrónico, de 11 de julio de 2002. Si la información contenida en el documento es ilícita o lesiona bienes o derechos de un tercero háganoslo saber y será retirada.

### **Ejemplo: creación de archivos de salida en los procedimientos con BY**

 En este ejemplo se crea un archivo SAS con información sobre estadísticos de las variables de otro archivo, pero realizando el análisis por grupos de dos variables, llamadas SEXO (dos categorías) y GRUPO (3 categorías). Como hay 2x3=6 combinaciones de valores de ambas variables, el archivo de salida contiene 6 observaciones, con los estadísticos calculados sobre las variables continuas para cada grupo de observaciones formado por cada combinación de valores de las variables expuestas en BY.

```
proc univariate data=uno;var x y; 
output out=dos mean=mediax mediay min=minimox; 
by sexo grupo; 
run;
```
El programa anterior graba en el archivo *dos* una observación con solamente los valores de las variables creadas:

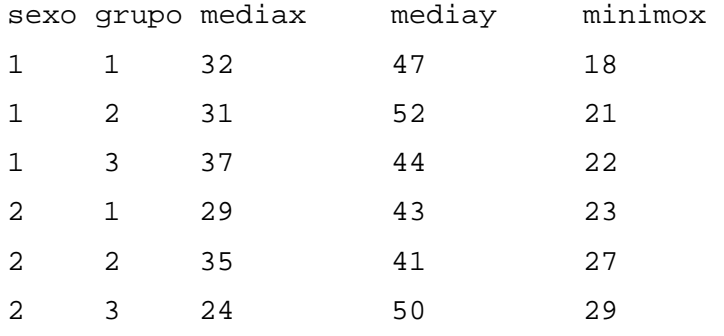

# **WHERE**

Se trata de la única sentencia condicional del paso PROC.

WHERE expresión condicional;

donde la expresión condicional es similar a la del WHERE del paso DATA: puede contener

- - -

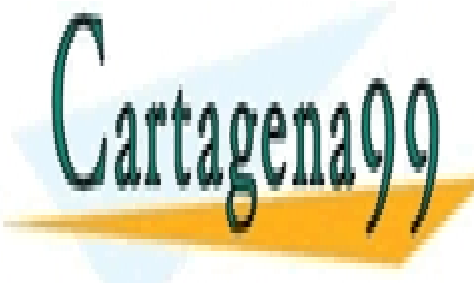

express de los operadores anos operadores a los operadores en el establecen el establecen el establecen el est LAMA O ENVÍA WHATSAPP: 689 45 44 70

> ONLINE PRIVATE LESSONS FOR SCIENCE STUDENTS CALL OR WHATSAPP:689 45 44 70

**Ejemplo: utilización de la opción** *where* **en los procedimientos**

```
proc print data=uno;var orto;where sexo=2; 
run;
```
Sólo presenta el valor de orto para las observaciones con sexo femenino.

# **TITLE**

 Presenta un título para las salidas. Es un comando que se emplea antes de los procedimientos. La sintaxis es

TITLE 'texto'*;*

De utilidad a veces es poner simplemente

TITLE ' '*;*

con lo que se evita el título de SAS que aparece por defecto o cualquier título declarado anteriormente.

# **La opción NOPRINT**

 Es una opción interesante para ahorrar memoria y tiempo de proceso cuando no se desea ver los resultados de los procedimientos en la ventana OUTPUT, y solamente interesa crear los archivos de salida. Se escribe en general directamente después de data=archivo. Por ejemplo, si en el ejemplo anterior del proc univariate sólo interesara el archivo de salida, y no el contenido de la ventana OUTPUT, se utilizaría el siguiente :

**Ejemplo: utilizar la opción noprint para no obtener resultados en la ventana OUTPUT**

proc univariate data=uno **noprint**;var x y; output out=dos mean=mediax mediay min=minimox; by sexo grupo; run;

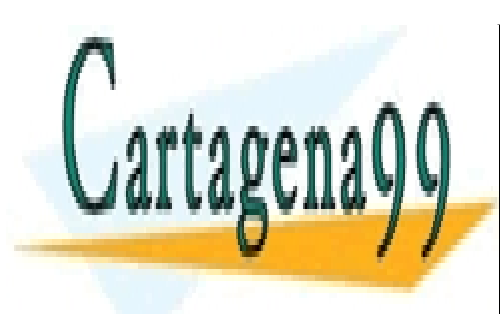

CLASES PARTICULARES, TUTORÍAS TÉCNICAS ONLINE LLAMA O ENVÍA WHATSAPP: 689 45 44 70

ONLINE PRIVATE LESSONS FOR SCIENCE STUDENTS CALL OR WHATSAPP:689 45 44 70

www.cartagena99.com no se hace responsable de la información contenida en el presente documento en virtud al Artículo 17.1 de la Ley de Servicios de la Sociedad de la Información y de Comercio Electrónico, de 11 de julio de 2002. Si la información contenida en el documento es ilícita o lesiona bienes o derechos de un tercero háganoslo saber y será retirada.

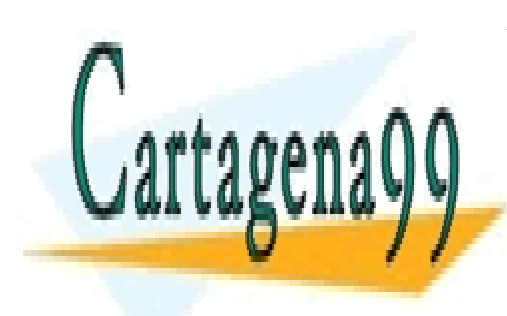

CLASES PARTICULARES, TUTORÍAS TÉCNICAS ONLINE LLAMA O ENVÍA WHATSAPP: 689 45 44 70

ONLINE PRIVATE LESSONS FOR SCIENCE STUDENTS CALL OR WHATSAPP:689 45 44 70

www.cartagena99.com no se hace responsable de la información contenida en el presente documento en virtud al Artículo 17.1 de la Ley de Servicios de la Sociedad de la Información y de Comercio Electrónico, de 11 de julio de 2002. Si la información contenida en el documento es ilícita o lesiona bienes o derechos de un tercero háganoslo saber y será retirada.
# Capítulo 11. Formato de escritura de variables SAS

A menudo es útil asociar a ciertas variables características de formato de escritura, para que sus valores aparezcan en la salida de los procedimientos SAS tal como deseamos. Algunas posibilidades son especificar el número de decimales que se desean presentar para algunas variables numéricas, o si desean presentarse con sus valores con algún signo añadido, o especificar etiquetas de valores para algunas variables.

Estas opciones se pueden abordar con el procedimiento siguiente.

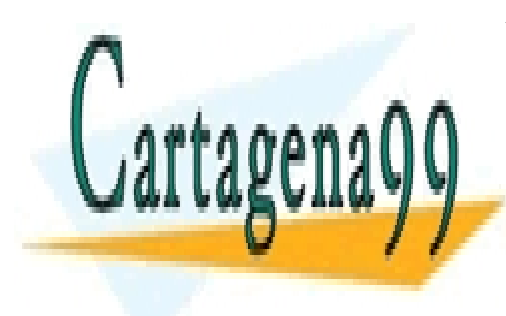

CLASES PARTICULARES, TUTORÍAS TÉCNICAS ONLINE LLAMA O ENVÍA WHATSAPP: 689 45 44 70

ONLINE PRIVATE LESSONS FOR SCIENCE STUDENTS CALL OR WHATSAPP:689 45 44 70

www.cartagena99.com no se hace responsable de la información contenida en el presente documento en virtud al Artículo 17.1 de la Ley de Servicios de la Sociedad de la Información y de Comercio Electrónico, de 11 de julio de 2002. Si la información contenida en el documento es ilícita o lesiona bienes o derechos de un tercero háganoslo saber y será retirada.

# Proc Format

#### **Formatos para representar valores puntuales de variables cualitativas**

 La utilización de fotmatos de escritura consiste en crear un formato de escritura con PROC FORMAT, asignándole un nombre, y posteriormente asignar el formato de escritura correspondiente a cada variable que nos interese, en los procedimientos SAS que se vayan a utilizar.

 Si la variable es cualitativa o discreta los formatos suelen ser puntuales, uno por cualidad o valor diferente de la variable.

proc format *opciones;*value [\$] *nombre* valor1='*formato-1'* … valorn='*formato-n'*;

Si la variable cualitativa es alfanumérica se indica la opción \$.

El formato se indica en los procedimientos mediante \$formato. si es alfanumérico o bien formato. si es numérico, como se verá en el procedimiento print del siguiente ejemplo.

**Ejemplo: formato para valores de variables categóricas alfanuméricas**

Supongamos que en el archivo uno está la variable sexo cuyos valores son 'v' y 'm'.

proc format;value \$formsex 'v'='varon' 'm'='mujer';run; proc print data=uno;format sexo \$formsex.;run;

Mostará un listado de los valores de la variable sexo del archivo *uno* , pero los valores aparecerán bajo la forma VARON y MUJER en vez de V y M.

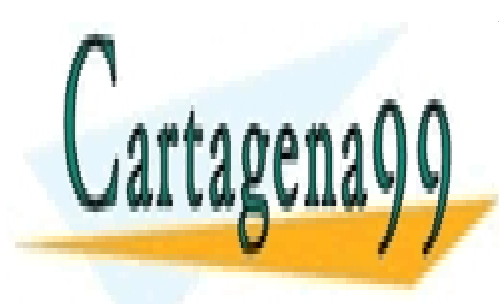

CLASES PARTICULARES, TUTORÍAS TÉCNICAS ONLINE LLAMA O ENVÍA WHATSAPP: 689 45 44 70

ONLINE PRIVATE LESSONS FOR SCIENCE STUDENTS CALL OR WHATSAPP:689 45 44 70

www.cartagena99.com no se hace responsable de la información contenida en el presente documento en virtud al ela Artículo 17.1 de la Ley de Servicios de la Sociedad de la Información y de Comercio Electrónico, de 11 de julio de 2002. Si la información contenida en el documento es ilícita o lesiona bienes o derechos de un tercero háganoslo saber y será retirada.

**Ejemplo: formato en variables categóricas numéricas** 

```
proc format;value formedad low-12='niño' 13-19='adolescente' 20-
high='adulto'; 
run; 
data uno; input edad;
cards; 
15 
23 
7 
13 
; 
proc print data=uno; 
format edad formedad.; 
run; 
Salida en la ventana OUTPUT: 
OBS EDAD 
  1 adolescente 
  2 adulto 
  3 niño 
  4 adolescente
```
#### **La función put(variable,formato) ;**

Esta sentencia identifica la variable con los valores del formato indicado, que previamente ha sido definido en un procedimiento format anterior. La variable2 creada es siempre alfanumérica. La sintaxis es

variable2=put(variable1,formato.) ;

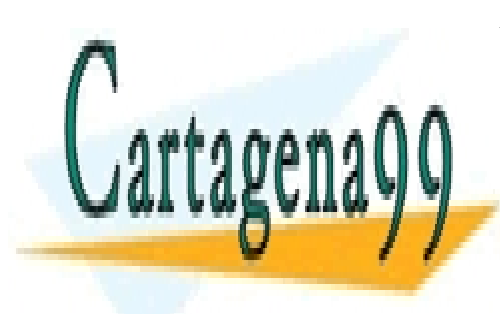

CLASES PARTICULARES, TUTORÍAS TÉCNICAS ONLINE LLAMA O ENVÍA WHATSAPP: 689 45 44 70

ONLINE PRIVATE LESSONS FOR SCIENCE STUDENTS CALL OR WHATSAPP:689 45 44 70

www.cartagena99.com no se hace responsable de la información contenida en el presente documento en virtud al Artículo 17.1 de la Ley de Servicios de la Sociedad de la Información y de Comercio Electrónico, de 11 de julio de 2002. Si la información contenida en el documento es ilícita o lesiona bienes o derechos de un tercero háganoslo saber y será retirada.

 Es más eficiente utilizar los formatos de escritura y la sentencia put con el formato que crear nuevas variables alfanuméricas para representar valores. El siguiente ejemplo lo ilustra.

```
Programación eficiente 
Ejemplo: utilizar la función put(variable, formato) para crear nuevas variables 
cualitativas
data uno; 
  length pais $ 30; 
 input pais $ 1-30; 
cards; 
España 
Estados Unidos 
Japón 
; 
proc format; 
value $mone 
'Estados Unidos'='Dólar' 
'España'='Euro' 
'Japón'='Yen'; 
run; 
data dos; 
  set uno; 
 moneda2=put(pais,$mone.); 
run; 
proc print data=dos;run;
Se obtiene la siguiente salida en la ventana OUTPUT: 
pais moneda2 
España Euro 
Estados Unidos Dólar 
Japón Yen 
   El programa anterior es más eficiente que crear la variable moneda2 directamente, pues las 
sentencias condicionales requieren que el sistema busque si se cumple la condición: 
data dos;
set uno; 
  if pais='Estados Unidos' then moneda2='Dólar'; 
  else if pais='España' then moneda12='Euro'; 
  else if pais='Japón' then moneda2='Yen'; 
                    CLASES PARTICULARES, TUTORÍAS TÉCNICAS ONLINE
                    LLAMA O ENVÍA WHATSAPP: 689 45 44 70
                                     - - -
                    ONLINE PRIVATE LESSONS FOR SCIENCE STUDENTS
```
CALL OR WHATSAPP:689 45 44 70

www.cartagena99.com no se hace responsable de la información contenida en el presente documento en virtud al ela Artículo 17.1 de la Ley de Servicios de la Sociedad de la Información y de Comercio Electrónico, de 11 de julio de 2002. Si la información contenida en el documento es ilícita o lesiona bienes o derechos de un tercero háganoslo saber y será retirada.

#### **Formatos para representar números**

Se utiliza la opción

```
picture nombre valores1='formato-1' … valoresn='formato-n';
```
 El formato consiste en signos 0 y 9, combinados con caracteres escogidos por el programador. Tanto el 0 como el 9 representan dígitos de la variable a la que se le aplica el formato, pero los 0 indican que no se escribirán ceros a la izquierda, mientras que sí se escribirán si utilizamos el código 9.

 La opción *(noedit)* al final de la sentencia picture especifica que el formato presentado no representa valores, sino un mensaje (ver el siguiente ejemplo).

**Ejemplo: representación de intervalos numéricos** 

```
proc format; picture ingresos 0-70000='00000' 
                          70001-150000='000000' 
                          other='mas de 150000' (noedit); 
run; 
data uno; input ingre;
cards; 
50000 
300000 
130000 
\mathcal{L}proc print data=uno; 
format ingre ingresos.;
run; 
Da lugar a la salida del procedimiento print: 
OBS INGRE 
  1 50000 
  2 mas de 150000 
  3 130000
```
#### **Opciones especiales de la sentencia picture**

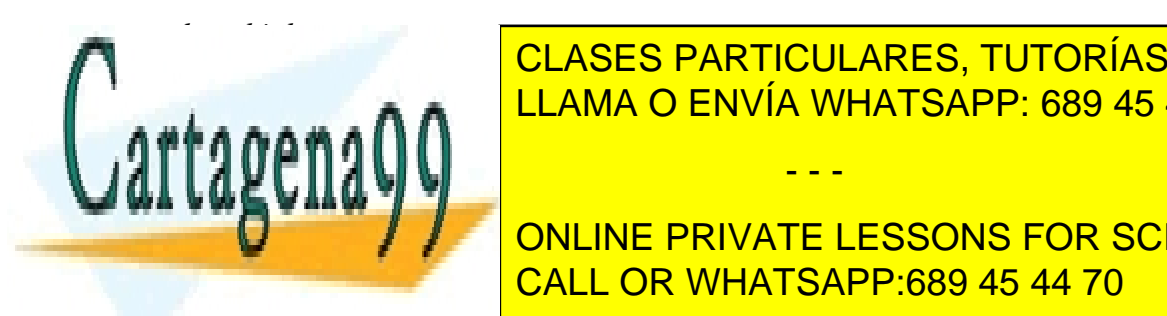

Representant and the matter of the matter of the matter of the matter of the matter of the matter of the matter of the matter of the matter of the matter of the matter of the matter of the matter of the matter of the matte CLASES PARTICULARES, TUTORÍAS TÉCNICAS ONLINE

Representan cualesquiera otros valores, como está indicado en el ejemplo. CALL OR WHATSAPP:689 45 44 70 ONLINE PRIVATE LESSONS FOR SCIENCE STUDENTS

www.cartagena99.com no se hace responsable de la información contenida en el presente documento en virtud al Artículo 17.1 de la Ley de Servicios de la Sociedad de la Información y de Comercio Electrónico, de 11 de julio de 2002. Si la información contenida en el documento es ilícita o lesiona bienes o derechos de un tercero háganoslo saber y será retirada.

*Prefix='caracteres'*  Presenta un prefijo antes del valor numérico: picture ingresos low-70000='00000' (prefix='pts '); presenta el valor 35000 como pts 35000

Se pueden utilizar de manera conjunta decimales y comas:

picture ingresos low-70000='00,000.00'; presenta el valor 35000 como

pts 35,000.00

#### **Ejemplo: formatos numéricos**

Algunos ejemplos de creación de formato.

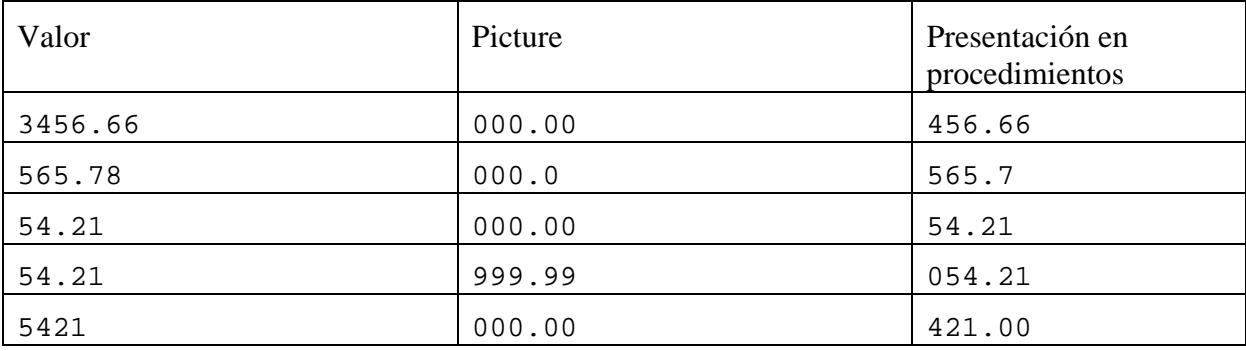

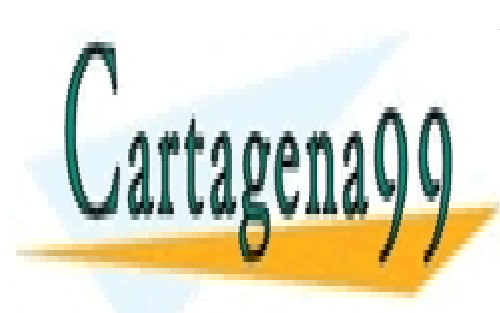

CLASES PARTICULARES, TUTORÍAS TÉCNICAS ONLINE LLAMA O ENVÍA WHATSAPP: 689 45 44 70

ONLINE PRIVATE LESSONS FOR SCIENCE STUDENTS CALL OR WHATSAPP:689 45 44 70

www.cartagena99.com no se hace responsable de la información contenida en el presente documento en virtud al ela Artículo 17.1 de la Ley de Servicios de la Sociedad de la Información y de Comercio Electrónico, de 11 de julio de 2002. Si la información contenida en el documento es ilícita o lesiona bienes o derechos de un tercero háganoslo saber y será retirada.

# Capítulo 12. Algunos Procedimientos del módulo SAS/BASE

# Proc Print

El procedimiento print

proc print data=*archivo* [round] [noobs];[VAR *var*; ID *var*;BY *var*;SUM *var*;]

- - -

run;

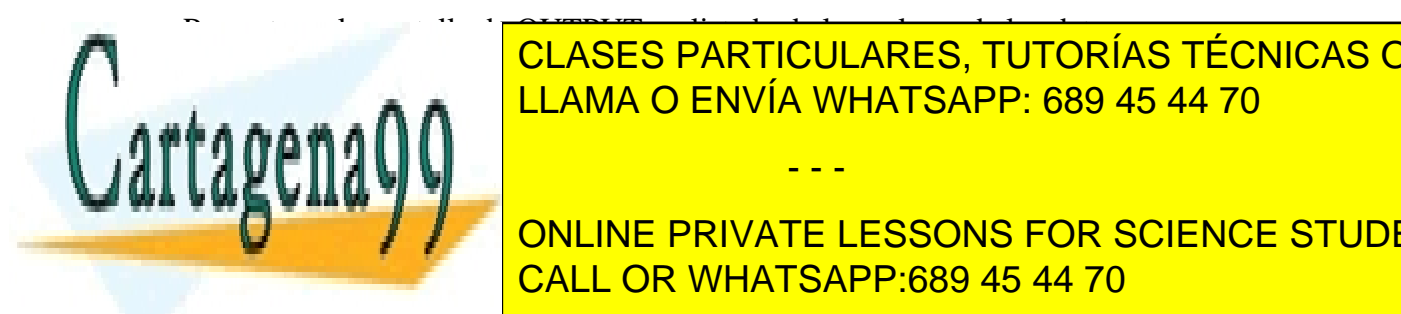

Presenta en la pantalla de OUTPUT un listado de los valores de los datos. CLASES PARTICULARES, TUTORÍAS TÉCNICAS ONLINE LLAMA O ENVÍA WHATSAPP: 689 45 44 70

**ONLINE PRIVATE LESSONS FOR SCIENCE STUDENTS** CALL OR WHATSAPP:689 45 44 70

www.cartagena99.com no se hace responsable de la información contenida en el presente documento en virtud al Artículo 17.1 de la Ley de Servicios de la Sociedad de la Información y de Comercio Electrónico, de 11 de julio de 2002. Si la información contenida en el documento es ilícita o lesiona bienes o derechos de un tercero háganoslo saber y será retirada. La opción

noobs

es para que no se presente el número de observación en el listado.

La opción

SUM *var;*

presenta la suma de los valores de la variable indicada.

```
La opción
```
ID *variable*;

presenta, en lugar del número de observación, el valor de la variable de identificación *variable.*

#### **Ejemplo: utilización del procedimiento print**

En primer lugar se creará artificialmente un archivo para ser presentado con el proc print.

```
data uno; 
  do i=1 to 10ix=5+normal(i)*2;y=3*ranexp(i); output uno; 
   end; 
run; 
proc print data=uno round;id i;sum x;
run;
```
presenta en OUTPUT los valores de las variables simuladas x (redondeada a 2 decimales) e y, y los valores respectivos de i, así como la suma de los valores de x:

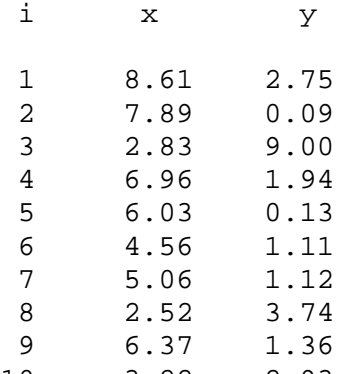

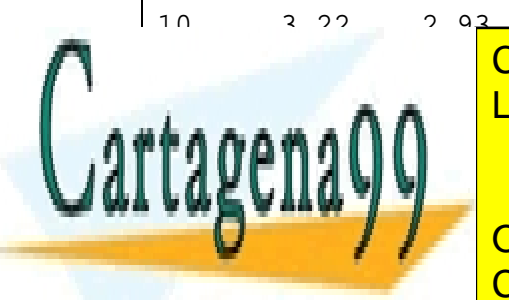

### CLASES PARTICULARES, TUTORÍAS TÉCNICAS ONLINE LLAMA O ENVÍA WHATSAPP: 689 45 44 70

### ONLINE PRIVATE LESSONS FOR SCIENCE STUDENTS CALL OR WHATSAPP:689 45 44 70

www.cartagena99.com no se hace responsable de la información contenida en el presente documento en virtud al ela Artículo 17.1 de la Ley de Servicios de la Sociedad de la Información y de Comercio Electrónico, de 11 de julio de 2002. Si la información contenida en el documento es ilícita o lesiona bienes o derechos de un tercero háganoslo saber y será retirada.

## Proc Sort

El procedimiento sort ordena el archivo por las variables indicadas.

```
proc sort data=archivo [OUT=archivo];BY variables; 
run;
```
 Si se indica el archivo de salida, es conservado el orden original en el primer archivo. Si no, el archivo original es alterado en orden.

 El procedimiento sort es necesario si se desea utilizar la opción BY *variables*; en algún procedimiento posterior. En el ejemplo siguiente se utiliza para presentar un listado con proc print por valores de la variable sexo.

```
Ejemplo: utilización del procedimiento sort y print (1)
proc sort data=uno;by sexo; 
run; 
proc print data=uno noobs; by sexo; 
run; 
Presenta el siguiente listado: 
sexo=0 
 i x y 
  1 8.60965 4.04817 
  2 5.79315 1.89507 
  6 3.52440 3.74246 
 7 6.37001 1.58104 
 9 5.68142 3.63982 
10 2.30031 5.34980 
sexo=1 
i x y 
3 9.47659 1.93953 
4 6.02732 3.64011 
CLASES PARTICULARES, TUTORÍAS TÉCNICAS ONLINE
ELAMA O ENVÍA WHATSAPP: 689 45 44 70
8.5.581111- - -
                ONLINE PRIVATE LESSONS FOR SCIENCE STUDENTS
                CALL OR WHATSAPP:689 45 44 70
```
www.cartagena99.com no se hace responsable de la información contenida en el presente documento en virtud al Artículo 17.1 de la Ley de Servicios de la Sociedad de la Información y de Comercio Electrónico, de 11 de julio de 2002. Si la información contenida en el documento es ilícita o lesiona bienes o derechos de un tercero háganoslo saber y será retirada. **Ejemplo: utilización del procedimiento sort y print (2) proc sort** data=uno;by sexo; **run**; **proc print** data=uno noobs;sum x;by sexo; **run**; Presenta el siguiente listado: sexo=0 i x y 1 8.6096 4.04817 2 5.7932 1.89507 6 3.5244 3.74246 7 6.3700 1.58104 9 5.6814 3.63982 10 2.3003 5.34980 ---- ------ sexo 32.2789 sexo=1 i x y 3 9.4766 1.93953 4 6.0273 3.64011 5 3.8116 4.45493 8 3.5114 2.04008 ---- ------ sexo 22.8270 ======= 55.1059

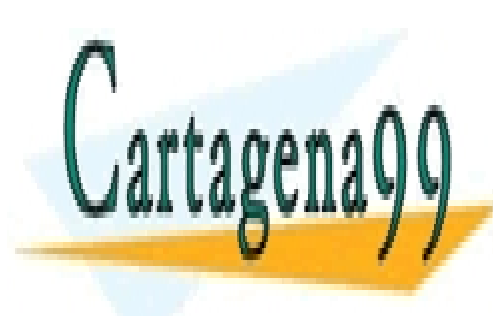

CLASES PARTICULARES, TUTORÍAS TÉCNICAS ONLINE LLAMA O ENVÍA WHATSAPP: 689 45 44 70

ONLINE PRIVATE LESSONS FOR SCIENCE STUDENTS CALL OR WHATSAPP:689 45 44 70

www.cartagena99.com no se hace responsable de la información contenida en el presente documento en virtud al ela Artículo 17.1 de la Ley de Servicios de la Sociedad de la Información y de Comercio Electrónico, de 11 de julio de 2002. Si la información contenida en el documento es ilícita o lesiona bienes o derechos de un tercero háganoslo saber y será retirada.

#### **La opción noequals**

La opción *noequals* se utiliza, usualmente, cuando se está ordenando el archivo por una variable categórica, de modo que hay varias observaciones por categoría. En este caso, si no es necesario que las observaciones pertenecientes a la misma categoría conserven el mismo orden que en el archivo original, la opción noequals realiza la ordenación por categorías, ahorrando tiempo de proceso.

*Programación eficiente* 

**Ejemplo: utilización del procedimiento sort con la opción noequals**

```
proc sort data=uno noequals;by sexo; 
run;
```
Queda el archivo ordenado por sexo, pero dentro de cada categoría de sexo no se conserva forzosamente el orden original de las observaciones.

# Proc Contents

El procedimiento contents presenta información sobre el archivo SAS indicado: sus variables, el número de observaciones, longitud de las variables y posición que ocupan.

```
proc contents data=archivo [OUT=archivo];
```
run;

Se presenta información sobre el archivo SAS indicado: sus variables, el número de observaciones, longitud de las variables y posición que ocupan. El archivo creado en la opción OUT contiene esta información en forma de variables.

#### **Ejemplo: utilización del procedimiento Contents**

Supongamos que el archivo uno contiene 100 observaciones de las variables salario y sexo:

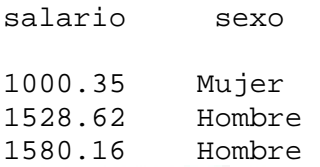

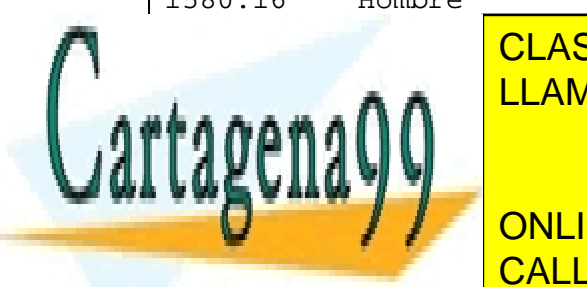

CLASES PARTICULARES, TUTORÍAS TÉCNICAS ONLINE LLAMA O ENVÍA WHATSAPP: 689 45 44 70

obtiene la siguiente salida en la ventana OUTPUT: CALL OR WHATSAPP:689 45 44 70 ONLINE PRIVATE LESSONS FOR SCIENCE STUDENTS

www.cartagena99.com no se hace responsable de la información contenida en el presente documento en virtud al Artículo 17.1 de la Ley de Servicios de la Sociedad de la Información y de Comercio Electrónico, de 11 de julio de 2002. Si la información contenida en el documento es ilícita o lesiona bienes o derechos de un tercero háganoslo saber y será retirada.

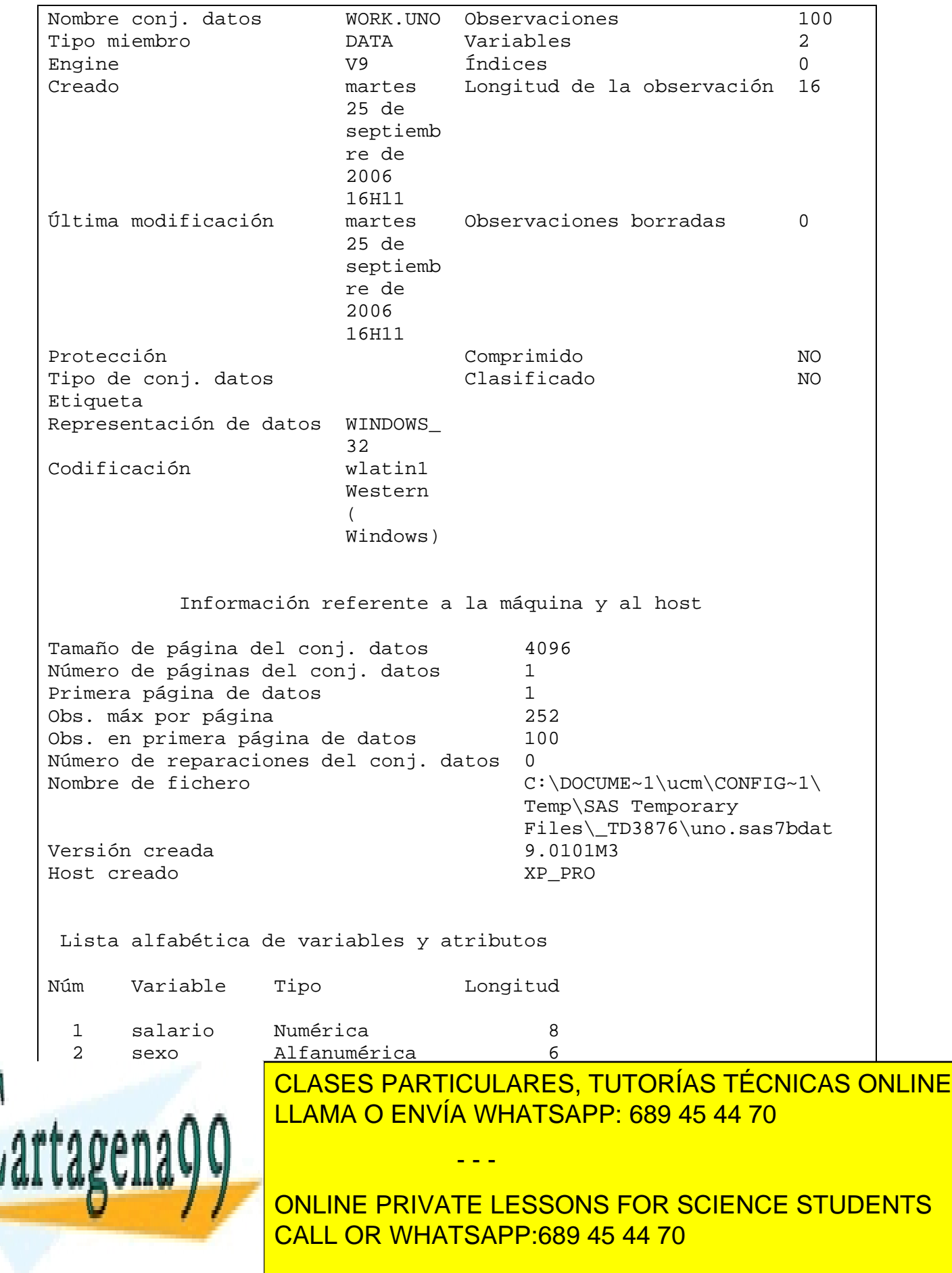

www.cartagena99.com no se hace responsable de la información contenida en el presente documento en virtud al ela Artículo 17.1 de la Ley de Servicios de la Sociedad de la Información y de Comercio Electrónico, de 11 de julio de 2002. Si la información contenida en el documento es ilícita o lesiona bienes o derechos de un tercero háganoslo saber y será retirada. ejemplo siguiente. Los nombres de las variables en el archivo de salida están en la variable NAME

#### **Ejemplo: obtención de un listado de las variables presentes en un archivo**

En este ejemplo se expondrá el listado en la ventana LOG y también en el archivo listvar.txt. En primer lugar se crea un archivo de prueba. En el proc contents se utiliza la opción noprint, pues solamente interesa el listado obtenido, y no la información completa del archivo en la ventana OUTPUT.

```
data uno; 
input edad sexo altura salario hijos; 
cards; 
23 1 170 20000 1 
28 2 190 15000 0 
\mathcal{L}proc contents data=uno out=dos noprint; 
run; 
proc print data=dos; var type length varnum name ; run;
```
El archivo de salida tiene muchas variables (ver el manual), de las cuales solo presentamos el tipo de variable, longitud, orden que ocupa la variable en el archivo y su nombre (esta variables es alfanumérica):

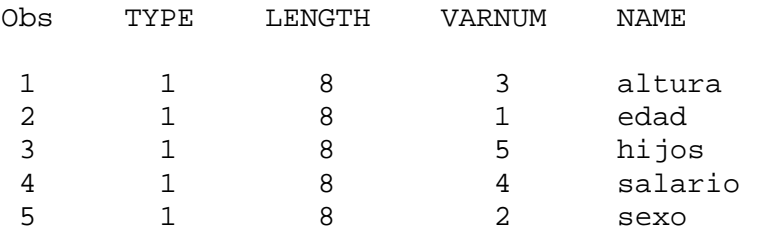

A continuación se obtiene el listado deseado mediante un paso data.

```
data; 
  set dos; 
  put name @@; 
  file 'c:\listvar.txt'; 
  put name @@; 
run;
```
En la ventana LOG y también en el archivo c:\listvar.txt se encuentra la lista:

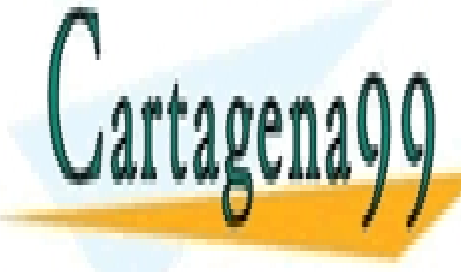

**CLASES PARTICULARES, TUTORÍAS TÉCNICAS ONLINE** LLAMA O ENVÍA WHATSAPP: 689 45 44 70

ONLINE PRIVATE LESSONS FOR SCIENCE STUDENTS CALL OR WHATSAPP:689 45 44 70

www.cartagena99.com no se hace responsable de la información contenida en el presente documento en virtud al Artículo 17.1 de la Ley de Servicios de la Sociedad de la Información y de Comercio Electrónico, de 11 de julio de 2002. Si la información contenida en el documento es ilícita o lesiona bienes o derechos de un tercero háganoslo saber y será retirada.

# Proc Transpose

El procedimiento transpose transpone el archivo cambiando observaciones a variables y variables a observaciones. Su sintaxis es:

proc transpose data=*archivo opciones*;[VAR *var*;ID *var*;BY *var*;]

Algunas **opciones** (separadas por espacios en blanco) son:

PREFIX=prefijo

prefijo para las nuevas variables creadas: prefijo1,...,prefijon. Se recomienda por un mayor control en la programación.

NAME=variable

especifica la variable del archivo de salida que conserva los nombres de las var. originales. Recomendable también.

OUT=archivo

archivo donde se grabará el archivo SAS transpuesto. Necesario para no perder el archivo original.

**Ejemplo: transposición de un archivo SAS** data orig; input x y; cards; 1 2 4 5 6 7 4 5 ; **proc transpose** data=orig prefix=a name=nombres out=trans; run; proc print data=trans; run; da como resultado en la ventana OUTPUT: OBS NOMBRES A1 A2 A3 A4 1 X 1 4 6 4 **CLASES PARTICULARES, TUTORÍAS TÉCNICAS ONLINE** LLAMA O ENVÍA WHATSAPP: 689 45 44 70 - - - ONLINE PRIVATE LESSONS FOR SCIENCE STUDENTS CALL OR WHATSAPP:689 45 44 70

www.cartagena99.com no se hace responsable de la información contenida en el presente documento en virtud al ela Artículo 17.1 de la Ley de Servicios de la Sociedad de la Información y de Comercio Electrónico, de 11 de julio de 2002. Si la información contenida en el documento es ilícita o lesiona bienes o derechos de un tercero háganoslo saber y será retirada.

```
Ejemplo: operaciones con una matriz utilizando arrays y proc transpose
Dada una matriz cuadrada A, calcular A+A', siendo A'=A transpuesta. 
(Creamos A, con 4 variables y 4 observaciones).
```

```
data uno; 
  input x1-x4; 
cards; 
1 3 5 1 
3 5 8 7 
3 2 1 1 
3 2 2 2 
\mathcal{L}proc transpose data=uno prefix=y out=tra; 
run; 
data sum; 
  array x{4};
  array y\{4\};
  array z\{4\};
   set uno; 
   set tra; 
   do i=1 to 4; 
   z{i} = x{i} + y{i}; end; 
run; 
realiza la operación deseada.
```
# Proc Univariate

 El proc univariate es uno de los procedimientos estadísticos básicos de interés para variables continuas. Presenta en la ventana OUTPUT estadísticos univariantes para las variables indicadas, y permite crear un archivo de salida con estadísticos. Como sus opciones son prácticamente idénticas a las de otros procedimientos como Proc Means o Proc Summary, solamente se presentará el procedimiento Univariate.

- - -

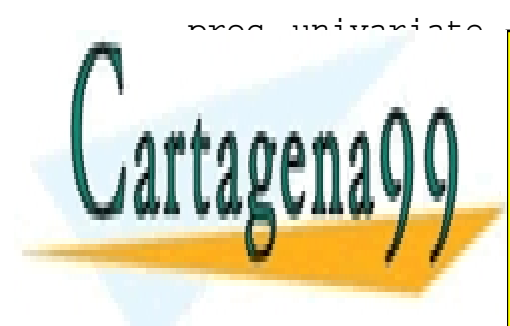

proc univariate data=*archivo opciones;*[VAR *var*; BY *var*; FREQ **variativas de la construcción de la construcción de la construcción de la construcción de la construcción de l** LLAMA O ENVÍA WHATSAPP: 689 45 44 70

**ENTRE LAS OPPORT ONLINE PRIVATE LESSONS FOR SCIENCE STUDENTS** PLOT-10 TALLOR WHATSAPP:689 45 44 70

www.cartagena99.com no se hace responsable de la información contenida en el presente documento en virtud al Artículo 17.1 de la Ley de Servicios de la Sociedad de la Información y de Comercio Electrónico, de 11 de julio de 2002. Si la información contenida en el documento es ilícita o lesiona bienes o derechos de un tercero háganoslo saber y será retirada. FREQ-. tabla de frecuencias.

NORMAL-. Test de normalidad de Shaphiro-Wilks.

ROUND-. unidades de redondeo para los datos que se presentan en la ventana OUTPUT.

 Aparte de la información estadística que aparece en la ventana OUTPUT, si se crea un archivo de salida éste contiene una observación por cada variable del archivo inicial, con los valores de las variables que representan estadísticos como N, MEAN, SUM, STD, VAR, SKEWNESS, KURTOSIS, MAX, MIN, RANGE, Q1, Q3, MEDIAN, P1, P5, P10, P90, P95, P99, MODE.

 En la sentencia OUTPUT OUT=archivo se da nombre a estas variables, como se verá en el siguiente ejemplo. La sintaxis está explicada en la sección de sentencias comunes a los procedimientos. En el procedimiento Univariate, si se utiliza OUTPUT OUT es necesario explicitar la lista de variables en la sentencia VAR variables.

#### **Ejemplo: proc univariate**

```
options nocenter linesize=66; 
data uno (drop=i); 
do i=1 to 100; 
  x=4*normal(i)+10; output; 
end; 
run; 
proc univariate data=uno plot normal; 
var x; 
output out=dos mean=media max=maximo skewness=asimetr; 
run;
```

```
proc print data=dos; 
run;
```
La salida del procedimiento aparece en la ventana OUTPUT:

```
Procedimiento UNIVARIATE 
Variable: x
```
Momentos

N 100 Pesos de la suma 100 Media 9.88045277 Observaciones 988.045277

- - -

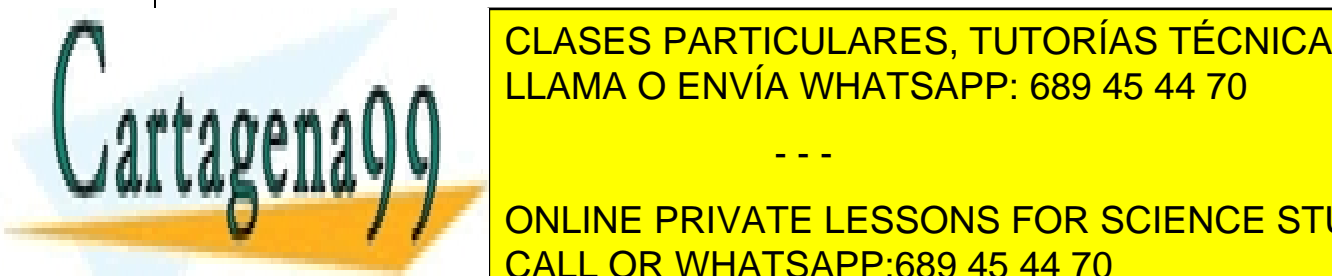

**OLAGEO DADTIOULADEO** CLASES PARTICULARES, TUTORÍAS TÉCNICAS ONLINE <u>LLAMA O ENVÍA WHATSAPP: 689 45 44 70. LLAMA O ENVÍA WHATSAPP: 689 45 44 70</u> Suma de cuadrados 11201.7964 Suma de cuadrados 1439.4616 Suma de cuadrados 1439.46169 Suma de cuadrados 1439.4

**DE Variable Variable PRIVATE LESSONS FOR SCIENCE STUDENTS** CALL OR WHATSAPP:689 45 44 70

www.cartagena99.com no se hace responsable de la información contenida en el presente documento en virtud al ela Artículo 17.1 de la Ley de Servicios de la Sociedad de la Información y de Comercio Electrónico, de 11 de julio de 2002. Si la información contenida en el documento es ilícita o lesiona bienes o derechos de un tercero háganoslo saber y será retirada.

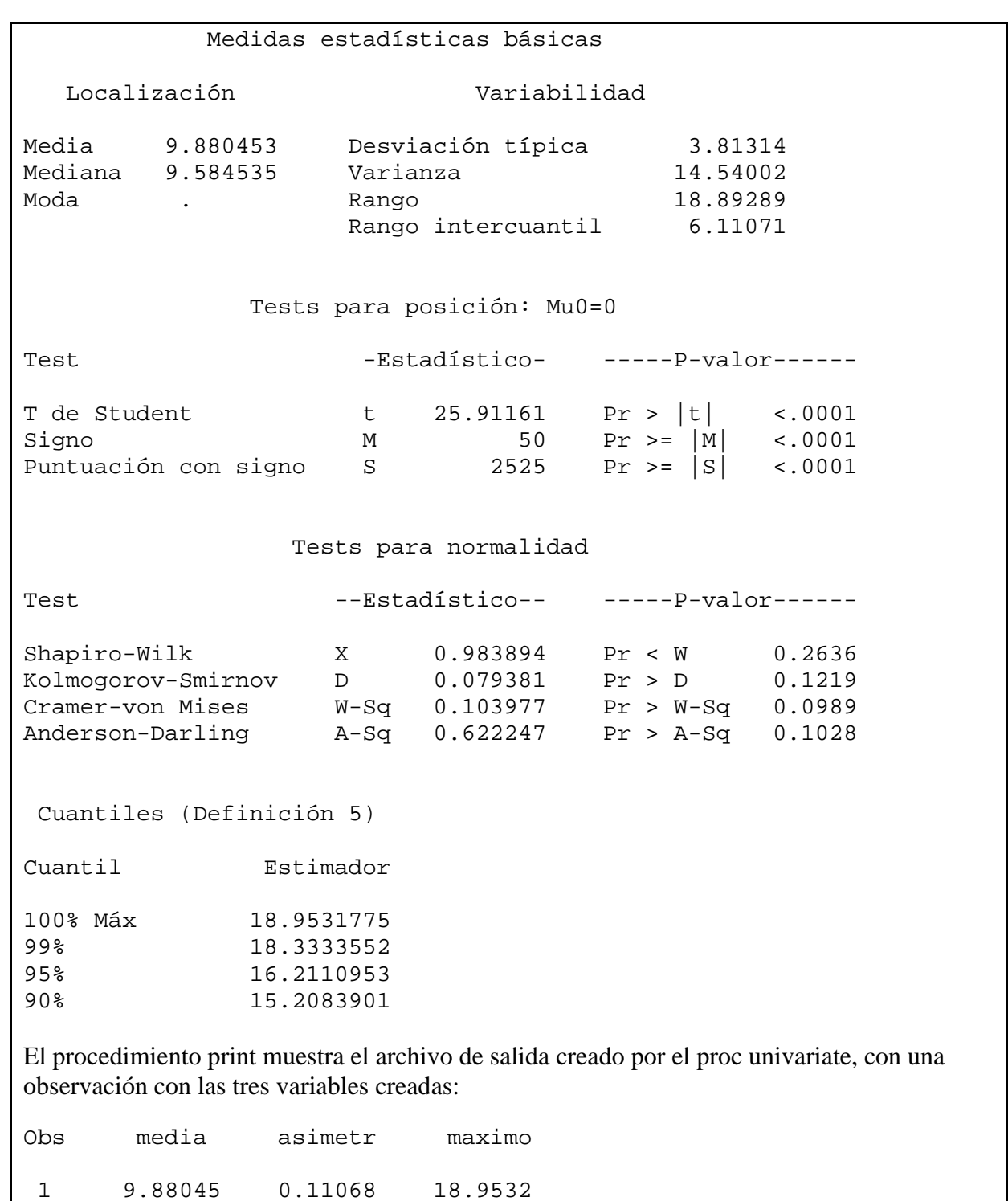

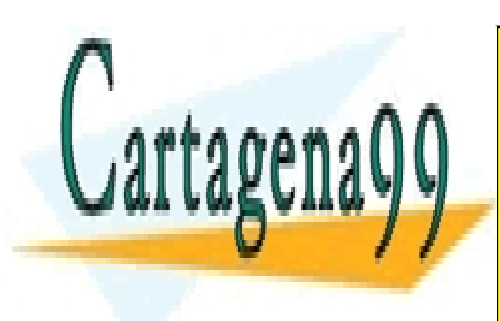

CLASES PARTICULARES, TUTORÍAS TÉCNICAS ONLINE LLAMA O ENVÍA WHATSAPP: 689 45 44 70

ONLINE PRIVATE LESSONS FOR SCIENCE STUDENTS CALL OR WHATSAPP:689 45 44 70

www.cartagena99.com no se hace responsable de la información contenida en el presente documento en virtud al Artículo 17.1 de la Ley de Servicios de la Sociedad de la Información y de Comercio Electrónico, de 11 de julio de 2002. Si la información contenida en el documento es ilícita o lesiona bienes o derechos de un tercero háganoslo saber y será retirada.

En el siguiente ejemplo, más complejo, se muestra cómo utilizar el archivo de salida del proc univariate .

```
Ejemplo: utilización del archivo de salida del proc univariate
Cada mes obtenemos los datos de ganancias de 4 empresas, en variables en la que cada 
Observación es el resultado de una operación de la empresa en ese mes, en el archivo datos: 
x1=resultados de operaciones en la empresa 1 en el mes 1. 
x2=" " " " 1 " 2.
... 
x48= 4 " 12.
1) Obtener la media del resultado de las operaciones en cada empresa en los meses Enero, 
Marzo,Diciembre. 
Corresponderá a la media de X1,X3,X12,X13,X15,X24,X25,X27,X36,X36,X39,X48. 
2) Obtener la suma total de las ganancias de las cuatro empresas en el mes de Abril. 
Será la suma (sum(X4)+sum(X16)+sum(X28)+sum(X40))./* INTRODUCIMOS EN UNA OBSERVACION LAS MEDIAS Y SUMAS DE TODAS LAS 
*/ 
/* VARIABLES, EN EL ARCHIVO DAT2 */ 
proc univariate data=datos; output out=dat2 mean=media1-media48 
sum=sum1-sum48; 
var X1-X48; 
run; 
/* REALIZAMOS UN PROGRAMA PARA VER EN LOG SOLO LO QUE INTERESA */ 
data ver; 
array media\{4,12\};
set dat2; 
sumtot=sum4+sum16+sum28+sum40; 
put 'SUMA TOTAL DE GANANCIAS EN ABRIL'; 
do i=1 to 4; 
    do j=1,3,12; 
   put 'EMPRESA 'i 'MES ' j ':MEDIA GANANCIAS=' media{i,j}; 
   end; 
end; 
                    CLASES PARTICULARES, TUTORÍAS TÉCNICAS ONLINE
                    LLAMA O ENVÍA WHATSAPP: 689 45 44 70
```
ONLINE PRIVATE LESSONS FOR SCIENCE STUDENTS CALL OR WHATSAPP:689 45 44 70

www.cartagena99.com no se hace responsable de la información contenida en el presente documento en virtud al ela Artículo 17.1 de la Ley de Servicios de la Sociedad de la Información y de Comercio Electrónico, de 11 de julio de 2002. Si la información contenida en el documento es ilícita o lesiona bienes o derechos de un tercero háganoslo saber y será retirada.

- - -

l

## Proc Freq

 El procedimiento freq es el procedimiento básico para variables categóricas o numéricas discretas. Produce tablas de frecuencia con medidas de asociación y test Ji-cuadrado. La sintaxis básica es

```
proc freq data=archivo;tables tabla / opciones;[BY var]; 
run;
```
*tabla* indica la(s) variable(s) que forman la tabla de frecuencias.

Si se desea la lista de frecuencias de una sola variable x:

proc freq data=*archivo*; tables x;

Para la tabla cruzada de dos variables x e y:

proc freq data=*archivo*; tables x\*y;

Para varias tablas cruzadas de x e y según los valores de la variable z:

proc freq data=*archivo*;tables x\*y\*z;

Las opciones de la tabla se indican a continuación de la barra separadora / . Algunas de estas opciones son:

CHISQ-. Test Ji-cuadrado y V de Cramer, Phi, Contingencia.

EXPECTED-. Frecuencias esperadas en la tabla.

CUMCOL-. Porcentajes acumulados para cada columna de la tabla.

Para el archivo de salida se utilizará

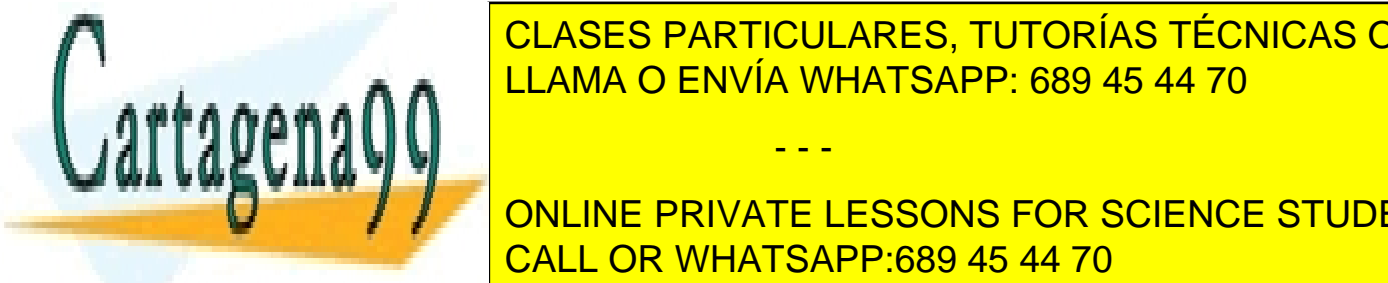

LLAMA O ENVÍA WHATSAPP: 689 45 44 70 CLASES PARTICULARES, TUTORÍAS TÉCNICAS ONLINE

**OCURRENCIA DE SA CONCERTA DE VALORES EN SEGUENCE STUDENTS** Si los valores de las valores de las valores tipo de formato, és el que se el que se el que se el que se el qu

www.cartagena99.com no se hace responsable de la información contenida en el presente documento en virtud al Artículo 17.1 de la Ley de Servicios de la Sociedad de la Información y de Comercio Electrónico, de 11 de julio de 2002. Si la información contenida en el documento es ilícita o lesiona bienes o derechos de un tercero háganoslo saber y será retirada.

utiliza para representar esos valores en el Procedimiento Freq.

**Ejemplo: utilización del procedimiento freq** data uno; input x y; cards; 2 3 1 4 1 2 1 3 2 2 2 3 1 4 2 3 ; **proc freq** data=uno;tables x\*y / chisq expected out=dos; run; proc print data=dos; run; La salida en la ventana OUTPUT es: Tabla de x por y x y Frequencia| Esperada | Porcentaje| Pct fila Pct col | 2| 3| 4| Total ----------^--------^--------^--------^- $1 \vert 1 \vert 1 \vert 2 \vert 4$  | 1 | 2 | 1 | | 12.50 | 12.50 | 25.00 | 50.00 | 25.00 | 25.00 | 50.00 | | 50.00 | 25.00 | 100.00 | ----------^--------^--------^--------^- 2 | 1 | 3 | 0 | 4 | 1 | 2 | 1 | | 12.50 | 37.50 | 0.00 | 50.00 | 25.00 | 25.00 | 25.00 | 0.00 | 25.00 | 25.00 | 0.00 | 25.00 | 25.00 | 25.00 | 25.00 | 25.00 | 25.00 | 25.00 | 25.00 | 25.00 | 25.00 | 25.00 | 25.00 | 25.00 | 25.00 | 25.00 | 25.00 | 25.00 | 25.00 | 25.00 | 25.00 | 25.00 | 50.00 | 75.00 | 0.00 | CLASES PARTICULARES, TUTORÍAS TÉCNICAS ONLINE <u>LLAMA O ENVÍA WHATSAPP: 689 45 44 70</u>  $\Delta$ 200 <del>00.00 25.00 25.00 25.00 25.00 25.00 25.00 25.00 25.00 25.00 25.00 25.00 25.00 25.00 25.00 25.00 25.00 25.00 25</del> Estadísticos para Tabla de x por y CALL OR WHATSAPP:689 45 44 70 - - - ONLINE PRIVATE LESSONS FOR SCIENCE STUDENTS

www.cartagena99.com no se hace responsable de la información contenida en el presente documento en virtud al ela Artículo 17.1 de la Ley de Servicios de la Sociedad de la Información y de Comercio Electrónico, de 11 de julio de 2002. Si la información contenida en el documento es ilícita o lesiona bienes o derechos de un tercero háganoslo saber y será retirada.

Estadístico DF Valor ------------------------------------------------------ Chi-cuadrado 2 3.0000 Ratio chi-cuadrado de la verosimilitud 2 3.8191 Chi-cuadrado Mantel-Haenszel 1 0.8750 Coeficiente Phi 0.6124 Aviso: 100% de las celdas esperaban cuentas menores que 5. Puede que chi-cuadrado no sea un test válido. Estadístico Probabilidad ---------------------------------------------------- Chi-cuadrado 0.2231 Ratio chi-cuadrado de la verosimilitud 0.1481 Chi-cuadrado Mantel-Haenszel 0.3496 Coeficiente Phi Aviso: 100% de las celdas esperaban cuentas menores que 5. Puede que chi-cuadrado no sea un test válido. El archivo de salida queda: OBS X Y COUNT PERCENT 1 1 2 1 12.5 2 1 3 1 12.5 3 1 4 2 25.0 4 2 2 1 12.5<br>5 2 3 3 37.5 5 2 3 3 37.5

 Se observa que hay 5 observaciones, pues en el archivo original solamente hay 5 combinaciones de los valores de las variables X e Y. La variable COUNT indica el número de observaciones del archivo que toman los valores respectivos de X e Y presentados. Por ejemplo, hay COUNT=2 observaciones con valor X=1 e Y=4. A su vez, la variable PERCENT indica el porcentaje relativo de observaciones que toman los valores respectivos X e Y.

# Proc Rank

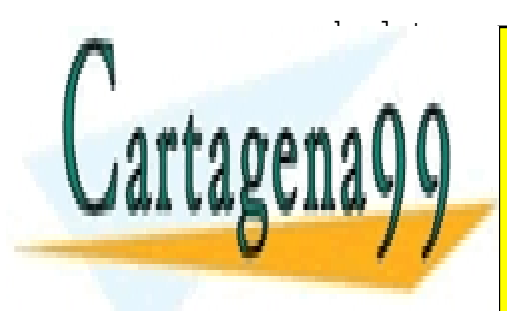

proc rank data=*archivo1* out=*archivo2* [GROUPS=n] [FRACTION] **TECNICASES PARTICULARES, TUTORÍAS TÉCNICAS ONLINE** LLAMA O ENVÍA WHATSAPP: 689 45 44 70

> ONLINE PRIVATE LESSONS FOR SCIENCE STUDENTS CALL OR WHATSAPP:689 45 44 70

www.cartagena99.com no se hace responsable de la información contenida en el presente documento en virtud al Artículo 17.1 de la Ley de Servicios de la Sociedad de la Información y de Comercio Electrónico, de 11 de julio de 2002. Si la información contenida en el documento es ilícita o lesiona bienes o derechos de un tercero háganoslo saber y será retirada.

 Crea un archivo nuevo con rangos creados según la opción escogida. Se especificará GROUPS si se desea formar grupos basados en percentiles de las variables indicadas en el apartado var, y FRACTION para rangos fraccionales (dividiendo el rango por el número de observaciones no missing). La opción TIES especifica el rango escogido para los empates. Las nuevas variables a creara que indican los rangos se indicarán en la opción RANKS. Por defecto los números de grupos creados son números enteros que comienzan por cero.

 El procedimiento RANK no genera salida en la ventana OUTPUT. Su único cometido es crear el archivo de salida. Es útil, por ejemplo,

- para obtener grupos basados en percentiles de la población.

- para saber el orden que toma cada individuo en los datos basado en valores de una variable continua. Por ejemplo, el puesto en una carrera basado en el tiempo utilizado.

#### **Ejemplo: creación de rangos basados en percentiles**

 Supongamos que en el archivo uno está la variable edad y queremos formar cinco grupos basados en los percentiles de esta variable, asignando el valor 0 al grupo de menor edad, y así sucesivamente.

```
proc rank data=uno out=dos groups=5; 
var edad; 
ranks edad2; 
run; 
proc print data=dos; 
var edad edad2;
run;
```
Aparece en la ventana OUTPUT:

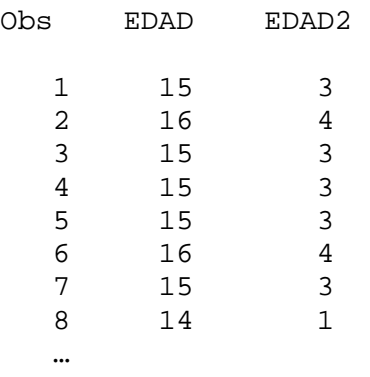

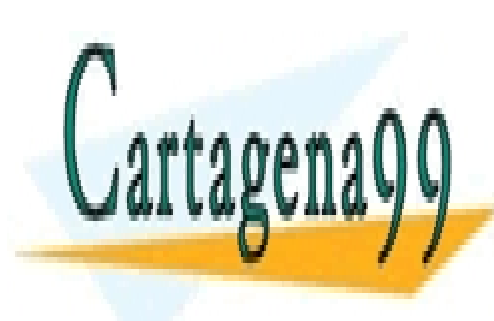

CLASES PARTICULARES, TUTORÍAS TÉCNICAS ONLINE LLAMA O ENVÍA WHATSAPP: 689 45 44 70

ONLINE PRIVATE LESSONS FOR SCIENCE STUDENTS CALL OR WHATSAPP:689 45 44 70

www.cartagena99.com no se hace responsable de la información contenida en el presente documento en virtud al ela Artículo 17.1 de la Ley de Servicios de la Sociedad de la Información y de Comercio Electrónico, de 11 de julio de 2002. Si la información contenida en el documento es ilícita o lesiona bienes o derechos de un tercero háganoslo saber y será retirada.

#### **Ejemplo: creación una variable de ordenación**

 Supongamos que en el archivo uno está la variable peso y queremos ordenar los items de acuerdo a su peso. Como queremos obtener tantos grupos como valores de peso diferentes haya, se utiliza proc rank sin la opción groups=n.

```
proc rank data=uno out=dos; 
var peso; 
ranks peso2; 
run; 
proc print data=dos; 
var peso peso2; 
run; 
Aparece en la ventana OUTPUT: 
Obs peso peso2 
 1 25 4 
 2 34 5 
 3 15 1 
 4 16 2 
 5 21 3
```
## Proc Corr

 El procedimiento CORR Calcula la matriz de correlaciones de un archivo SAS. El archivo de salida es un archivo SAS que contiene esta matriz de correlaciones, además de estadísticos básicos para cada variable. En principio se calcula la matriz para todas las variables nombradas. Si se desean solamente las correlaciones concretas de unas variables con otras, se debe utilizar la opción WITH.

```
proc corr data=archivo1 out=archivo2 ;VAR var WITH var;
```
run;

…

El siguiente ejemplo ilustra la salida por defecto del procedimiento corr, aparte de presentar la

- - -

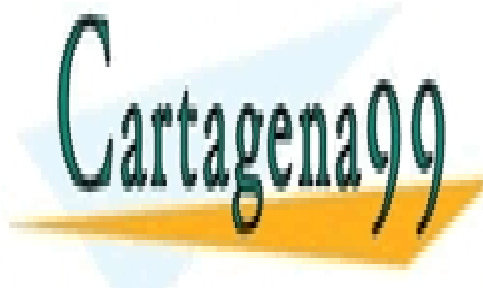

**Posibilidades, de un lista do un lista de las correlaciones en lista**dores entre la correlación de la correlació variables de más alta a más baja. El programa se puede generalizar para cualquier número y el programa cualquier número y el programa se puede generalizar para cualquier número y el programa se el programa se el programa s LLAMA O ENVÍA WHATSAPP: 689 45 44 70

> ONLINE PRIVATE LESSONS FOR SCIENCE STUDENTS CALL OR WHATSAPP:689 45 44 70

www.cartagena99.com no se hace responsable de la información contenida en el presente documento en virtud al Artículo 17.1 de la Ley de Servicios de la Sociedad de la Información y de Comercio Electrónico, de 11 de julio de 2002. Si la información contenida en el documento es ilícita o lesiona bienes o derechos de un tercero háganoslo saber y será retirada.

#### **Ejemplo: Identificación de las variables más correladas**

 Supongamos que en el archivo *uno* están las variables de x1 a x4 y deseamos comprobar cuáles de ellas están más correladas, sin necesidad de buscar visualmente en la matriz de correlaciones (esta necesidad es muy frecuente en estudios con muchas variables). En primer lugar se ejecuta el proc corr:

**proc corr** data=uno **outp=dos**;run;

 En la ventana OUTPUT aparece la matriz de correlaciones y estadísticos básicos (no los presentamos aquí), y además es creado el archivo de salida *dos.*

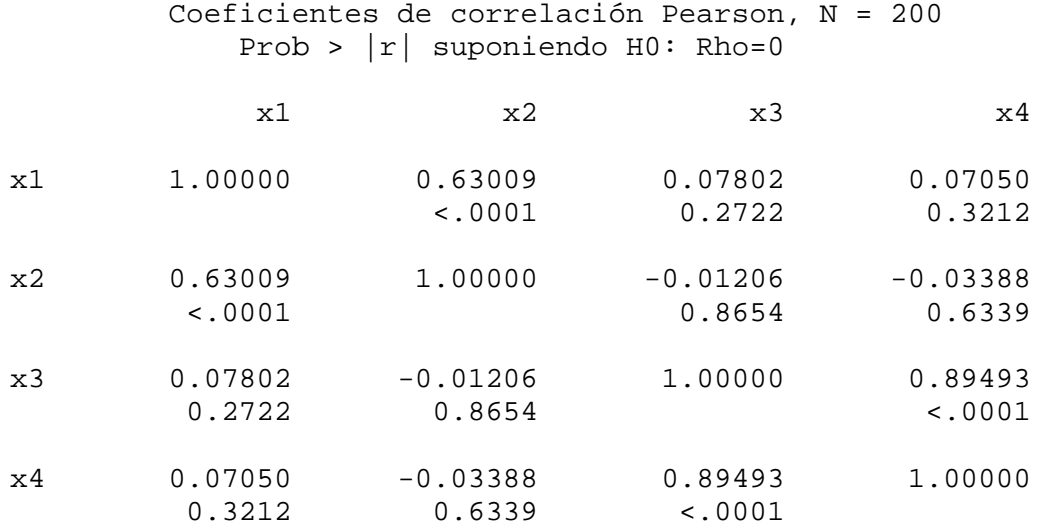

proc print data=dos;run;

Cartagena

variables originales.

Se observa con este *proc print* el contenido del archivo de salida *dos*, donde la variable \_TYPE\_ indica el estadístico y las correlaciones están representadas, en las líneas con \_TYPE\_=CORR, de modo que la correlación entre x1 y x2 está en la observación 4 del archivo de salida (que corresponde al valor 'x1' de la variable \_NAME\_), en el valor de la variable x2.

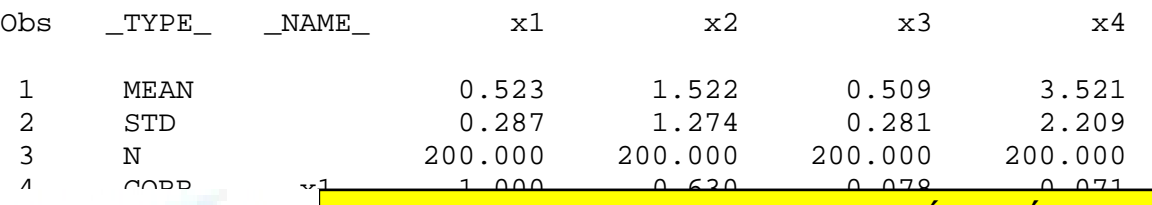

<u>TECNICASES PARTICULARES, TUTORÍAS TÉCNICAS ONLINE</u> 6 CORRESPONDED TO A LITTUANIA O ENIVÍA MUHATRA PRESENTA A LA 70  $A$ 4 A A  $\bigcap$   $A$   $\bigcap$   $A$   $\bigcap$   $A$   $\bigcap$   $B$   $\bigcap$   $B$   $\bigcap$   $B$   $\bigcap$   $B$   $\bigcap$   $B$   $\bigcap$   $B$   $\bigcap$   $B$   $\bigcap$   $B$   $\bigcap$   $B$   $\bigcap$   $B$   $\bigcap$   $B$   $\bigcap$   $B$   $\bigcap$   $C$   $\bigcap$   $C$   $\bigcap$   $C$   $\bigcap$   $C$   $\bigcap$   $C$   $\bigcap$   $C$   $\$ 

**ONLINE PRIVATE LESSONS FOR SCIENCE STUDENTS** modo que ocupan una por observación, con las variables i y j como indicadores de las variables de las variables

www.cartagena99.com no se hace responsable de la información contenida en el presente documento en virtud al ela Artículo 17.1 de la Ley de Servicios de la Sociedad de la Información y de Comercio Electrónico, de 11 de julio de 2002. Si la información contenida en el documento es ilícita o lesiona bienes o derechos de un tercero háganoslo saber y será retirada.

 Por último se ordena el archivo creado por orden descendiente de las correlaciones en valor absoluto y se muestran en la ventana LOG.

```
data tres; 
  set dos; 
 if _type_='CORR' then output; 
run; 
data cuatro (keep=i j corre correabs);
array x{4};
set tres; 
j = n;
do i=1 to 4; 
 if i<=j then do; 
correabs=abs(x{i});
 corre=x{i}; 
 output;end; 
end; 
run; 
proc sort data=cuatro; by descending correabs; run;
data; 
 set cuatro; 
 if _n_=1 then put 'i' @5 'j' @10 'Abs(Correlación)' @40 
'Correlación' //; 
 if i ne j then put i @5 j @10 correabs @40 corre; 
run; 
Se obtiene en la ventana Log el siguiente listado, donde los índices i y j corresponden a pares 
de variables diferentes. Se observa, por ejemplo, que la correlación más alta en valor absoluto 
es de 0.89 y se da enter las variables x3 y x4: 
i j Abs(Correlación) Correlación 
3 4 0.8949291446 0.8949291446 
1 2 0.630092044 0.630092044 
1 3 0.0780171956 0.0780171956 
1 4 0.0705016284 0.0705016284 
2 4 0.0338772042 -0.033877204 
2 3 0.0120571053 -0.012057105
```
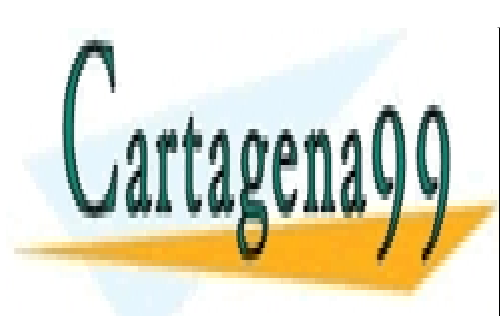

CLASES PARTICULARES, TUTORÍAS TÉCNICAS ONLINE LLAMA O ENVÍA WHATSAPP: 689 45 44 70

ONLINE PRIVATE LESSONS FOR SCIENCE STUDENTS CALL OR WHATSAPP:689 45 44 70

www.cartagena99.com no se hace responsable de la información contenida en el presente documento en virtud al Artículo 17.1 de la Ley de Servicios de la Sociedad de la Información y de Comercio Electrónico, de 11 de julio de 2002. Si la información contenida en el documento es ilícita o lesiona bienes o derechos de un tercero háganoslo saber y será retirada.

# Proc Reg

 El procedimiento REG estima los parámetros de regresión por mínimos cuadrados, aportando todas las opciones propias del análisis de regresión (tabla ANOVA, residuos, etc.). El archivo de salida contiene las variables originales, residuos y predicciones.

```
proc reg data=archivo1; model var.dependientes=var.regresoras; 
OUTPUT OUT=archivo2 r=var p=var; 
run;
```
#### **Ejemplo: Proc Reg**

En este ejemplo simulamos los datos previamente. Se utiliza el procedimiento gráfico gplot para representar la nube de puntos y la recta de regresión estimada.

```
data uno (drop=i epsi); 
     do i=1 to 20; 
       epsi=rannor(111)*sqrt(6); 
      x = rannor(222)*3+4;y=2+3*x+epsi; output; 
     end; 
run; 
symbol i=rl v=star c=black; 
proc gplot data=uno; plot y*x / overlay; run;
```
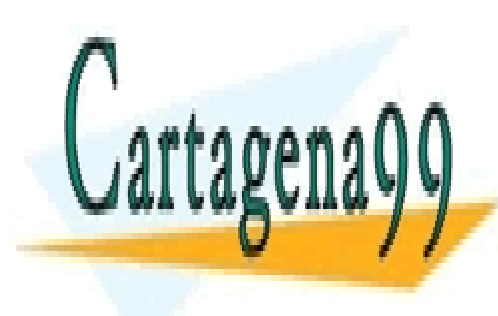

CLASES PARTICULARES, TUTORÍAS TÉCNICAS ONLINE LLAMA O ENVÍA WHATSAPP: 689 45 44 70

ONLINE PRIVATE LESSONS FOR SCIENCE STUDENTS CALL OR WHATSAPP:689 45 44 70

www.cartagena99.com no se hace responsable de la información contenida en el presente documento en virtud al ela Artículo 17.1 de la Ley de Servicios de la Sociedad de la Información y de Comercio Electrónico, de 11 de julio de 2002. Si la información contenida en el documento es ilícita o lesiona bienes o derechos de un tercero háganoslo saber y será retirada.

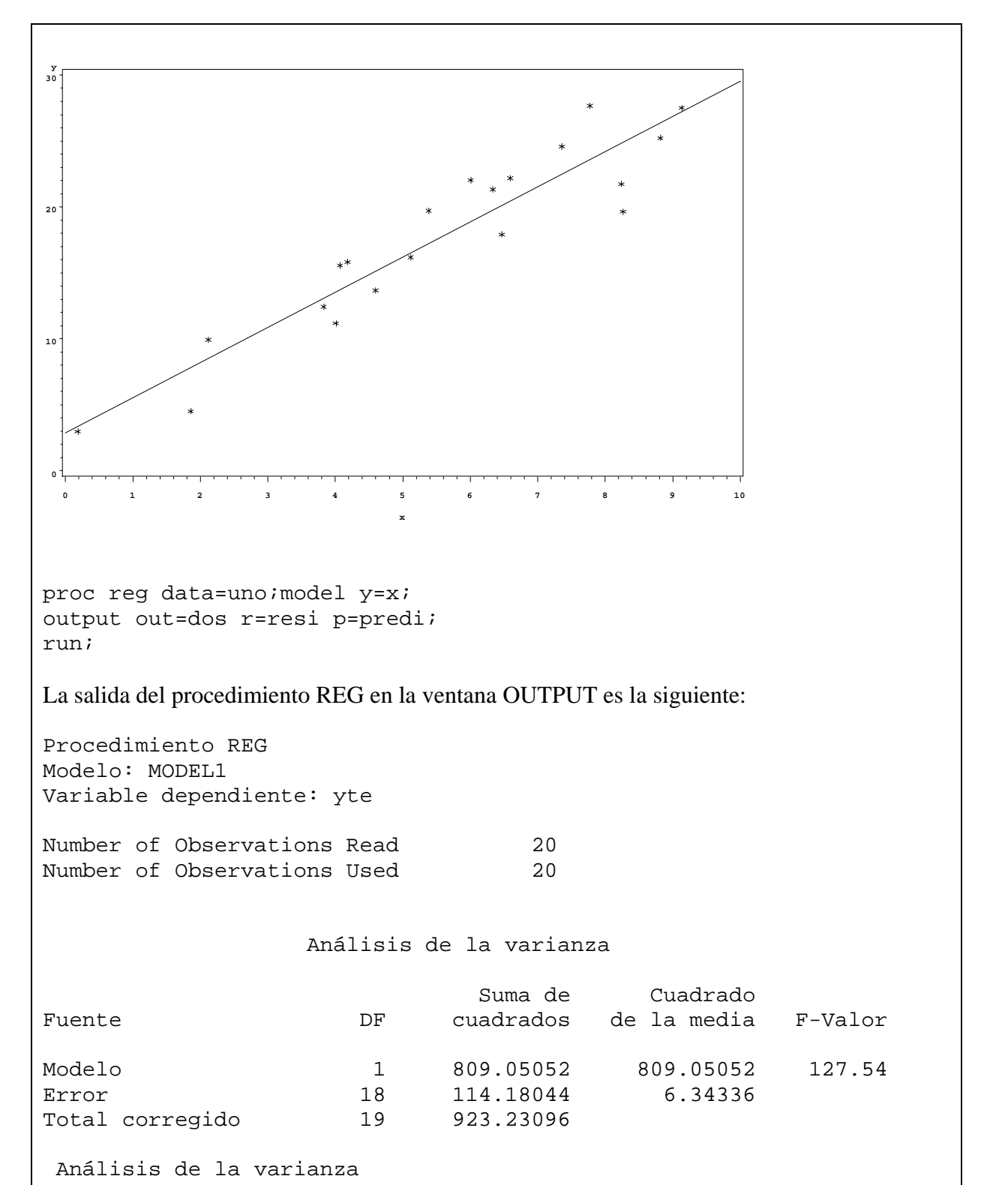

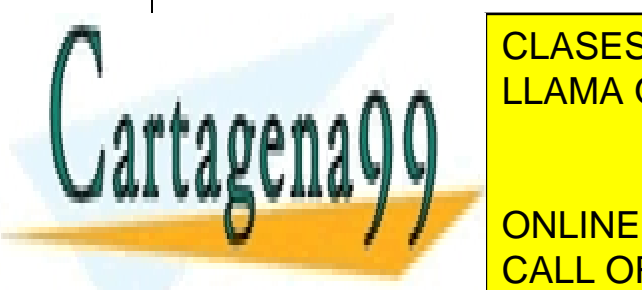

Fuente Particulares, TUTORÍAS TÉCNICAS ONLINE LLAMA O ENVÍA WHATSAPP: 689 45 44 70

> ONLINE PRIVATE LESSONS FOR SCIENCE STUDENTS CALL OR WHATSAPP:689 45 44 70

www.cartagena99.com no se hace responsable de la información contenida en el presente documento en virtud al Artículo 17.1 de la Ley de Servicios de la Sociedad de la Información y de Comercio Electrónico, de 11 de julio de 2002. Si la información contenida en el documento es ilícita o lesiona bienes o derechos de un tercero háganoslo saber y será retirada.

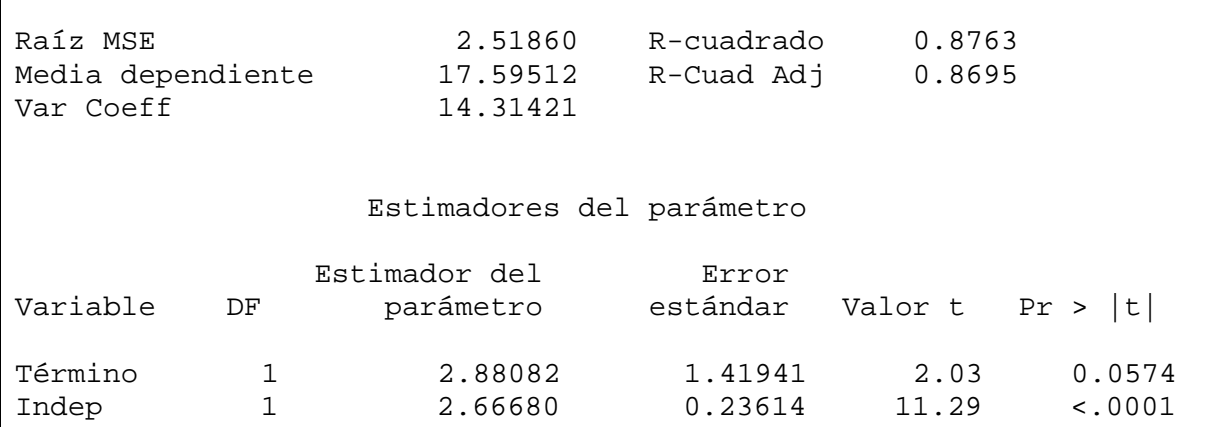

 El archivo de salida creado en el proc reg se presenta a continuación. La variable resi (residuos) puede ser utilizada en análisis posteriores, como el estudio habitual de normalidad. Al igual sucede con la variable predi (predicciones para la variable respuesta realizadas a través del modelo de regresión).

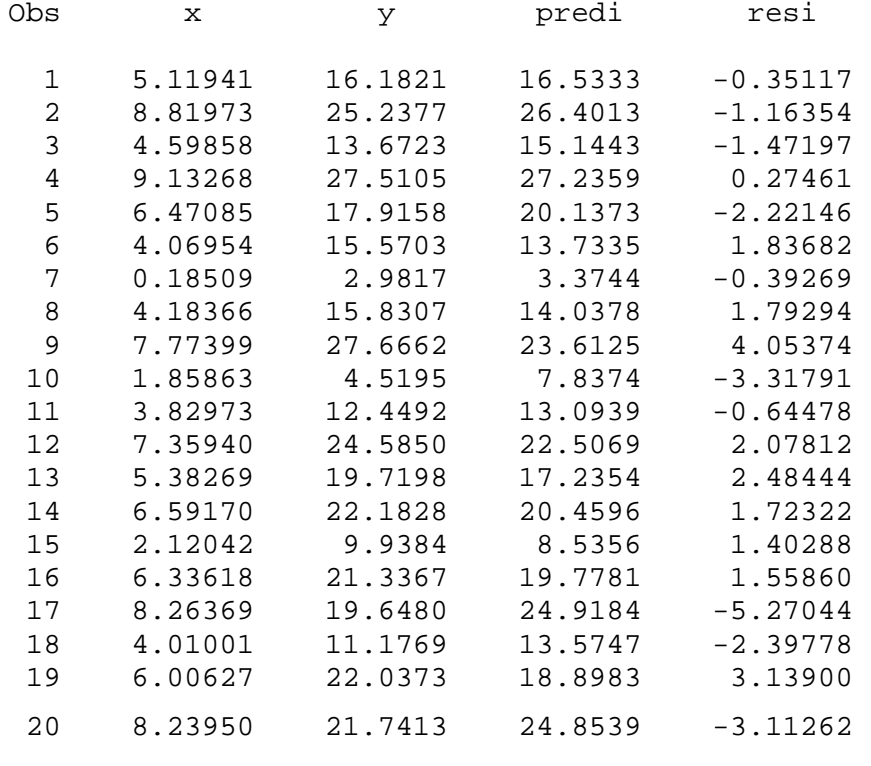

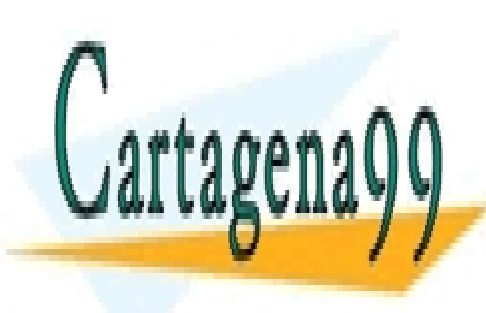

CLASES PARTICULARES, TUTORÍAS TÉCNICAS ONLINE LLAMA O ENVÍA WHATSAPP: 689 45 44 70

ONLINE PRIVATE LESSONS FOR SCIENCE STUDENTS CALL OR WHATSAPP:689 45 44 70

www.cartagena99.com no se hace responsable de la información contenida en el presente documento en virtud al ela Artículo 17.1 de la Ley de Servicios de la Sociedad de la Información y de Comercio Electrónico, de 11 de julio de 2002. Si la información contenida en el documento es ilícita o lesiona bienes o derechos de un tercero háganoslo saber y será retirada.

# Capítulo 13. Lenguaje Macro

En lenguaje básico SAS, los pasos DATA y los pasos PROC son, de alguna manera, independientes. La información que pasa de unos a otros sólo lo hace a través de archivos SAS. El lenguaje Macro nos permitirá:

- Generar variables cuyos valores perduran a lo largo de diferentes pasos DATA y PROC
- Utilizar variables de texto que podrán reemplazar texto de programación en pasos DATA y PROC.
- Crear largas aplicaciones donde se ejecutan procedimientos y pasos DATA sujetos a sentencias condicionales o incluidos dentro de bucles.
- Construir subrutinas que serán utilizadas en cualquier momento de un programa SAS.

- - -

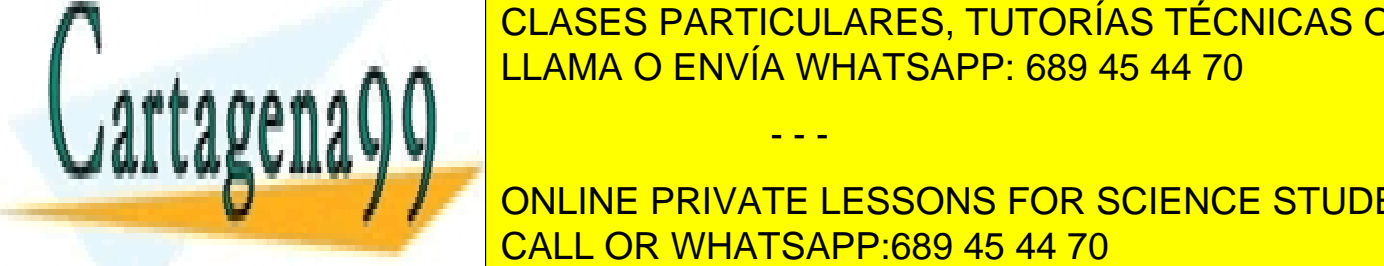

LLAMA O ENVÍA WHATSAPP: 689 45 44 70 CLASES PARTICULARES, TUTORÍAS TÉCNICAS ONLINE

> ONLINE PRIVATE LESSONS FOR SCIENCE STUDENTS CALL OR WHATSAPP:689 45 44 70

www.cartagena99.com no se hace responsable de la información contenida en el presente documento en virtud al Artículo 17.1 de la Ley de Servicios de la Sociedad de la Información y de Comercio Electrónico, de 11 de julio de 2002. Si la información contenida en el documento es ilícita o lesiona bienes o derechos de un tercero háganoslo saber y será retirada.

# Macrovariables

Una macrovariable es una variable de cadena cuyo valor puede ser recordado de unos a otros pasos DATA o PROC.

El modo más usual de asignar un valor a una macrovariable es con la sentencia %LET, que puede estar situada en cualquier punto dentro o fuera de pasos DATA o PROC.

#### **Sentencia %Let**

Su función es crear una nueva macrovariable o modificar el valor de una macrovariable existente. Hay que insistir en que una macrovariable es una variablde de cadena, es decir, en realidad representa un texto. Su sintaxis general es:

%LET macrovariable=valor de cadena;

Por ejemplo,

%LET raiz=data; %LET n=310;

La utilización de la macrovariable creada consiste en nombrarla con el nombre **&macrovariable** en cualquier momento de los pasos DATA o PROC, de manera que **su valor textual** sustituye virtualmente al texto **&macrovariable** a la hora de ejecutarse el programa correspondiente:

```
Ejemplo: creación de una macrovariable
```
El programa

```
%let raiz=dato; 
data uno; 
&raiz=5; 
z=10*&raiz;
run;
```
es equivalente al programa

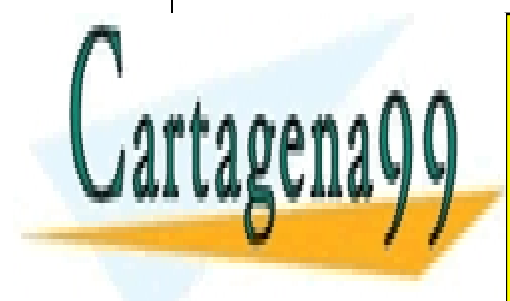

CLASES PARTICULARES, TUTORÍAS TÉCNICAS ONLINE LLAMA O ENVÍA WHATSAPP: 689 45 44 70

**ONLINE PRIVATE LESSONS FOR SCIENCE STUDENTS** puede ser tomada como numérica en el programa correspondiente: CALL OR WHATSAPP:689 45 44 70

www.cartagena99.com no se hace responsable de la información contenida en el presente documento en virtud al ela Artículo 17.1 de la Ley de Servicios de la Sociedad de la Información y de Comercio Electrónico, de 11 de julio de 2002. Si la información contenida en el documento es ilícita o lesiona bienes o derechos de un tercero háganoslo saber y será retirada.

#### **Ejemplo: utilización de una macrovariable como constante numérica**

El valor de la macrovariable se mantiene constante en la sesión SAS si no se modifica, de modo que una macrovariable que representa una constante de interés puede ser utilizada en diferentes pasos data.

```
%let u=224; 
data uno; 
 x=5*8u; put x=; 
run; 
pondría en el LOG: 
x=1120pues es equivalente al programa 
data uno; 
 x=5*224;put x = irun;
```
 Las macrovariables no se tratan por lo general igual que las variables SAS usuales; su efecto es el de sustitución de texto en un programa, no siendo tratadas como números en general. El siguiente ejemplo ilustra el hecho de que no se puede aplicar la sentencia put sobre una macrovariable, sino la sentencia %put creada específicamente para macrovariables.

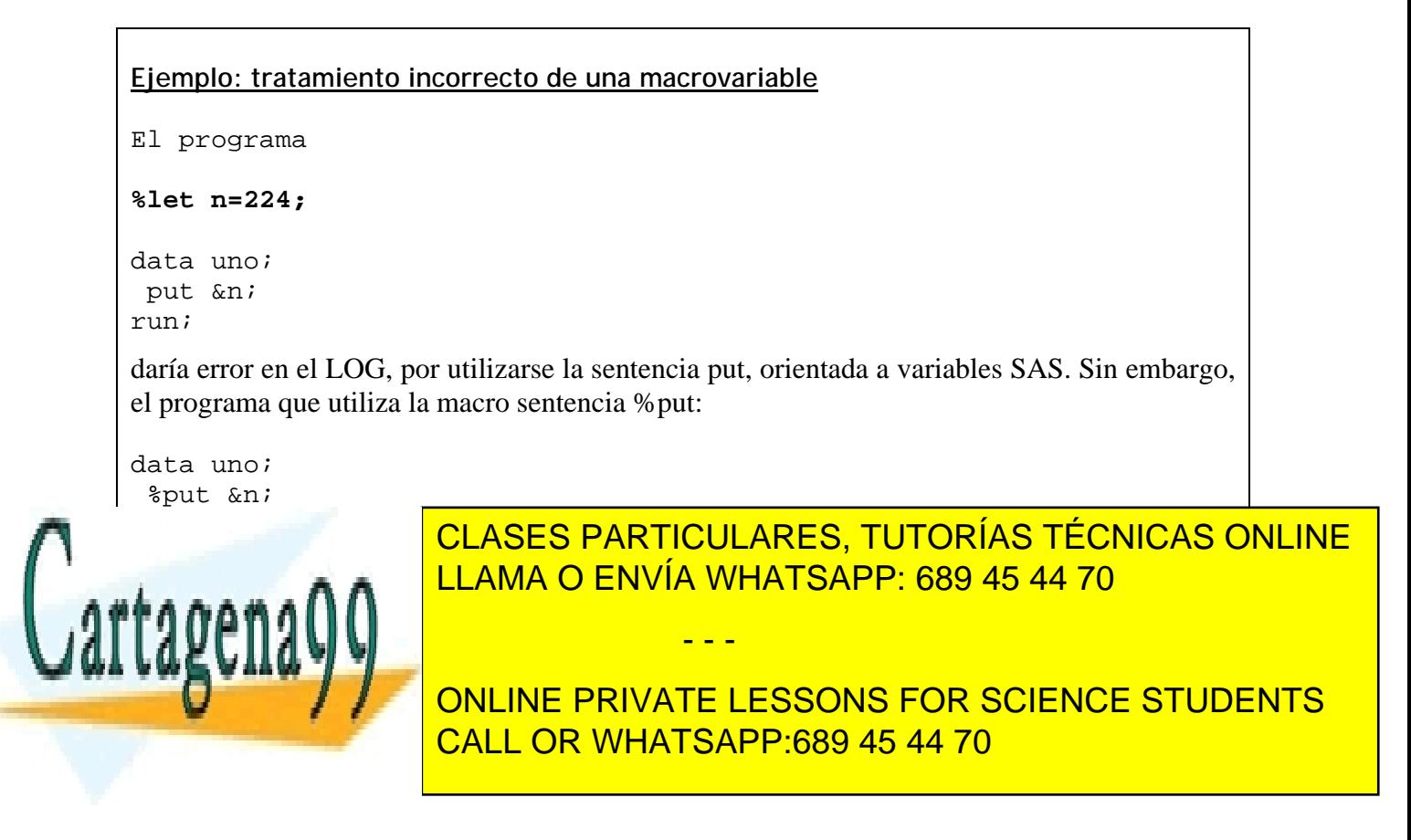

www.cartagena99.com no se hace responsable de la información contenida en el presente documento en virtud al Artículo 17.1 de la Ley de Servicios de la Sociedad de la Información y de Comercio Electrónico, de 11 de julio de 2002. Si la información contenida en el documento es ilícita o lesiona bienes o derechos de un tercero háganoslo saber y será retirada.

 A la macrovariable se le pueden concatenar textos al nombrarla, utilizando el caracter punto ".", si la concatenación es a la derecha de la macrovariable. Si la concatenación es a la izquierda no es necesario.

**Ejemplo: concatenación de texto combinado con macrovariable**

```
%let n=100; 
%let r=data; 
proc print &r=&r.1 (obs=&n); 
run; 
proc print &r=&r.2 (obs=&n); 
run; 
Es equivalente al programa 
proc print data=data1 (obs=100); 
run; 
proc print data=data2 (obs=100); 
run;
```
En resumen, las macrovariables son TEXTO a sustituir en un programa. Son de gran utilidad, por ejemplo, si en varios pasos data se utilizan arrays de cierta dimensión subceptible de ser cambiada por el programador:

**Ejemplo: utilización de macrovariables en las dimensiones de arrays**

```
%let dim1=10; 
%let dim2=30; 
%let obse=200; 
data uno; 
array x{\text{-}x} array x{&dim1};
array y\{\text{adim}2\};
do j=1 to &obse; 
  do i=1 to \&dim1;x{i}=rannor(0);end;
  do i=1 to \deltadim2; y\{i\}=ranuni(0); end;
   output; 
end; 
run; 
proc means data=uno;var x1-x&dim1 y1-y&dim2;output out=sal 
mean=mex1-mex&dim1 mey1-mey&dim2; 
run; 
proc print data=sal; run;
```
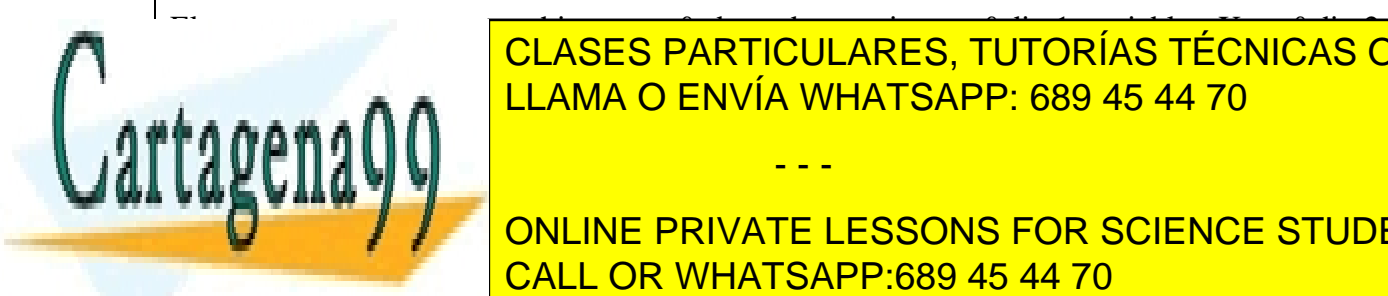

El programa genera un archivo con &obse observaciones, &dim1 variables X y &dim2 **CLASES PARTICULARES, TUTORÍAS TÉCNICAS ONLINE** LLAMA O ENVÍA WHATSAPP: 689 45 44 70

> ONLINE PRIVATE LESSONS FOR SCIENCE STUDENTS CALL OR WHATSAPP:689 45 44 70

www.cartagena99.com no se hace responsable de la información contenida en el presente documento en virtud al ela Artículo 17.1 de la Ley de Servicios de la Sociedad de la Información y de Comercio Electrónico, de 11 de julio de 2002. Si la información contenida en el documento es ilícita o lesiona bienes o derechos de un tercero háganoslo saber y será retirada.

 Como se estudió en el proc contents, se puede obtener un listado de las variables presentes en un archivo (de esta manera, utilizando "copiar y pegar" no hay necesidad de escribir manualmente los nombres de las variables). Este listado se asignará a una macrovariable, para realizar procesos sin necesidad de escribir los nombres de todas las variables de interés.

```
Ejemplo: Crear grupos de variables de interés asignándolos a macrovariables 
Creamos el archivo de prueba uno: 
data uno; 
input edad sexo altura salario hijos; 
cards; 
23 1 170 20000 1 
28 2 190 15000 0 
\mathcal{L}Supongamos que nos interesa crear una macrovariable que contenga el listado de todas las 
variables del archivo uno. 
En primer lugar, con el proc contents se extrae el nombre de las variables del archivo uno: 
proc contents data=uno out=dos noprint; 
run; 
El proceso de creación de la macrovariable se puede realizar de una manera simple, 
obteniendo la lista de las variables con 
data; 
  set dos nobs=nume; 
 put name @@; 
run; 
En la ventana LOG sale : 
altura edad hijos salario sexo
Se crea la macrovariable con la sentencia %let, copiando y pegando el texto del listado de 
variables que está en la ventana LOG. 
%let listavar='altura edad hijos salario sexo'; 
A continuación ya se puede trabajar con esa lista de variables en cualquier procedimiento o 
macro, indicando &listavar en lugar de escribir el nombre de esas variables. Se puede por lo 
                                       tanto crear tantos grupos como se desee, asignándolos a macrovariables con la sentencia %let
```
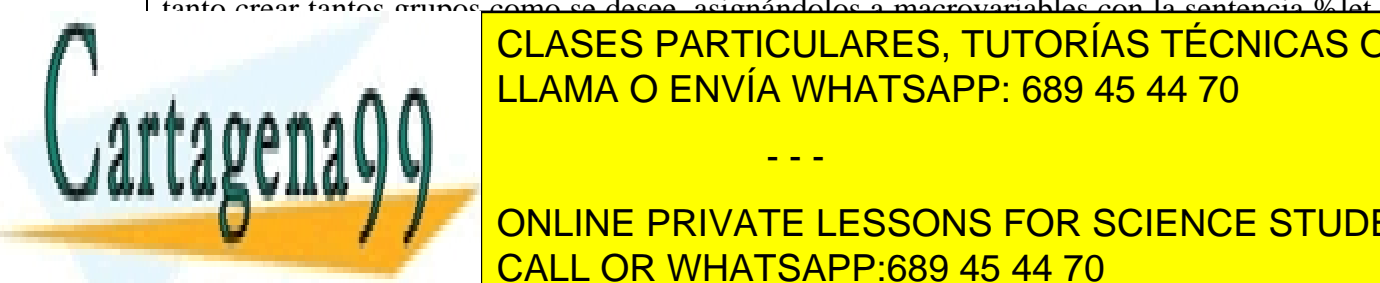

<u>CLASES PARTICULARES, TUTORÍAS TÉCNICAS ONLINE</u> LLAMA O ENVÍA WHATSAPP: 689 45 44 70

> ONLINE PRIVATE LESSONS FOR SCIENCE STUDENTS CALL OR WHATSAPP:689 45 44 70

www.cartagena99.com no se hace responsable de la información contenida en el presente documento en virtud al Artículo 17.1 de la Ley de Servicios de la Sociedad de la Información y de Comercio Electrónico, de 11 de julio de 2002. Si la información contenida en el documento es ilícita o lesiona bienes o derechos de un tercero háganoslo saber y será retirada.

# Macrovariables y variables SAS en Pasos Data.

Antes de estudiar sentencias más complejas, es necesario saber cómo relacionar los valores que determinadas variables toman dentro de un paso data, con los valores de macrovariables.

#### **Asignación de valores de macrovariables a variables de un paso data**

Para realizar esta operación simplemente se utiliza la sentencia de asignación "=".

**Ejemplo: asignar el valor de una macrovariable a una variable SAS en un paso data**  %let x=10; data uno; **y=&x;**  put y=; run; Pone en el LOG:  $y=10$ 

### **Asignación de valores de variables de un paso data a macrovariables. Subrutina CALL SYMPUT**

A veces nos interesa asignar a una macrovariable el valor que toma cierta variable en un paso data. Pero si por ejemplo ejecutamos el siguiente programa:

- - -

```
data uno; 
  tiempo=10;
```
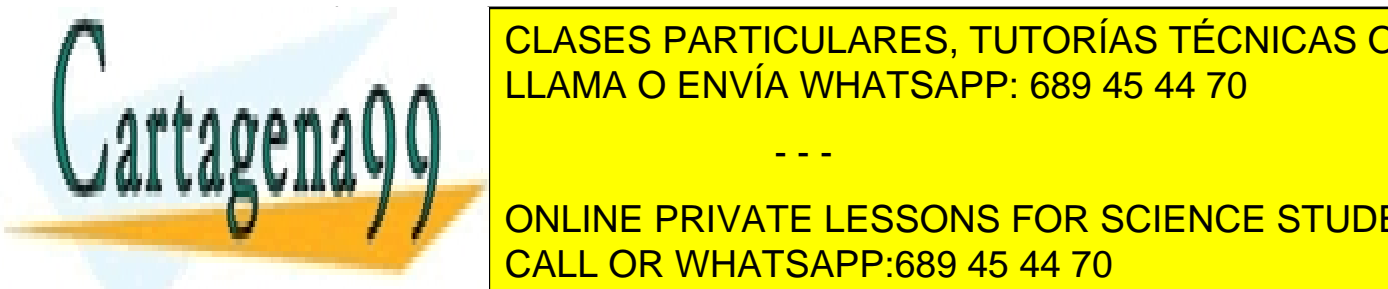

CLASES PARTICULARES, TUTORÍAS TÉCNICAS ONLINE LLAMA O ENVÍA WHATSAPP: 689 45 44 70

**Para Conservate el valor de una macropa** valor que de una paso da una paso da una paso da una paso da una paso toma en cierto momento, es necesario utilizar la subrutina SYMPUT, que asigna el valor de cierto el valor de l

www.cartagena99.com no se hace responsable de la información contenida en el presente documento en virtud al ela Artículo 17.1 de la Ley de Servicios de la Sociedad de la Información y de Comercio Electrónico, de 11 de julio de 2002. Si la información contenida en el documento es ilícita o lesiona bienes o derechos de un tercero háganoslo saber y será retirada. tomado por una variable del paso data a una macrovariable. Tanto si la variable del paso data es de cadena como si es numérica, la sintaxis básica es

```
CALL SYMPUT ('macrovariable', variable);
```
o bien, de manera alternativa pero más precisamente, como se verá:

```
CALL SYMPUT ('macrovariable', left(variable));
```
 Es importante saber que la macrovariable no es creada realmente hasta que el paso data haya finalizado (después de la sentencia run; por ejemplo), y por lo tanto no se puede utilizar como macrovariable dentro del paso data donde se crea.

**Ejemplo: asignar el valor de una variable SAS a una macrovariable en un paso data (1)** 

Variable alfanumérica

```
data uno; 
  nombre='Pedro'; 
 call symput('npila',nombre); 
run;
```
A partir de ahora la macrovariable &npila toma como valor Pedro para el resto de la sesión SAS.

Variable numérica

Otro ejemplo, esta vez con una variable numérica, es:

```
data uno; 
 edad=21;call symput('años',edad); 
run;
```
A partir de ahora la macrovariable &años toma como valor 21 para el resto de la sesión SAS.

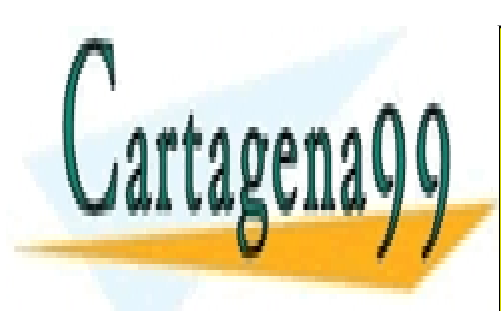

CLASES PARTICULARES, TUTORÍAS TÉCNICAS ONLINE LLAMA O ENVÍA WHATSAPP: 689 45 44 70

ONLINE PRIVATE LESSONS FOR SCIENCE STUDENTS CALL OR WHATSAPP:689 45 44 70

www.cartagena99.com no se hace responsable de la información contenida en el presente documento en virtud al Artículo 17.1 de la Ley de Servicios de la Sociedad de la Información y de Comercio Electrónico, de 11 de julio de 2002. Si la información contenida en el documento es ilícita o lesiona bienes o derechos de un tercero háganoslo saber y será retirada.

#### **Ejemplo: asignar el valor de una variable SAS a una macrovariable en un paso data (2)**

 Si la variable SAS tiene asociado un formato de escritura, esto tiene consecuencias sobre el valor de la macrovariable, pues ésta representa texto.

 Si el formato que toma la variable edad es el valor justificado a la derecha 12 espacios, el valor de la macrovariable se escribirá por defecto en las sentencias put y ciertos procedimientos con ese formato:

```
proc format 
data uno; 
 edad=21;call symput('años',edad); 
run; 
data; 
z=&años; 
put z; 
run;
```
escribiría en el LOG:

21

Por lo tanto es más usual utilizar la función SYMPUT con la siguiente sintaxis, utilizando la sentencia left de justificación a la izquierda:

```
CALL SYMPUT('macrovariable',left(variable));
```

```
data uno; 
  edad=21; 
  call symput('años',left(edad)); 
run;
```
data; z=&años; put z; run;

Escribiría en el LOG:

<sup>21</sup> 

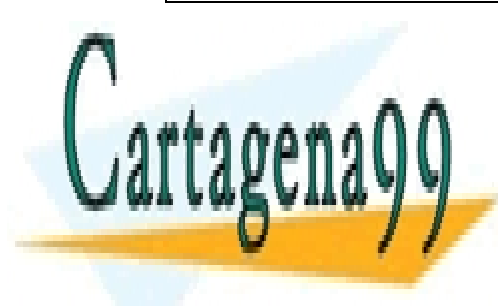

<u>El siguiente en presenta uno de los entreceptos más frecuentes en programación básica en el programación de lo</u> CLASES PARTICULARES, TUTORÍAS TÉCNICAS ONLINE

> ONLINE PRIVATE LESSONS FOR SCIENCE STUDENTS CALL OR WHATSAPP:689 45 44 70

www.cartagena99.com no se hace responsable de la información contenida en el presente documento en virtud al ela Artículo 17.1 de la Ley de Servicios de la Sociedad de la Información y de Comercio Electrónico, de 11 de julio de 2002. Si la información contenida en el documento es ilícita o lesiona bienes o derechos de un tercero háganoslo saber y será retirada.
**Ejemplo: La macrovariable asignada con CALL SYMPUT no es creada hasta finalizar el paso data** 

Nótese que el programa

```
data uno; 
 edad=21;call symput('z',left(edad));
  %put &z; 
run;
```
origina un error de compilación, pues la macrovariable &años no se considera creada hasta ser ejecutado el paso data correspondiente (con la sentencia run;) y por lo tanto la sentencia %put &z; no es tratada correctamente.

Sin embargo,

```
data uno; 
  edad=21; 
  call symput('z',left(edad)); 
run; 
%put &z; 
o bien 
data; 
 q=\&z; put g; 
run; 
sí serían correctos.
```
## Creación de Macros

Una macro es una subrutina que realiza una serie arbitraria de pasos DATA y/o pasos PROC. La macro se define por las sentencias situadas entre la sentencia %macro y la sentencia

- - -

 Sentencias… %mend; %nombre(parámetros,…);

LLAMA O ENVÍA WHATSAPP: 689 45 44 70 CLASES PARTICULARES, TUTORÍAS TÉCNICAS ONLINE

**ONLINE PRIVATE LESSONS FOR SCIENCE STUDENTS** CALL OR WHATSAPP:689 45 44 70

Los parámetros serán tratados como macrovariables en las sentencias de programación presentes dentro de la macro. Es decir, serán tratados como texto y nombrados con el signo previo &. No es necesario utilizar parámetros si no se desea.

**Ejemplo: macro con el archivo SAS de interés como parámetro** 

Crear una macro que calcule con un procedimiento las medias de las 10 variables X1-X10 presentes en el archivo dado como parámetro, y guarde esas medias en el archivo de texto 'c:\medias.txt'.

```
%macro medias(archi); 
   proc means data=&archi;var X1-X10;output out=salida mean=med1-
med10; 
   run; 
   data; 
   array med\{10\};
    set salida; 
    file 'c:\medias.txt'; 
    do i=1 to 10; 
      put med{i}:
    end; 
   run; 
%mend;
```
Es necesario compilar la macro antes de poder ejecutarla (una compilación por sesión SAS). Simplemente se marca el texto anterior y se ejecuta y la macro quedará compilada.

A continuación, si se desea ejecutar la macro con el archivo SAS llamado disco.datos1 (se supone que este archivo contiene las variables x1, x2,…,x10), se ejecuta la línea:

```
%medias(disco.datos1);
```
Y como consecuencia será creado el archivo de texto 'c:\medias.txt' con las medias de las variables expuestas así:

med1=23.5 med2=45.2 …

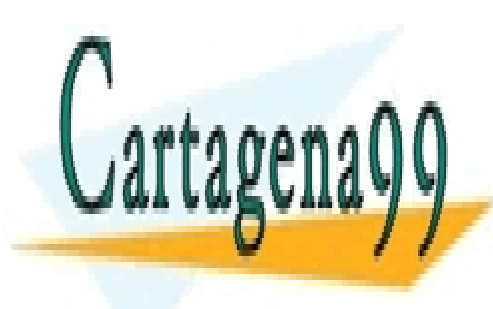

CLASES PARTICULARES, TUTORÍAS TÉCNICAS ONLINE LLAMA O ENVÍA WHATSAPP: 689 45 44 70

ONLINE PRIVATE LESSONS FOR SCIENCE STUDENTS CALL OR WHATSAPP:689 45 44 70

www.cartagena99.com no se hace responsable de la información contenida en el presente documento en virtud al ela Artículo 17.1 de la Ley de Servicios de la Sociedad de la Información y de Comercio Electrónico, de 11 de julio de 2002. Si la información contenida en el documento es ilícita o lesiona bienes o derechos de un tercero háganoslo saber y será retirada.

**Ejemplo: macro con archivo SAS y lista de variables como parámetros**

Realizar el ejemplo anterior tratando también como macrovariables las variables para las que se quieren las medias (listvar=lista de variables) y el número de variables (nvar).

```
%macro medias(archi,listvar,nvar); 
   proc univariate data=&archi;var &listvar;output out=salida 
   mean=med1-med&nvar; 
   run; 
   data; 
   array med{&nvar}; 
   set salida; 
   file 'c:\medias.txt'; 
   do i=1 to &nvar; 
   put \text{med} \{i\} = i end; 
   run; 
%mend;
```
A continuación, y después de compilar la macro, si se desea ejecutar la macro anterior con el archivo SAS llamado disco.datos1 y las variables x, y, z, edad, ejecuto la línea:

%medias(disco.datos1,x y z edad,4);

Si deseo ejecutar la macro con el archivo SAS llamado disco.datos1 y las variables x1,…,x15, ejecuto la línea:

%medias(disco.datos1,x1-x15,15);

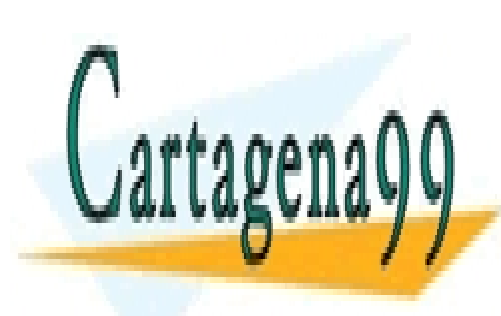

CLASES PARTICULARES, TUTORÍAS TÉCNICAS ONLINE LLAMA O ENVÍA WHATSAPP: 689 45 44 70

ONLINE PRIVATE LESSONS FOR SCIENCE STUDENTS CALL OR WHATSAPP:689 45 44 70

www.cartagena99.com no se hace responsable de la información contenida en el presente documento en virtud al Artículo 17.1 de la Ley de Servicios de la Sociedad de la Información y de Comercio Electrónico, de 11 de julio de 2002. Si la información contenida en el documento es ilícita o lesiona bienes o derechos de un tercero háganoslo saber y será retirada.

### **Ejemplo: macro para obtener un listado ordenado de correlaciones entre variables de un archivo**

Supongamos que disponemos de un archivo con una serie de variables con raíz x e indexadas x1, x2,… y se desea obtener una lista ordenada de la correlación enre esas variables. Se utilizará como base el programa realizado como ejemplo para el proc corr.

```
%macro corres(archi,dim); 
proc corr data=&archi outp=dos; 
var x1-x&dim; 
run; 
data tres; 
set dos; if type ='CORR' then output;
run; 
data cuatro (keep=i j corre correabs);
array x{&dim}; 
set tres; 
j=\underline{n};do i=1 to &dim; 
 if i<=j then do; 
correabs=abs(x{i});
  corre=x{i}; 
  output;end; 
end; 
run; 
proc sort data=cuatro;by descending correabs;run;
data; 
  set cuatro; 
  if _n_=1 then put 'i' @5 'j' @10 'Abs(Correlación)' @40 
'Correlación' //; 
  if i ne j then put i @5 j @10 correabs @40 corre; 
run;
```
%mend;

Si el archivo de interés se llama *uno* y las variables presentes son X1,…,X10, se ejecutará la macro así:

- - -

```
%corres(uno,10);
```
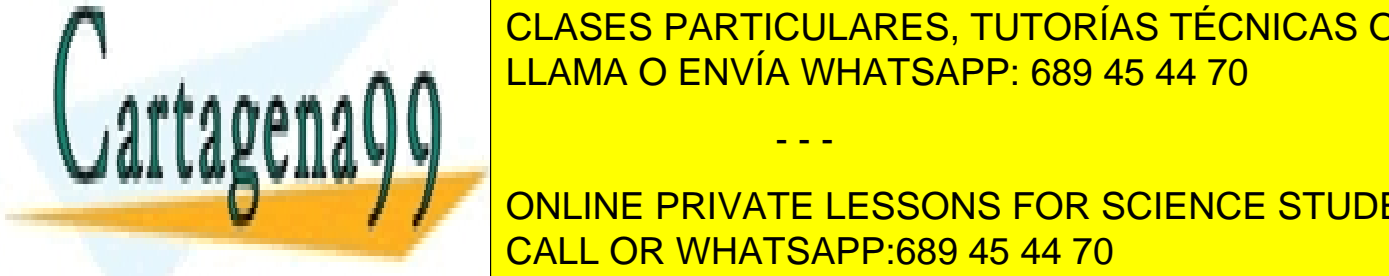

CLASES PARTICULARES, TUTORÍAS TÉCNICAS ONLINE LLAMA O ENVÍA WHATSAPP: 689 45 44 70

**Assective Macrophy CONLINE PRIVATE LESSONS FOR SCIENCE STUDENTS** CALL OR WHATSAPP:689 45 44 70

### **Ejemplo: macro sin parámetros**

 Supongamos que se desea ejecutar una serie de acciones sobre un archivo SAS que nos es aportado cada cierto tiempo, se llama siempre igual (datos5) y siempre tiene las mismas variables X1-X10.

 Supongamos que las acciones consisten en un análisis estadístico básico de todas las variables presentes en el archivo, identificar cuál de ella tiene la media más alta., además de hacer un análisis de correlaciones de todas las variables.

```
%macro basica; 
   proc univariate data=datos5;output out=salida mean=med1-med10; 
   var x1-x10; 
   run; 
   data; 
  array med{10};
    set salida; 
   do i=1 to 10iif med{i}>mediamax then do;vari=i;mediamax=med{i};end;
    end; 
    put 'la media más alta corresponde a la variable X' vari 
    ' y es ' mediamax; 
   run; 
   proc corr data=datos5; 
  run; 
%mend;
```
Suponiendo que el archivo SAS datos5 existe con las variables X1-X10, la macro se ejecutaría así:

%basica;

 En el ejemplo anterior no es necesario crear la macro, se puede ejecutar el texto interior cada vez que se necesiten realizar esas acciones, pero es más cómodo tenerlas organizadas en forma de macro con un nombre específico.

 La razón es que a menudo se desean realizar una serie de acciones rutinarias cada cierto tiempo. Si estas acciones ocupan mucho texto y existe por ejemplo un archivo de texto donde estas acciones están organizadas en forma de varias macros o subrutinas, para el usuario es más cómodo compilar todas las macros al iniciar la sesión y cada vez que se necesite ejecutar una de ellas simplemente escribir el nombre de la macro.

- - -

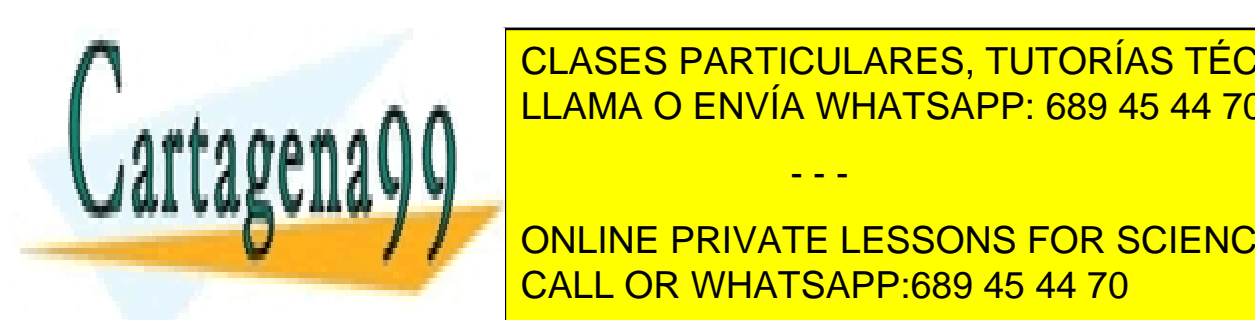

CLASES PARTICULARES, TUTORÍAS TÉCNICAS ONLINE necessional de utilizar nombres indexados de utilizar nombres indexados de utilizar nombres indexados de utiliz

> ONLINE PRIVATE LESSONS FOR SCIENCE STUDENTS CALL OR WHATSAPP:689 45 44 70

### **Ejemplo: Transformar una lista de variables a variables indexadas en un archivo SAS**

Se recurrirá al ejemplo anteriormente visto para crear una macrovariable con la lista de variables presentes en el archivo. Se utilizará el mismo archivo de ejemplo *uno*.

La macro *cambio* tiene como parámetros el archivo de entrada, el de salida, el número de variables y la raiz de las variables indexadas. Es necesario previamente haber definido la macrovariable &listavar con la lsita de variables de interés.

La sentencia scanq para variables alfanuméricas extrae las palabras separadas por espacios en blanco (en este caso los nombres de las variables), que son asignadas a las sucesivas macrovariables con nombres &var1, var2, etc. en la sentencia call symput (donde se ha utilizado la concatenación || que añade al número i al texto var.

El segundo paso data de la macro crea el archivo de salida, renombrando las variables a través de un bucle. Véase como se concatenan los textos: el texto simple mediante un punto, en &raiz.1, y el texto de varias macrovariables directamente, como &raiz&i.

En este segundo paso data, es necesario utilizar la notación &&var&i indicando el valor de las macrovariables var1,var2, etc. pues la expresión &var&i significaría concatenar el valor de la macrovariable &var con el de la macrovariable &i, dando error pues la macrovariable &var, puramente llamada, simplemente no existe.

```
%macro cambio(entrada,salida,nvar,raiz); 
data; 
do i=1 to &nvar; 
 vari=scanq(&listavar,i," ");put vari=; 
 call symput('var'||left(i),left(vari)); 
and ::run ; 
data &salida (keep=&raiz.1-&raiz&nvar); 
set &entrada; 
%do i=1 %to &nvar; 
   &raiz&i=&&var&i; 
%end ; 
run; 
%mend;
```
Si se quiere ejecutar la macro sobre el archivo uno, obteniendo las variables indexadas z1 a z5, previamente a la macro se define la macrovariable &listavar:

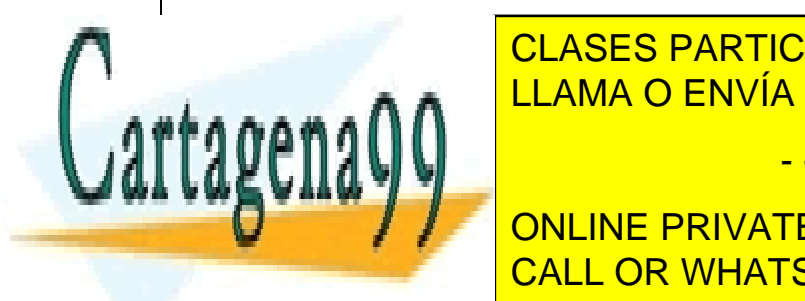

**CLASES PARTICULARES, TUTORÍAS TÉCNICAS ONLINE** cambio (unit) and the LLAMA O ENVÍA WHATSAPP: 689 45 44 70 - - -

**Processing Concept of the PRIVATE LESSONS FOR SCIENCE STUDENTS** obteniendo en la ventalisativa CALL OR WHATSAPP:689 45 44 70

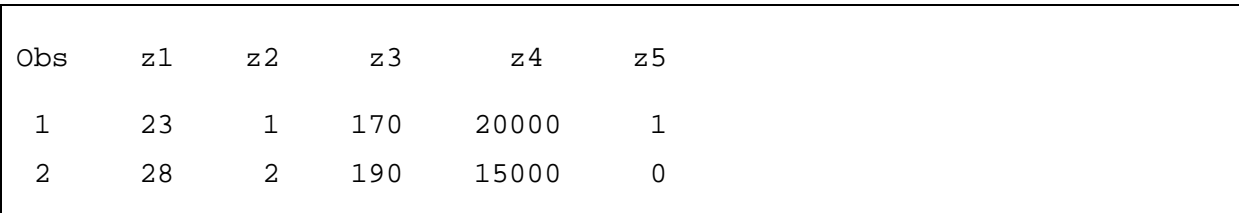

#### **Macros con parámetros definidos explícitamente**

Otra manera de nombrar los parámetros dentro de la macro es utilizando el signo "=": En un ejemplo anterior, se puede definir la macro de la siguiente manera:

%macro medias(archi=,listvar=,nvar=);

Y a la hora de ejecutar la macro, escribiendo

%medias(archi=disco.datos1,listvar=x y z edad,nvar=4);

## Relación entre macros y Pasos Data.

 Las mayores confusiones en el manejo de macros se producen cuando se combinan Macros con Pasos Data. El orden de compilación y ejecución depende de los programas que estén anidados, pero hay dos cuestiones básicas que generan gran parte de los errores más comunes:

 Los Pasos Data no se ejecutan hasta que se encuentra el final del Paso Data (es decir, alguna de las sentencias RUN, PROC, CARDS o DATA). Como consecuencia, hay que cerciorarse de cerrar apropiadamente el Paso Data en cada caso en el lugar que convenga. Lo más importante desde el punto de vista de la operación con macros es que las referencias a macrovariables dentro del mismo paso data en que estas macrovariables han sido creadas, dan error de compilación. Si se desea utilizar esas macrovariables en un paso data, es necesario cerrar el actual paso data (para que sea ejecutado y por lo tanto asignado el valor a las macrovariables) y abrir otro paso data para operar con las macrovariables en cuestión, que ya existen y tienen valor asignado.

### **Entorno de referencia**

Cuando se trabaja con macros que involucran pasos DATA, es conveniente definir el entorno donde van a ser utilizadas las macrovariables mediante las sentencias

- - -

%GLOBAL macrovariables

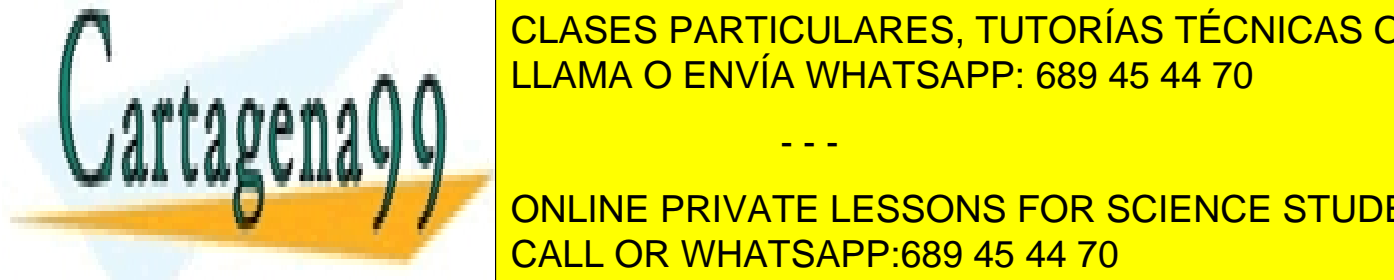

Las macrosoft de la como globales conservar lo la lo la lo la lo la lo la lo la lo la lo la lo la lo la lo la <br>La localitat de la localitat de la localitat de la localitat de la localitat de la localitat de la localitat d CLASES PARTICULARES, TUTORÍAS TÉCNICAS ONLINE

**En general mateur de la conceptual macrosoft en comando el comando el comando el comando el comando el concept** cuando en algún caso queremos utilizar el mismo nombre de macrovariable para ser cambiada el mismo nombre de m

de valor fuera de la macro con la sentencia %LET o en otra macro. En estos últimos casos se utilizará la sentencia %LOCAL macrovariables.

Las macrovariables creadas dentro de una macro suelen quedar definidas en el entorno Local, por lo que no son reconocidas fuera de la macro. Conviene aplicarles la sentencia %Global si se desea utilizarlas en procedimientos o Pasos Data fuera de la macro.

Estas dos cuestiones se tendrán en cuenta a la hora de construir un programa en el que se combinan macros y Pasos Data , dependiendo de la estructura del programa que planteamos:

### **Macro previa al Paso Data**

En este caso si se desean utilizar las macrovariables creadas en la macro en el paso data presente a continuación, es necesario añadir la sentencia %GLOBAL nombrando las macrovariables de interés:

```
%global… 
%macro muno; 
… 
%mend muno; 
%muno; 
data…; 
… 
run;
```
## **Paso Data previo a la Macro**

data…;

run;

…

%macro muno;

 … %mend muno;

%muno;

En este caso, si se van a utilizar dentro de la macro macrovariables creadas en el paso data a través de la sentencia CALL SYMPUT, hay que cerciorarse de haber cerrado el Paso Data antes de la ejecución de la macro, con la sentencia RUN como en este caso o con otras sentencias de fin del Paso Data.

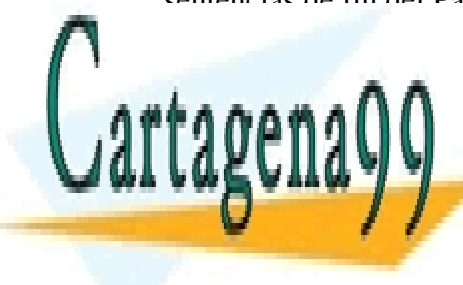

**Macro con Paso Philama O ENVÍA WHATSAPP: 689 45 44 70** CLASES PARTICULARES, TUTORÍAS TÉCNICAS ONLINE - - -

> ONLINE PRIVATE LESSONS FOR SCIENCE STUDENTS CALL OR WHATSAPP:689 45 44 70

```
 run; 
… 
%mend muno;
```
%muno;

En este caso es necesario controlar también el fin del Paso Data (no es conveniente dejarlo sin cerrar dentro de la macro). Si se desean introducir sentencias macro sobre macrovariables como por ejemplo las sentencias condicionales %IF-%THEN-%ELSE, dentro del propio Paso Data, hay que tener cuidado de que **no** versan sobre macrovariables **creadas dentro de ese Paso Data** (véase la siguiente Sección).

## Sentencias Macro Básicas

Las sentencias macro presentadas a continuación pueden aparecer en cualquier momento en el interior de una macro. Se aplican a macrovariables que deben estar bien definidas. Es importante recordar que las sentencias que se verán en este capítulo no pueden ser utilizadas "por libre", es decir, fuera de una macro. Tienen que estar situadas entre una sentencia %macro y una sentencia %mend.

## **Sentencias condicionales %IF-%THEN-%ELSE**

Dentro de una macro pueden utilizarse las sentencias condicionales

```
%IF (condición lógica sobre macrovariables) 
%THEN (sentencias ejecutables); 
%ELSE (sentencias ejecutables);
```
Estas pueden englobar pasos DATA y PROC, a diferencia de las mismas sentencias usualmente utilizadas dentro de un paso data. Las condiciones lógicas se impondrán sobre macrovariables.

Para condicionar a la realización de un bloque de programación , se utilizarán las sentencias macro :

```
%IF (condición lógica sobre macrovariables) %THEN 
   %DO; 
   (sentencias ejecutables); 
   %END;
```
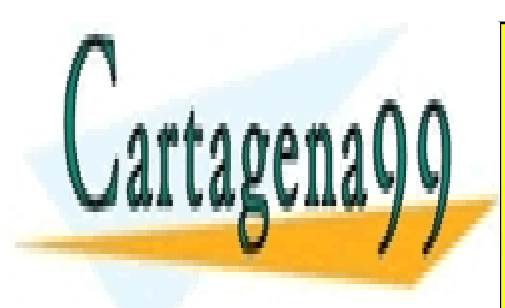

CLASES PARTICULARES, TUTORÍAS TÉCNICAS ONLINE LLAMA O ENVÍA WHATSAPP: 689 45 44 70

ONLINE PRIVATE LESSONS FOR SCIENCE STUDENTS CALL OR WHATSAPP:689 45 44 70

www.cartagena99.com no se hace responsable de la información contenida en el presente documento en virtud al Artículo 17.1 de la Ley de Servicios de la Sociedad de la Información y de Comercio Electrónico, de 11 de julio de 2002. Si la información contenida en el documento es ilícita o lesiona bienes o derechos de un tercero háganoslo saber y será retirada.

### **Ejemplo: sentencias macro condicionales (1)**

Crear una macro que lea un archivo, controle su número de observaciones y realice un proc means si el archivo tiene más de 20 observaciones y un proc print si el archivo tiene menos de 20 observaciones.

```
%macro obser(archi); 
   data; 
      set &archi nobs=numero; 
      call symput('nume',left(numero)); 
   run; 
   %if &nume>20 %then %do; 
         proc means data=&archi;run; 
        %end; 
   %else %do; 
    proc print data=&archi;run;
    %end; 
%mend; 
Si queremos ejecutarla con el archivo uno, ejecutaremos
```

```
%obser(uno);
```
**Ejemplo: sentencias macro condicionales (2)**

Crear una macro que lea un archivo SAS con una sola observación y, dependiendo del valor de la variable X,

 1) Si X >0 realiza un paso DATA donde se genera aleatoriamente un archivo con 100 observaciones y la variable Z=Normal con la media y desviación típica dadas, como parámetros en la macro.

2) Si X=0 ejecuta el procedimiento print sobre el archivo original.

3) Si X<0 crea un archivo de texto con el nombre dado como parámetro en la macro, con el valor actual de X.

```
%macro triple(archi,media,dtip,texto); 
data; 
    set &archi; 
   call symput('y', left(x));
    if x<0 then do;file &texto;put x;end; 
run;
    %if &y>0 %then %do; 
  data genera;do i=1 to 100;z=rannor(0)*&dtip+&media;output;end;run;
```
- - -

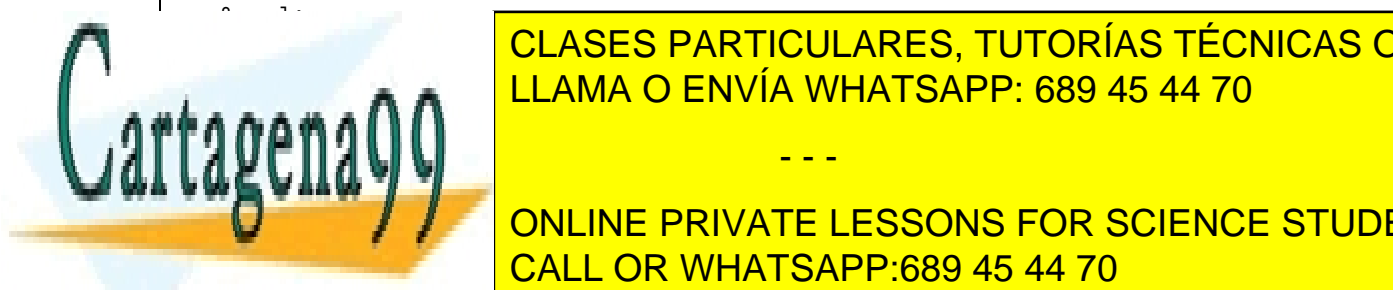

**if and include the CLASES PARTICULARES, TUTORÍAS TÉCNICAS ONLINE** LLAMA O ENVÍA WHATSAPP: 689 45 44 70

**triple triple**  $\blacksquare$  / /  $\blacksquare$  ONLINE PRIVATE LESSONS FOR SCIENCE STUDENTS CALL OR WHATSAPP:689 45 44 70

En el anterior ejemplo, hay que hacer ciertas puntualizaciones. Para la primera sentencia condicional

```
if x<0 then do;file &texto;put x;end;
```
no se utiliza el lenguaje macro (sentencia %if) , pues se utilizan sentencias usuales del paso data sobre variables sas. Si sustituimos esa línea de programa por la línea

%if &y<0 then %do;file &texto;put x;%end;

obtenemos un error de compilación de macro, pues la macrovariable 'y' está creada dentro de ese paso data y al no haberse llegado todavía a la sentencia de fin del paso data no se pueden establecer operaciones macro con la macrovariable &y.

En cada caso de las tres condiciones planteadas, el paso data inicial está correctamente cerrado puesto que en la primera condición

#### **data**…

….

if x<0 then do;file &texto;put x;end; **run;** 

existe a continuación una sentencia run. En la segunda condición hay un nuevo paso data cerrado con un run:

```
%if &x2>0 %then %do; 
  data genera;do i=1 to 100;y=rannor(0)*&dtip+&media;output;end;run;
   %end;
```
y en la tercera un paso proc también cerrado.

%if &x2=0 %then %do;**proc** print data=uno;**run**;%end;

Esto garantiza que al ejecutar la macro no quedan ejecuciones de pasos data pendientes ni macrovariables no asignadas.

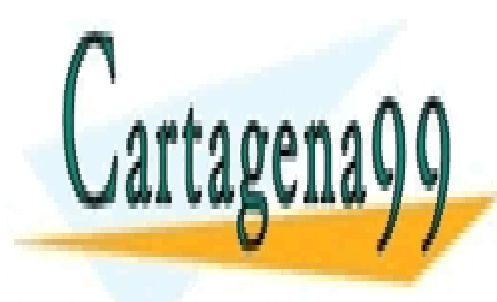

CLASES PARTICULARES, TUTORÍAS TÉCNICAS ONLINE LLAMA O ENVÍA WHATSAPP: 689 45 44 70

ONLINE PRIVATE LESSONS FOR SCIENCE STUDENTS CALL OR WHATSAPP:689 45 44 70

www.cartagena99.com no se hace responsable de la información contenida en el presente documento en virtud al Artículo 17.1 de la Ley de Servicios de la Sociedad de la Información y de Comercio Electrónico, de 11 de julio de 2002. Si la información contenida en el documento es ilícita o lesiona bienes o derechos de un tercero háganoslo saber y será retirada.

### **Evaluación numérica de macrovariables**

Una restricción importante sobre las macrovariables es que la evaluación de cualquier condición lógica sobre sus valores numéricos sólo actúa sobre valores enteros.

**Ejemplo: evaluación numérica de macrovariables**

El programa

```
%let x=5; 
%let y=10; 
%macro uno; 
   %if &x<&y %then %put X es menor que Y; 
   %else %put X es mayor que Y; 
%mend; 
%uno;
```
Tiene por resultado en el LOG:

X es menor que Y

Sin embargo, si cambiamos las dos primeras sentencias por

%let x=5.0;  $$let$   $y=10.1;$ 

el programa tiene por resultado en el LOG:

```
X es mayor que Y
```
pues las condiciones lógicas sobre números y evaluaciones numéricas sólo pueden plantearse sobre valores enteros. Tanto el valor 5.0 y el valor 10.1 son tomados como valores de variable de cadena y no como números debido al punto, de ahí que se considere X mayor que Y (pues 5.0>10.1 en el orden léxicográfico).

Si en algún programa se desea establecer una condición numérica complicada sobre macrovariables se debe utilizar un paso data y una variable SAS usual como variable de paso.

- - -

**Ejemplo: sentencia condicional sobre valores numéricos de una macrovariable**

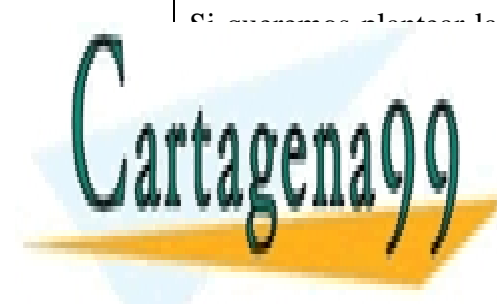

Si queremos plantear la condición sobre si el valor de log(&x+&y) será mayor o menor que 2.34, para realizar del archivo del archivo <mark>CLASES PARTICULARES, TUTORÍAS TÉCNICAS ONLINE</mark> un paso data y la <mark>LLAMA O ENVÍA WHATSAPP: 689 45 44 70</mark> km

**IF AND AN AVE CONCIDENTS** IN A THEORY CONSIDERED CHANGE CONSIDERED AT A CONCIDENT OF A THEORY CONSIDERED AT A TH **CALL OR WHATSAPP:689 45 44 70** 

```
%if &z=1 %then %do; proc print data=datos; run; %end;
%mend; 
Para ejecutar la macro, cada vez que se aporten valores a &x e &y en las sentencias %let, por 
ejemplo: 
%let x=5.32; 
%let y=10.67; 
%uno;
```
## **Sentencias %DO-%END**

Se pueden realizar bucles sobre macrovariables. Estos bucles se pueden utilizar dentro de una macro, con la sintaxis

```
%DO macrovariable=inicial %TO final %BY incremento; 
(sentencias ejecutables); 
%END;
```
Es conveniente insistir en que la variable índice es una macrovariable.

**Ejemplo: creación de varios archivos indexados a través de macrovariables**

Queremos crear tres archivos SAS diferentes con diferente nombre y diferentes variables:

```
%macro crear; 
\&do i=1 \&to 3;
    data archi&i; 
      do j=1 to 10:x&i=rannor(0)*&i:output:end; run; 
%end; 
%mend;
```
La macro se ejecuta así:

%crear

El programa anterior crea los archivos archi1, archi2 y archi3 con 10 observaciones y las variables respectivas x1 (Normal $(0,1)$ ), x2(Normal $(0,2)$ ), x3(Normal $(0,3)$ ). Es decir, ejecuta 3 pasos data diferentes.

- - -

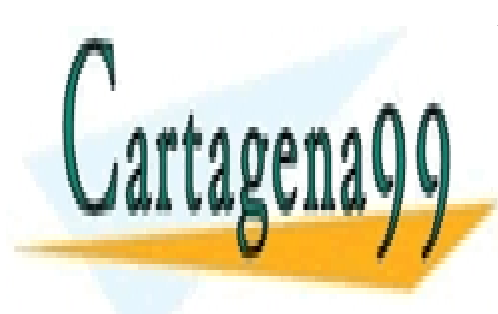

CLASES PARTICULARES, TUTORÍAS TÉCNICAS ONLINE LLAMA O ENVÍA WHATSAPP: 689 45 44 70

ONLINE PRIVATE LESSONS FOR SCIENCE STUDENTS CALL OR WHATSAPP:689 45 44 70

#### **Ejemplo: listado sucesivo de varios archivos indexados utilizando macrovariables**

Queremos realizar un procedimiento print con cada uno de los archivos data1, data2, data3,…,data 10:

```
%macro lista; 
%do i=1 %to 10; 
   proc print data=data&i; run;
%end; 
%mend;
```
Para ejecutar la macro:

%lista;

### **Ejemplo: utilización de un mismo procedimiento sobre una serie de archivos no indexados (1)**

En el ejemplo anterior, supongamos que los nombres de los archivos a presentar mediante el *proc print* están dentro del archivo SAS *archis*, en la variable de cadena *arc:*:

```
data archis; 
  input arc $ @@; 
cards; 
uno dos datos3 semanal 
; 
%macro lista; 
\& do i=1 \& to 4;
   data; 
    x = \& i; set archis point=x; 
     call symput('archivo',arc); 
      stop; 
   run; 
  proc print data=&archivo; run;
%end; 
%mend;
```

```
%lista;
```
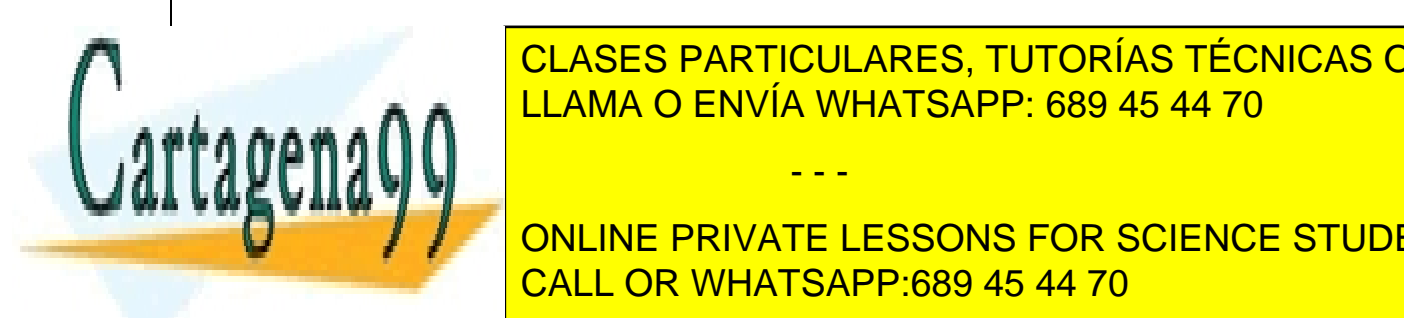

Es importante señalar que no señalar que no señalar que no señalar de paso de paso de paso de paso de paso de<br>Es podrían las observaciones de las observaciones de las observaciones de las observaciones de las observacion LAMA O ENVÍA WHATSAPP: 689 45 44 70 CLASES PARTICULARES, TUTORÍAS TÉCNICAS ONLINE

**ONLINE PRIVATE LESSONS FOR SCIENCE STUDENTS** CALL OR WHATSAPP:689 45 44 70

www.cartagena99.com no se hace responsable de la información contenida en el presente documento en virtud al ela Artículo 17.1 de la Ley de Servicios de la Sociedad de la Información y de Comercio Electrónico, de 11 de julio de 2002. Si la información contenida en el documento es ilícita o lesiona bienes o derechos de un tercero háganoslo saber y será retirada.

set uno point=x;

sólo permite variables SAS (la variable x en este caso), y no valores constantes. Como las macrovariables son tratadas como texto (en este caso  $\&$ i toma valores 1, 2, 3, 4) no hemos podido poner directamente

set uno point=&i;

pues esta sentencia equivaldría,por ejemplo en la primera iteración, a la sentencia

set uno point=1;

que no está permitida en la sintaxis SAS de la sentencia set *archivo* point=*var*. De ahí que se pase la macrovariable '&i' a la variable SAS del paso data 'x'.

El programa anterior puede ser simplificado utilizando la función %qscan para macrovariables, que funciona de manera similar a la función scanq sobre variables SAS, es decir, va leyendo uno por uno los elementos de la lista.

**Ejemplo: utilización de un mismo procedimiento sobre una serie de archivos no indexados (2)**

```
%macro lista; 
\& do i=1 \& to 4;
  %let archivo=%qscan(&listado,&i," "); 
 proc print data=&archivo; 
 run; 
%end; 
%mend; 
%let listado=uno dos datos3 semanal; 
%lista;
```
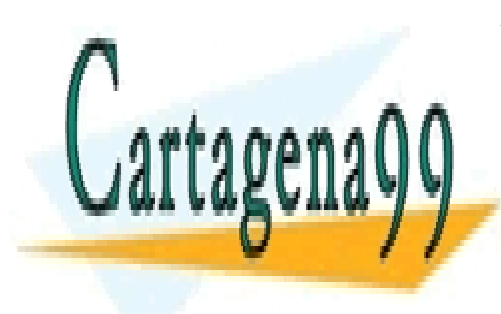

CLASES PARTICULARES, TUTORÍAS TÉCNICAS ONLINE LLAMA O ENVÍA WHATSAPP: 689 45 44 70

ONLINE PRIVATE LESSONS FOR SCIENCE STUDENTS CALL OR WHATSAPP:689 45 44 70

www.cartagena99.com no se hace responsable de la información contenida en el presente documento en virtud al Artículo 17.1 de la Ley de Servicios de la Sociedad de la Información y de Comercio Electrónico, de 11 de julio de 2002. Si la información contenida en el documento es ilícita o lesiona bienes o derechos de un tercero háganoslo saber y será retirada.

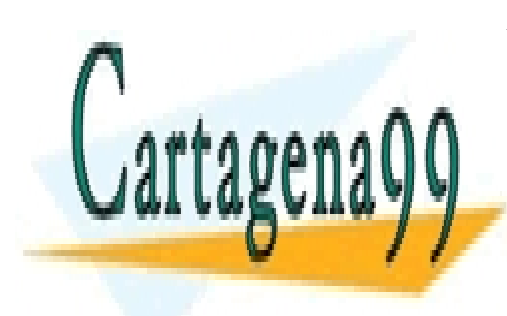

CLASES PARTICULARES, TUTORÍAS TÉCNICAS ONLINE LLAMA O ENVÍA WHATSAPP: 689 45 44 70

ONLINE PRIVATE LESSONS FOR SCIENCE STUDENTS CALL OR WHATSAPP:689 45 44 70

www.cartagena99.com no se hace responsable de la información contenida en el presente documento en virtud al Artículo 17.1 de la Ley de Servicios de la Sociedad de la Información y de Comercio Electrónico, de 11 de julio de 2002. Si la información contenida en el documento es ilícita o lesiona bienes o derechos de un tercero háganoslo saber y será retirada.

# Bibliografía

R. Aster, R. Seidman. Professional SAS Programming Secrets. McGraw Hill.

E. W. Tilanus. Working with the SAS System. SAS Institute.

P. E. Spector. SAS Programming for Researchers and Social Scientists. Sage Publications.

M. M. Burlew. SAS Macro Programming made easy.

A. Carpenter. Carpenter's Complete Guide to the SAS Macro Language. SAS Institute.

Ron Cody, Ray Pass. SAS Programming by Example. SAS Institute.

Pérez, César. El sistema estadístico SAS. Prentice-Hall.

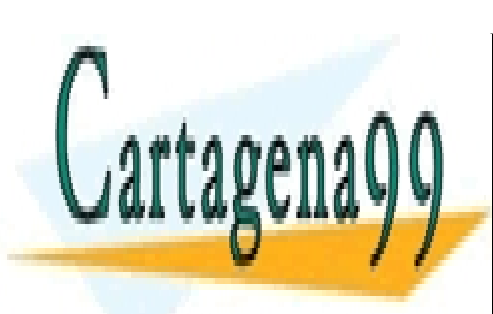

CLASES PARTICULARES, TUTORÍAS TÉCNICAS ONLINE LLAMA O ENVÍA WHATSAPP: 689 45 44 70

ONLINE PRIVATE LESSONS FOR SCIENCE STUDENTS CALL OR WHATSAPP:689 45 44 70

www.cartagena99.com no se hace responsable de la información contenida en el presente documento en virtud al Artículo 17.1 de la Ley de Servicios de la Sociedad de la Información y de Comercio Electrónico, de 11 de julio de 2002. Si la información contenida en el documento es ilícita o lesiona bienes o derechos de un tercero háganoslo saber y será retirada.

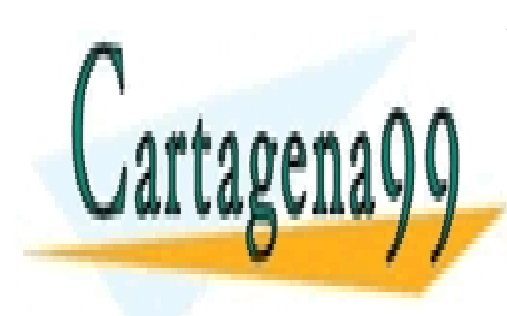

CLASES PARTICULARES, TUTORÍAS TÉCNICAS ONLINE LLAMA O ENVÍA WHATSAPP: 689 45 44 70

ONLINE PRIVATE LESSONS FOR SCIENCE STUDENTS CALL OR WHATSAPP:689 45 44 70

www.cartagena99.com no se hace responsable de la información contenida en el presente documento en virtud al ela Artículo 17.1 de la Ley de Servicios de la Sociedad de la Información y de Comercio Electrónico, de 11 de julio de 2002. Si la información contenida en el documento es ilícita o lesiona bienes o derechos de un tercero háganoslo saber y será retirada.